# **TEZĂ DE ABILITARE**

# **Aplicații complexe și interdisciplinare ale metodelor de inginerie asistată de calculator: reverse engineering, realitate virtuală, modelare și simulare 3D**

*Domeniul:* Inginerie Industrială și Management

Autor: Conf. dr. ing. Neamțu Călin Gheorghe Dan

## **FACULTATEA DE CONSTRUCȚII DE MAȘINI UNIVERSITATEA TEHNICĂ DIN CLUJ-NAPOCA - 2017 –**

## **Comisia de analiză a tezei de abilitare**

- 1. Acad.Prof.dr.ing. Dorel BANABIC Universitatea Tehnică din Cluj Napoca
- 2. Prof.dr.ing. Cristian Doicin Universitatea Politehnica din Bucuresti
- 3. Prof.dr.ing. Gheorghe OANCEA Universitatea TRANSILVANIA din Brasov

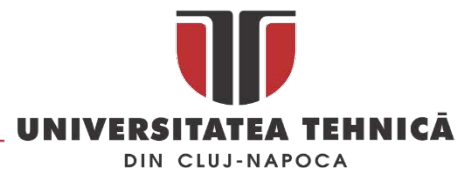

## **REZUMAT**

Teza de abilitare cu titlu " *Aplicații complexe și interdisciplinare ale metodelor de inginerie asistată de calculator: reverse engineering, realitate virtuală, modelare și simulare 3D*" prezintă sintetic rezultatele cercetării din ultimi șase ani ai candidatului legate de utilizarea metodei reverse engineering în inginerie sau în alte domenii.

Sunt prezentate metodele dezvoltate de autor și rezultatele obținute în evaluarea și verificare abaterilor suprafețelor complexe utilizând scanarea laser și mașinile de măsurat în coordonate cu aplicații directe în domenii de vârf a ingineriei cum ar fi industria auto sau a maselor plastice.

Măsurările 3D și scanarea laser sunt principalele metode de achiziție a datelor utilizate în *reverse engineering* metoda eminamente inginereasca dar care poate fi utilizată cu succes și în alte domenii cum ar fi medicina, istoria și arheologia, patrimoniu cultural sau energie, așa cum este prezentat în lucrarea de față.

În primul capitol al lucrării sunt prezentate metodele dezvoltate de autor pentru: evaluarea simetriei și a abaterilor pentru piesele cu suprafețe complexe; măsurarea și evaluarea uzurii în cadrul protezelor medicale; utilizarea *reverse engineering* în stomatologie (educație și cercetare) sau în cazul restaurării digitale a patrimoniului cultural.

În al doilea capitol al lucrării sunt prezentate metode avansate de proiectare și simulare 3D utilizate în dezvoltarea de produse noi și produse inteligente care utilizează diverse instrumente specifice ingineriei și metodei *reverse engineering*. Astfel este prezentat modul în care o turbina eoliană poate fi îmbunătățita (prin reducerea zgomotului în funcționare) prin adaptarea profilului aerodinamic al palelor de turbină după unul obținut prin scanare laser 3D a palelor de la submarinele atomice.

Dezvoltarea produselor inteligente se poate face utilizând o combinație între instrumentele inginerești și cele specifice dezvoltării competitive a produselor, în lucrare sunt prezentate câteva produse dezvoltate de autor în diverse proiecte și pentru diverse companii utilizând metode cum ar fi QFD (Quality Function Deployment), FMEA (Failure Mode & Effect Analysis) sau TRIZ (Teoriya Resheniya Izobretatelskikh Zadach).

În capitolul patru sunt prezentate câteva rezultate obținute de autor în domeniul realității virtuale prin prisma utilizării în aceste aplicații a modelelor scanate sau a celor obținute în softuri de proiectare 3D inginerești, aplicații dezvoltate în special pentru instruirea unor specialiști domeniul infrastructurilor critice, inginerie sau medicină.

În ultimul capitol al tezei sunt prezentate perspectivele de dezvoltare a carierei pe termen scurt mediu și lung cu evidențierea temelor de cercetare care vor fi abordate și a rezultatelor preconizate.

Cercetarea este prin excelență rezultatul muncii colective de cele mai multe ori, doresc sa mulțumesc tuturor colegilor, co-autorilor lucrărilor științifice și membrilor din colectivele contractelor de cercetare pentru munca depusa și sprijinul acordat. Tot odată aș dori să mulțumesc pentru colaborare companiilor : SC. Napochim SA, Proeli Concept SRL, Avitech CO SRL și Aptus Software SRL .

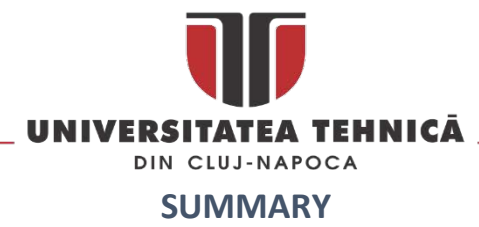

The habilitation thesis entitled "*Complex and interdisciplinary applications of computer-aided engineering methods: reverse engineering, virtual reality, 3D modelling and simulation*" synthetically presents the results of the six-year research of the candidate related to the use of reverse engineering method în engineering and other areas.

There are presented methods developed by the author and the results obtained în the evaluation and verification of deviations for complex surfaces using laser scanning and coordinate measuring machines with direct application în top engineering fields such as automotive and plastic injection moulding.

3D measurements and laser scanning are the main methods of data acquisition used în *reverse engineering* field and other related engineering areas, but it can also be used successfully în other areas such as medicine, history and archaeology, cultural heritage or energy as shown în this thesis.

The first chapter of the thesis presents the methods developed by the author of the following: to evaluate the symmetry and deviations of complex surface parts, to measure and evaluate the wear în medical prostheses, the use of reverse engineering în dentistry (education and research) or în the case of digital restoration of cultural heritage assets.

The second chapter presents advanced methods of 3D design and simulation used în the development of new products and smart products using various engineering tools along with the reverse engineering method. Within this chapter it is illustrated how a wind turbine can be improved în regards to the noise reduction during its operating time by adapting the aerodynamic profile of the blades using 3D scanned atomic submarine propeller blades.

Smart products development can be done using a combination of engineering tools and competitive product development specific tools. în the thesis the author presents different products developed în different projects and for different companies using methods such as QFD (Quality Function Deployment), FMEA Failure Mode & Effect Analysis) or TRIZ (Teoriya Resheniya Izobretatelskikh Zadach).

Chapter four presents some results obtained by the author în the field of virtual reality from the point of view of the use within these applications of 3D scanned models or models obtained using computer aided design software. The applications have been developed especially for the training of specialists în the field of critical infrastructure, engineering or medicine.

In the last chapter of the thesis there are presented the perspectives of the career development în the medium and long term, highlighting the research themes that will be addressed and the expected results.

Research is by excellence the result of collective work, therefore I want to thank all my colleagues, coauthors of scientific papers and research contracts members for their work and support. I would also like to thank the following companies for their collaboration: SC. Napochim SA, Proeli Concept SRL, Avitech CO SRL and Aptus Software SRL .

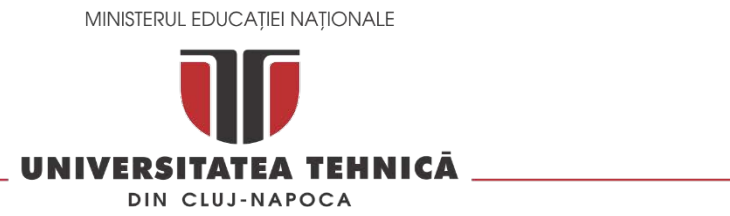

## **CUPRINS**

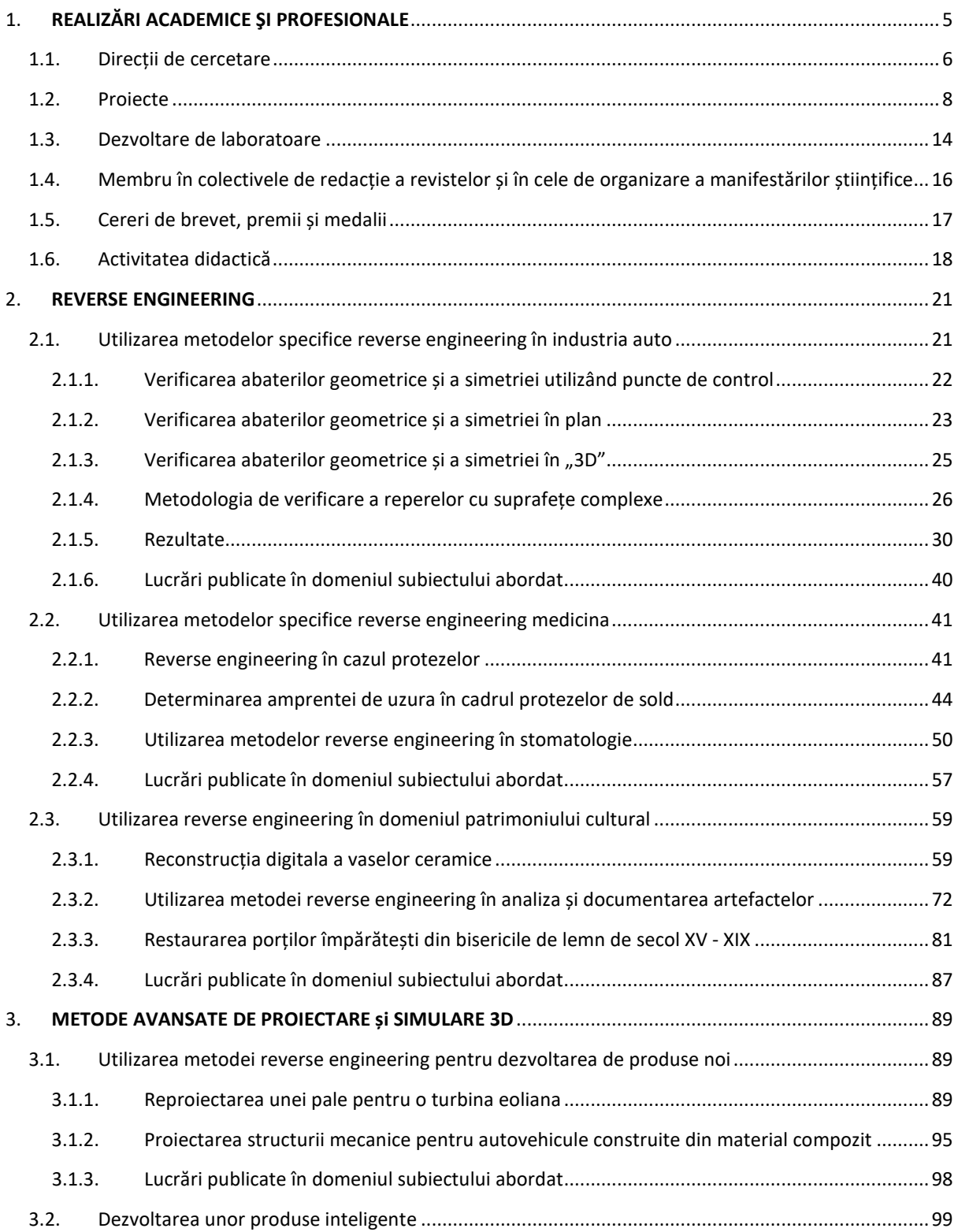

str. Memorandumului nr. 28, 400114 Cluj-Napoca, România

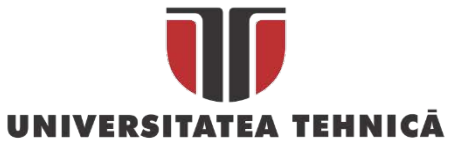

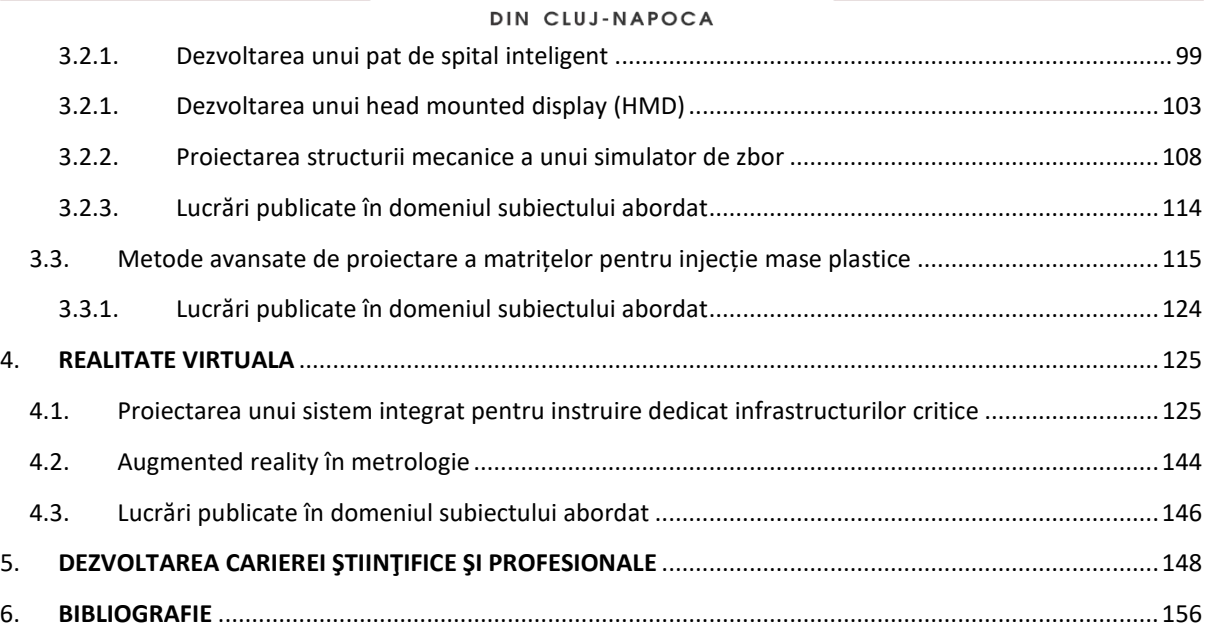

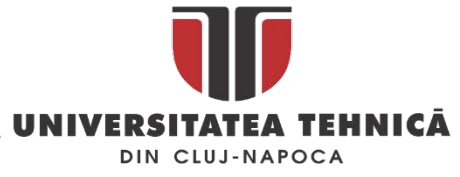

## <span id="page-6-0"></span>1. REALIZĂRI ACADEMICE ŞI PROFESIONALE

Subsemnatul, conf.dr.ing. Călin Neamțu, mi-am desfășurat activitatea didactică și științifică în cadrul Universității Tehnice din Cluj-Napoca, pe parcursul întregii mele cariere, începând cu admiterea la doctorat în anul 2002. Încă de la început, principala mea arie de interes a constituit-o domeniul ingineriei asistată de calculator, cu toate variantele și componentele sale bine-cunoscute: CAD, CAM, CAQ, CAPP, VR/AR, reverse engineering ș.a. Pe măsura trecerii anilor, am dobândit competențe în toate aceste domenii și am derulat cercetări de succes care au urmărit aplicarea tehnicilor specifice atât în mediul ingineresc (proiectarea și realizarea produselor, echipamentelor și sistemelor), cât și în domenii noi, interdisciplinare, care pot beneficia de funcționalitățile avansate și ușurința în utilizare adusă de instrumentele digitale.

Astfel, realizând sinergia dintre domeniul măsurărilor și scanărilor 3D, pe de o parte, și cel al utilizării avansate a pachetelor software CAD/CAM/CAE, am reușit să contribui în mod decisiv la unele realizări inginerești semnificative la nivel național sau European în industrii și domenii de vârf (automotive, aerospațial, biomedical, energii regenerabile), dar și la introducerea și fundamentarea metodologiilor de reconstrucție și reconstituire virtuală în arheologia digitală și în conservarea patrimoniului cultural în format digital. Adițional realizărilor și contribuțiilor practice, prin activitatea depusă am reușit să propun mediului academic internațional metodologii și tehnici noi în domeniile menționate și am participat la transferul cunoașterii dezvoltate către economie prin educație vocațională și susținerea colaborării cu firme inovative din industrii cu potențial economic ridicat pe plan regional, cum sunt masele plastice, mobilierul sau dezvoltarea aplicațiilor mobile.

Între realizările notabile din această perioadă pe care doresc să le menționez se numără următoarele: asigurarea managementului proiectului "DACIT - Când viața cotidiană antică devine patrimoniu UNESCO. Scanarea, restaurarea digitală şi contextualizarea artefactelor dacice din Munții Orăștiei" având ca parteneri Universitatea Babeș-Bolyai și două dintre cele mai importante muzee din țară, cu o valoare totală de peste 900.000 de euro; publicarea a două articole științifice în quartila 2 a Journal Citation Reports, așa-numita zonă galbenă (în Measurement în anul 2012 ca prim-autor și în Sustainability în anul 2017 în calitate de co-autor); depunerea a 8 cereri de brevet aflate în curs de evaluare; publicarea în Polonia a unui capitol într-o monografie didactică în calitate de prim-autor.

În perioada scursă de la finalizarea tezei de doctorat (2010), respectiv a programului post-doctoral PriDE, precum și de la ultima promovare la gradul didactic de șef de lucrări (2013), am avut oportunitatea de a extinde cantitatea și calitatea cercetărilor pe care le-am întreprins și a publicațiilor științifice aferente, precum și de a dobândi abilități practice de management al proiectelor științifice cu finanțare industrială, națională și internațională. Implicarea subsemnatului ca membru al echipei sau manager al unor proiecte de tip SEE, Leornardo, PCCA, FP7, Erasmus+ sau al unor contracte de colaborare cu industria, a contribuit la formarea unei viziuni specifice privind dezvoltarea carierei științifice și universitare pe care doresc să o urmez în continuare, precum și a modului în care pot implica cu succes tineri cercetători (doctoranzi) în aceste activități. Consider că am competențele și recunoașterea necesară pentru a conduce un program de cercetare de anvergură care să continue și

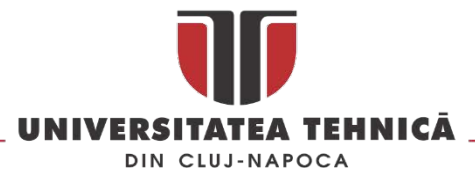

să amplifice efortul pe care l-am depus deja, asigurând în același timp formarea unei noi generații de cercetători.

Îmi propun ca un astfel de program să asigure vizibilitatea Universității Tehnice din Cluj-Napoca pe plan internațional ca un centru de excelență în crearea, optimizarea și valorificarea de tehnologii digitale pentru facilitarea de dezvoltării de produse și soluții inteligente și compatibile cu cerințele mediului economic și social actual. Fie că este vorba de sensul clasic al termenului "inginerie" sau de stimularea unor dezvoltări trans disciplinare, consider că mediul virtual poate aduce avantaje semnificative pe plan științific.

## <span id="page-7-0"></span>1.1. Direcții de cercetare

<span id="page-7-1"></span>**.** 

După finalizarea tezei de doctorat direcțiile de specializare și cercetare au fost proiectarea și simularea echipamentelor industriale pe de o parte și reverse engineering pe de alta parte. Au fost continuate în paralel și cercetările legate de e-learning și realitatea virtuala și aplicațiile lor în educație ca și o continuare firească a cercetărilor realizate în timpul doctoratului.

Utilizarea soluțiilor de la Dassault Systemes în simularea (Delmia) și proiectarea (Catia) produselor și a sistemelor de fabricație este un demers concretizat în numeroase colaborări cu mediul economic atât în cadrul unor contracte cat și în propuneri de proiecte în parteneriat [\(Fig.](#page-7-1) 1).

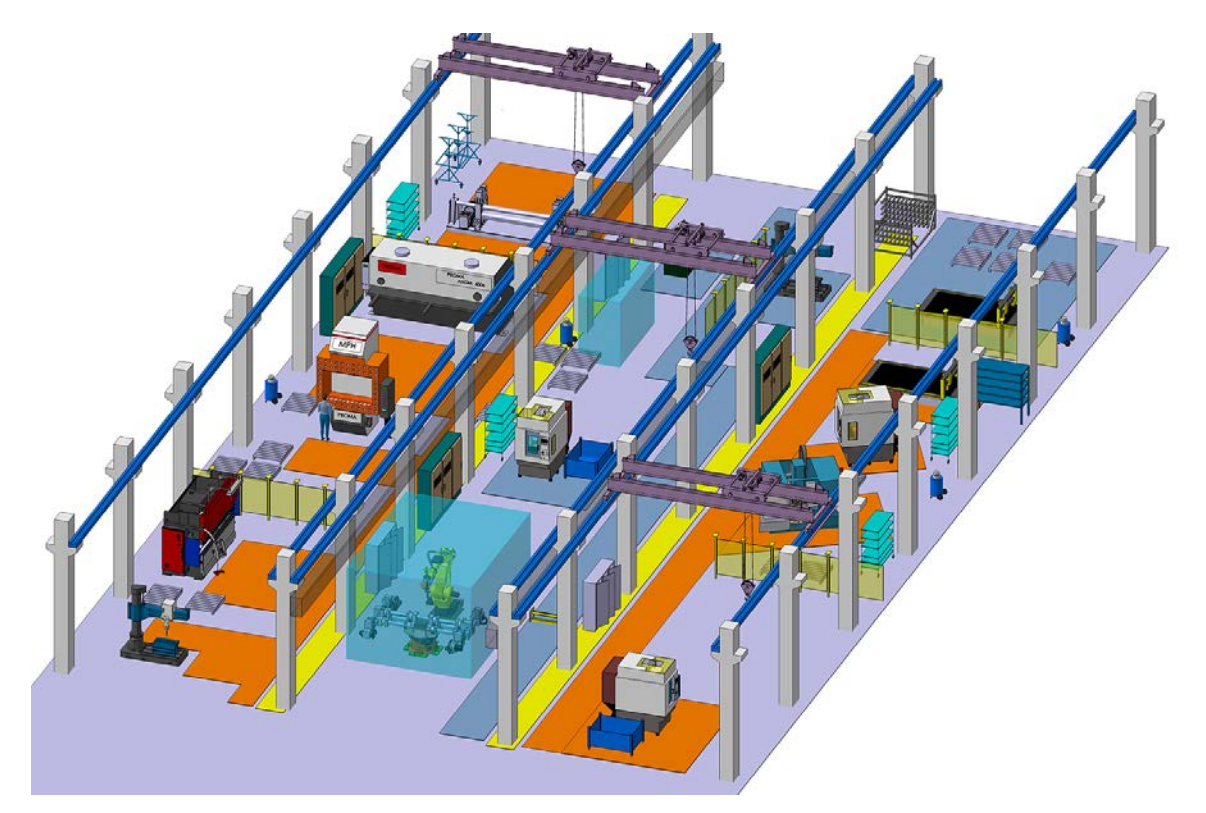

*Fig. 1 Simularea unui noi facilitați de producție pentru Comelf SA[1](#page-7-2)*

str. Memorandumului nr. 28, 400114 Cluj-Napoca, România

<span id="page-7-2"></span><sup>&</sup>lt;sup>1</sup> Simularea a fost inclusa in propunerea H2020 cu titlu FlowFactor(y) - Future's renewing, innovating and productive Work life for mechanical engineering industry

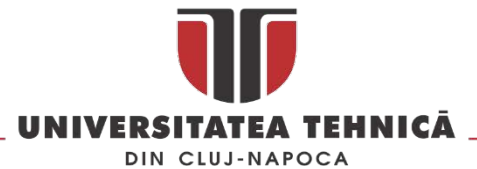

Proiectarea pieselor din plastic și a matrițelor pentru injectare mase plastice a fost una dintre direcțiile de cercetare cu rezultate aplicate direct în industrie prin colaborarea cu companiile Proeli Concept și Napochim SA, colaborare fructificata prin depunerea a șase cereri de brevet pentru produse din plastic.

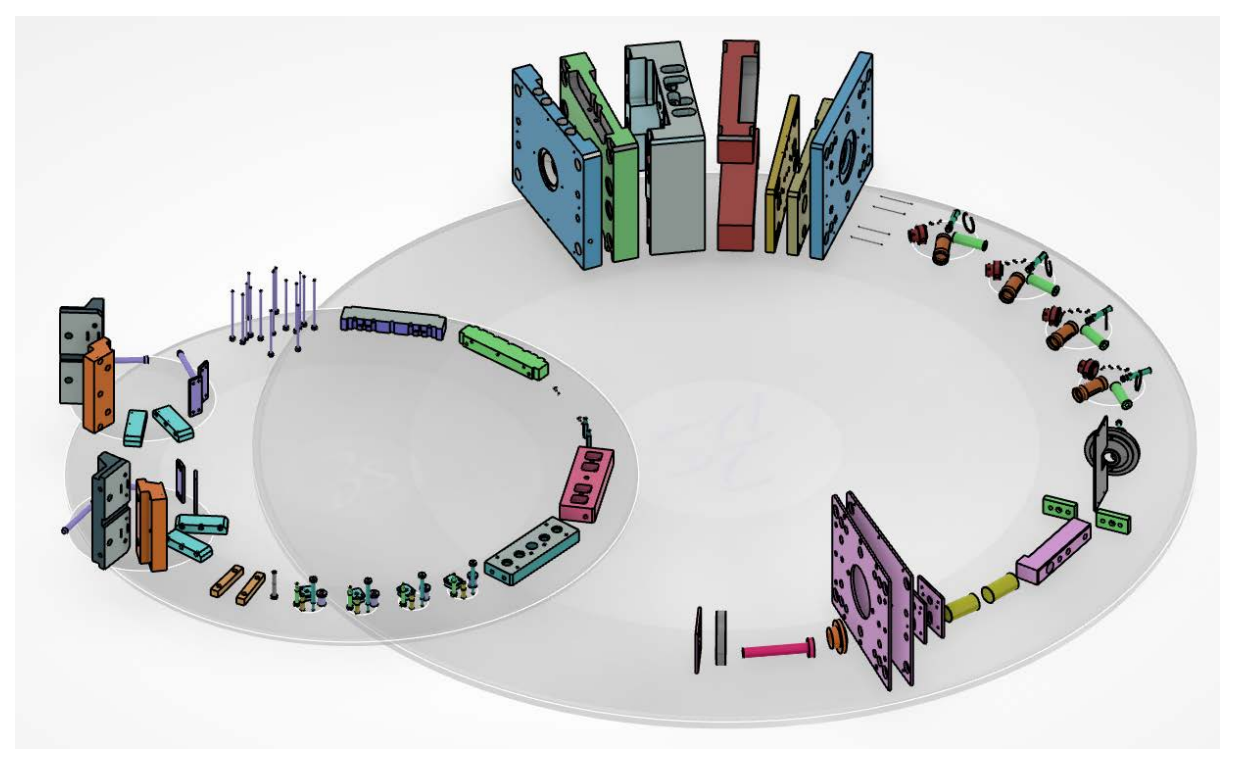

*Fig. 2 Matrița pentru injecție mase plastice proiectata în Catia V6*

Prin aplicarea metodei revere engineering în diverse domenii interdisciplinare cum ar fi medicina, arheologia sau istoria am dezvoltat metodologii de lucru noi care sa permită obținerea unor rezultate specifice acelor domenii. Astfel una dintre problemele rezolvate cu succes a fost integrarea modelelor scanate 3D cu rezoluție mare direct în aplicații de realitate virtuala. Am furnizat modelele 3D pentru aplicații în domeniul medicinii (stomatologie), istorie și arheologie, metrologie sau în domeniul instruiri personalului care operează infrastructuri critice.

Activitatea de proiectare și dezvoltarea produselor complexe a fost concretizata numai în ultimi cinci ani prin 20 de produse fabricate și puse pe piață de companii din Romania printre care : set complet de containere stradale, set complet de mobilier de gradina fabricat din mase plastice (Napochim SA), set complet de accesorii personalizabil pentru mobilierul realizat din pal (Proeli Concept SRL) sau sistem complex de realitate virtuala ( Aptus Software SRL). La acestea se adaugă produsele aflate în stadiu de dezvoltare în acest moment: pat de spital inteligent, stație inteligenta de autobuz (in colaborare cu Avitech CO și West Side Production SRL) sau simulator de zbor pentru realitate virtuală.

In proiectarea și dezvoltarea acestor produse se utilizează instrumente de modelare și simulare de ultima generație: Catia V6, platforma 3DExperience, Delmia V5/V6, Autodesk Moldflow, software dedicat pentru măsurare și scanare, metode de optimizare și dezvoltare cum ar fi : QFD (Quality Function Deployment), FMEA (Failure Mode & Effect Analysis), TRIZ (Teoriya Resheniya Izobretatelskikh Zadach), etc.

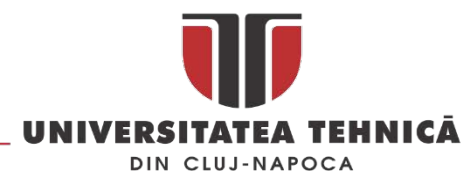

## <span id="page-9-0"></span>1.2. Proiecte

*Când viața cotidiană antică devine patrimoniu UNESCO. Scanarea, restaurarea digitală şicontextualizarea artefactelor dacice din Munţii Orăştiei[2](#page-9-2)* a fost un proiect finanțat prin Mecanismul Financiar SEE 2009-2014 linia de proiecte: PA16/RO12 Conservarea și revitalizarea patrimoniului cultural și natural, bugetul proiectului 920 000 Euro, funcția – director de proiect, perioada de implementare 2015-2016 .

În cadrul proiectului au fost digitizate un număr de 500 de artefacte dacice și au fost reconstituite digital un număr de 30 de monumente istorice aparținând civilizației dacice din munții Orăștiei [\(Fig.](#page-9-1)  [3](#page-9-1)). În cadrul proiectului s-a realizat una dintre cele mai bine documentate propuneri de reconstituire a zonei sacre de la Sarmisegetuza Regia, realizată pe baza informațiilor arheologice și a primelor scanării 3D de mare precizie a zonei [\(Fig.](#page-10-0) 4). în cadrul proiectului au fost realizate cercetări privind utilizarea tehnologiei *additive manufacturing* în promovarea și restaurarea patrimoniului cultural ( [Fig.](#page-10-1)  [5](#page-10-1)).

#### **Lucrări științifice publicate/ prezentate în cadrul proiectului :**

- 1. **Calin Neamtu**, Razvan Mateescu, Paul Pupeza, *Aplicații practice în muzee ale tehnologiilor 3D*, Archaeological Heritage Management. Best Practice în Bavaria, Cluj-Napoca, 10-13 Martie 2015
- 2. **Călin Neamțu**, Răzvan Mateescu, *3D Scanning of an Exceptional Ancient Artefact. The Bronze Matrix from Sarmizegestusa Regia – Grădiştea de Munte (Hunedoara County, Romania)*, Computer Applications & Quantitative Methods în Archaeology CAA-UK, United Kingdom, Leicester, March 5- 6, 2016,

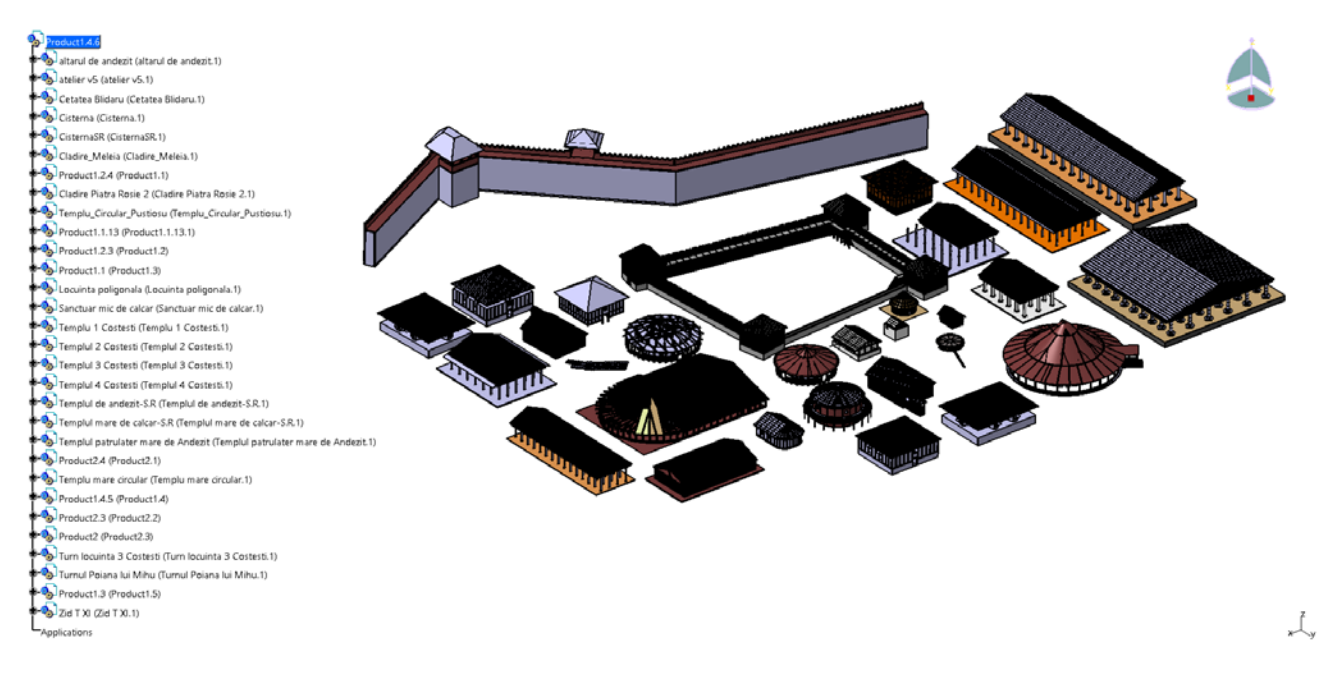

*Fig. 3 Propunerile de reconstituire realizate în cadrul proiectului Dacit*

<span id="page-9-2"></span><sup>2</sup> Website-ul proiectului : dacit.utcluj.ro

<span id="page-9-1"></span> $\overline{a}$ 

str. Memorandumului nr. 28, 400114 Clui-Napoca, România

tel. +40-264-401200, fax +40-264-592055, Dep. Imagine și Relații Publice tel. +40-264-202284, +40-722-163346

www.utcluj.ro

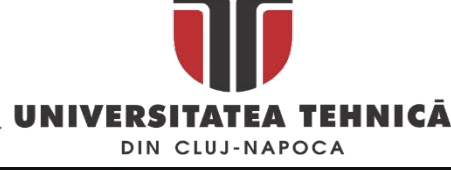

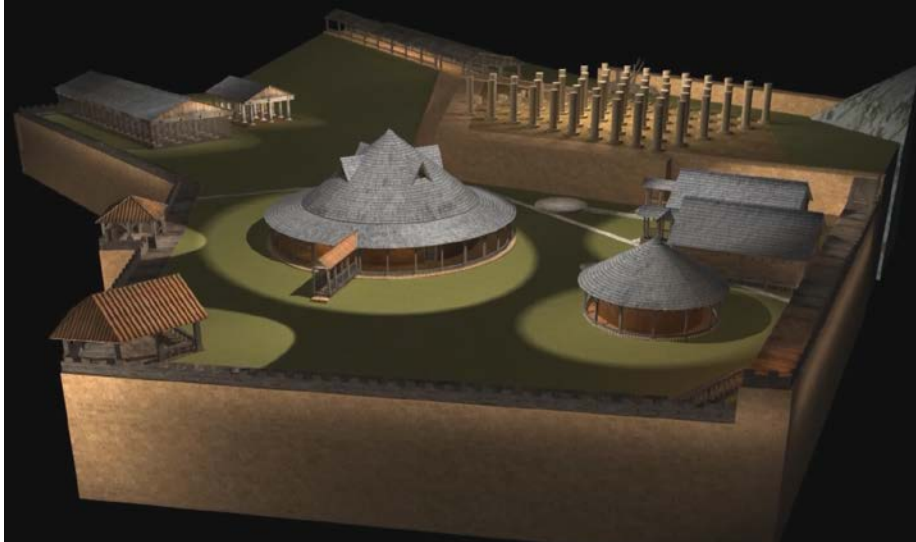

*Fig. 4 propunerea de reconstituire a zonei sacre de la Sarmisegetuza regia* 

<span id="page-10-0"></span>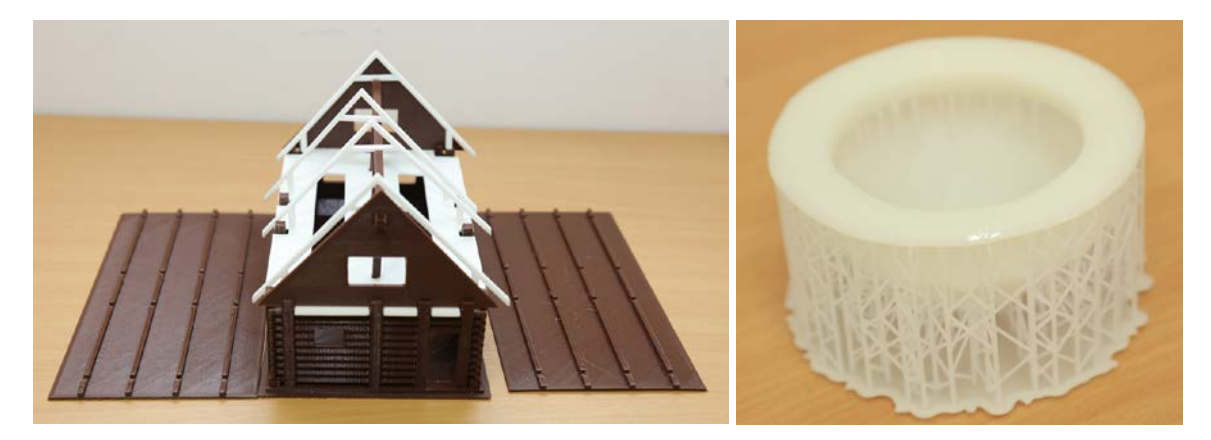

*Fig. 5 Utilizarea tehnologiei additive manufacturing* 

<span id="page-10-1"></span>*Realizarea unei platforme inovative bazată pe aplicații de realitate virtuală pentru siguranța şi protecția personalului din infrastructurile critice-CREVIS,* Nr. Proiect : P019002/1775, Cod SIMIS: 504[3](#page-10-2)3, POS CCE, Bugetul proiectului : 5.202.391,92 lei, funcția – director de proiect<sup>3</sup>, perioada de implementare 2014-2015. În cadrul proiectului s-a dezvoltat o platforma de instruire bazată pe realitate virtuală pentru persoanele care operează în infrastructuri critice. S-a proiectat și executat structura unui sistem de proiecție 3D cu patru pereți de tip CAVE<sup>[4](#page-10-3)</sup> și s-au proiectat și implementat patru scenarii pentru infrastructurile critice.

#### **Lucrări științifice publicate/ prezentate în cadrul proiectului :**

3. **Neamţu CĂLIN**, Camelia ACHELARIŢEI, Ion ANGHEL, Ştefan BODI, *Designing A Hardware Platform For Training Operators Of Critical Infrastructures*, Proceedings of 3rd International Engineering and Technology Education Conference & 7<sup>th</sup> Balkan Region Conference on Engineering and Business Education, IETEC'15 & BRCEBE'15, 1-4 November Sibiu , Romania, ISSN: 1843-6730, ISBN: 978-0- 646-94781-5

**.** 

str. Memorandumului nr. 28, 400114 Cluj-Napoca, România

<span id="page-10-2"></span><sup>3</sup> Proiectul a fost implementat de către Aptus Software SRL, detalii: <http://www.crevis.ro/proiect/cdi1>

<span id="page-10-3"></span><sup>4</sup> CAVE - Cave Automatic Virtual Environment

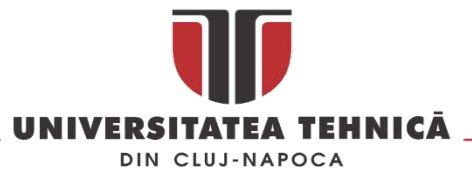

- 4. **Neamţu CĂLIN**, Camelia ACHELARIŢEI , Rares GHINEA, Marius STAN, *Design a Hardware and Software Solution for Training Operators form Critical Infrastructure*, Proceedings of The 4th Virtual International Conference on Advanced Research în Scientific Areas (ARSA-2015) Slovakia, November 9 - 13, 2015
- 5. **Calin Neamtu**, Camelia Achelaritei, Dragomir Mihai, Tompa Vasile, Popa Anton*, Develop an immersive virtual reality enviroment for training system operators for critical infrastructure*, 2016 International Conference on Production Research – Africa, Europe and the Middle East, 4th International Conference on Quality and Innovation în Engineering and Management, 25-30 July, Cluj-Napoca, ISBN 978-606-737-180-2, pp. 380-383

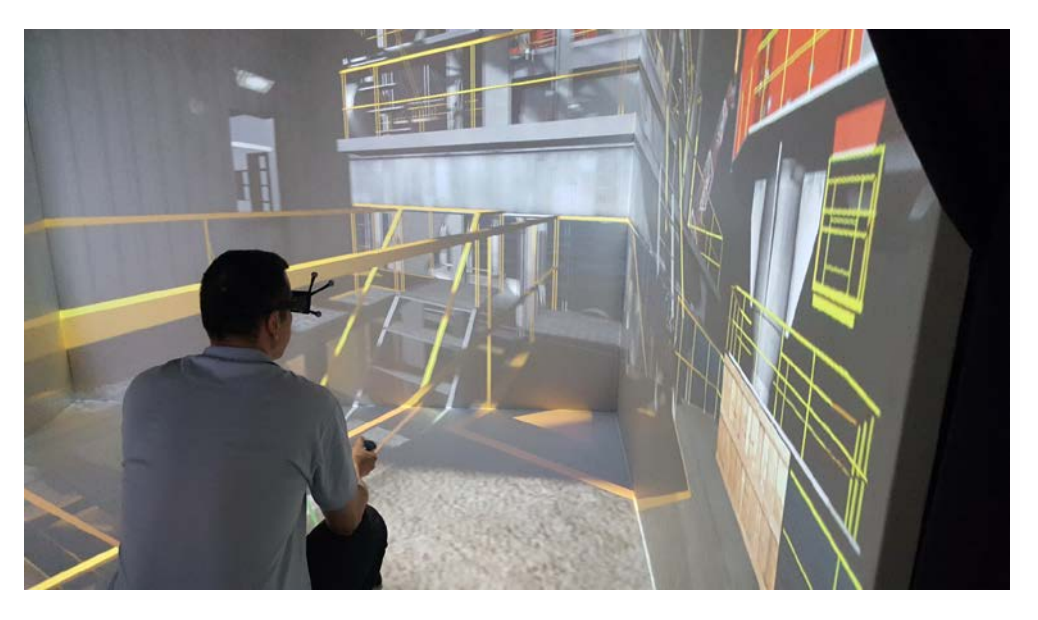

*Fig. 6 Simularea unei operațiuni de evacuare în caz de incendiu pe o platforma de foraj marin*

**Cercetare pentru proiectarea și realizarea de repere din mase plastice pentru industria mobilei**, Nr. Proiect: 12.P01.001 11 C1, cod SMIS 49946, POS CCE, Bugetul proiectului : 2.082.600,00 lei, funcția – director de proiect<sup>[5](#page-11-0)</sup>. Obiectivul general al proiectului a fost cercetarea, proiectarea și realizarea de repere din mase plastice inovative pentru industria mobilei. S-au proiectat 35 de repere noi, pentru șase s-au depus cereri de brevet și s-au publicat nouă articole științifice . În cadrul proiectului s-a proiectat un set de accesorii personalizabile cu ajutorul elementelor din ABS pentru mobilierul realizată din lemn și pal.

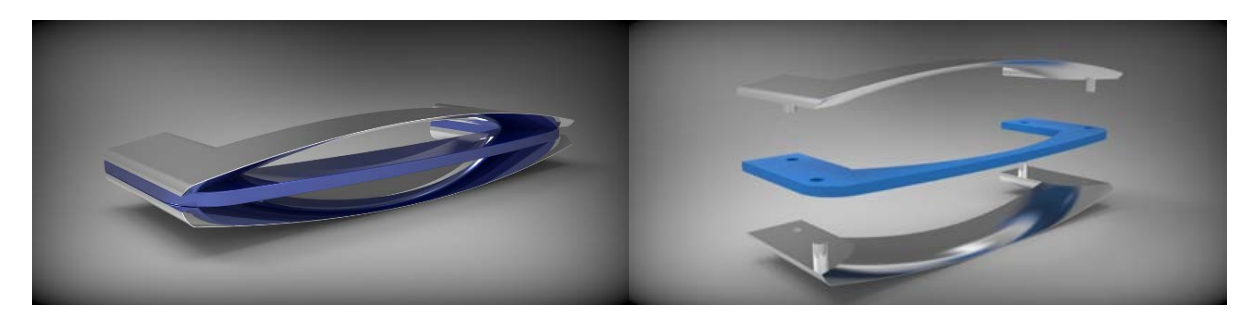

*Fig. 7 Mâner cu inserție[6](#page-11-1)*

**.** 

<span id="page-11-0"></span><sup>5</sup> Proiectul a fost implementat de S.C. PROELI CONCEPT S.R.L Cluj-Napoca,

<span id="page-11-1"></span><sup>6</sup> Cerere de brevet nr. A/10053/2015

str. Memorandumului nr. 28, 400114 Cluj-Napoca, România

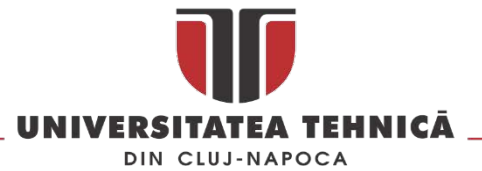

În cadrul proiectului au fost proiectate produse din plastic cu utilizări diverse [\(Fig.](#page-12-0) 8) de la accesorii pentru birou pana la obiecte de mobilier pentru bucătărie.

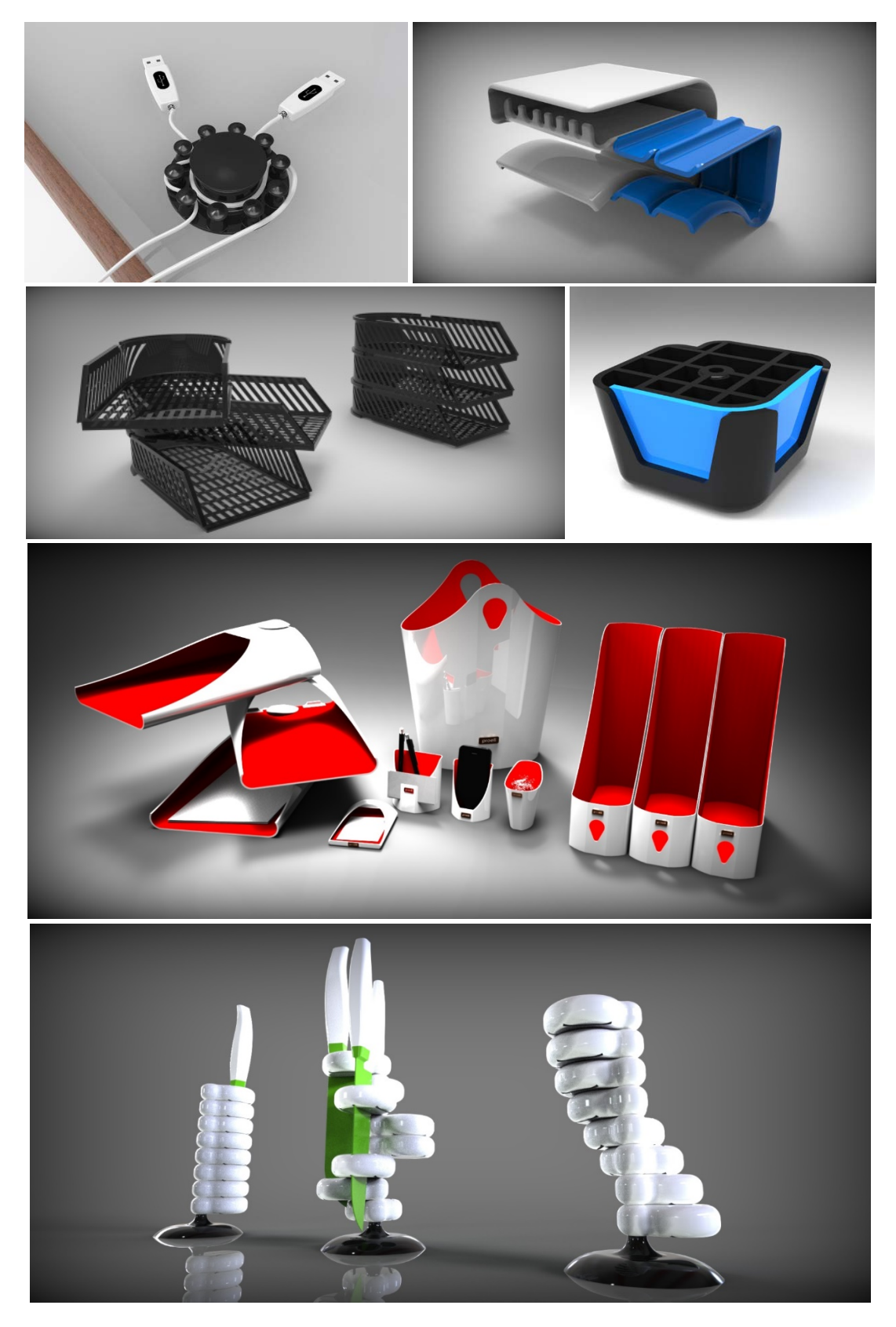

*Fig. 8 Produse dezvoltate pentru S.C. PROELI CONCEPT S.R.L*

<span id="page-12-0"></span>str. Memorandumului nr. 28, 400114 Cluj-Napoca, România .<br>163346-101200, fax +40-264-592055, Dep. Imagine și Relații Publice tel. +40-264-202284, +40-722-

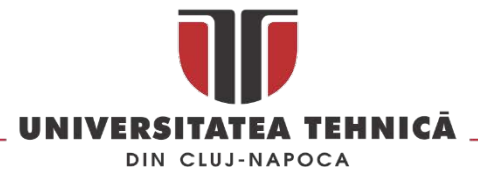

#### **Lucrări științifice publicate/ prezentate în cadrul proiectului :**

- 6. Popescu, D., Popişter, F., Curta, R., **Neamţu, C.**, & Eles, A. (2014), *Redesign of "Safety Ring" workpiece from protection sssembly of an office chair*, ACTA TECHNICA NAPOCENSIS - Series: APPLIED MATHEMATICS, MECHANICS, And ENGINEERING, Vol 57, Issue 4, ISSN 1221 – 5872,
- 7. Arnold E., **Neamtu C.**, Ciupan C., Pop A., *Designing a hybryd equipment for additive manufacturing* , APPLIED MECHANICS AND MATERIALS, Vol. 808, pp. 213-218, Nov. 2015, ISBN 978-3-03835-653-0
- 8. **Neamtu C**., Bere C., Dobocan C., Ghinea R., Solcan S., "*Mold design for polystyrene plastic anchor", APPLIED MECHANICS AND MATERIALS*, Vol. 808, pp. 143-148, Nov. 2015 ISBN 978-3-03835-653-0,
- 9. **Neamțu, C.**, Comes, R., Bolba, R., & Ghinea, R. (2015), *Improving the design of plastic anchors for polystyrene*. ACTA TECHNICA NAPOCENSIS - Series: APPLIED MATHEMATICS, MECHANICS, And ENGINEERING, Vol 58, Issue 4, ISSN 1221 – 5872,
- 10. **Neamțu, C.**, Bodi, Ș., Ghinea, R., & Papp, A. (2015), *Failure mode and effect analysis for mold design*, ACTA TECHNICA NAPOCENSIS - Series: APPLIED MATHEMATICS, MECHANICS, And ENGINEERING, Volume 58, Issue 4, ISSN 1221 – 5872,
- 11. Comes, R., & **Neamțu, C.** (2015), *Design a low-cost eyewear display adapted to additive manufacturing,* ACTA TECHNICA NAPOCENSIS - Series: APPLIED MATHEMATICS, MECHANICS, And ENGINEERING, Volume 58, Issue 4, ISSN 1221 – 5872,
- 12. Solcan, S., **Neamtu, C.**, Ghinea, R., & Bodi, S. (2015), *Using triz method for support innovation în developing plastic parts*, ACTA TECHNICA NAPOCENSIS - Series: APPLIED MATHEMATICS, MECHANICS, And ENGINEERING, Volume 58, Issue 4, ISSN 1221 – 5872

*Blended learning course on Measurement Uncertainty for advanced vocational training* - Leonardo da Vinci – Transfer of Innovation, Numărul Proiectului : 2011-1-PL1-LEO05-19870, bugetul proiectului: 28 120 euro, funcția: responsabil partener<sup>[7](#page-13-0)</sup> (2011-2013).

In cadrul proiectului s-a dezvoltat un curs în format e-learning pe tema evaluării incertitudinii de măsurare, adaptat la nevoile și cerințele angajaților din industrie care lucrează în domeniul metrologiei. Cursul a fost dezvoltat într-un consorțiu internațional cu parteneri din șase tari și este găzduit pe platforma de e-learning a liderului de proiect University of Bielsko-Biala (Akademia Techniczno-Humanistyczna w Bielsku-Bialej). Cursul rezultat în urma implementării proiectului este de tip " Blended Learning" și combină conținut exclusiv on-line cu elemente suplimentare pentru predare de tip *face to face* și este disponibil în cinci limbi : română, engleză, italiană, germană, și poloneză.

*Digitizarea planurilor săpăturilor arheologice. Digitizarea artefactelor rezultate în urma săpăturilor arheologice* – beneficiar: Muzeul Național de Istorie a Transilvaniei, valoare : 37200 lei ( echivalent 8 200 EUR), funcția - director de contract (2012).

Contractul de cercetare a vizat dezvoltarea unei metode de digitizare 3D a planurilor săpăturilor arheologice și a artefactelor rezultate în urma săpăturilor arheologice. La momentul derulării contractului s-au utilizat doua metode de digitizare [\(Fig.](#page-14-0) 9): modelarea 3D după desenul profilului și scanarea laser în situ.

 $\overline{a}$ 

str. Memorandumului nr. 28, 400114 Cluj-Napoca, România tel. +40-264-401200, fax +40-264-592055, Dep. Imagine și Relații Publice tel. +40-264-202284, +40-722-163346

<span id="page-13-0"></span><sup>7</sup> Detalii[: http://www.muri.utcluj.ro/muvot/index.html](http://www.muri.utcluj.ro/muvot/index.html) si https://e-[uczelnia.ath.bielsko.pl/course/view.php?id=149](https://e-uczelnia.ath.bielsko.pl/course/view.php?id=149)

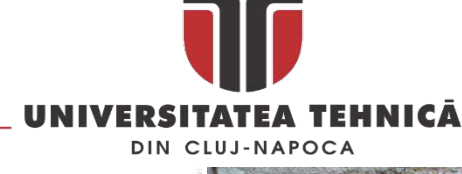

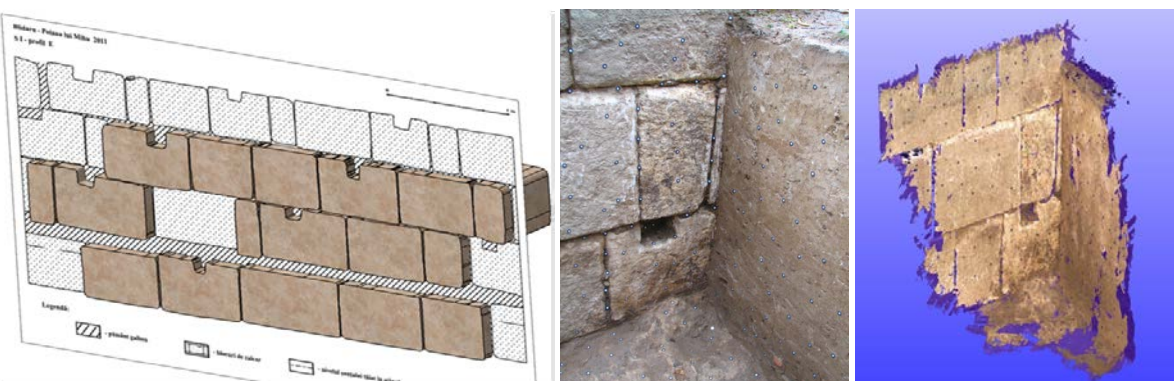

*Fig. 9 Digitizarea săpăturilor arheologice (2012)*

<span id="page-14-0"></span>*Platforma virtuala de e-learning bazată pe aplicații 3D utilizabila în protetica dentara*, PN-II-PT-PCCA-2013-4-0644, număr de contract: 342/2014, proiect implementat de Universitatea de Medicina și Farmacie "Carol Davila" București bugetul partenerului Avitech CO SRL în proiect : 98 000 euro, funcția: responsabil partener.

În cadrul proiectului s-a dezvoltat o soluție de instruire a studenților de la medicină compusa dintrun sistem de e-learning și o aplicație de realitate virtuală. Aplicația de realitate virtuală a utilizat modele scanate după amprente dentare reale astfel încât gradul de realism al simulării sa fie cat mai mare. În cadrul proiectului am fost responsabil de partener din partea Avitech Co SRL și am răspuns de implementarea platformei de e-learning și de dezvoltarea aplicației de realitate virtuala.

#### **Lucrări științifice publicate/ prezentate în cadrul proiectului :**

- 13. Simona Andreea Sandu, **Călin Dan Neamțu**, Sorin Dan Grigorescu, Cosmin Karl Bănică, Iuliana Babiuc, Adriana Bisoc,Andrei Constantinovici, *Introducerea platformei de e-learning în protetica dentară. Partea I*, REVISTA ROMÂNA DE STOMATOLOGIE – volumul LXI, nr. 2, (2015)
- 14. Simona Andreea Sandu, Călin Dan Neamțu, Sorin Dan Grigorescu, Cosmin Karl Bănică, Iuliana Babiuc, Adriana Bisoc, Andrei Constantinovici, *Utilizarea tehnologiei de realitate virtuală în protetica dentară*, REVISTA ROMÂNADE STOMATOLOGIE – volumul LXI, nr. 2, (2015)
- 15. Simona Andreea Sandu, **Călin Dan Neamțu**, Sorin Dan Grigorescu *Introducerea platformei de elearning în protetica dentară. Partea a II-a*, REVISTA ROMÂNA DE STOMATOLOGIE – volumul LXIII, nr. 2, (2017)
- 16. Simona Andreea Sandu, Călin Dan Neamțu, Sorin Dan Grigorescu, Ionel Bujorel Păvăloiu *Sistemul de simulare virtuală pentru protetica dentară. Partea I*, REVISTA ROMÂNA DE STOMATOLOGIE – volumul LXIII, nr. 2, (2017)

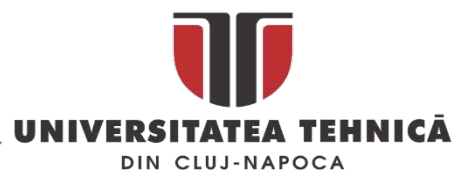

## <span id="page-15-0"></span>1.3. Dezvoltare de laboratoare

Infrastructura de cercetare din cadrul laboratorului *Scanare și Măsurare 3D[8](#page-15-1)* înființat și condus de prof.dr.ing. Sorin Popescu a fost îmbunătățită prin achizițiile realizate în cadrul proiectului DACIT cu doua scanere cu lumină structurată pentru piese mici, două scanere laser terestre și o mașină de măsurat în coordonate optică. În continuare sunt prezentate echipamentele și principalele caracteristici tehnice ale acestora.

#### **SCANNER GO!SCAN 20**

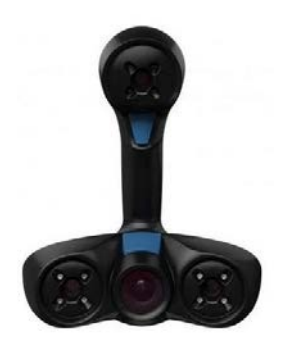

#### **SCANNER GO!SCAN 50**

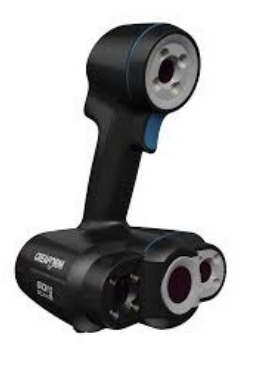

#### **CREAFORM C-Track 780**

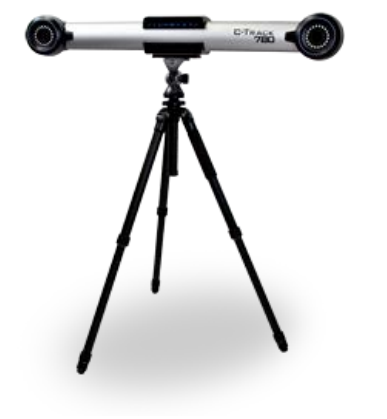

## **Specificații tehnice:**

- Viteza de achiziție: 550.000 puncte /s;
- Suprafața de scanare: 143 x 108 mm;
- Rezoluția:  $100 \mu m$  (0,004 in.);
- $\bullet$  Precizia: până la 100 µm (0,004 in.);
- Precizia volumetrică: 300 µm/m (0,0036 in./ft);
- Metode de poziționare prin: geometria piesei și/sau a culorii și/sau a țintelor;
- $\hat{I}$ nălțimea piesei scanate: 0,05 0,5 m (2 20 in.);

## **Specificații tehnice:**

- Viteza de achiziție: 550.000 puncte/s;
- Suprafața de scanare: 380 x 380 mm;
- Rezoluția: 500 µm (0.020 in.)
- $\bullet$  Precizia: până la 100 µm (0.004 in.);
- Precizia volumetrică: 300 µm/m (0,0036 in./ft);
- Metode de poziționare prin: geometria piesei și/sau a culorii și/sau a țintelor;
- Înălțimea piesei scanate:  $0,3 3m (1 10 \text{ ft.})$

## **Specificații tehnice:**

- Viteza de achiziție: 24.000 puncte/s;
- Volumul de scanare: 1.800 3.825 mm x 1.240 3.165 mm x  $1.153 - 2.404$  mm  $(3.8$  m $3 - 14.8$  m3);
- Rezoluția: 55 µm (0,002 in.);
- Precizia: 55 µm (0,002 in.);
- Precizia volumetrică: 85 µm (0,003 in.)
- Metode de poziționare prin: ținte;

<span id="page-15-1"></span><sup>8</sup> <http://3dmsl.utcluj.ro/>

 $\overline{a}$ 

str. Memorandumului nr. 28, 400114 Clui-Napoca, România

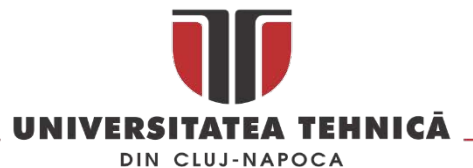

#### **SCANNER TERESTRU RIEGL VZ-1000**

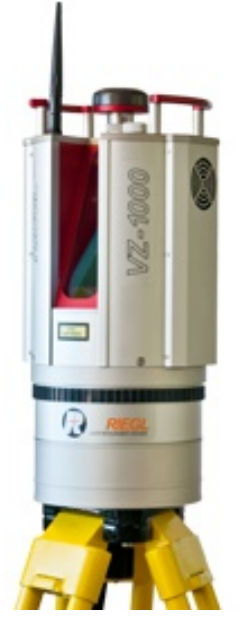

#### **Specificații tehnice:**

- Viteza de achiziție: 122.000 puncte/s;
- Suprafața de scanare:
	- o unghi de scanare vertical: 100°
	- o unghi de scanare orizontal: 360°
	- o raza de scanare: între 2,5 m 1.400 m
- Rezoluția: min. 5 mm;
- Precizia: min. 8 mm;
- Reproductibilitatea: 5 mm;
- Caracteristici suplimentare:
	- o Display "touch-screen";
	- o Receptor GPS cu antenă integrat;
	- o Conexiuni prin: LAN, WLAN, USB 2.0;
	- o Memorie de stocare internă;

#### **SCANNER TERESTRU Z+F IMAGER 5010X**

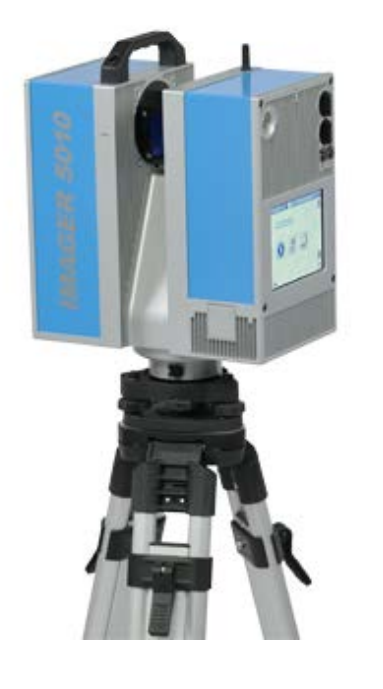

#### **Specificații tehnice:**

- Viteza de achiziție: 1.016.000 puncte /s;
- Suprafața de scanare:
	- o unghi de scanare vertical: 320°
	- o unghi de scanare orizontal: 360°
	- o raza de scanare: între 0,3 m 187,3 m
- Rezoluția: 100 µm;
- Precizia: 100 µm;
- Caracteristici suplimentare:
	- o Display "touch-screen";
	- o Senzori integrați: GPS, accelerometru, giroscop, busolă, barometru;
	- o Conexiuni prin: LAN, USB 2.0;
	- o Memorie de stocare internă 64 GB;
	- o 2 x port UBS de max. 32 GB;

Laboratorul *Additive Manufacturing* din cadrul departamentului IPR a fost dotat cu două imprimante 3D de ultima generație :

- Creatr HS XL, volum de printare 43 l, 27 x27x59cm, tehnologie FDM (Fused Deposition Modeling)
- Form 2, volum de printare 145×145×175 mm, tehnologie SLA (Stereolithography)

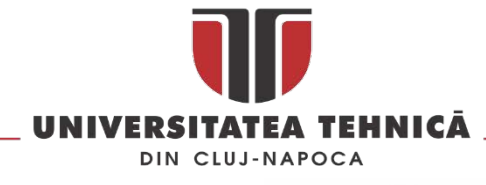

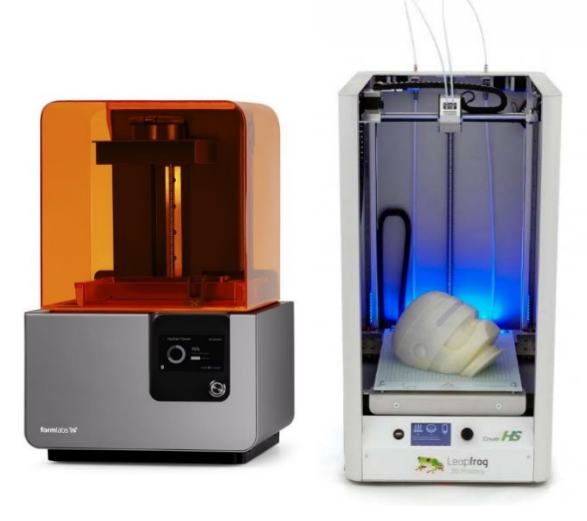

*Fig. 10 Imprimantele 3D achiziționate în cadrul proiectului DACIT* 

## <span id="page-17-0"></span>1.4. Membru în colectivele de redacție a revistelor și în cele de organizare a manifestărilor științifice

In 2014 împreună cu dr. Cristian Gazdac și dr. Vitalie Bârcă de la Institutul de Arheologie și Istoria Artei al Academiei Române filiala Cluj am inițiat *Journal of Ancient History and Archaeology*, acesta este indexat DOAJ, ERIH PLUS și Google Academic<sup>[9](#page-17-1)</sup>, jurnalul este editat sub egida Academiei Române și a Universității Tehnice din Cluj-Napoca.

In 2015 am fost cooptat în comitetul editorial al revistei *ACTA TECHNICA NAPOCENSIS - Series: APPLIED MATHEMATICS, MECHANICS, and ENGINEERING* ca și editor responsabil de secțiunea inginerie și de sistemul on-line de management al revistei. Revista este indexata ESCI, Copernicus și Worldcat<sup>10</sup>.

Începând cu 2015 odată cu lansarea revistei *SCIENTIFIC CULTURE* am fost cooptat în comitetul științific, ea este editata de University of the Aegean, Grecia și este indexata EBSCO și ULRICHSWEB<sup>[11](#page-17-3)</sup>.

Începând cu 2011 fac parte din comitetul de organizare a conferinței internaționale *Quality and Innovation in Engineering and Management* (cinci ediții) organizata la Cluj-Napoca de membrii departamentului Ingineria Proiectării și Robotica din cadrul Facultății Construcții de Mașini.

Fac parte din comitetele de organizare a:

<u>.</u>

- International Conference On Production Research Regional Conference Africa, Europe And Middle East (trei ediții),
- The Antiquity A Perspective From Different Angles (o ediție),
- 3D Technology and Cultural Heritage (o ediție conference chair).

<span id="page-17-1"></span><sup>9</sup> Detalii :<http://jaha.org.ro/index.php/JAHA/about/editorialTeam>

<span id="page-17-2"></span><sup>10</sup> Detalii : http://www.atna-[mam.utcluj.ro/index.php/Acta/about/editorialTeam](http://www.atna-mam.utcluj.ro/index.php/Acta/about/editorialTeam)

<span id="page-17-3"></span><sup>11</sup> Detalii : http://www.sci-[cult.com/files/index.php/ct](http://www.sci-cult.com/files/index.php/ct-menu-item-9)-menu-item-9

str. Memorandumului nr. 28, 400114 Cluj-Napoca, România

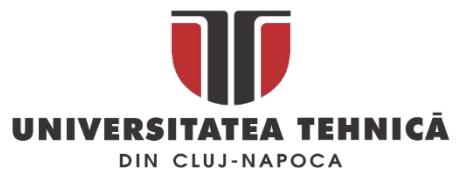

In 2012 la conferința internaționale COORDINATE MEASURING TECHNIQUE organizata la Bielsko-Biala, Polonia am fost invitat sa susțin o prelegere în plenul conferinței, începând cu ediția din 2014 am fost cooptat în comitetul științific<sup>[12](#page-18-1)</sup>.

Începând cu 2016 sunt recenzor la jurnalele indexate WoS *Virtual Reality* si Advanced Manufacturing Technology.

In 2016 am început colaborarea cu Editura Aleš Čeněk, Plzeň, Cehia pentru care am făcut recenzia lucrării *Non-contact Measurement of Free Form Surfaces,* autor Ladislav Morovič, (2016) ISBN 978-80- 7380-628-6.

## <span id="page-18-0"></span>1.5. Cereri de brevet, premii și medalii

Cele opt cereri de brevet enumerate în continuare sunt rezultatul cercetărilor realizate în trei proiecte pe care le-am condus în calitate de director (2) sau responsabil partener  $(1)^{13}$ .

- 1. **STORCĂTOR DE FRUCTE ŞI METODĂ DE EXPLOATARE**, Neamțu Călin Gheorghe Dan, Solcan Sergiu, Popescu Daniela, Solicitant: Proeli Concept SRL, Număr cerere de brevet: RO20150000573 20150804, 2015-08-04
- 2. **PICIOR PENTRU MOBILIER, PREVĂZUT CU INSERŢIE DE ARMONIZARE**, Neamțu Călin Gheorghe Dan, Solcan Sergiu, Popescu Daniela, Eles Arnold Mate, Solicitant: Proeli Concept SRL, Număr cerere de brevet: RO20150000574 20150804
- 3. **SUPORT DE CUŢITE RECONFIGURABIL**, Solcan Sergiu Nicolae, Neamțu Călin Gheorghe Dan, Solicitant: Proeli Concept SRL, Număr cerere de brevet: RO20150001014 20151216, 2015-12-16
- 4. **ORGANIZATOR ERGONOMIC DE CUŢITE**, Solcan Sergiu Nicolae, Neamțu Călin Gheorghe Dan, Solicitant: Proeli Concept SRL, Număr cerere de brevet: RO20150000934 20151202, 2015-12-02
- 5. **ORGANIZATOR DE DOCUMENTE**, Popescu Daniela, Solcan Sergiu Nicolae, Neamțu Călin George Dan Solicitant: Proeli Concept SRL, Număr cerere de brevet: RO20150001013 20151216, 2015- 12-16
- 6. **MÂNER CU INSERŢIE**, Popescu Daniela, Neamțu Călin Gheorghe Dan, Solcan Sergiu, Solicitant: Proeli Concept SRL, Număr cerere de brevet: RO20150000789 20151104, 2015-11-04
- 7. **METODĂ ŞI DISPOZITIV EXPERIMENTAL PENTRU PROTETICA DENTARĂ**, Sandu Simona Andreea, Grigorescu Sorin Dan, Neamțu Călin Gheorghe Dan, Solicitanţi: Universittaea de Medicină și Farmacie Carol Davila din București, Universitatea Politehnica din București, Avitech Co SRL, Wing Computer Group SRL, Număr cerere de brevet: RO20150000900 20151126, 2015-11-26
- 8. **PLATFORMĂ TEHNOLOGICĂ DE INSTRUIRE PENTRU PROTECŢIA ŞI SIGURANŢA PERSONALULUI DIN INFRASTRUCTURILE CRITICE**, Achelăriţei Camelia Elena, Neamțu Călin Gheorghe Dan, Solicitant: APTUS SOFTWARE SRL, Număr cerere de brevet: RO20150000625 20150831, 2015-08- 31

Prin participare al saloanele de inventica am obținut următoarele distincții:

1. **DIPLOMA DE EXCELENTA și MEDALIA DE AUR CU MENTIUNE SPECIALA**, Salonul International de Inventica PRO INVENT 2016, Suport de cuțite reconfigurabil destinat susținerii organizate a cuțitelor, Solcan Sergiu, Neamtu Calin Ghe. Dan,

**.** 

<span id="page-18-1"></span><sup>12</sup> Detalii : [http://arch.wtp.pl/http\\_eng/index.html](http://arch.wtp.pl/http_eng/index.html)

<span id="page-18-2"></span><sup>13</sup> Detalii : [https://ro.espacenet.com/searchResults?ST=singleline&locale=ro\\_RO&submitted=true&DB=&query=neamtu+calin](https://ro.espacenet.com/searchResults?ST=singleline&locale=ro_RO&submitted=true&DB=&query=neamtu+calin)

str. Memorandumului nr. 28, 400114 Cluj-Napoca, România

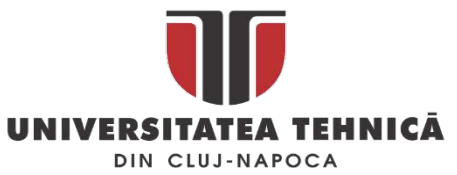

- 2. **DIPLOMA DE EXCELENTA și MEDALIA DE AUR CU MENTIUNE SPECIALA**, Salonul International de Inventica PRO INVENT Ediția XIV, Storcător de citrice, Neamtu Calin Ghe. Dan, Solcan Sergiu, Popescu Daniela
- 3. **GOLD MEDAL**, Inventica 2016, Furniture leg provided with personalized insertion, Neamtu Calin Ghe. Dan, Solcan Sergiu, Popescu,Daniela, Eles Arnold Mate
- 4. **GOLD MEDAL**, Inventica 2016, Technological platform for training operators of critical structures, Camelia Achelaritei, Neamtu Calin Ghe. Dan
- 5. **GOLD MEDAL**, Inventica 2016, Knives organizator with weeble toy function integrated, Solcan Sergiu, Neamtu Calin Ghe. Dan

#### **Premii naționale**

"*Premiile de excelență CNIV se acordă pentru implementarea și promovarea tehnologiilor moderne în educație și cercetare evidențiate prin lucrări, cărți, programe și strategii, produse software educaționale realizate de autori, echipe de specialiști, organizații (scoli și licee, universități, instituții, companii și firme). Acordarea premiilor (diplomă de excelență) are în vedere obiectivele și standardele declarate ale CNIV și ține seama de contribuția deosebită a lucrărilor și autorilor la proiectul CNIV [\(www.cniv.ro](http://www.cniv.ro/) ) - Marin Vlada*"[14](#page-19-1).

In 2007 lucrarea *Călin Neamțu, Mircea Galiș - Utilizarea modelelor 3D stereo în Învățarea/Predarea bazată pe simulare digitală*, prezentată la ICVL 2007 - Constanța, a fost premiată cu premiul de excelență "CNIV 2007", lucrarea a fost prezentată în plen.

## <span id="page-19-0"></span>1.6. Activitatea didactică

Activitatea didactica este strâns legată de Departamentul de Ingineria Proiectării și Robotică (fosta catedră Mașini Unelte și Roboți Industriali), unde am activat ca și doctorand, șef de lucrări, cercetător postdoctoral și mai apoi conferențiar.

Principalele puncte de reper din această perioadă sunt următoarele :

• 2006 - 2013 : șef de lucrări

 $\overline{a}$ 

- 2010 doctor în domeniul Inginerie Industrială cu distincția CUM LAUDE: *Contribuții privind integrarea tehnologiilor informatice în instruirea și formarea în domeniul ingineriei calității*
- 2010 2013 : cercetător postdoctoral : *Cercetări privind aplicarea metodei reverse engineering în domeniul istoriei și arheologiei în vederea reconstituirii și promovării patrimoniului național*
- 2013 prezent : conferențiar și responsabil masterat PACSF

Pregătirea mea profesională începută cu doctoratul a fost continuată instituțional de *finalizarea cu succes a unui program de studii postdoctorale* de trei ani. Și în perioada doctoratului și a post doctoratului am continuat să mă perfecționez în acele aspecte ale carierei care nu erau complet acoperite de subiectul tezei de doctorat sau a temei asumată în cadrul cercetărilor postdoctorale. Dovadă stau cele douăzeci de certificate și diplome de absolvire a diverselor cursuri și forme de

str. Memorandumului nr. 28, 400114 Cluj-Napoca, România

<span id="page-19-1"></span><sup>14</sup> Sursa : [http://www.elearning.ro/premiile](http://www.elearning.ro/premiile-de-excelenta-cniv-2007%23more-253)-de-excelenta-cniv-2007#more-253

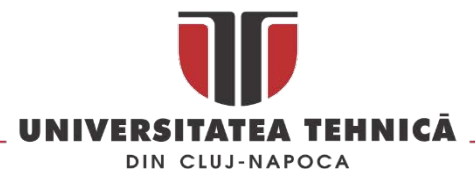

specializare obținute până în prezent, marea lor majoritate fiind obținute în urma absolvirii unor *cursuri recunoscute pe plan internațional*. Prin participarea în programul *Școala universitară de formare inițială și continuă a personalului didactic și al trainerilor din domeniul specializărilor tehnice și inginerești* am continuat perfecționarea mea în cea ce privește metodele și tehnicile de predare moderne utilizate în învățământul tehnic și ingineresc.

Competențele în domeniul modelarii și simulării 3D a echipamentelor și sistemelor de fabricație au fost dezvoltate prin absolvirea unor cursuri certificate după cum urmează:

- CATIA V5 Mechanical Design Expert (V5E), CATIA Part Design Expert (PDG), CATIA Product Design Expert (ASM) - **Certificat numărul : ME1070**
- ENOVIA SmarTeam Fundamentals (SFF) **Certificat numărul :ME 1078**.
- Plant Layout (PLO), Systems Space Reservation (SSR) **Certificat numărul : ME1081**.
- PLMX Workcell Builder (RWB), Automation (AUTO) **Certificat numărul : ME1084**.
- Advanced Part Machining (AMG), Multi-Axis Surface Machining (MMG), Prismatic Machining (PMG) - **Certificat numărul : ME1087**.
- Mold Tooling Design (MTD), CATIA Knowledge Fundamentals (KWF), CATIA Generative Sheetmetal Design (SMD) - **Certificat numărul: ME1075**.
- CATIA Surface Design (GS1), CATIA Surface Design Expert (GSD), Quick Surface Reconstruction (QSR) - **Certificat numărul : ME1090**.
- CATIA V5 Analysis (V5A) **Certificat numărul : ME1093**

De asemenea am participat în diverse activități de natură didactică și științifică, în activități cu studenții (vizite de studiu, concursuri studențești, scoli de vară, etc.), în activități cultural – educative cum ar fi Noaptea Albă a Muzeelor sau Ziua porților deschise la șantierul arheologic Sarmizegetusa Regia pe care doresc să le continuu și să le dezvolt pe mai departe în cadrul aceluiași colectiv în care activez și în momentul de față.

La Școala de Vară de Medii Virtuale din România – "Virtual Heritage Edition" (creatiVE), organizata de Universitatea OVIDIUS din Constanța am participat în calitate de lector la 5 din cele șase ediții cu prezentări și studii de caz privind digitizarea patrimoniului cultural<sup>[15](#page-20-0)</sup>.

Munca de cercetare și activitățile cu mediul industrial le derulez prin Centrul Dassault Systemes și Fraunhofer IAO Cluj Office.

In continuare sunt enumerate și descrise pe scurt disciplinele noi dezvoltate în cei peste 11 ani de cariera.

**Simularea sistemelor de fabricație** : masterat PACSF - proiectarea și simularea sistemelor de fabricație automate s-au semi-automate, simularea interacțiuni operator – echipamente de fabricație.

**Software avansat pentru proiectare I** : masterat PACSF - modelarea avansata a suprafețelor și solidelor, modelare parametrizată (knowledgeware)

**Software avansat pentru proiectare II**: masterat PACSF - proiectarea și modelarea matrițelor pentru injecție mase plastice și proiectarea și modelarea pieselor din tabla

**Reverse engineering** : masterat PACSF – digitizarea și prelucrarea scanărilor 3D

 $\overline{a}$ 

<span id="page-20-0"></span><sup>15</sup> Detalii : <http://creative.cerva.ro/> si <https://www.youtube.com/watch?v=BYCTxgTHCRY&feature=youtu.be>

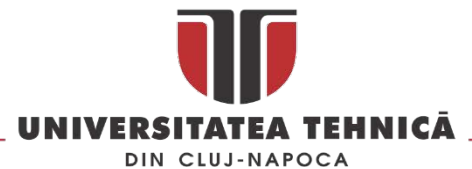

**Robotizarea fabricației asistata de calculator**: masterat Robotica – simularea of-line a roboților industriali și a sistemelor flexibile de fabricație

**CAM (Computer Aided Manufacturing)** : masterat Sudura- modelarea ansamblelor sudate

#### **Cursuri și îndrumătoare de laborator publicate:**

- 1. **C. Neamțu**, Dragomir M., Steopan M. *Proiectare asistată II*, Editura U.T.Pres, ISBN (13) 978- 973-662-269-4, Cluj Napoca 2006
- 2. Wojciech Płowucha (ed.) et al. **Didactics of Coordinate Metrology,** Editura Wydawnictwo naukowe Akademii Techniczo-Humanistycznej W Bielsku-Bialej, ISBN 978-83-63713-30-0 - Bielsko Biala 2012
- 3. **Neamțu Călin**, Popescu Daniela, Popișter Florin, **Module CAD/CAM în Catia V5**, ISBN 978- 606-543-361-8 Editura Mega, Cluj-Napoca, 2013
- 4. **Neamțu Călin**, Dragomir Mihai, Popescu Daniela, Popescu Sorin, Răcășan Radu **Uncertainty of conventional measurements, Incertitudinea de măsurare în metrologia clasică**, ISBN 978- 973-662-783-5, Editura UT PRESS, Cluj-Napoca, 2012
- 5. Popescu Daniela, Popișter Florin, **Neamțu Călin**, **AutoCAD 2013 Îndrumător de laborator**, ISBN 978-606-543-357-,1 Editura Mega, Cluj-Napoca, 2013
- 6. **Neamțu Călin**, Daniela Popescu, **SolidWorks 2012 : Îndrumător de laborator**, ISBN 978-606- 543-356-4, Editura Mega, Cluj-Napoca, 2013.
- 7. **Neamțu Călin**, Daniela Popescu, **SolidWorks 2012 : Îndrumător de laborator**, ISBN 978-606- 543-356-4, Editura Mega, Cluj-Napoca, 2013.
- 8. **Neamțu Călin**, Daniela Popescu, Bodi Stefan, Comes Radu, Curta Razvan, **SolidWorks 2016 : Îndrumător de laborator**, ISBN 978-606-543-906-1, Editura Mega, Cluj-Napoca, 2017.
- 9. **Neamțu Călin**, Daniela Popescu, Curta Razvan, Comes Radu, Bodi Stefan, **SolidWorks 2016 – Student`s Guide**, ISBN 978-606-543-907-8, Editura Mega, Cluj-Napoca, 2017.

#### **Alte cărți publicate**

- 1. **Gelu A. Florea** (coordonator)**, Matrița de Bronz de la Sarmizegetusa Regia**, editura Mega, ISBN 978-606-543-604-6, 2015, - capitolul : Digitizarea matriței de bronz, pag. 131-136)
- 2. **Neamtu Calin**, Florea Gelu, Gheorghiu Gabriela, Bodo Cristina (Ed.) **Incursiuni Dacice în Spațiul Virtual**, ISBN 978-606-94125-4-1, Editura Only One, 2016
- 3. Constantin Marutoiu et.all (Ed.), **Biserici de lemn din Transilvania: Cluj și Sălaj**, Editura Mega, ISBN 978-606-543-857-6, 2017,

#### **Cursuri în format electronic**:

 $\overline{a}$ 

- MUVoT Curs privind incertitudinea de măsurare în format "blended learning" pentru instruire vocațională avansata - https://e-[uczelnia.ath.bielsko.pl/course/search.php?search=muvot](https://e-uczelnia.ath.bielsko.pl/course/search.php?search=muvot)
- SAM-EMU Statistical Analysis of Measurement Data For the Evaluation of Measurement Uncertainty - https://e-[uczelnia.ath.bielsko.pl/course/search.php?search=sam](https://e-uczelnia.ath.bielsko.pl/course/search.php?search=sam-emu)-emu
- Delmia V5 Robotics [muri.utcluj.ro/cad](http://www.muri.utcluj.ro/cad/www/index.php)<sup>[16](#page-21-0)</sup>
- Workcell Builder [muri.utcluj.ro/cad](http://www.muri.utcluj.ro/cad/www/index.php)
- Spot Robotics [muri.utcluj.ro/cad](http://www.muri.utcluj.ro/cad/www/index.php)

str. Memorandumului nr. 28, 400114 Cluj-Napoca, România

<span id="page-21-0"></span><sup>&</sup>lt;sup>16</sup> La acesta adresa este gazduit sistemul de e-learning prin care aceste cursuri sunt distribuite catre studenti

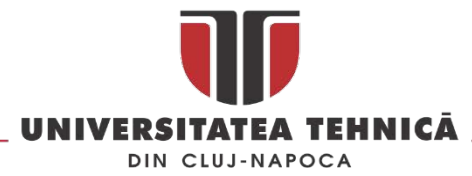

## <span id="page-22-1"></span><span id="page-22-0"></span>2. REVERSE ENGINEERING

## 2.1. Utilizarea metodelor specifice reverse engineering în industria auto

*In acest subcapitol sunt prezentate trei metode de măsurare a suprafețelor complexe dezvoltate de autor și validate pe un studiu de caz dezvoltat pe o mașina de Formula 1.* 

Daca ar fi sa caracterizam în câteva cuvinte industria auto atunci cuvântul globalizare ar trebui să se regăsească între acestea. În industria auto piesele componente sunt fabricate în diverse țări de diverși furnizori și sunt asamblate într-o locație de cele mai multe ori utilizând conceptul "*just în time*". Dacă se iau în discuție mașinile care nu sunt fabricate în serie cum ar fi cele de *Formula 1* sau de curse atunci numărul de furnizori se reduce drastic în concordanță cu complexitatea pieselor și a cerințelor diferite pe care acestea trebuie să le satisfacă.

Verificarea metrologică a unor piese care au formă care se încadrează în categoria suprafețelor de tip *free form* ca și cele prezente pe o mașină de *Formula 1* ( [Fig.](#page-22-2) 11) reprezintă o provocare și tot odată elementul care închide ciclul de fabricație a unei astfel de mașini. Datorita complexități lorși a faptului că piesele se realizează din material compozit întreg lanțul de fabricație a acestora este computerizat începând cu etapa de proiectare a pieselor, proiectarea matrițelor, realizarea acestora din diverse materiale pe mașini de frezat cu comanda numerica, etc.

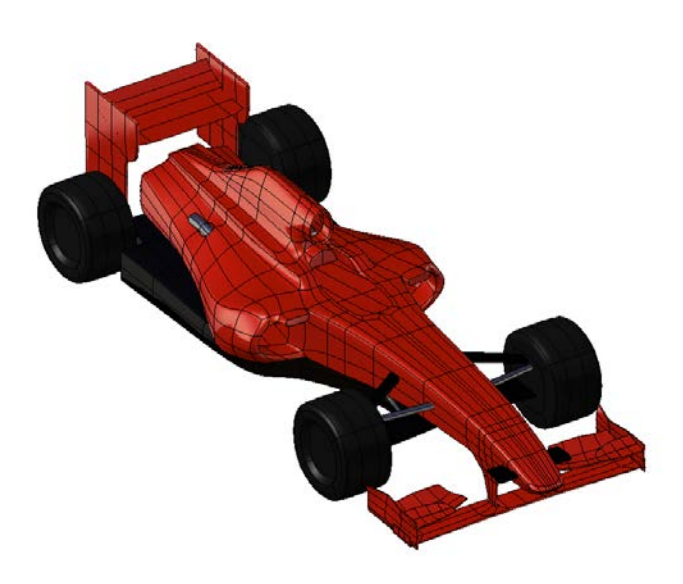

*Fig. 11 Model CAD pentru o mașină de Formula 1*

<span id="page-22-2"></span>Măsurarea diferitelor elemente s-au parametrii a mașinilor de F1 nu este o abordare noua ea fiind abordată în [\[1\]](#page-157-1) pentru măsurarea și monitorizarea diverșilor parametrii utilizând telemetria, aerodinamica mașinilor F1 [[2](#page-157-2)] , near-wake [[3](#page-157-3)], powertrain [\[4\]](#page-157-4) , etc. Măsurarea suprafețelor complexe este o sarcină dificilă așa cum este prezentat în [\[5-](#page-157-5)10] marea majoritate autorilor propun o eșantionare (sampling) a suprafeței inspectate așa cum este arătat în [\[8](#page-157-6), [11\]](#page-157-7) pentru a obține informații globale despre geometria suprafeței. În acest subcapitol sunt prezentate trei metode de verificare dimensională și a simetriei în cazul pieselor cu suprafețe complexe validate pe un studiu de caz construit pe o mașină de Formula 1. Se propun trei metode de măsurare pentru determinarea abaterilor geometrice și de la simetrie:

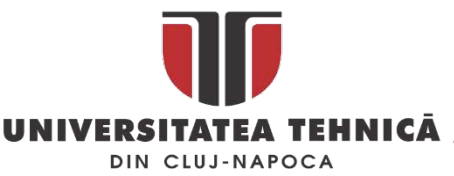

- punctual măsurarea în puncte
- în plan prin utilizarea pofilelor 2D scanate
- 3D, global prin utilizarea suprafețelor scanate.

Măsurarea simetriei și a abaterilor în cazul suprafețelor complexe nu este standardizată și poate fi realizată utilizând o combinație între un număr limitat de echipamente hardware și instrumente software.

Scanarea laser și măsurarea în coordonate sunt procedee de inspecție dimensională larg utilizate în industrie atât pentru inspecția componentelor de dimensiune redusa, cat și pentru componente de mari dimensiuni cu precizie ridicată

#### <span id="page-23-0"></span>2.1.1. Verificarea abaterilor geometrice și a simetriei utilizând puncte de control

Această metodă presupune determinarea coordonatelor unor puncte teoretice (în cazul simetriei dispuse și simetric) și compararea lor cu valorile nominale pentru a determina abaterile pe celei trei axe. În cazul studiului de caz prezentat, botul mașinii de *Formula 1*, se aliniază pe masa mașinii de măsurat în coordonate (CMM – Coordinate Measuring Machine) astfel încât planul de simetrie sa fie în lungul axei Y a CMM-ului [\(Fig. 12\)](#page-23-1) utilizând blocuri de cale și găurile de fixare din masa mașinii. Astfel se minimizează erorile datorate orientării și locației în volumul de măsurare a CMM așa cum este arătat în [[12](#page-157-8)].

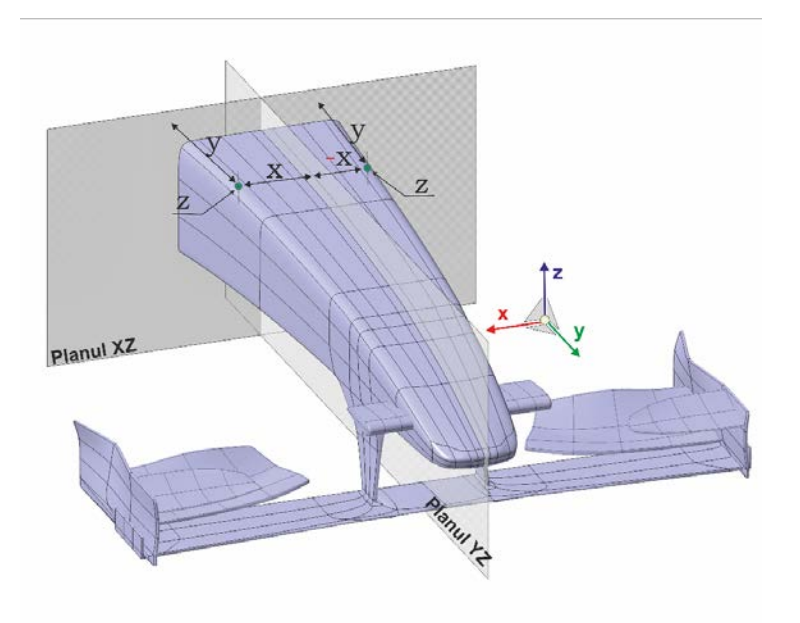

#### *Fig. 12 Stabilirea sistemului de referință a piesei*

<span id="page-23-1"></span>Sistemul de referință din modelul CAD este materializat prin palparea unor elemente geometrice de pe piesa fizica pentru a lucra în același sistem de referință. Exista situații în care sistemul de referință global al ansamblului, în cazul nostru al mașinii de *Formula 1*, sa trebuiască translatat pe elementul inspectat, acest lucru se face prin translații și rotații cu valori cunoscute în lungul și în jurul axelor sistemului de referință.

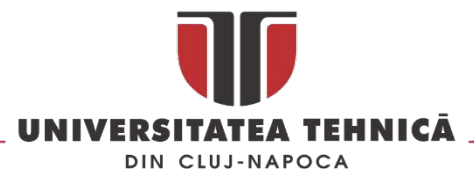

După aliniere se stabilesc punctele de interes și se extrag coordonatele geometrice în sistemul de referință care va fi materializat și în procedura de măsurare pe CMM, aceste puncte sunt palpate pe piesa reală și se obțin coordonatele reale, diferențele înregistrate pentru fiecare axa reprezintă abaterea dimensională .

În cazul în care se dorește determinarea abateri de la simetrie după aliniere se creează perechi de puncte care au coordonatele în oglindă care apoi sunt palpate pe piesa reală, deviația de la valorile nominale pe cele trei axe sunt asimilate cu abaterea de la simetrie.

Abaterile geometrice se pot obține automat în softul cu care operează CMM, această abatere poate fi pusă în evidență prin marcarea punctului în culori care simbolizează valoarea abaterii într-un cod de culori în cazul în care se măsoară utilizând modelul CAD.

## <span id="page-24-0"></span>2.1.2. Verificarea abaterilor geometrice și a simetriei în plan

Procedura de lucru pentru verificarea simetriei prin scanare cu CMM presupune scanarea unor profile [\(Fig. 13](#page-24-1)) pe suprafața botului. Așezarea lui pe masa mașinii este identica cu cea prezentata a punctul anterior, cu mențiunea ca scanarea botului se poate face doar pe aproximativ ¾ din circumferința [\(Fig.](#page-25-0)  [14](#page-25-0) - stânga). Cea de a patra fata a botului nu poate fi scanata decât pe o mica porțiune din cauza limitărilor hardware a CMM-urilor de tip portal. În metrologia 3D exista o serie de metode care permit repoziționarea unei piese astfel încât sistemul de referință să se păstreze. Utilizând o astfel de metoda se poate ajunge la situația din figura [Fig.](#page-25-0) 14 – partea dreaptă.

<span id="page-24-1"></span>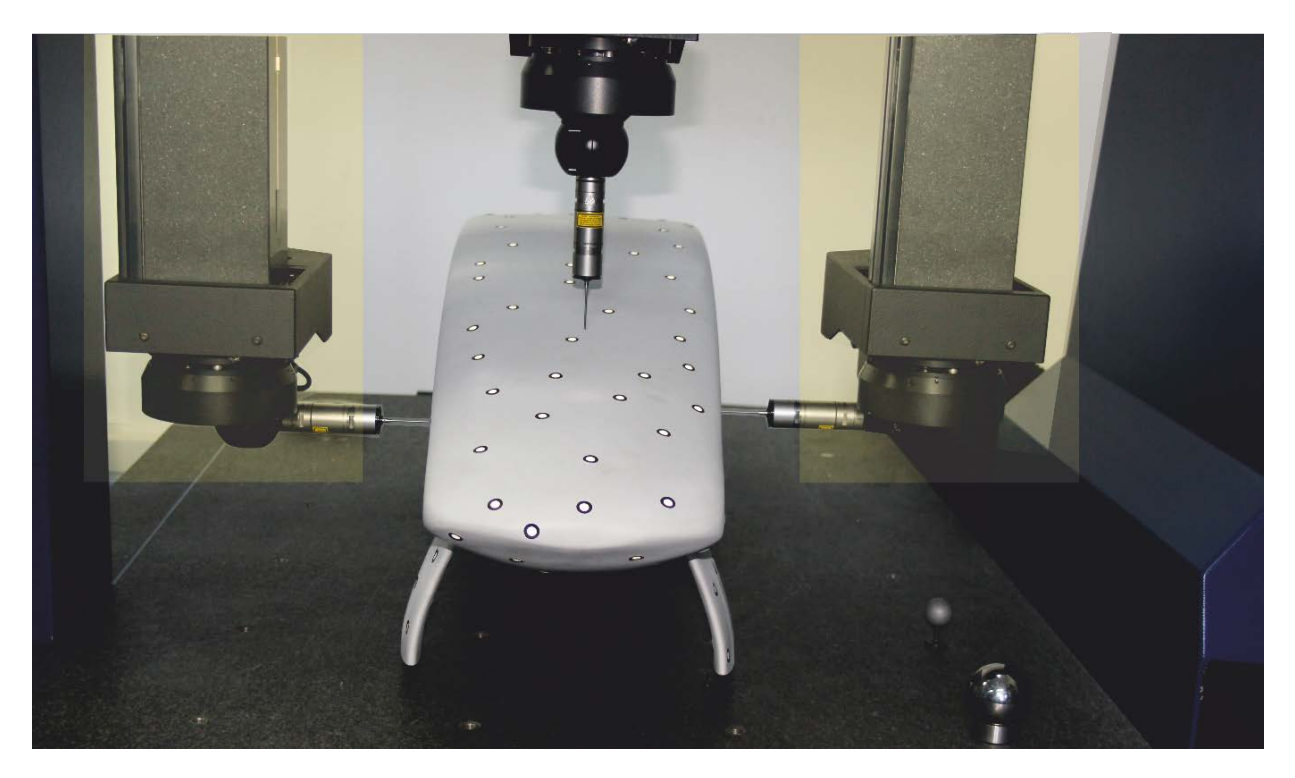

*Fig. 13 Scanarea unui contur pe botul mașinii de Formula 1*

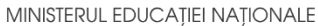

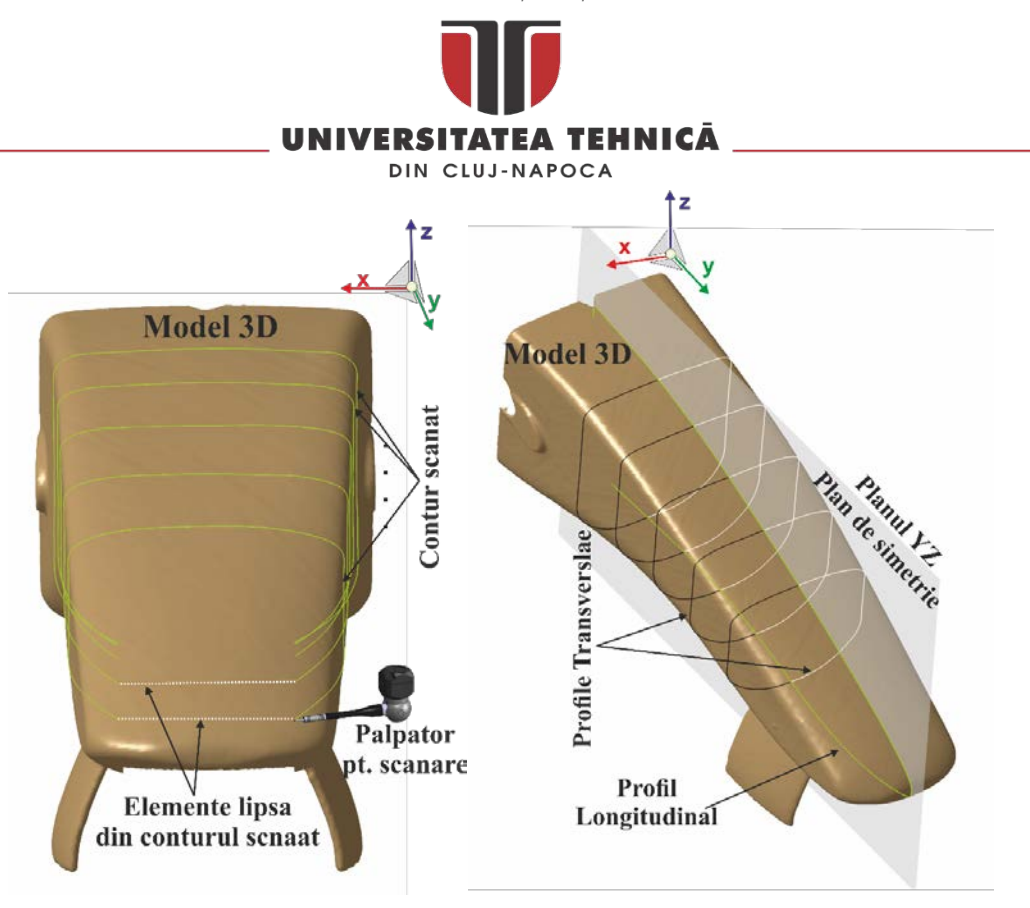

*Fig. 14 Problemele de scanare a suprafețelor complexe pe CMM*

<span id="page-25-0"></span>După achiziționarea punctelor în secțiunile stabilite urmează procesarea CAD a acestora și determinarea abaterilor de la simetrie. Primul pas constă în transformarea punctelor în curbe 2D, în mod normal scanarea poate fi făcută astfel încât sa se obțină profile în pereche așa cum este prezentat în [Fig.](#page-25-0) 14 – partea dreapta. Se stabilește "jumătatea" de referință după care pofilele de pe a doua jumătate se proiectează peste cele considerate de referință utilizând o funcție de tip *Mirror* s-au *Symmetry*. Apoi se utilizează o analiză de tip *Distance* sau *Deviation* pentru a pune în evidență diferențele dintre cele doua profile așa cum este prezentat în [Fig.](#page-25-1) 15.

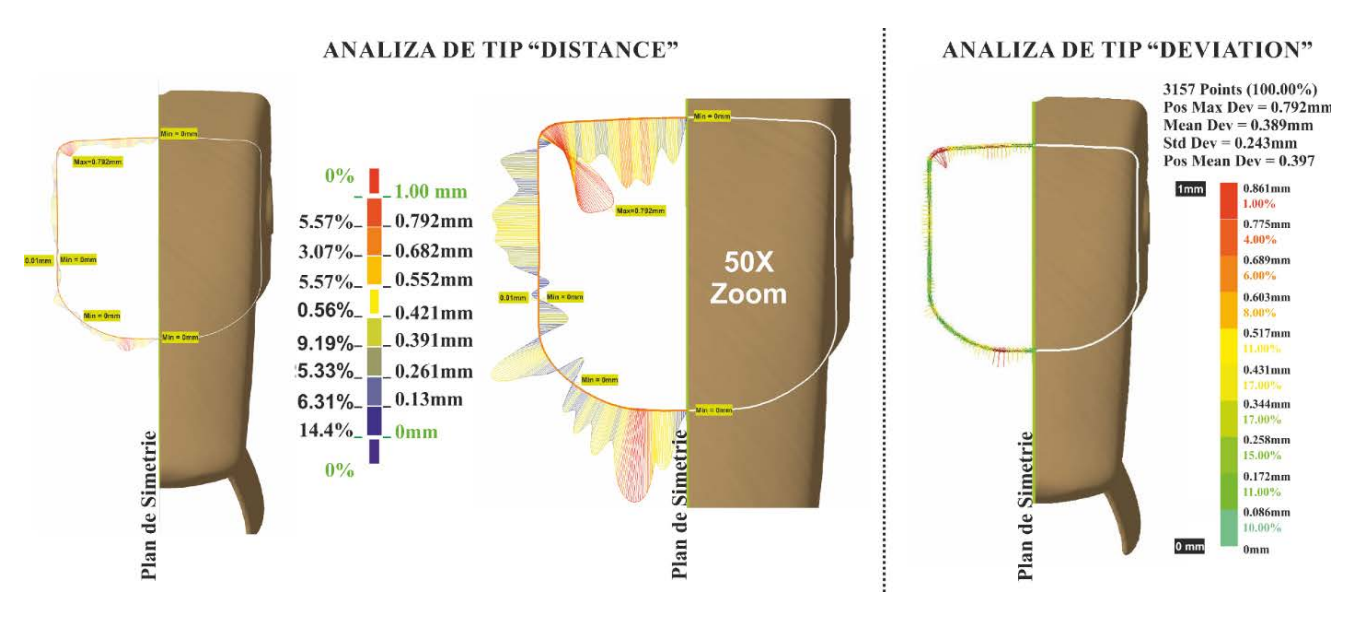

*Fig. 15 Analiza de tip Distance și de tip Deviation*

<span id="page-25-1"></span>str. Memorandumului nr. 28, 400114 Cluj-Napoca, România

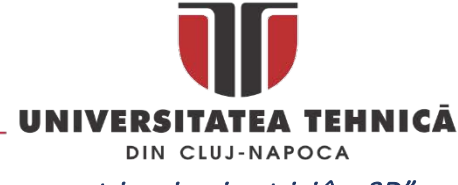

<span id="page-26-0"></span>2.1.3. Verificarea abaterilor geometrice și a simetriei în "3D"

O altă metodă de verificare dimensională și a simetriei global se poate face prin scanarea laser a întregii suprafețe și compararea cu modelul CAD. Spre deosebire de metodele prezentate mai sus această metodă oferă o imagine tridimensională a abaterilor geometrice și de la simetrie. Scanarea laser se poate realiza fie cu un CMM dotat cu scaner laser [\(Fig.](#page-26-1) 16) fie cu un alt tip de scanner laser (ex. *Handheld*) sau cu lumină structurată.

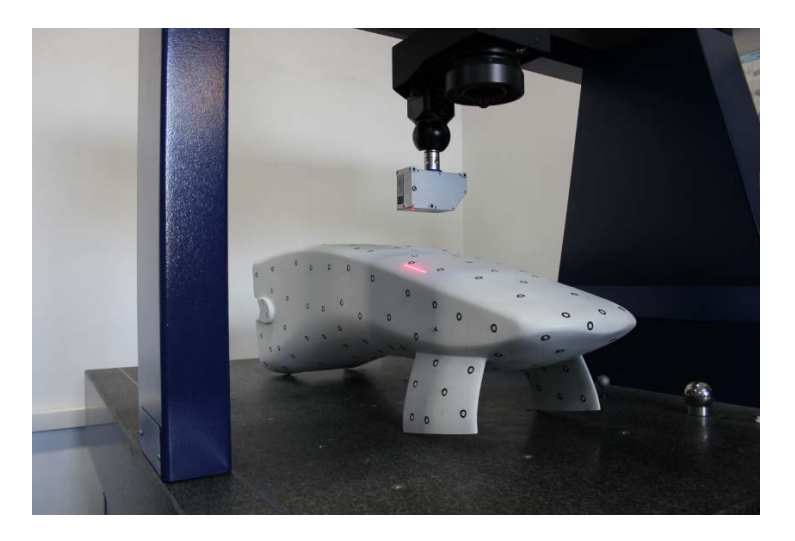

*Fig. 16 Scanarea cu CMM*

<span id="page-26-1"></span>După scanare modelul CAD inițial se compară cu rezultatul scanării pentru a determina diferențele între cele doua modele. Dacă se dorește punerea în evidenta a abaterii de la simetrie atunci modelul scanat se împarte în doua părți simetrice utilizând un plan teoretic de simetrie după care prin operații geometrice o parte este oglindita peste cea considerata referință (de exemplu partea dreapta în [Fig.](#page-26-2)  [17\)](#page-26-2) și comparata cu aceasta utilizând instrumente ca *Deviation Analisys* sau *Distane Analisys*.

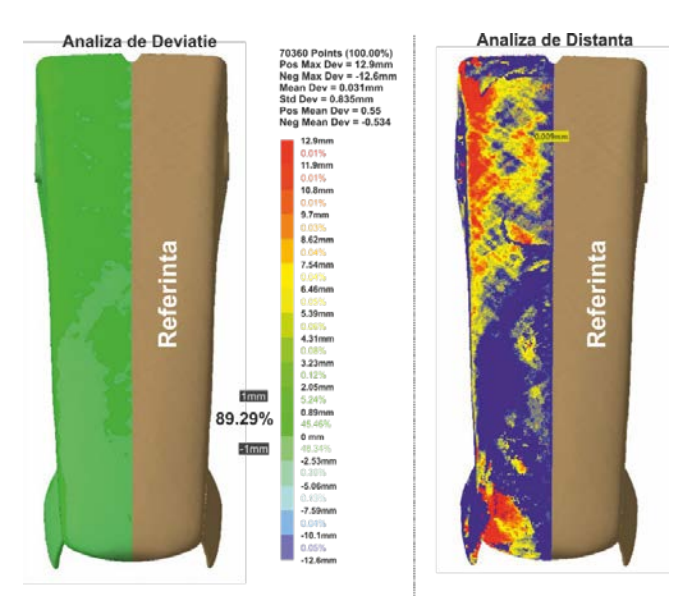

*Fig. 17 Comparația intre doua modele 3D pentru punerea în evidenta a abaterilor geometrice și de simetrie*

<span id="page-26-2"></span>str. Memorandumului nr. 28, 400114 Cluj-Napoca, România tel. +40-264-401200, fax +40-264-592055, Dep. Imagine și Relații Publice tel. +40-264-202284, +40-722-163346

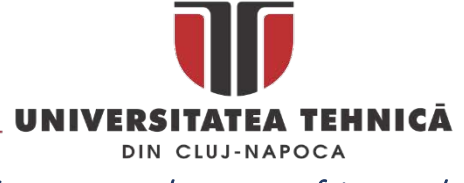

#### <span id="page-27-0"></span>2.1.4. Metodologia de verificare a reperelor cu suprafețe complexe

Metodologia de verificarea a reperelor cu suprafețe complexe a fost dezvoltata și validată pe măsurarea unei mașini de *Formula 1*, în speța pe măsurarea a trei tipuri de bot[17](#page-27-3) [\(Fig.](#page-27-1) 18) . Unul dintre obiectivele măsurării îl reprezintă determinarea simetriei elementelor constructive ale mașinii și determinarea abaterilor dimensionale fata de modelul master utilizat la confecționarea matrițelor.

Pentru a verifica dimensional un element constructiv al unei mașinii de *Formula 1* în lucrarea [[13](#page-157-9)] propun utilizarea măsurării și scanării 3D în combinație cu o soluție CAD pentru analiza datelor rezultate în urma măsurări și a scanării, în figura [Fig.](#page-27-2) 19 este prezentata metodologia propusa.

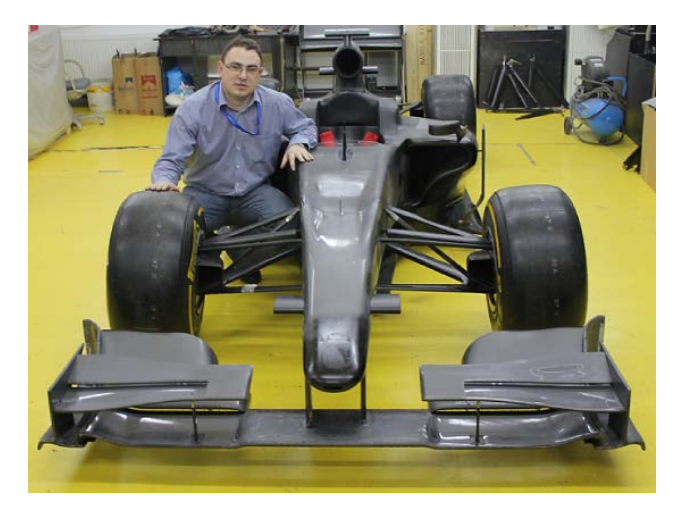

*Fig. 18 Monopost-ul utilizat în validarea metodologiei*

<span id="page-27-1"></span>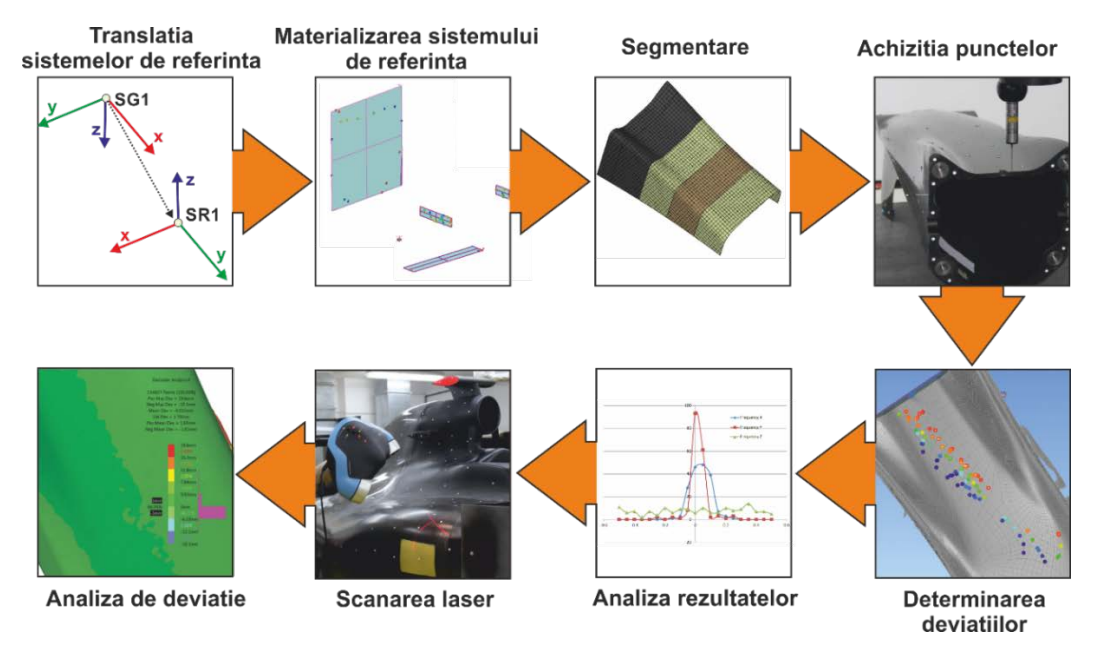

*Fig. 19 Metodologia de evaluare a suprafețelor de tip free form în comparație cu modelul CAD*

<span id="page-27-2"></span> $\overline{a}$ 

str. Memorandumului nr. 28, 400114 Cluj-Napoca, România

<span id="page-27-3"></span><sup>17</sup> Termenul în limba engleză este *nose cone*

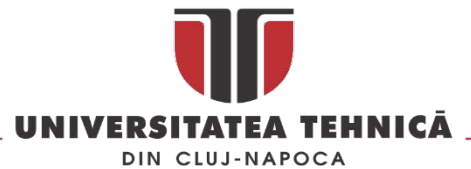

Primul pas al proceduri de măsurare propuse consta în *translatarea sistemului de referință a ansamblului CAD (SG1) peste reperul inspectat (SR1)*, prin rotații și translații astfel încât sistemul translatat să poată fi materializat utilizând suprafețe și elemente de pe reperul inspectat.

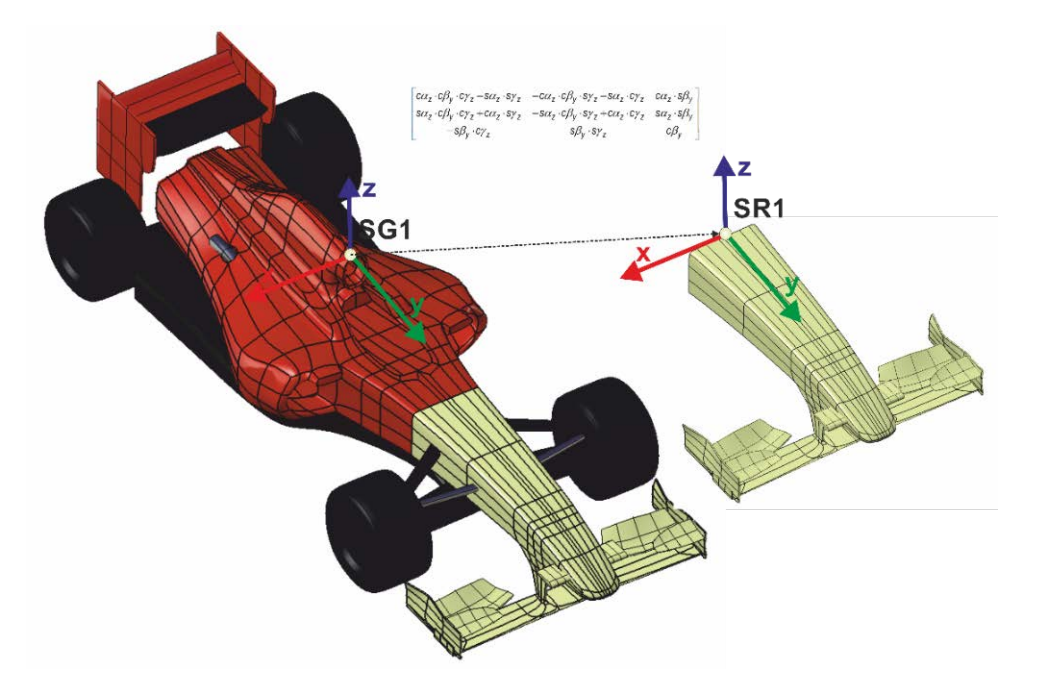

*Fig. 20 Sistemele de referință SG1 și SR1*

Pasul numărul doi [\(Fig. 21](#page-28-0)) presupune *materializarea sistemului SR1* prin palparea unor elemente constructive ale reperului fizic astfel încât acesta sa poată fi suprapus peste SG1. în unele cazuri se pot utiliza și elemente ajutătoare cum ar fi sferele de poziționare universale [\[14\]](#page-157-10) care sa permită eliminarea erorilor de poziționare a modelului real în raport cu modelul CAD.

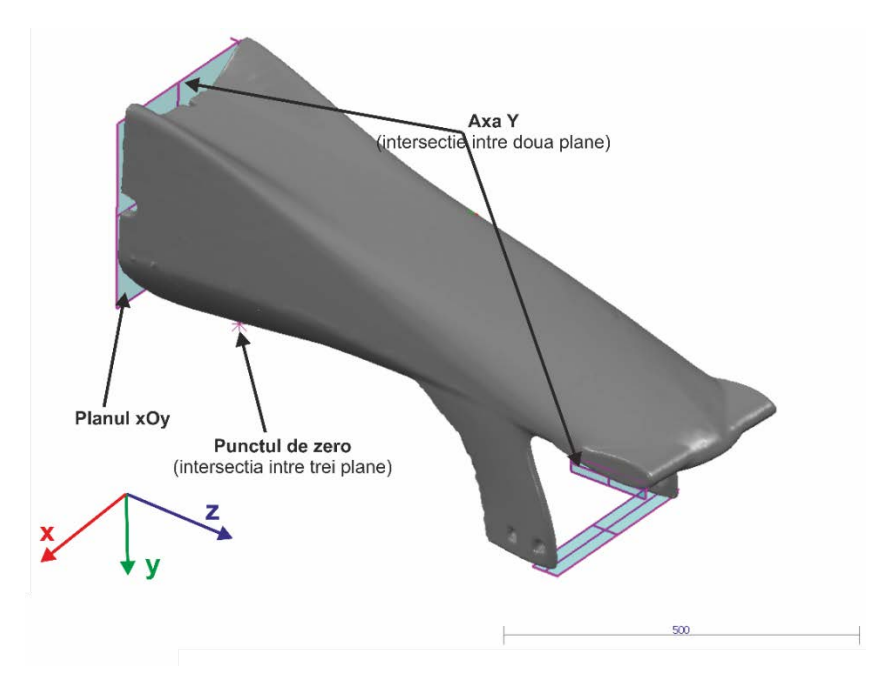

<span id="page-28-0"></span>*Fig. 21 Alinierea unui model CAD cu cel real*

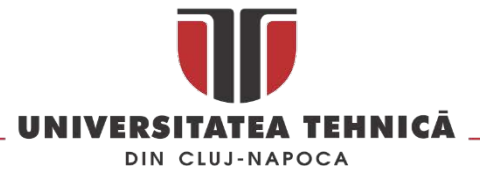

După alinierea modelului CAD și a celui real se face o *segmentare în zone de interes* a reperului de măsurat [\(Fig. 22\)](#page-29-0). În funcție de dimensiunea acestor zone de interes se va stabilii un număr reprezentativ de puncte ce vor fi palpate în zona respectivă precum și strategia de palpare.

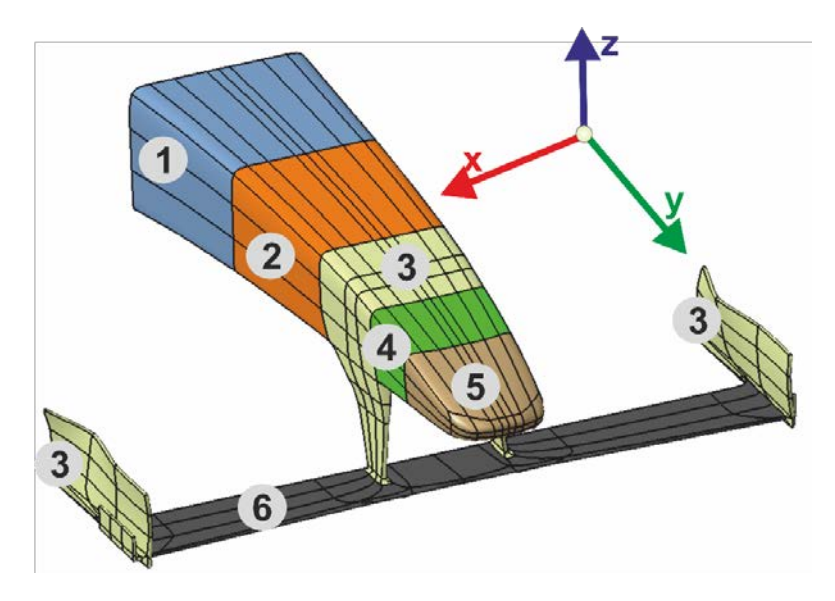

*Fig. 22 Segmentarea botului*

<span id="page-29-0"></span>Pasul numărul patru presupune *palparea unui număr reprezentativ de puncte* în zonele de interes pentru a determina abaterea modelului real fata de cel ideal (CAD) [\(Fig. 23\)](#page-29-1).

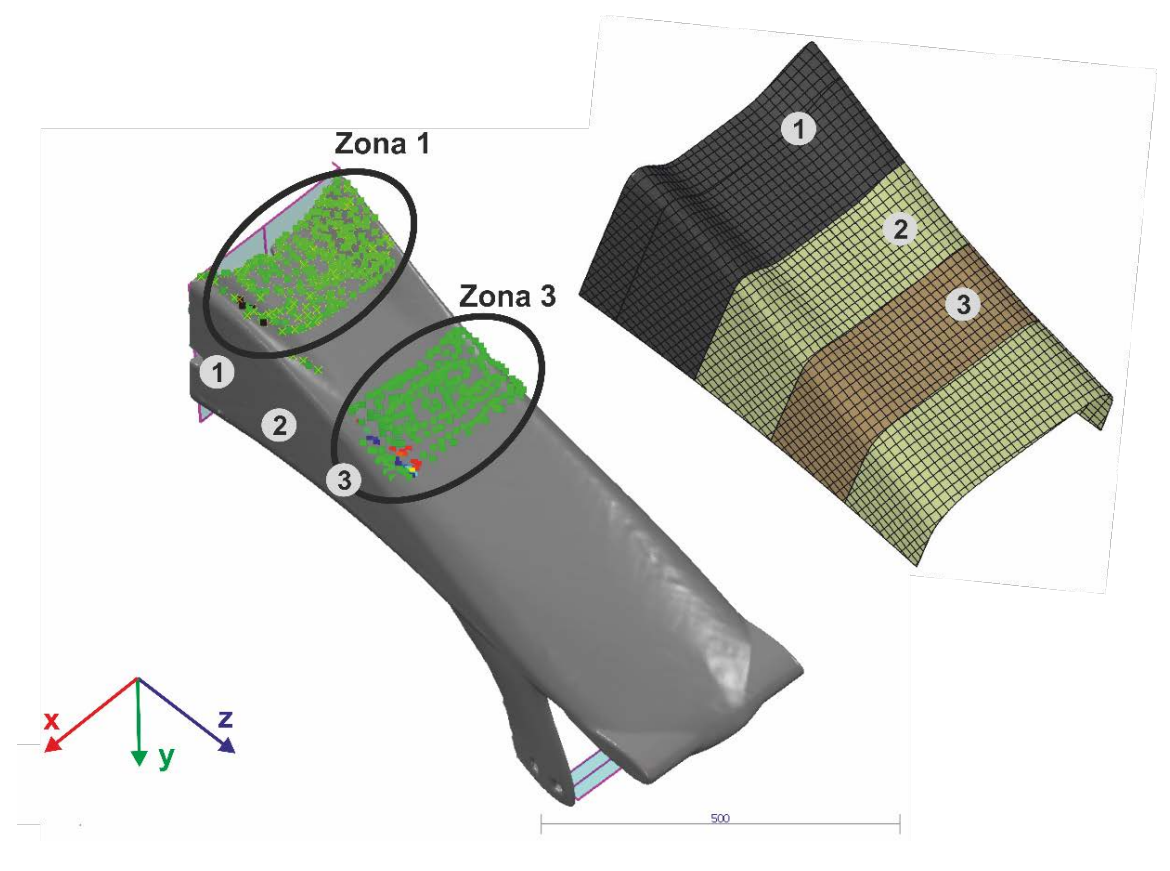

*Fig. 23 Palparea punctelor în zona de interes*

<span id="page-29-1"></span>str. Memorandumului nr. 28, 400114 Cluj-Napoca, România tel. +40-264-401200, fax +40-264-592055, Dep. Imagine și Relații Publice tel. +40-264-202284, +40-722-163346

www.utcluj.ro

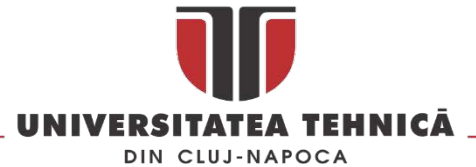

*Determinarea abaterilor* punctelor palpate se face automat în softul utilizat la măsurarea și inspecția dimensionala a reperului. Valorile nominale extrase din modelul CAD sunt comparate cu coordonatele punctelor palpate calculându-se abaterea pe toate cele trei axe, în [Fig. 24](#page-30-0) este prezentat un exemplu în care deviația punctelor palpate sete prezentata sub forma de harta de culori.

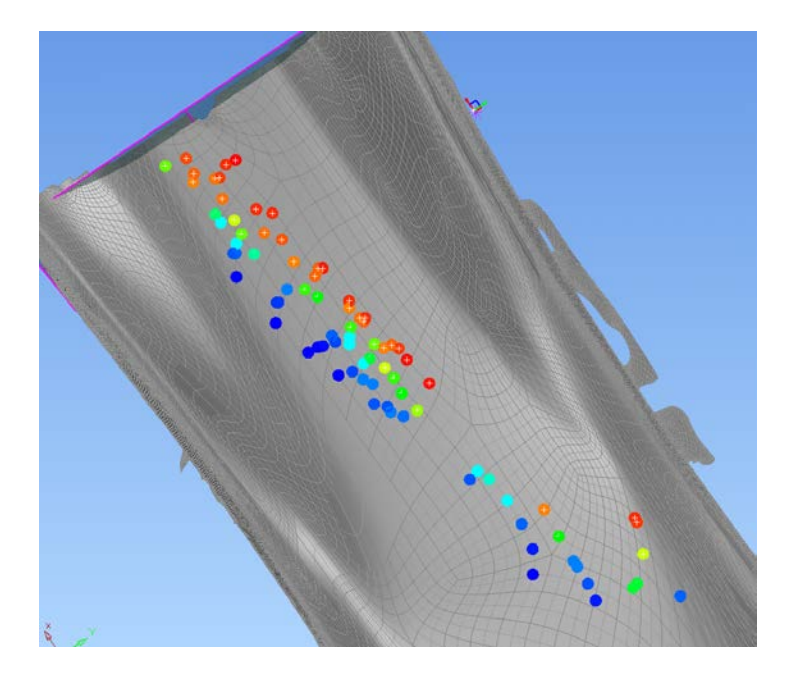

*Fig. 24 Harta de culori cu deviația punctelor palpate*

<span id="page-30-0"></span>Analiza rezultatelor este pasul numărul șase al procedurii de măsurare propus și urmărește identificarea unor tendințe s-au valori necorespunzătoare care nu se încadrează în limitele de toleranță admise. Dacă nu se identifica astfel de zone s-au valori reperul poate fi validat din punct de vedere dimensional. În cazul în care se constată prezența unor astfel de zone se va trece la evaluarea lor prin scanare – pasul numărul șapte.

Scanarea laser a zonelor care prezintă abateri sau tendințe evidente înspre o limită sau alta de toleranță permite compararea zonei reale cu cea de pe modelul CAD utilizând un număr mult mai mare de puncte decât în cazul palpării. Prin scanare se creste acuratețea metodei deoarece numărul de puncte inspectate creste și astfel comparația între modelul CAD și cel real se face utilizând mai multe puncte de comparație.

În pasul numărul opt al metodologiei prezentate în [Fig.](#page-27-2) 19 se propune comparația modelului CAD cu cel real prin intermediul scanării și utilizarea analizei de deviație pentru punerea în evidenta a diferenței între punctele scanate de pe piesa reală și modelul CAD.

In [Fig. 25](#page-31-1) a este prezentat modelul CAD a unei zone de interes de pe botul mașini de *Formula 1* care va fi utilizat ca și referință în analiza de deviație pentru a pune în evidență abaterile geometrice ale piesei reale, mesh-ul 3D rezultat în urma scanării este prezentat în [Fig. 25](#page-31-1) b iar rezultatul analizei de deviație în aceeași figura la punctul c.

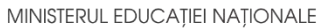

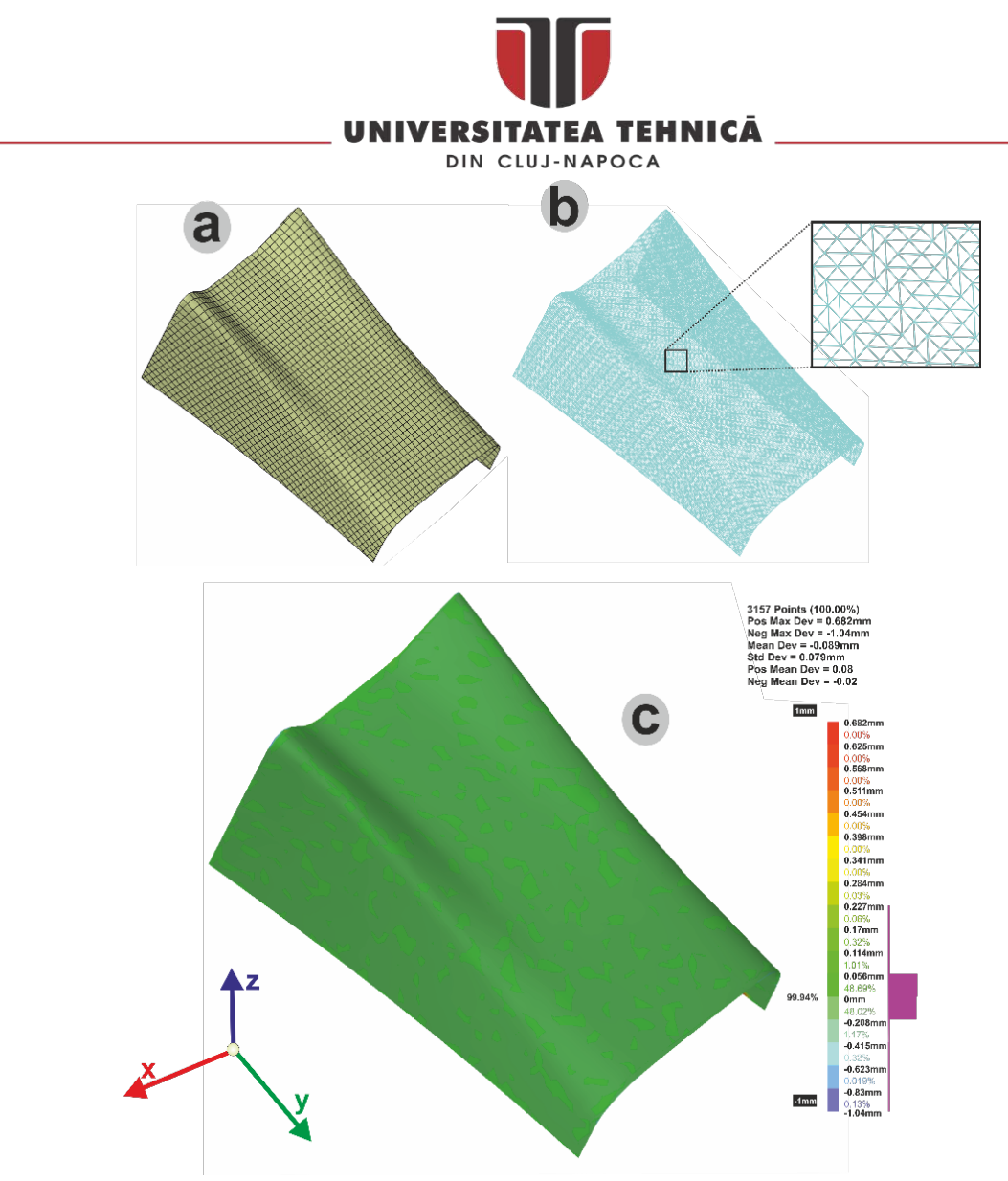

*Fig. 25 Modelul CAD (a), modelul scanat (b) și analiza de deviația intre cele două (c)[18](#page-31-2)*

## <span id="page-31-1"></span><span id="page-31-0"></span>2.1.5. Rezultate

 $\overline{a}$ 

Pentru determinarea abaterilor dimensionale a modelului fizic fata de cel CAD s-au inspectat două zone de interes pentru care s-au palpat un număr de 88 de puncte respectiv 99 puncte [\(Fig. 23\)](#page-29-1). Pentru toate cele 187 de puncte palpate s-a determinat deviația globala, [Fig. 2](#page-32-0)6 și individuala pe fiecare axa [Fig. 27.](#page-32-1) în primul caz toate cele 88 de puncte palpate sunt în limita de toleranta de ± 1mm, deviația standard calculata fiind de 0,44 [\(Fig. 28\)](#page-32-2). în cazul al doilea din cele 99 de puncte palpate 14 sunt în afara câmpului de toleranta impus de ± 0,5 mm, deviația standard fiind 0,338 [\(Fig. 29](#page-33-0)).

str. Memorandumului nr. 28, 400114 Cluj-Napoca, România

<span id="page-31-2"></span><sup>18</sup> Rezultatul analizei de deviație arata ca diferențele intre modelul CAD si cel real se încadrează intre + 0.05mm si – 0.2mm, datorita contracțiilor din cadrul procesului de fabricație se înregistrează o valoare absoluta mai mare a deviației negative, 99 % din punctele achiziționate in cadrul procesului de scanare a acestei zone se încadrează in intervalul mai sus menționat.

MINISTERUL EDUCAȚIEI NAȚIONALE

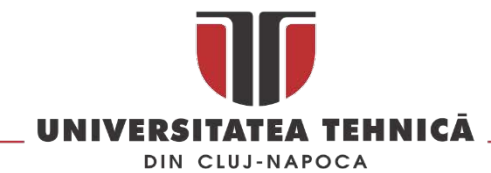

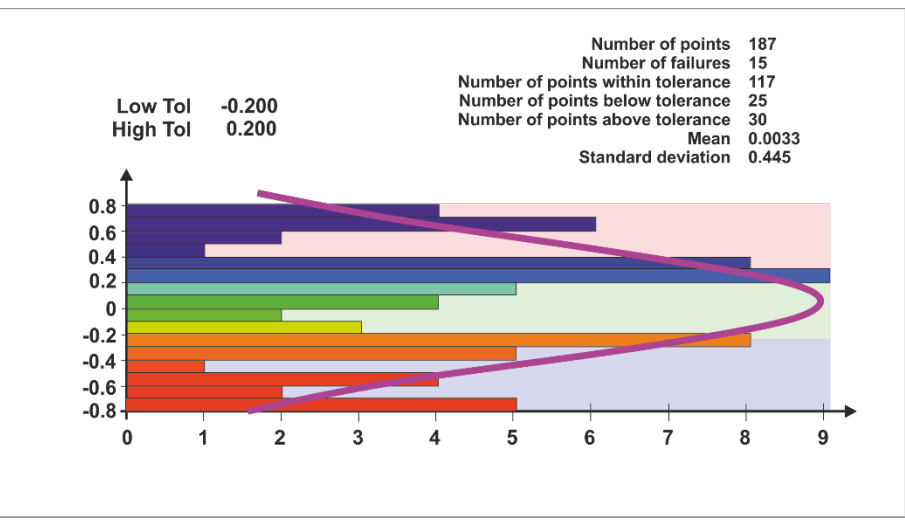

*Fig. 26 Histograma cu deviațiile globale pentru cele doua zone*

<span id="page-32-0"></span>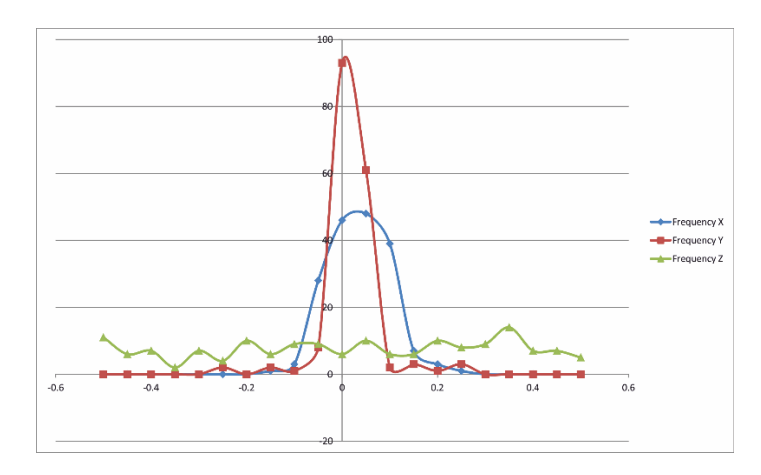

*Fig. 27 Histograma cu frecventele individuale pe fiecare axa*

<span id="page-32-1"></span>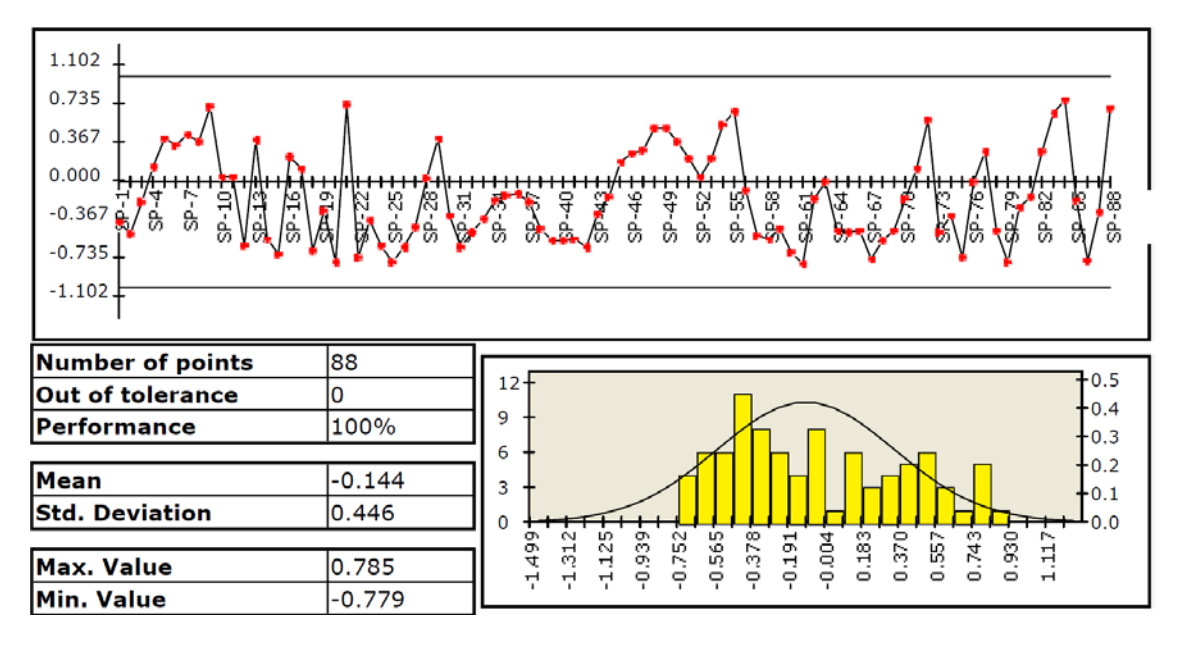

*Fig. 28 Date statistice pentru zona 1*

<span id="page-32-2"></span>str. Memorandumului nr. 28, 400114 Cluj-Napoca, România tel. +40-264-401200, fax +40-264-592055, Dep. Imagine și Relații Publice tel. +40-264-202284, +40-722-163346

www.utcluj.ro

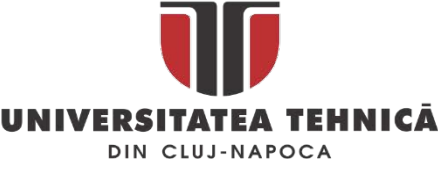

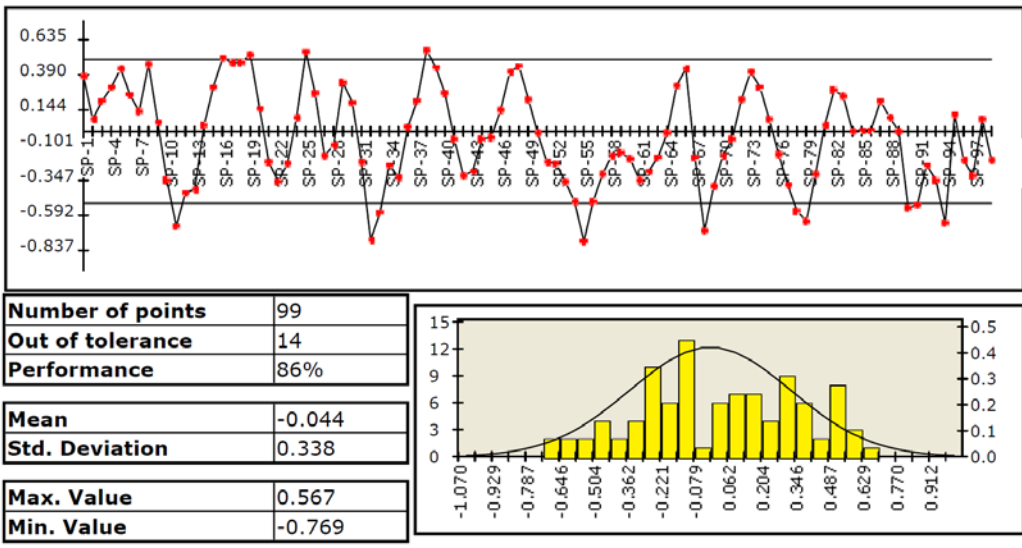

*Fig. 29 Date statistice pentru zona 2*

<span id="page-33-0"></span>După determinarea abaterilor geometrice s-a determinat abaterea de la simetrie pentru botul mașinii de *Formula 1*, atât utilizând metoda de verificare în puncte cât și global în 3D.

Pentru prima metoda se utilizează o mașină de măsurat în coordonate cu comandă numerică cu ajutorul căreia se palpează puncte simetrice față de un element de referință așa cum este prezentat în [Fig. 30.](#page-33-1) Cu linie punct de culoare galbena sunt reprezentate elementele de referință fata de care sa construit strategia de palpare a punctelor pentru determinarea abaterii de la simetrie a modelului real. Pe baza axei orizontale, a celor doua centre a bucșelor metalice și a planului determinat pe suprafața celor doua bucșe s-a stabilit un sistem de referință fata de care s-a construit planul de măsurare în corelație cu modelul CAD. Validarea metodei s-a realizat pe o mașină de măsurat în coordonate multisenzor (Werth ScopeCheck MB) echipată cu senzor optic, laser (LLP – Laser Line Probe) și ultima generație de palpatoare cu capabilități de scanare.

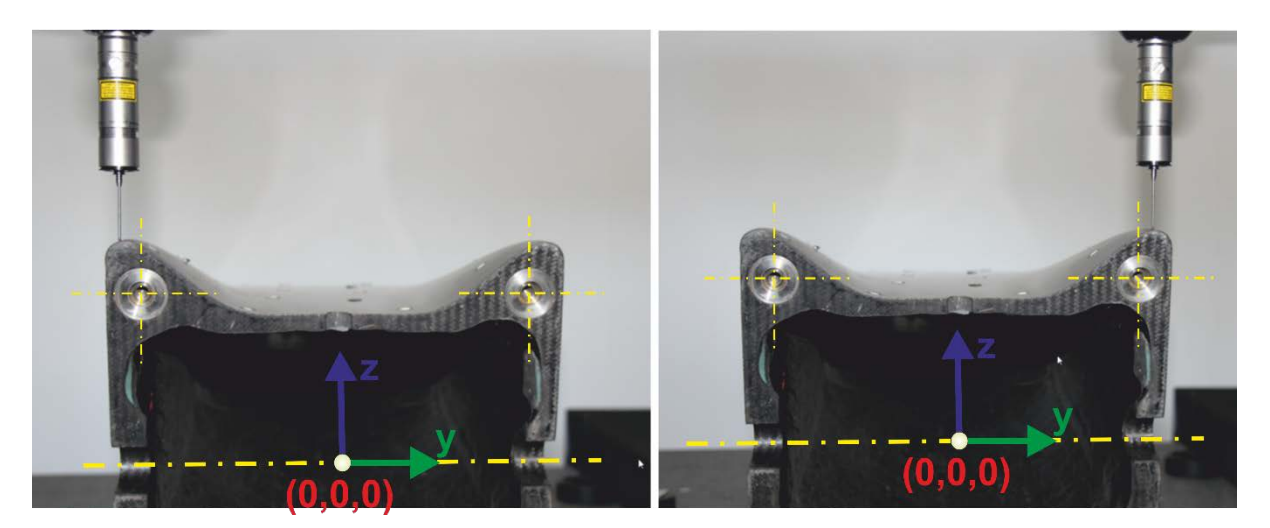

*Fig. 30 Verificarea simetriei utilizând CMM*

<span id="page-33-1"></span>Mașina de măsurat în coordonate este echipată cu sisteme optice pentru determinarea poziției cu o rezoluție de 0.1 μm și o eroare maxima admisibila conform ISO 10360: E1=(1.8+L/500) μm. Pentru

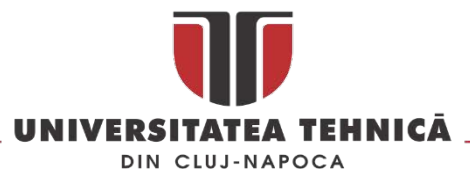

mașina de măsurat în coordonate incertitudinea de măsurare determinata conform ISO 10360 pentru măsurarea punct cu punct este de 0.75 μm iar pentru scanare este 1.9 μm. Piesa a fost fixata în așa fel încât sa se elimine pe cat posibil orice sursă de eroare, astfel ea a fost orientată în lungul axei Y a mașinii de măsurat în coordonate, măsurarea făcându-se pe o singura axă (X) astfel se elimină o serie de erori care contribuie la bugetul de incertitudine a măsurării așa cum este arătat în [[12,](#page-157-8) [15](#page-157-11), [16\]](#page-157-12) . În [Fig. 30](#page-33-1) este prezentata poziția piesei pe masa mașinii și palparea a doua puncte simetrice. Punctele palpate se regăsesc pe axa Y ( coordonata X nu se modifică) [Fig. 12,](#page-23-1) valorile obținute pentru Y și Z sunt utilizate pentru determinarea abaterii de la simetrie.

Metoda de verificare a simetriei utilizând măsurarea în puncte este destul de costisitoare din punct de vedere al timpului, este recomandata utilizarea ei pentru verificarea unui număr limitat de puncte și în general a punctelor utilizate la montaj sau conexiunea cu alte componente. Datorită preciziei superioare a mașinilor de măsurat în coordonate rezultatele obținute sunt mult mai precise (un ordin de mărime) decât în cazul utilizării scanerelor pentru achiziția punctelor.

Determinarea abaterii de la simetrie pentru piesele cu suprafețe complexe se poate face utilizând un număr mare de puncte rezultate în urma scanării laser și procesate într-o soluție CAD. În prima fază se scanează laser zona de interes după care se procesează și se generează un mesh 3D într-o soluție CAD cum ar fi de exemplu Catia V5. După generarea mesh-ului se utilizează zone de pe acesta pentru a construii sistemul de referință și planul de simetrie teoretic al piesei. Utilizând planul teoretic de simetrie se împarte mesh-ul rezultat în urma scanării în doua părți egale numite A și B, una dintre acestea, ( de exemplu B), este oglindită fata de planul de simetrie teoretic obținându-se mesh-ul C. Se utilizează instrumentul *Deviation Analysis* pentru a pune în evidenta diferența dintre mesh-ul A și C așa cum este prezentat în [Fig. 31.](#page-34-0) Aspecte din timpul scanării sunt prezentate în [Fig. 32,](#page-35-0) s-au achiziționat în total 114607 puncte. Pentru scanare s-a utilizat VIUScan din categoria scanerelor laser handheld capabil de achiziția a 18 000 puncte / secundă, acuratețea scanerului este 50 μm iar acuratețea volumetrica conform ISO 10360 este 0.020 mm + 0.200 mm/m.

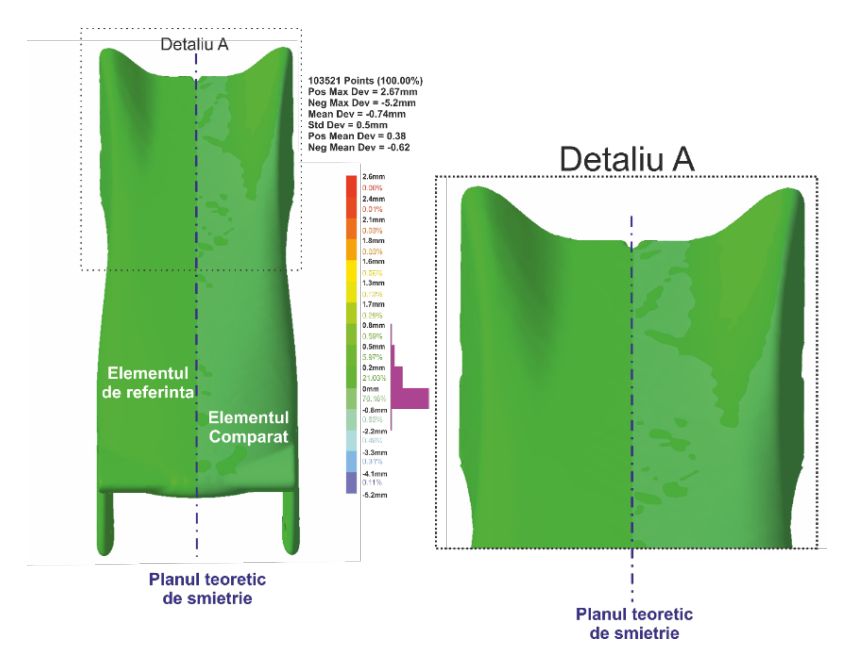

*Fig. 31 Utilizarea instrumentului Analysis Deviation pentru verificarea simetriei*

<span id="page-34-0"></span>str. Memorandumului nr. 28, 400114 Clui-Napoca, România tel. +40-264-401200, fax +40-264-592055, Dep. Imagine și Relații Publice tel. +40-264-202284, +40-722-163346

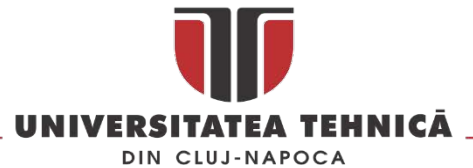

Scanerul utilizează ținte de poziționare reflectorizante aplicate pe modelul real pentru crearea unui sistem de referință blocat pe piesa de scanat și poziționarea în timp real a scanerului față de piesa de scanat, astfel în timpul scanării atât piesa cât și scanerul pot fi mișcate fără a influenta rezultatul și precizia scanării. În [Fig. 33](#page-35-1) este prezentat botul și eleronul fata digitizate și transformate în mesh 3D.

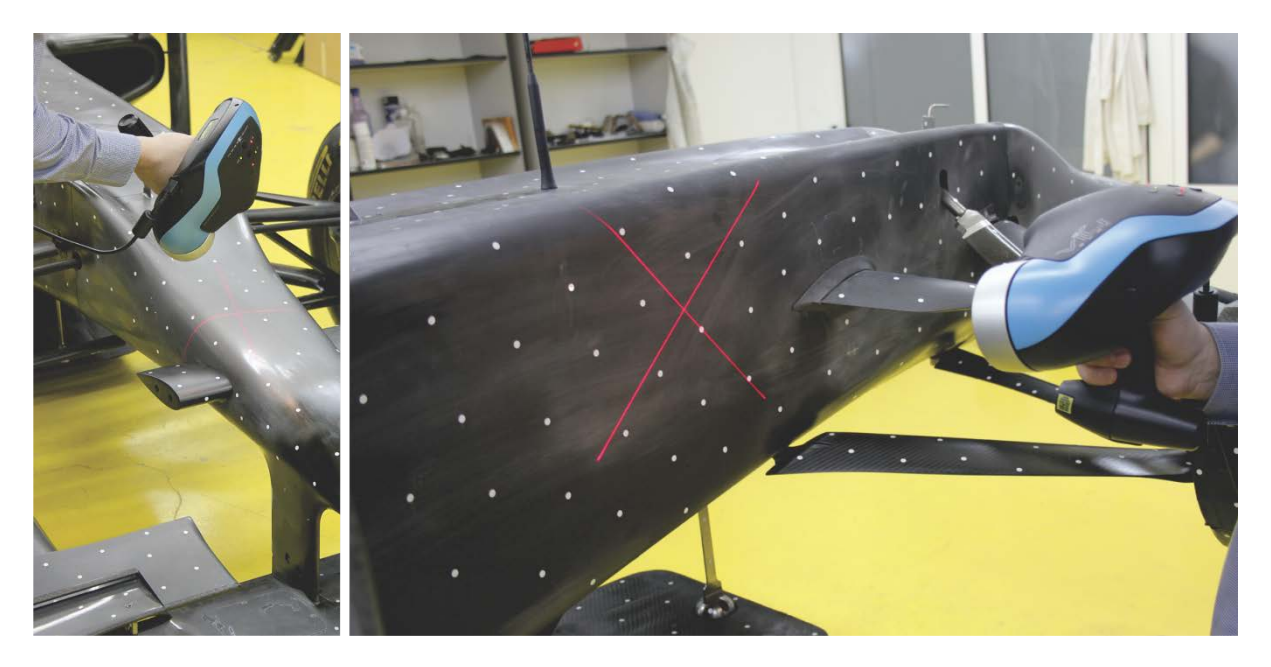

*Fig. 32 Aspecte din timpul scanării* 

<span id="page-35-0"></span>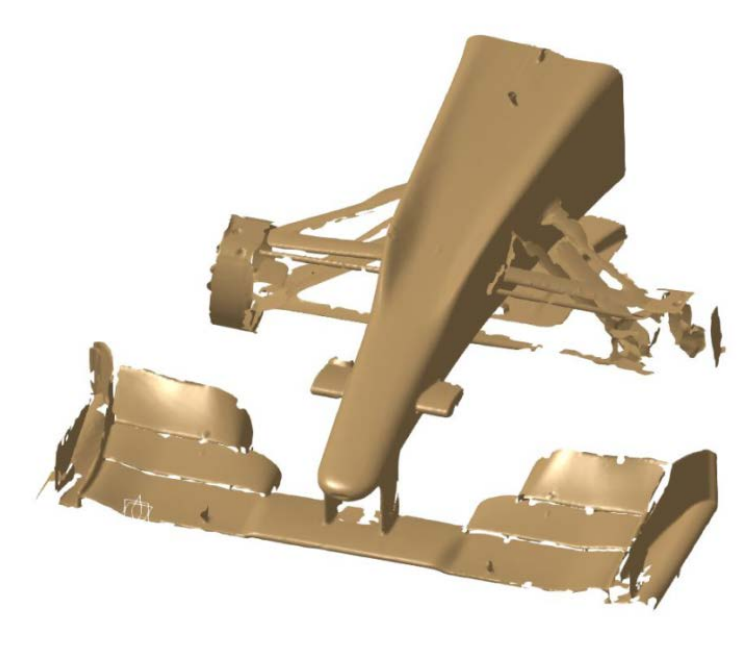

*Fig. 33 Botul mașinii de Formula 1 și eleronul fata digitizate*

<span id="page-35-1"></span>Prin comparația CAD s-a obținut o abatere medie pătratică de 1.78. Diferența de aproximativ 1mm se datorează diferenței dinte echipamentele de măsurat (MMC precizie 1 μm – scaner laser 50 μm) și numărului mai mare de puncte luat în considerare la comparația CAD.
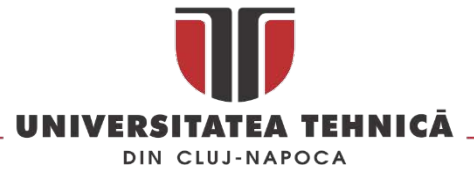

Pentru a compara cele trei metode s-a ales o secțiune [\(Fig. 34](#page-36-0)) din botul mașinii de *Formula 1*, pe care s-au testat toate cele trei metode, pentru a pune în evidenta modul în care zona inspectata (punct , profil sau suprafață) influențează rezultatul.

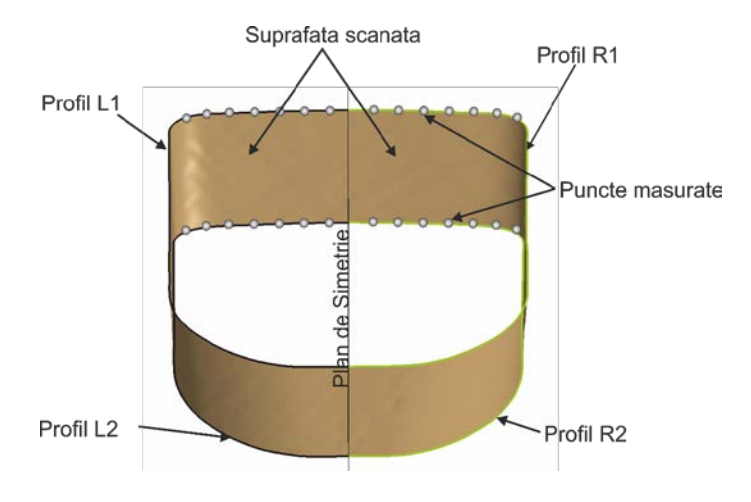

*Fig. 34 Elementele inspectate pe suprafața de referință* 

<span id="page-36-0"></span>Pofilele R1, R2, L1 și L2 au fost scanate prin contact, pe fiecare profil s-au măsurat 20 de puncte pentru verificarea simetrie prim măsurare punct cu punct iar suprafața dintre pofilele L1R1 și L2R2 a fost scanata laser obținându-se un nor de puncte cu 17737 puncte.

Analiza de deviație pentru perechea L1-R1 a pus în evidenta o diferență de maxima de 1.03mm iar pentru perechea L2-R2 0.946mm. Comparația celor doua perechi de profile cu ajutorul instrumentului *Distance Analysis* arata ca distanta maxima intre pofilele L1-R1 este de 1.043 iar intre pofilele L2-R2 este de 0.955mm [\(Fig. 35](#page-36-1)).

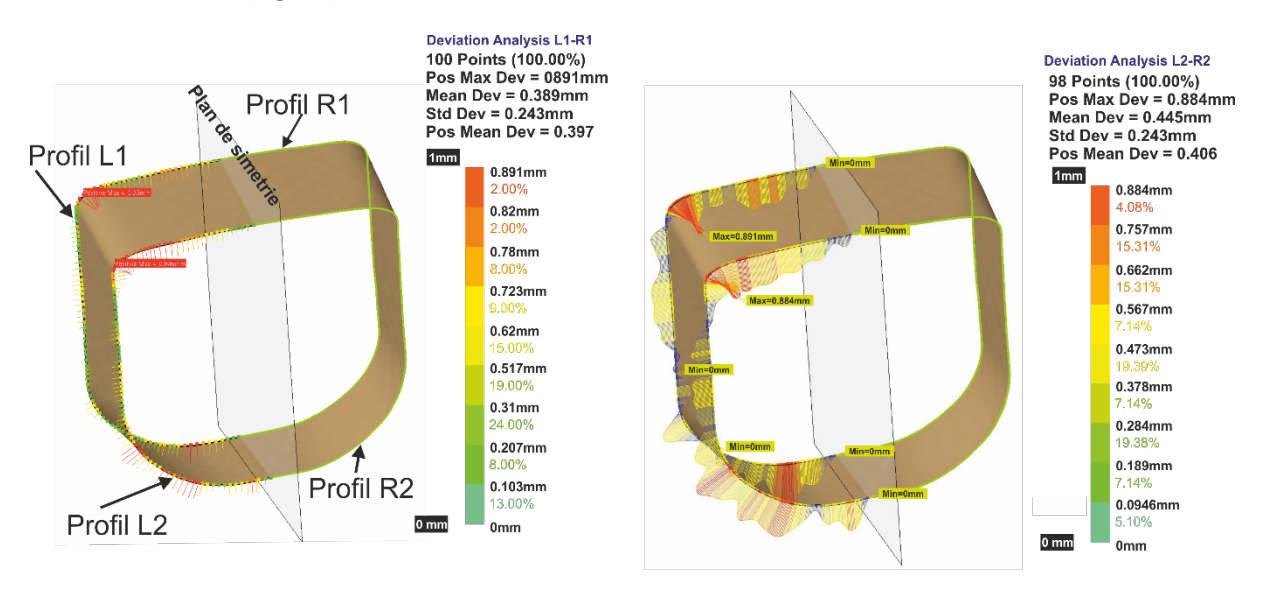

#### <span id="page-36-1"></span>Analiza de deviatie pentru doua profile

Distance Analysis pentru doua profile

*Fig. 35 Rezultatele analizei celor doua perechi de profile*

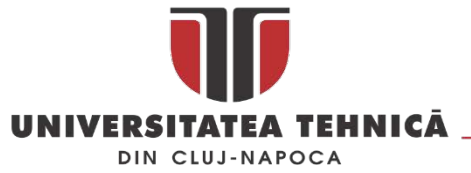

Analiza de deviație pentru întreaga suprafață scanată arată că deviația maximă este de 1.39 mm cu mențiunea ca intervalul cuprins între 1mm și aceasta valoare se regăsesc doar 1.83 % din totalul punctelor scanate (324 puncte) [Fig. 36.](#page-37-0)

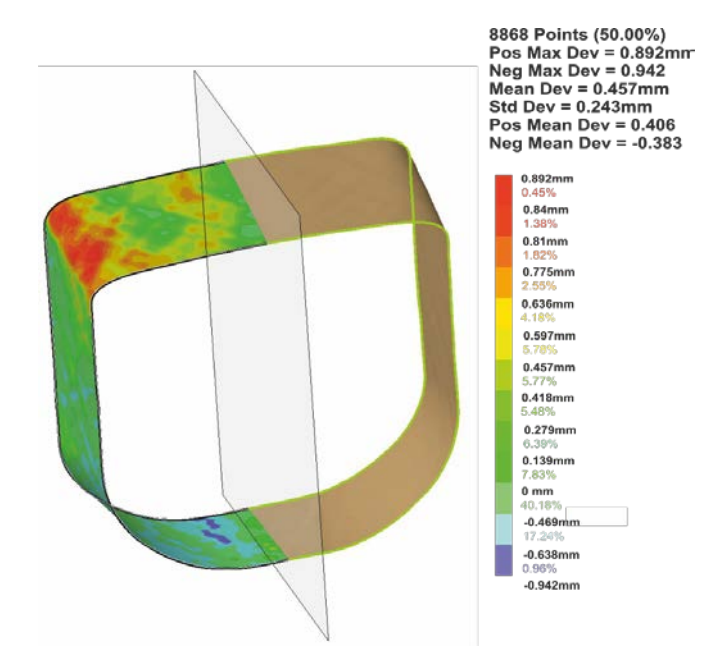

*Fig. 36 Analiza de deviație pentru partea stângă (L1-L2)* 

<span id="page-37-0"></span>O altă validare a metodelor prezentate în acest subcapitol a fost făcută pe un bot pentru o mașină de Formula 1 construita și asamblată la UTCN. Astfel începând cu etapa de design a mașinii s-a acordat o atenție speciala modului în care botul a fost proiectat și executat, acesta urmează linia de design a unei mașini Lotus [Fig. 37](#page-37-1) .

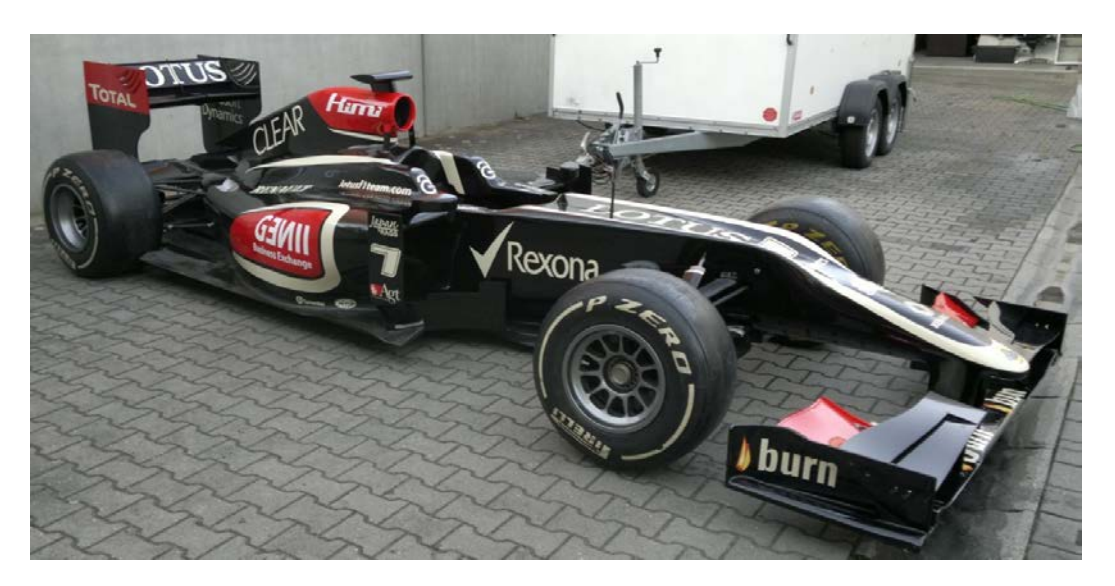

*Fig. 37 Mașina de formula 1 Lotus[19](#page-37-2)*

<span id="page-37-1"></span>In [Fig. 38](#page-38-0) sunt prezentate forma și secțiunile prin profilul aerodinamic al botului.

 $\overline{a}$ 

str. Memorandumului nr. 28, 400114 Cluj-Napoca, România

tel. +40-264-401200, fax +40-264-592055, Dep. Imagine și Relații Publice tel. +40-264-202284, +40-722-163346

<span id="page-37-2"></span><sup>19</sup> Arhiva personală a domnului Paul Bere

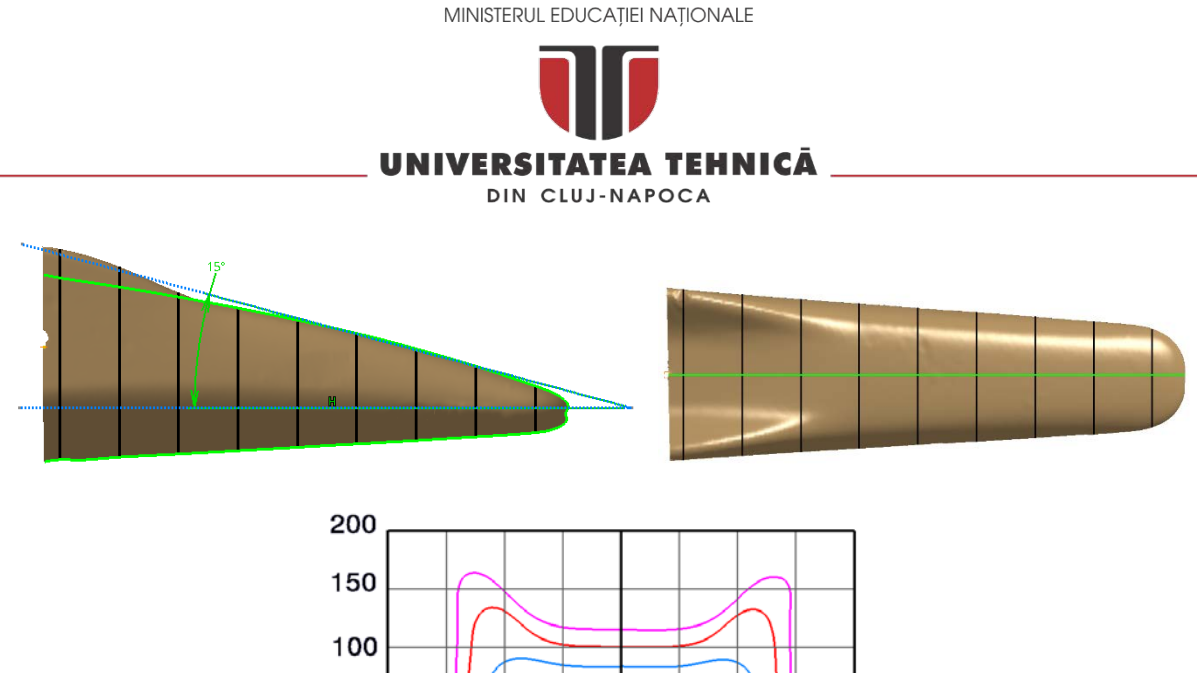

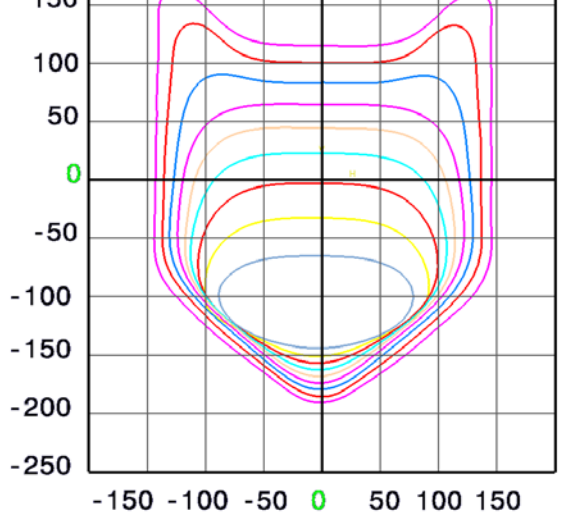

*Fig. 38 Forma și pofilele botului mașinii de Formula 1*

<span id="page-38-0"></span>S-a optat pentru o suprafață portantă mai redusă pentru extradosul botului. De asemenea condițiile impuse de regulament cu privire la înălțimea părții frontale a botului ne-au permis ca unghiul dintre axa orizontală a mașinii și planul de extrados al botului sa fie mic (cca 15°). Unghiul de incidență mic duce la o apăsare mai mică pe acest element. Această apăsare mica a fost compensată de elementele aerodinamice (eleron fată și alte elemente aerodinamice) care asigura o apăsare suficientă pe puntea față. Astfel la deplasare printr-un fluid se produce o curgere laminară controlată înspre monocoqe.

După validarea finala a formei și structurii botului s-a fabricat matrița, modelul CAD al acesteia este prezentat în [Fig. 39.](#page-39-0) Pentru realizarea primului prototip din FRP (*Fiber Reinforced Polymer*) s-a optat pe realizarea matriței din Ureol pe un centru vertical de prelucrare în 3 axe cu comandă numerică. Această matriță este destinată obținerii pieselor din FRP pentru serie mică ( 5 piese). După prelucrarea suprafeței active a matriței pe centrul CNC pentru a obține o rugozitate cat mai mica s-a aplicat o prelucrare manuala a acesteia cu hârtie abraziva cu granulație cuprinsă între 18,3 ± 1 μm ( P1000 conform ISO 6344-1:1998). După finalizarea prelucrării pe suprafață au fost aplicate mai multe straturi de MouldSealer S31 (Jost Chemicals) pentru închiderea porilor materialului matriței. După aceasta prelucrare matrița a fost tratată în etuva la o temperatura mai mare cu 10 grade decât temperatura de formare a materialului compozit. Aceasta operație se executa pentru stabilizarea termica a matriței. Pe suprafața activa a semi matrițelor și pe planele de separație au fost aplicate mai apoi straturi de demulat pentru a preveni lipirea FRP la suprafața matriței.

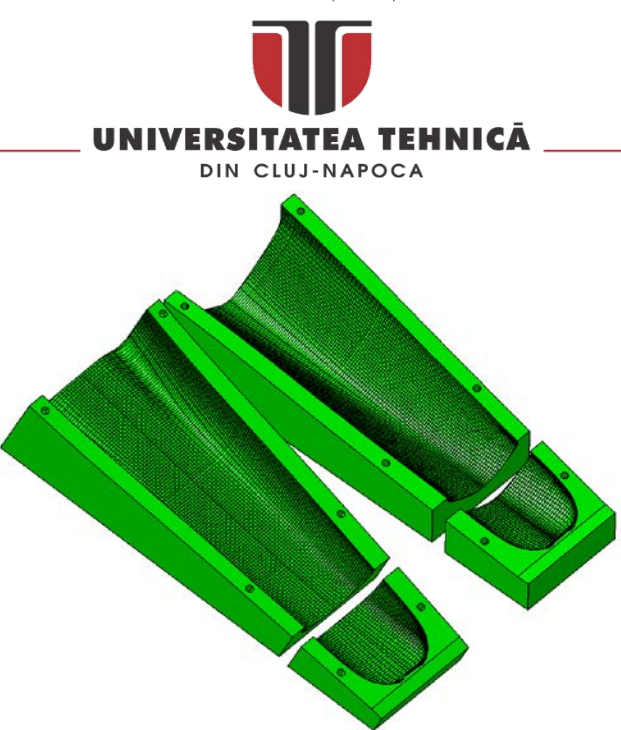

*Fig. 39 Modelul CAD al matriței* 

<span id="page-39-0"></span>Prototipul botului a fost realizat din fibra de carbon/epoxy urmând o tehnologie de fabricație descrisa în [16], acesta are masa de 5500 g, o lungime de 950, 3 mm. Suprafața portantă a extradosului botului este de 30 dm<sup>2</sup>.

In cadrul procesului de fabricație s-a urmărit respectarea tehnologiei recomandate de producătorii materialelor utilizate astfel încât deformațiile care pot apărea sa fie minimizate.

Pentru a verifica daca rezultatul final este în concordanta cu modelul CAD s-au utilizat cele doua metode prezentate mai sus: verificarea punct cu punct și prin scanare laser.

Măsurătorile prototipului obținut ne indica ca nu sunt abateri dimensionale importante ale prototipul realizat din fibra de carbon/epoxy fata de modelul CAD. În [Fig. 40](#page-39-1) este prezentată situația statistică pentru abaterea celor 80 de puncte măsurate pe suprafața botului de F1 în comparativ cu modelul CAD, abaterea pozitiva maxima este de 0.625 iar cea negativa de -0.776. Media abaterilor este -0.144 iar deviația standard este 0.446.

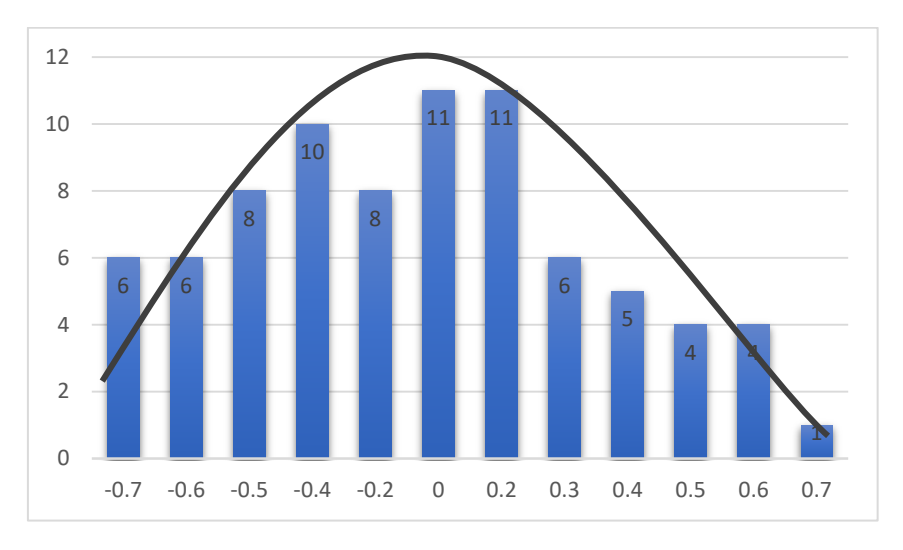

<span id="page-39-1"></span>*Fig. 40 Datele statistice pentru cele 80 de puncte palpate pe suprafața botului* 

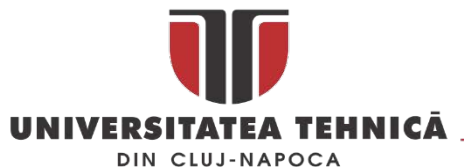

In [Fig.](#page-40-0) 41 este prezentata distribuția abaterilor față de valorile nominale pentru cele 80 de puncte inspectate. Distribuția Gauss este deplasată spre stânga fapt ce indica prezența mai numeroasă a valorilor negative datorate contracțiilor apărute în urma laminarii FRP în matriță.

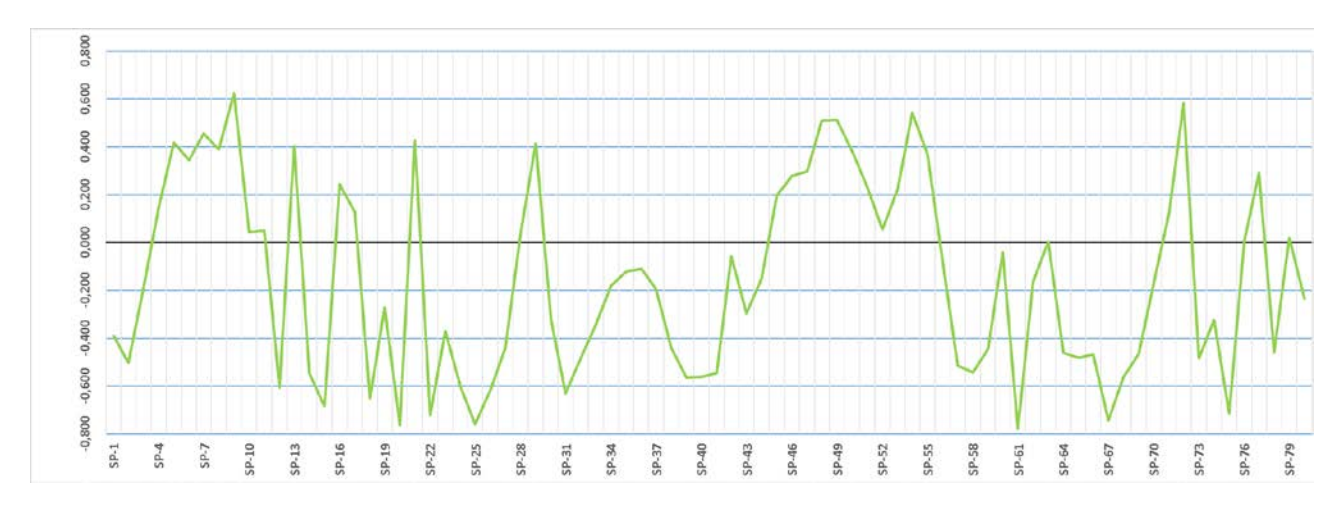

*Fig. 41 Distribuția abaterilor fata de valorile nominale pentru cele 80 de puncte inspectate*

<span id="page-40-0"></span>Abaterile dimensionale apărute la prototipul realizat din material compozit pot avea ca și sursă prelucrarea suprafeței ulterioară procesului de frezare CNC a matriței. Aceste abateri dimensionale ale prototipului compozit obținut se încadrează în limite rezonabile de ±0.7mm.

Pentru a doua metoda botul întreg a fost scanat pe o mașină de măsurat în coordonate cu comanda numerica [\(Fig. 42\)](#page-40-1), botul a fost repoziționat de doua ori în volumul de lucru al mașinii după care norul de puncte rezultat a fost comparat cu modelul CAD inițial, mai multe detalii sunt prezentate în [\[17\]](#page-158-0). Așa cum se poate vedea în [Fig. 43,](#page-41-0) 89% din puncte sunt între 0 și 0.039 mm adică în limita de precizie a scanerului utilizat ( 0,050 mm).

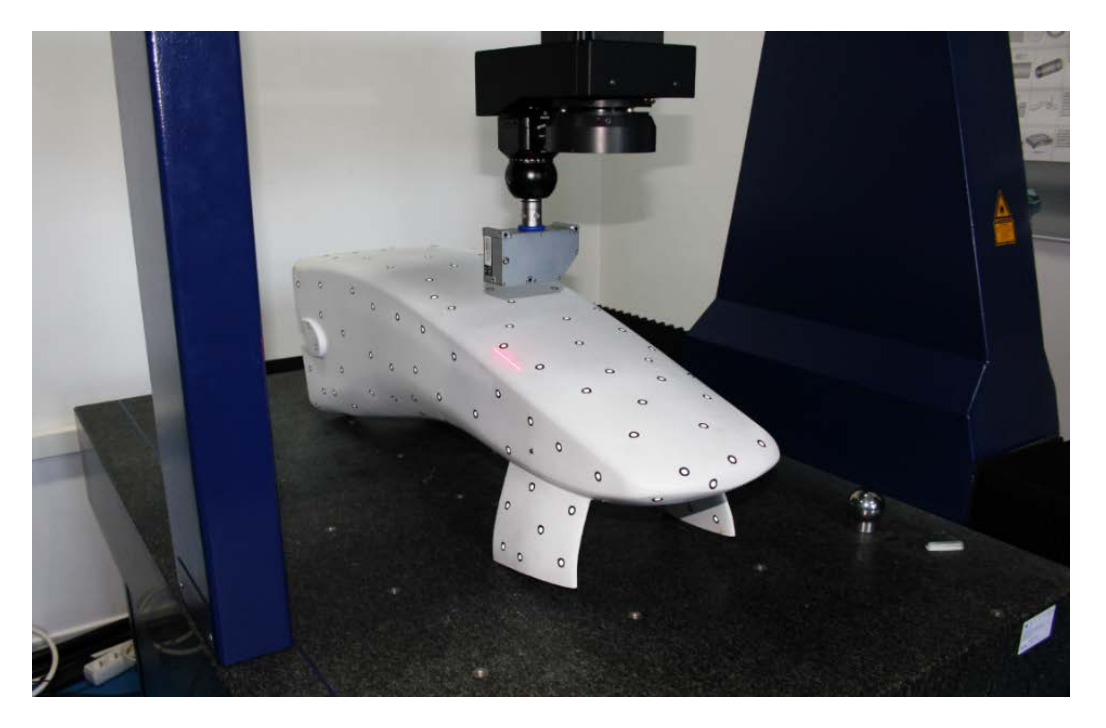

*Fig. 42 Scanarea botului de F1 pe o mașină de măsurat în coordonate* 

<span id="page-40-1"></span>str. Memorandumului nr. 28, 400114 Cluj-Napoca, România tel. +40-264-401200, fax +40-264-592055, Dep. Imagine și Relații Publice tel. +40-264-202284, +40-722-163346

www.utcluj.ro

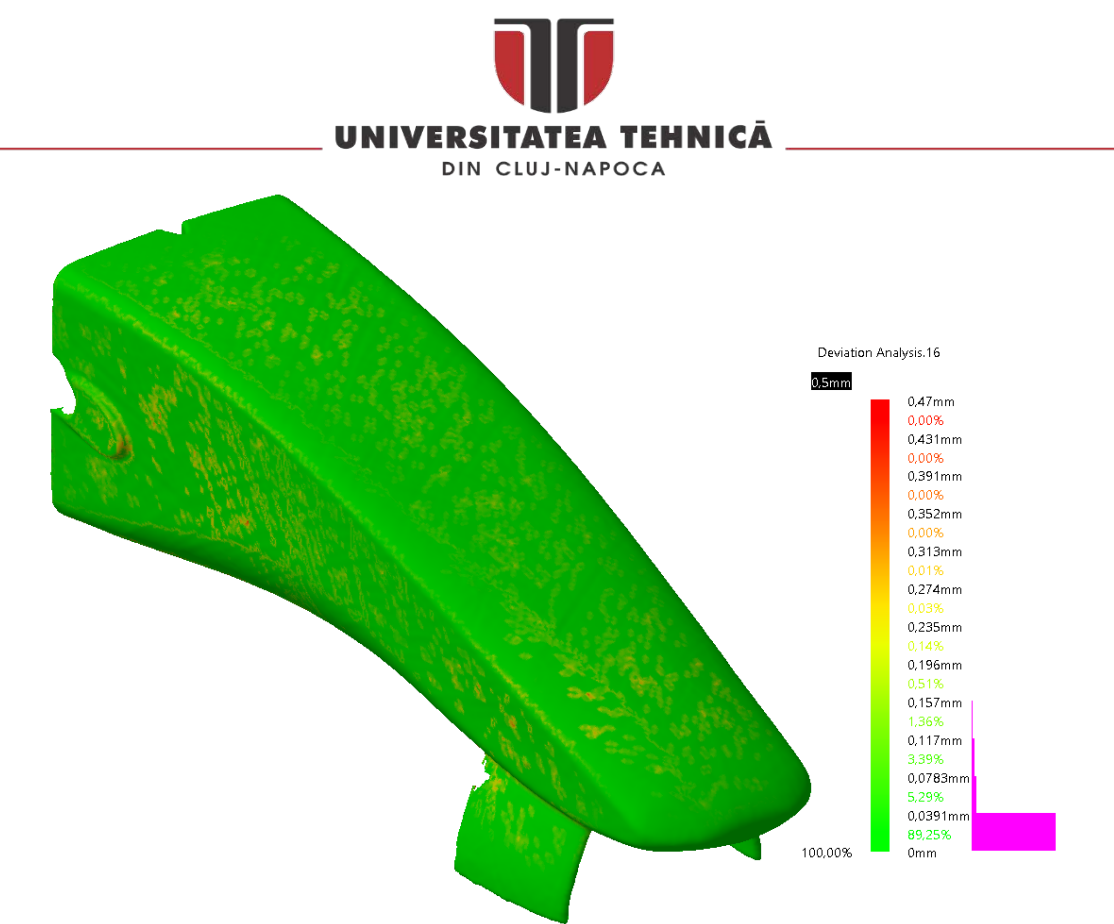

*Fig. 43 Analiza de deviație intre modelul CAD și norul de puncte scanat pe mașina de măsurat în coordonate* 

<span id="page-41-0"></span>Ultimul experiment confirmă că metodele puse la punct au repetabilitate și pot fi utilizate cu succes în inspecția suprafețelor complexe.

### 2.1.6. Lucrări publicate în domeniul subiectului abordat

- 1. Paul Bere, **Calin Neamtu**, Methodology for evaluate the form deviations for formula one nose car. Central European Journal of Engineering, ISSN: 18961541, Volume 4, Issue 2, June 2014, Pages 148-154, DOI: 10.2478/s13531-013-0158-x
- 2. P. Bere, **C. Neamțu**, 2014 Design and manufacturing methodology for F1 nose car, International Conference On Production Research - Regional Conference Africa, Europe And The Middle East And 3rd International Conference On Quality And Innovation în Engineering And Management, July 1-5, 2014, Cluj-Napoca, Romania, pp. 21-26, ISBN: 978-973-662-978-5
- 3. **NEAMȚU Călin**, BERE Paul, Methods for Checking the Symmetry of the Formula One Car Nose, nnovative Manufacturing Engineering Conference, IManE 2014; Chisinau; Moldova; 29 – 30 May, Applied Mechanics and Materials, Volume 657, 2014, Pages 785-789, ISSN: 16609336, ISBN: 978- 303835275-4, DOI: 10.4028/www.scientific.net/AMM.657.785
- 4. Bere Paul, **Neamtu Calin**, and Dudescu Cristian, Design and manufacturing front hood for electric vehicle by carbon fibber. în MATEC Web of Conferences. 2017.

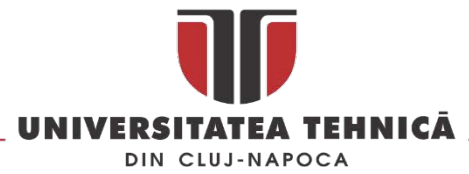

# 2.2. Utilizarea metodelor specifice reverse engineering în medicină

*În acest subcapitol este prezentată o metodologie de măsurare a protezelor de sold și a ligurilor individuale (stomatologie) , un studiu de caz privind fabricarea unei proteze prin injecție mase plastice și utilizarea metodei reverse engineering pentru dezvoltarea materialelor de studiu în cazul aplicațiilor de realitate virtuala în protetica dentara.* 

## 2.2.1. Reverse engineering în cazul protezelor

În medicină reverse engineering și metrologia 3D este utilizată de cele mai multe ori pentru măsurarea și controlul dimensional al protezelor [\[18](#page-158-1), [19\]](#page-158-2), crearea protezelor personalizate [[20,](#page-158-3) [21](#page-158-4)] sau obținerea modelului 3D a întregului corp uman [[22](#page-158-5)]. Gama de proteze investigate cu ajutorul metodelor specifice revers engineering sunt din familia protezelor de sold și genunchi, ( [Fig.](#page-42-0) 44), proteze pentru picior și proteze dentare.

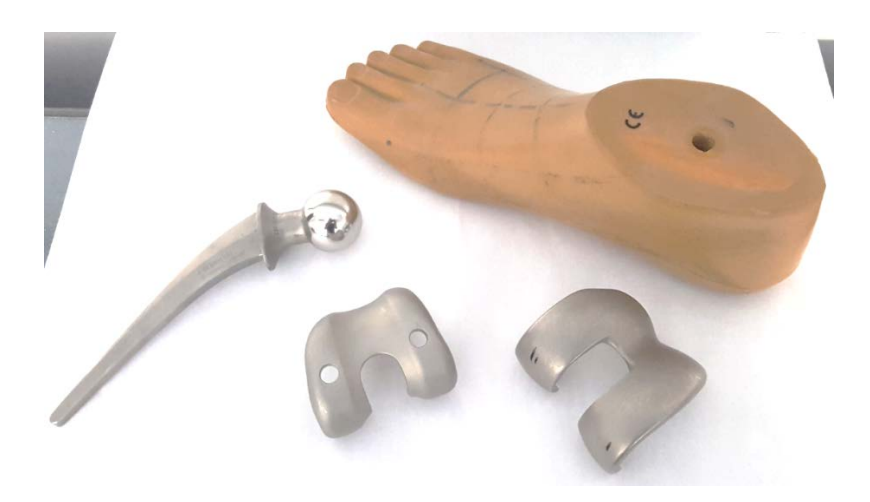

*Fig. 44 Proteze investigate* 

<span id="page-42-0"></span>În cazul protezelor personalizate în [[23](#page-158-6)] se propune metodologia prezentata în [Fig.](#page-42-1) 45 în care pornind de la un mulaj se poate obține o proteză personalizată fie prin metode specifice rapid prototyping fie prin injecție mase plastice pentru producția de serie .

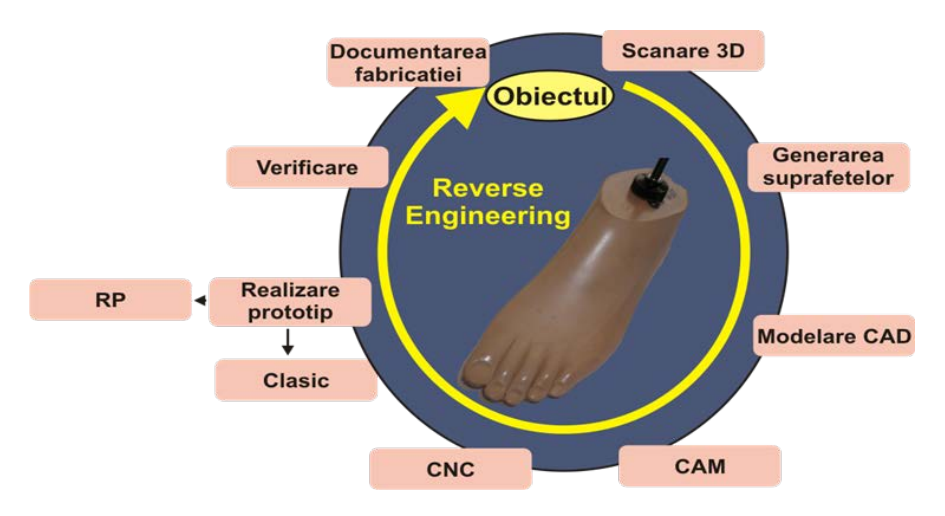

<span id="page-42-1"></span>*Fig. 45 Metodologie de obținere a protezelor personalizate* 

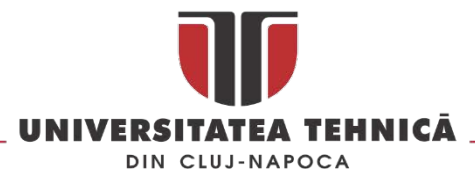

Pentru a valida metoda s-a utilizat o proteză de picior comercială care a fost reprodusa utilizând instrumente specifice reverse engineering.

Pornind de la norul de puncte rezultat în urma scanării, [Fig.](#page-43-0) 46, procesări succesive permit obținerea unei suprafețe fidele modelului master scanat.

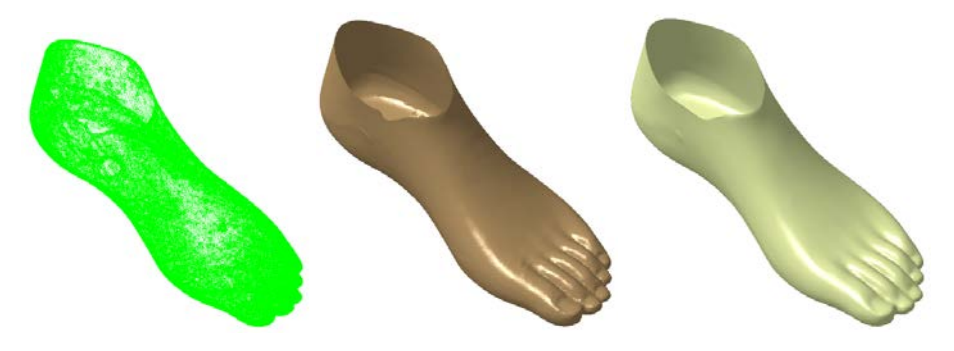

*Fig. 46 Nor de puncte ( stânga), mesh 3D (centru) și superfața protezei ( dreapta)* 

<span id="page-43-0"></span>Se utilizează Auodesk Moldflow și instrumentul *Draft analysis* pentru a determina suprafața de separație optima, în figura de mai jos este prezentat rezultatul acestei analize.

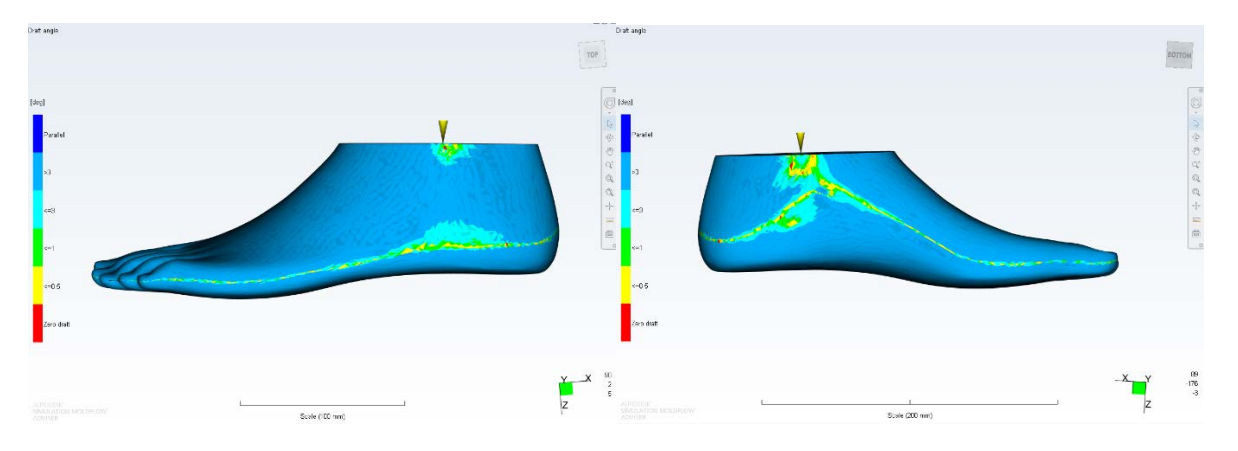

*Fig. 47 Draft Analysis pentru identificarea zonei de separație*

<span id="page-43-1"></span>Pe baza rezultatelor prezentate în [Fig.](#page-43-1) 47 se construiește suprafața de separație și apoi se utilizează pentru divizarea protezei așa cum este prezentat în figura de mai jos.

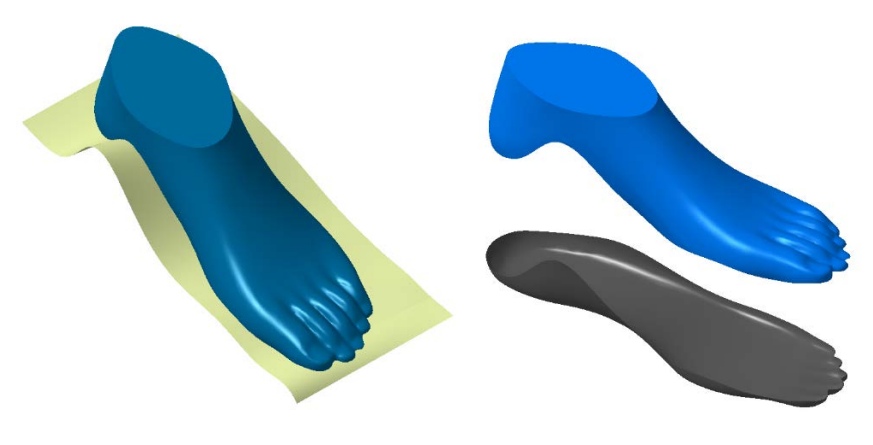

*Fig. 48 Suprafața de separație și cele doua suprafețe rezultate*

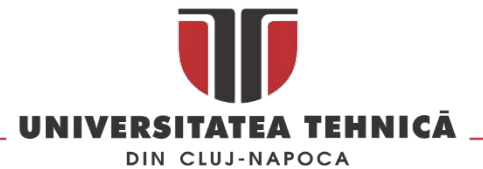

Se utilizează Auodesk Moldflow pentru simularea procesului de injecție, estimarea timpului de umplere și a calității piesei obținute în urma procesului de injectare.

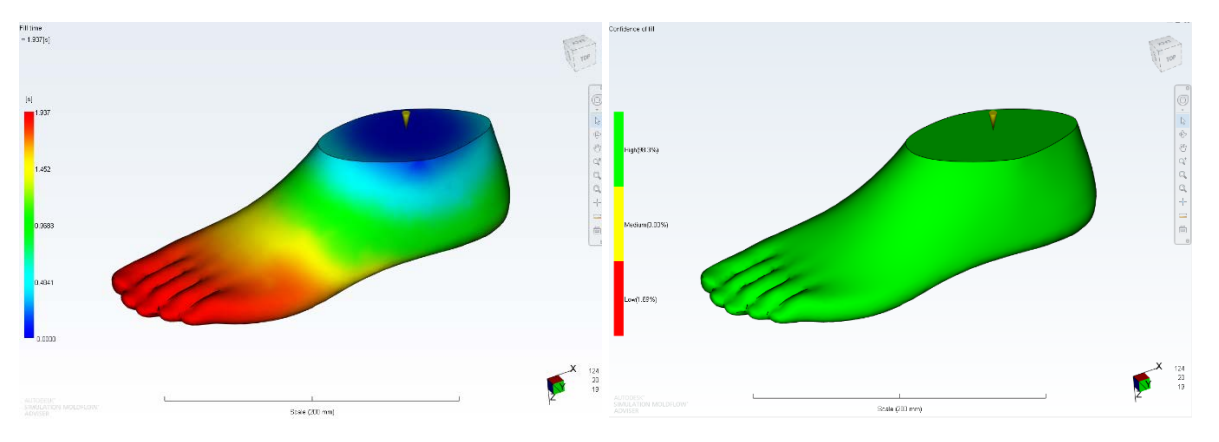

*Fig. 49 Simularea procesului de injecție*

După verificările realizate în Moldflow se trece la proiectarea matriței în Catia V5 [Fig. 50.](#page-44-0)

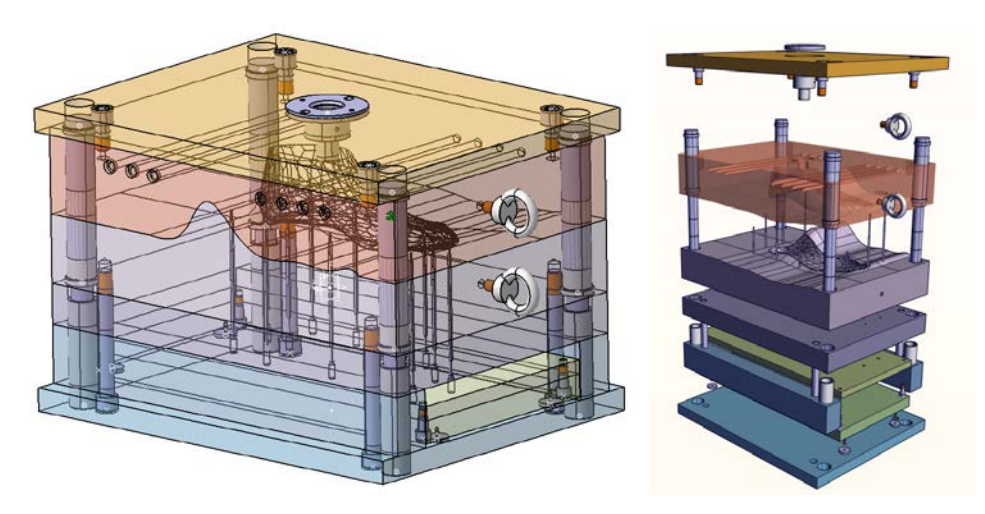

*Fig. 50 Proiectarea matriței* 

<span id="page-44-0"></span>După modelarea celor doua cavități ale matriței de injectare acestea sunt prelucrate pe un centru de frezare vertical pentru a obține două inserturi pentru o matriță de injectat mase plastice, în [Fig.](#page-44-1) 51 sunt prezentate cele doua inserturi obținute. Având în vedere geometria piesei utilizând un singur set de componente și mai multe inserturi se pot realiza mai multe repere fără a fi nevoie modificarea canelor de umplere sau a celor de răcire. Practic în aceeași matriță se pot obține protezele pentru stângul și dreptul cu numere cuprinse intre 32 și 46.

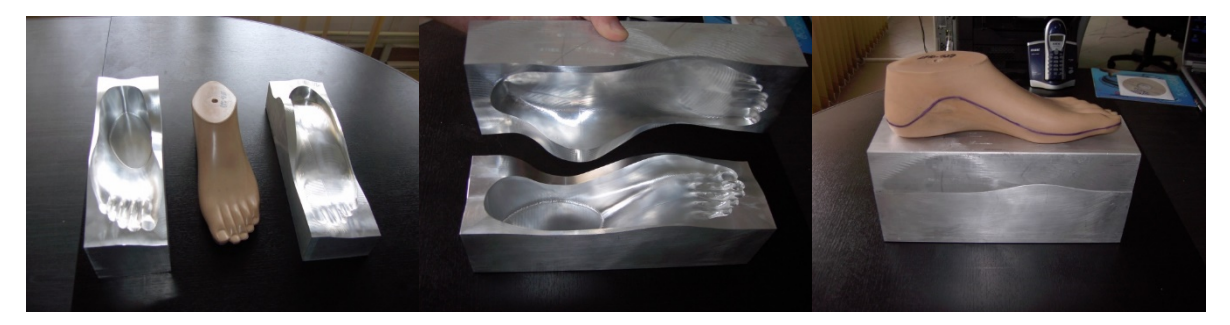

*Fig. 51 Inserturi pentru matriță*

<span id="page-44-1"></span>str. Memorandumului nr. 28, 400114 Cluj-Napoca, România tel. +40-264-401200, fax +40-264-592055, Dep. Imagine și Relații Publice tel. +40-264-202284, +40-722-163346

www.utcluj.ro

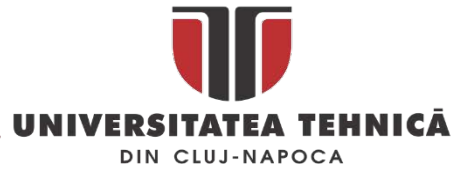

## 2.2.2. Determinarea amprentei de uzura în cadrul protezelor de sold

O altă aplicație a metodelor reverse engineering în medicina este determinarea amprentei de uzura în cazul protezelor de sold sau genunchi. O proteză de sold este o articulație sferică care poate înlocui șoldul uman artritic. Capul sferic al femurului (osul coapsei) se mișcă în interiorul articulației acetabulare. Între capul femurului și componenta acetabulară a articulației șoldului poate fi o cupă semisferică din plastic (cupa hemisferică) pentru a minimiza uzura acestor două componente. Această mișcare are o frecventa 1-2 milioane de cicluri pe an și provoacă o uzură în cadrul articulației și dureri care în cele din urma conduc la schimbarea acesteia.

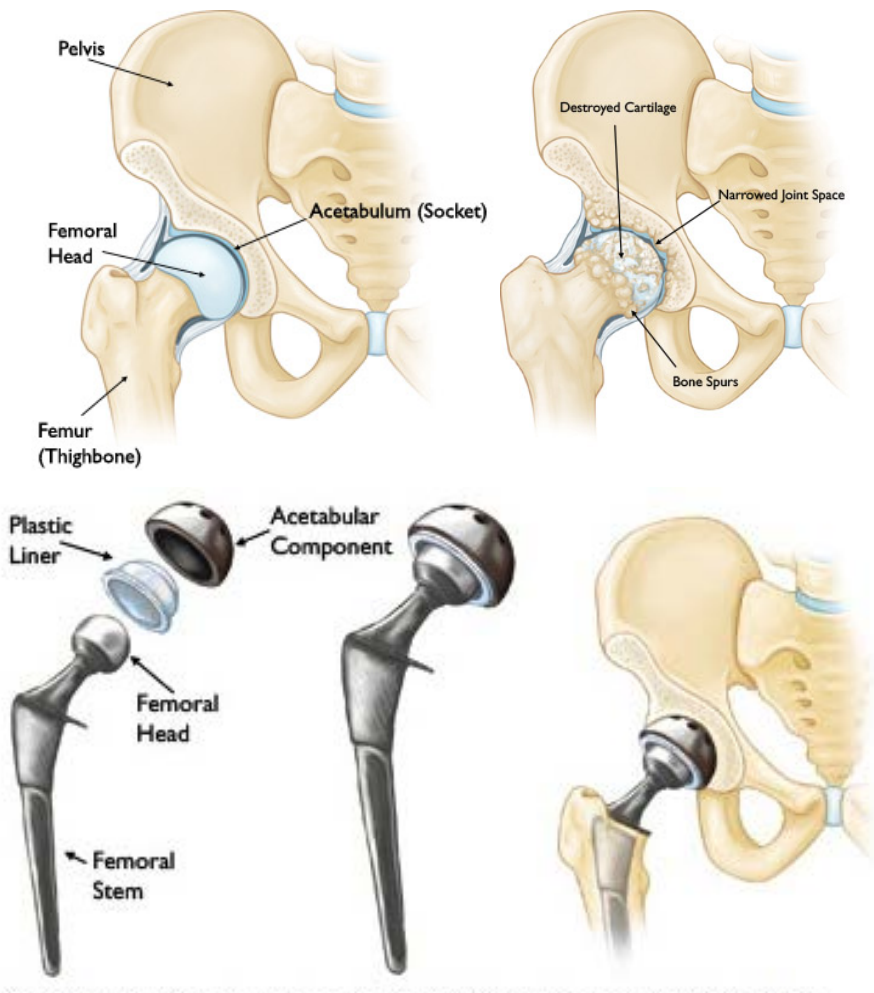

(Left) The individual components of a total hip replacement. (Center) The components merged into an implant. (Right) The implant as it fits into the hip.

#### *Fig. 52 Proteza de sold [\[24\]](#page-158-7)*

Măsurarea protezelor de sold în vederea determinării uzuri și punerea în evidenta a zonei uzate se face în general în conformitate cu prevederile standardului ISO 14242-2:2000 care reglementează două metode de măsurare una gravimetrică și una prin măsurare pe mașini de măsurat în coordonate. Metoda gravimetrică este cea mai utilizată metodă standardizată pentru determinarea uzurii și presupune determinarea foarte precisă a greutății înainte și după testul de uzura așa cum este prezentat în [[25](#page-158-8)]. A doua metodă de măsurare reglementată în standard este cea a măsurării volumului protezei utilizând un CMM care trebuie să asigure ca distanța maximă între două puncte în

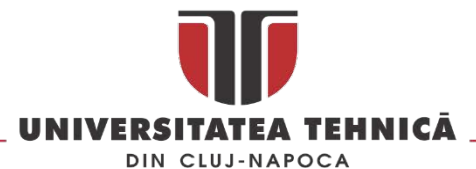

plan orizontal sau de-a lungul oricărui arc pe care se măsoară sa nu fie mai mare de 1mm [[26](#page-158-9)]. Pe baza punctelor scanate se generează o suprafața care este mai apoi utilizată la determinarea razei și a volumului protezei.

Ambele metode sunt utilizate cu succes de către cercetători, măsurările protezelor în paralel utilizând cele două metode au demonstrat că nu există diferențe semnificative [[27](#page-158-10)-29], între rezultatele obținute cu cele două metode. Mai mult o serie de cercetători au început să dezvolte și metode alternative de măsurare a uzurii cum ar fi metoda PowerPoint și scanarea laser [[30](#page-158-11)] sau utilizarea computer tomograf-ului CT [[31](#page-158-12)].

Pentru estimarea uzurii protezelor de sold există o serie de dezvoltări teoretice pentru estimarea uzurii [[32](#page-159-0)-35] și se încearcă dezvoltarea unor noi echipamente special destinate măsurării acestora cum ar fi Artificial Hip Profiler prezentat în [[36](#page-159-1)]. Așa cum reiese din [[37](#page-159-2)] eliminarea uzuri este obiectivul major al producătorilor și al proiectaților de proteze și acest lucru se poate face numai după înțelegerea și determinarea corectă a petei de uzură la protezele uzate.

Dintre cele două metode standardizate numai cea care utilizează CMM poate să ofere nu numai informații despre volumul materialului pierdut de proteza ci și a poziției geometrice a amprentei de uzură. Acuratețea și reproductibilitatea operațiilor de măsurare trebuie sa fie extrem de mare deoarece uzura acestor proteze este de aproximativ 2 –10 μm pe an în cazul protezelor de tip metalon-metal [[36,](#page-159-1) [38](#page-159-3)].

În afara studiilor care se realizează pe simulatoare unde se determină volumul și geometria protezelor atât înainte cat și după testele de uzura exista o categorie aparte de studii care încearcă să determine volumul de uzura a unei proteze fără a avea date inițiale despre geometria protezei [\[18](#page-158-1), [29,](#page-158-13) [39,](#page-159-4) [40](#page-159-5)]. Aceste studii încearcă să determine uzura pentru situații concrete de exploatare a protezelor și să pună în evidenta amprenta de uzură pe protezele extrase de la pacienți. În acest mod se pot determina pentru fiecare pacient modul de uzură atât al capului femural cât și al cupei acetabulare așa cum este arătat în [[29,](#page-158-13) [31,](#page-158-12) [41\]](#page-159-6).

Pornind de la două studii importante în literatura de specialitate, [[40](#page-159-5)] unde este arătat că producători de proteze dau o abatere de la circularitate de maxim de 5 μm și [\[18\]](#page-158-1) unde autorii propun determinarea suprafeței inițiale a protezei prin achiziția de puncte numai în zonele care vizual nu prezintă uzură am dezvoltat și validat o serie de metodologii pentru stabilirea diametrului și a suprafeței nominale inițiale a capului femural precum și determinarea poziției amprentei de uzură.

Principala problema a determinării amprentei de uzură în cazul protezelor explantate fără date inițiale despre geometria reală a protezei este determinarea diametrului și a suprafeței teoretice inițiale a protezei. După determinarea acesteia centrul sferei este setat ca și element de referință și se începe măsurarea protezei uzate în raport cu centrul și suprafața teoretica a protezei neuzate. În literatura de specialitate este documentat faptul ca toate protezele studiate prezintă zone neuzate, acestea se încadrează în tolerantele stabilite de ISO 14242-2:2000, astfel corelând informațiile din standard cu rezultatele scanării zonelor neuzate se poate determina forma inițială și centrul teoretic al sferei.

Scanarea unei sfere pe un CMM poate fi făcută utilizând mai multe strategii, așa cum este prezentat în [Fig. 53,](#page-47-0) toate acestea fiind utilizate în diverse studii: folosind traiectorii de tip meridian (a)[\[19](#page-158-2), [39](#page-159-4)],

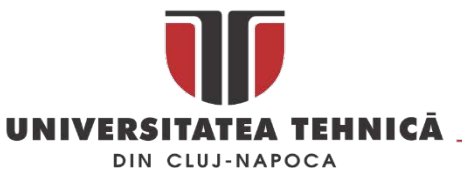

traiectorii de tip paralel (b) [[29](#page-158-13)], traiectorii paralele cu ecuatorul sferei (c) sau combinații ale acestora (d)[\[18\]](#page-158-1). Metodologia propusa pentru determinarea suprafeței inițiale a unei proteze de sold presupune utilizarea scanării cu traiectorii paralele cu ecuatorul, [\(Fig. 53](#page-47-0) c).

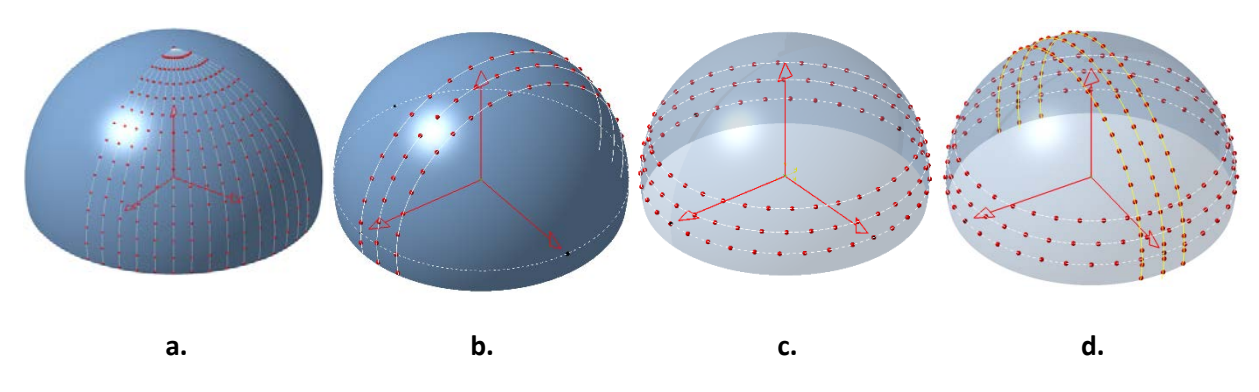

*Fig. 53 Strategii de măsurare a unei sfere*

<span id="page-47-0"></span>Utilizând aceasta strategie de scanare se pot obține seturi de date sub forma unor cercuri concentrice care mai apoi vor fi utilizate pentru trasarea diagramei de circularitate (roundness diagram) din care se poate extrage cercul de referință (ISO 12181:1-2011) - [Fig.](#page-47-1) 54.

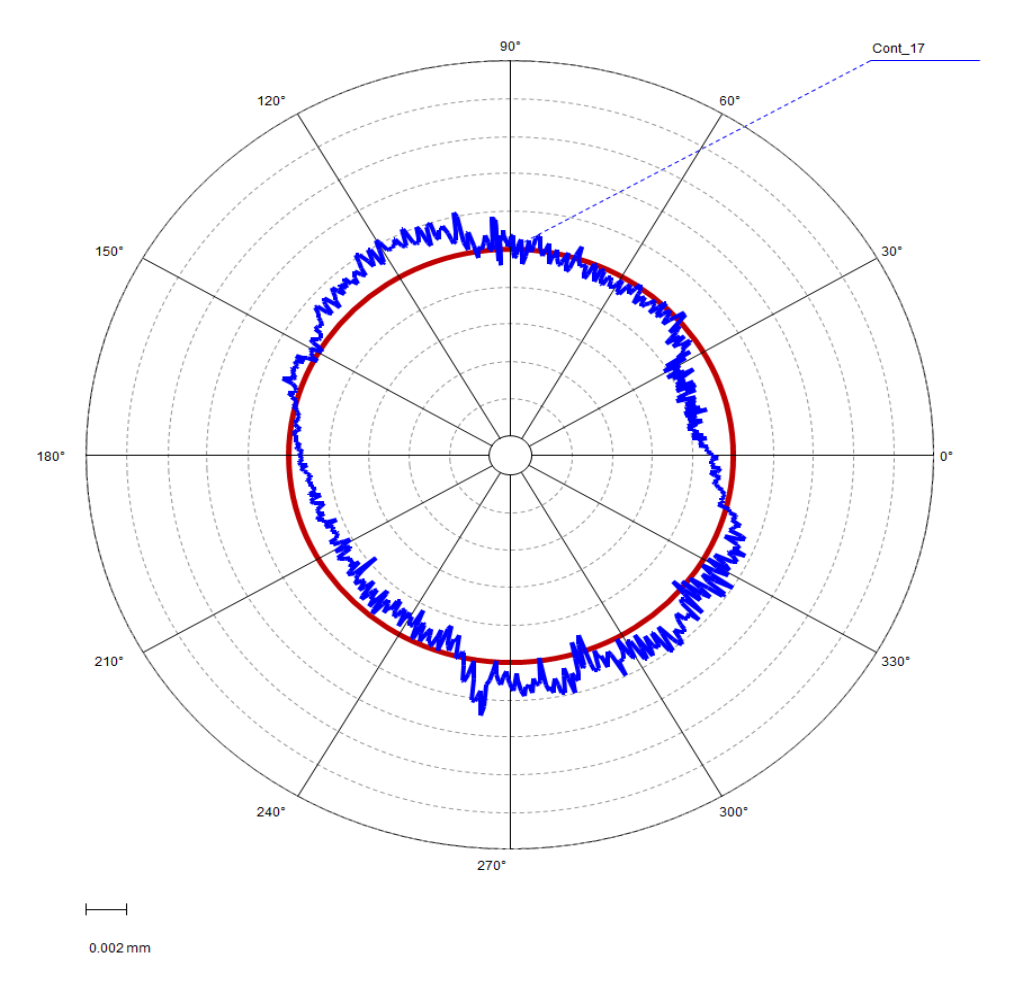

<span id="page-47-1"></span>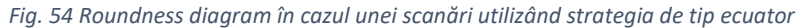

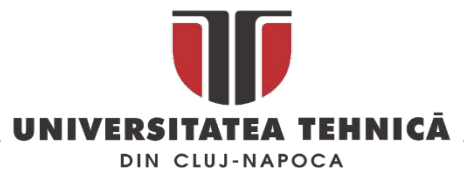

Această diagrama poate fi trasată automat utilizând softul mașinii de măsurat și pune în evidență pe baza algoritmului lui Voronoi [[42](#page-159-7)] abaterea de la circularitate locală ( pozitiva sau negativa). Utilizând aceasta diagramă se elimina într-o soluție software (CAD sau de calcul, ex. MSExcel, Matlab, etc.) toate punctele care nu se încadrează în limita de toleranta data de producătorul protezei și specificate în ISO 7206-1:2008.

Valoarea nominală a cercului asociat cu fiecare scanare a protezei în plane paralele cu ecuatorul este determinată prin intersecția între o sferă teoretică cu raza egală cu cea a protezei și un plan paralel cu planul XY al sistemului de referință asociat cu proteza.

Proteza este scanata pornind din planul ecuatorului înspre pol [\(Fig.](#page-48-0) 55) cu un pas pe axa Z care trebuie sa asigure ca spațiul intre oricare doua puncte este mai mic de 1mm măsurat în plan orizontal de a lungul oricărui arc, așa cum este prevăzut în [[26](#page-158-9)].

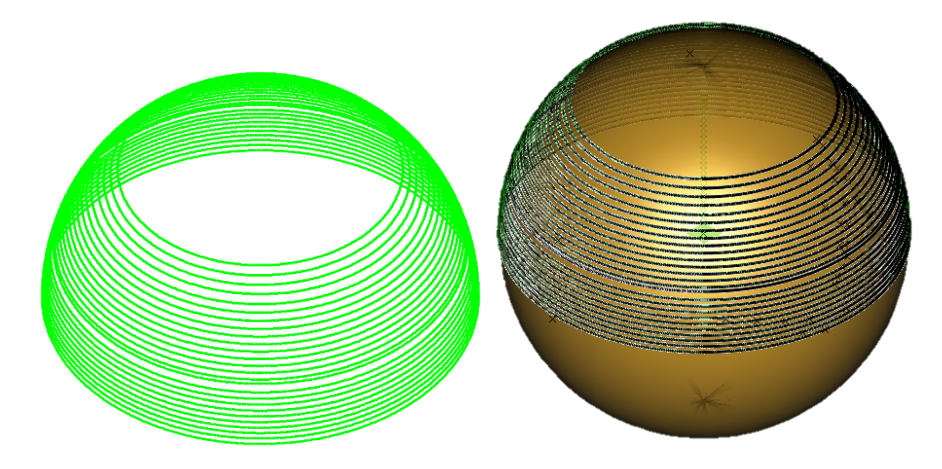

*Fig. 55 Scanarea unei proteze de sold utilizând strategia de tip ecuator* 

<span id="page-48-0"></span>Pentru fiecare cerc scanat se construiește roundness diagram și se elimină punctele care nu se încadrează în toleranța impusă de producător și standard.

Utilizând aceasta strategie sfera nu poate fi scanată în întregime deoarece în zona polului pot apărea erori datorita "alunecării" sferei de rubin a palpatorului pe suprafața sferei așa cum se poate vedea în [Fig.](#page-48-1) 56.

<span id="page-48-1"></span>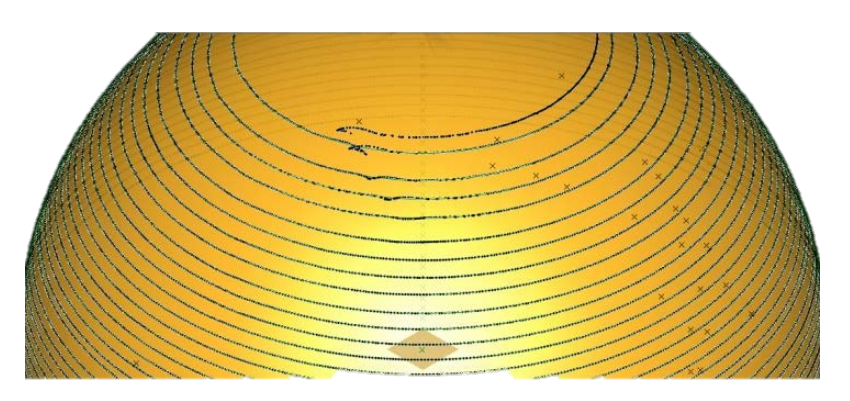

*Fig. 56 Erori de scanare*

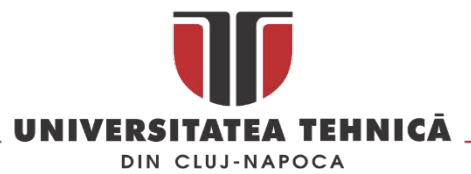

Acest lucru nu este un neajuns deoarece așa cum este prezentat în [\[19](#page-158-2)[, 29,](#page-158-13) [39,](#page-159-4) [43](#page-159-8)] amprenta de uzura apare exact în acesta zona a protezei ( vezi [Fig.](#page-49-0) 57).

După obținerea norului de puncte acesta este transformat în sferă utilizând o funcție care permite construirea acesteia utilizând un procent cuprins intre 90 și 99 % din punctele scanate. Softurile CAD utilizate în reverse engineering au în general funcții care permit generarea automată direct din norul de puncte a elementelor geometrice de bază cum ar fi cilindru, plan, con sau sferă, eliminând astfel necesitatea generării meshului 3D și a introducerii unei surse suplimentare de eroare.

Pentru sfera obținută se determină centrul ei care va fi utilizat ca și origine de referință a sistemului de coordonate asociat modelului 3D, acesta reprezintă modelul neuzat al protezei și va fi utilizat la scanarea și determinarea uzurii protezei.

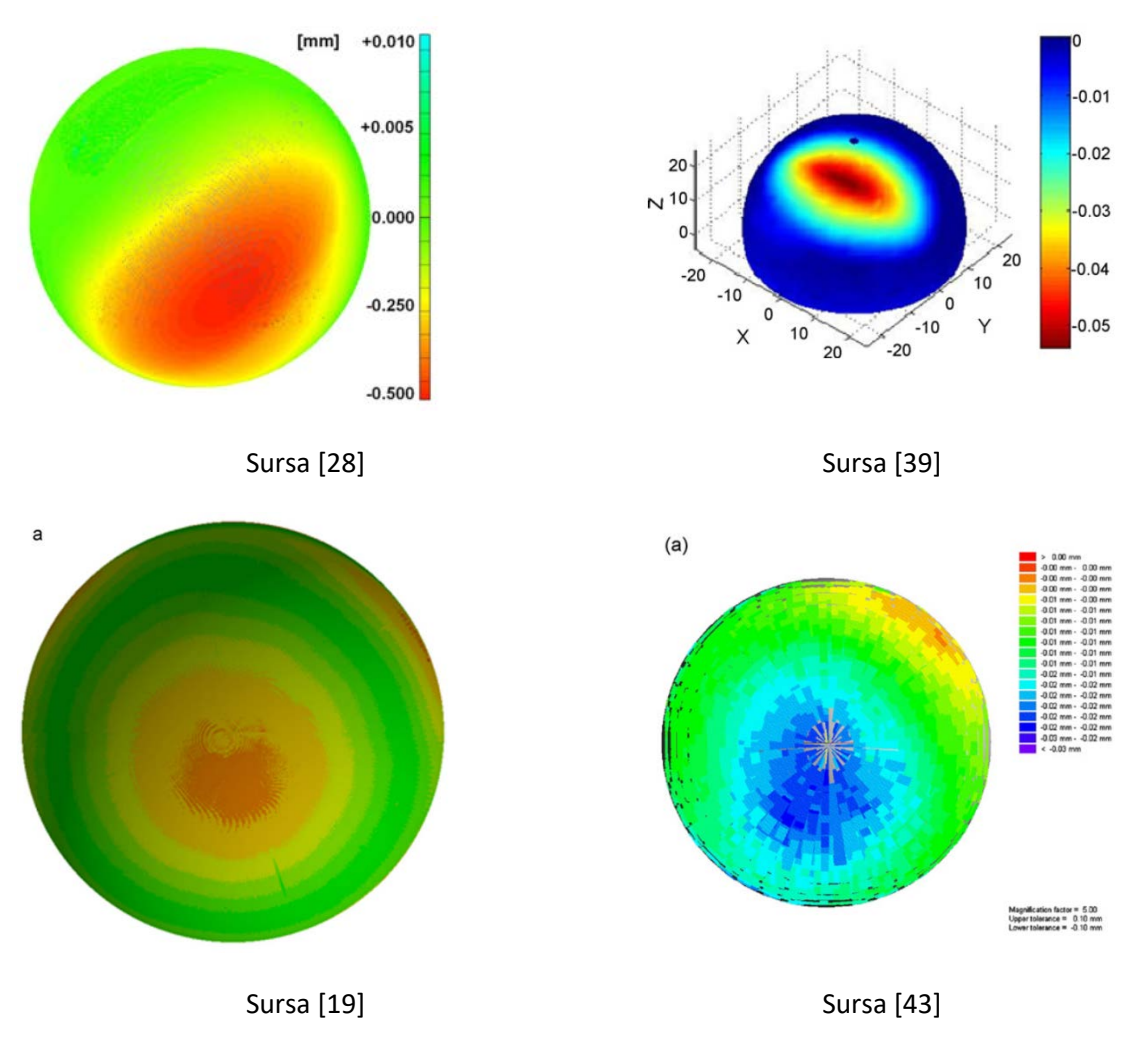

*Fig. 57 Poziționarea amprentei de uzura* 

<span id="page-49-0"></span>Pentru validarea metodei de determinare a suprafeței teoretice inițiale a capului femural s-a utilizat a o mașină de măsurat în coordonate multisenzor cu MPE (Maximum Permissible Error) 0.75 μm.

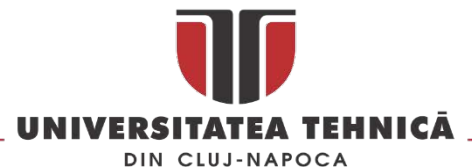

Pentru determinarea suprafeței ne-uzate s-au măsurate trei proteze diferite (32, 47 și 50mm – vezi [Fig.](#page-50-0) 58). Înaintea fiecărei măsurători performantele CMM-ului au fost verificate cu ajutorul unei sfere calibrate de diametru 50 mm amplasata în același dispozitiv în care au fost fixate și protezele. Calibrul a fost scanat atât cu strategia ecuator utilizată pentru determinarea suprafeței neuzate cat și cu strategia meridian pentru determinarea suprafeței uzate.

Atât în cazul sferei calibrate cât și a protezelor avansul pe axa Z în cazul strategiei de tip ecuator a fost de 0.5mm cu un pas de 0.1mm intre punctele scanate pe circumferința cercului. În cazul scanării cu strategia meridian pasul unghiular a fost de 1˚și distanta dintre puncte măsurata pe coarda de 0.1mm. Fiecare proteza s-a scanat de trei ori cu ambele strategii, poziția lui fiind rotită cu 120˚ la fiecare scanare, rezultatele scanări pot fi văzute în tabelul 1.

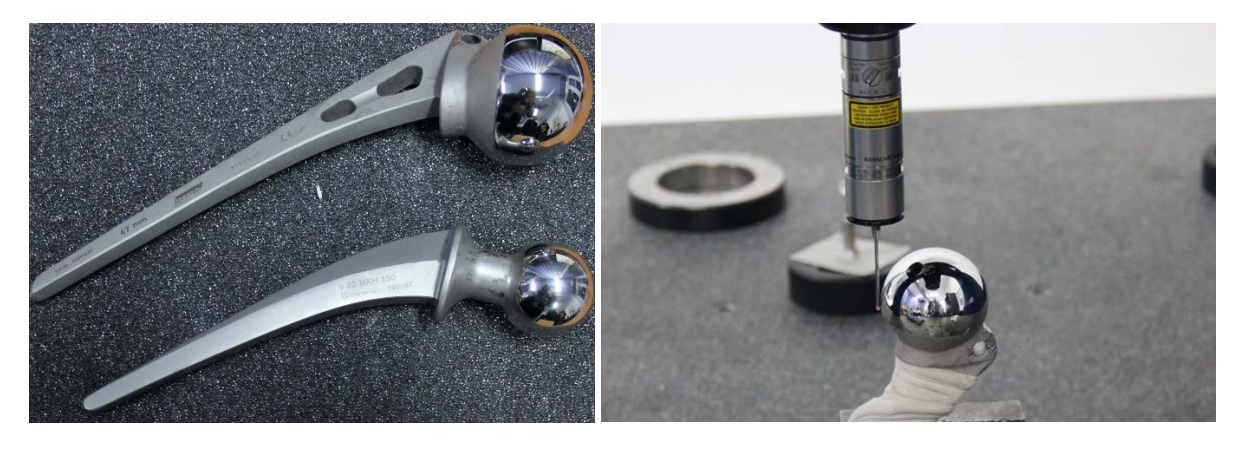

*Fig. 58 Protezele utilizate în studiu* 

| D / Strategia   | <b>Ecuator 1</b> | <b>Ecuator 2</b> | <b>Ecuator 3</b> | <b>Meridian 1</b> | <b>Meridian 2</b> | <b>Meridian 3</b> |
|-----------------|------------------|------------------|------------------|-------------------|-------------------|-------------------|
| $32 \text{ mm}$ | 32456            | 32382            | 32422            | 723045            | 72389             | 72364             |
| 47 mm           | 46825            | 46828            | 46796            | 106065            | 106084            | 106112            |
| 50 mm           | 49986            | 49978            | 49964            | 112847            | 112789            | 112823            |

<span id="page-50-0"></span>*Tabel 1 – Număr de puncte rezultat în urma scanării*

După scanare, coordonatele punctelor au fost exportate pentru fiecare cerc în parte și au fost prelucrate în MS Excel pentru eliminarea punctelor care se aflau pe o rază mai mare de cât cea nominală ± 6 μm. După eliminarea punctelor din zona de uzură restul punctelor au fost importate în Catia V5 unde s-a generat sfera care reprezintă suprafața neuzată a capului femural. Suprafața s-a generat direct pe baza punctelor eliminând pasul de generare a meshului 3D care în mod normal introduce o serie de aproximări geometrice care pot influenta rezultatul final.

După stabilirea diametrului inițial al protezei s-a realizat a doua scanare a protezelor pentru determinarea suprafeței reale a protezei uzate, metoda de scanare utilizata a fost metoda meridian care oferă o densitate de puncte mare în zona în care apare de obicei uzura la aceste proteze.

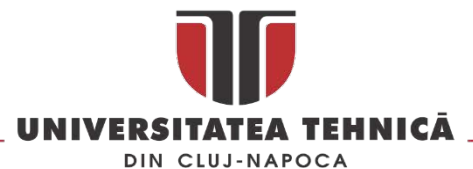

Diferența între cele două suprafețe (ne-uzata și cea uzata) a fost pusă în evidenta printr-o harta de culori așa cum este prezentat în [Fig.](#page-51-0) 59.

Metoda de determinare a suprafeței ne-uzate pentru capul femural permite determinarea suprafeței inițiale ne-uzate a unei proteze în cazul în care nu exista informații privind suprafața ei înainte de implant. Metoda permite stabilirea obiectivă a punctelor care pot fi utilizate la reconstituirea suprafeței inițiale pe baza *roudness diagram*. Aceasta este un instrument documentat matematic și implementat de producătorii de CMM-uri în softurile cu ajutorul cărora se operează aceste echipamente.

Volumul de munca asociat cu acestă metoda este mai mare decât în cazul metodologiilor prezentate în literatura de specialitate deoarece metodologia de stabilire a diametrului și a formei suprafeței inițiale este mai laborioasă.

Pentru utilizarea acestei metode este nevoie de stăpânirea metodologiei de măsurare și scanare cu CMM, clacul tabelar și procesare CAD specifica reconstrucției suprafețelor și reverse engineering, rezultatele obținute sunt în concordanta cu literatura de specialitate.

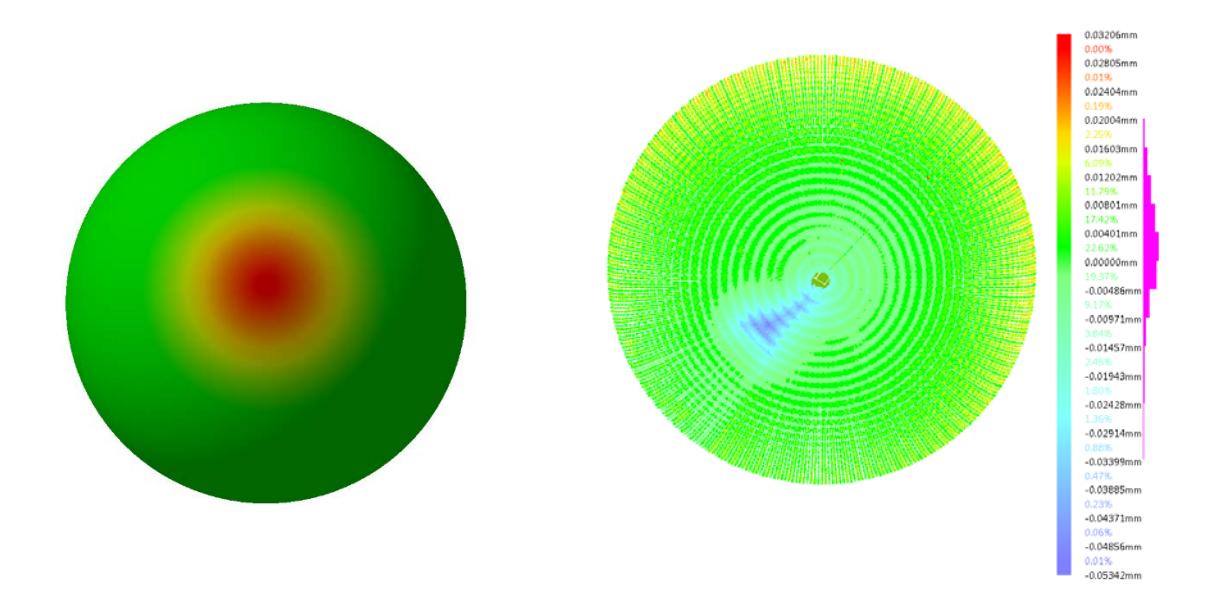

<span id="page-51-0"></span>*Fig. 59 Amprenta de uzura în cazul capului femural cu diametru 32mm (stânga) și amprenta de uzura și distribuția deviației pentru proteza cu diametru de 50 mm (dreapta)* 

## 2.2.3. Utilizarea metodelor reverse engineering în stomatologie

In domeniul stomatologiei metoda reverse engineering am utilizat-o cu succes pentru măsurarea diferențelor intre lingurile individuale și cele ideale rezultate în urma scanăriiși modelarii 3D. Al doilea caz de utilizare prezentat este utilizarea scanării pentru crearea unor modele 3D detaliate pentru aplicații de realitate virtuala utilizate în instruirea medicilor.

Utilizarea scanării cu laser în domeniul stomatologiei a fost utilizata pentru a compara amprentele dentare cu cele clasice [\[44\]](#page-159-9), pentru a evalua, prin metode indirecte, exactitatea modelelor CAD în cazul reabilitării implantul oral parțial sau complet edentulos [\[45\]](#page-159-10), pentru studierea modificărilor

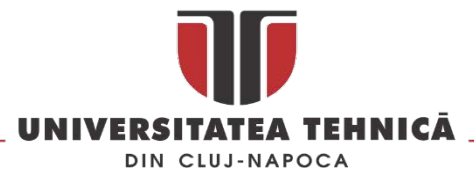

tridimensionale ale *rugae palatine* [\[46\]](#page-159-11). Instrumentele specifice ingineriei și soluțiile software CAD sau folosit cu succes pentru a rezolva probleme cum ar fi analiza fiabilității și stabilitatea implantului cu ajutorul analizei elementelor finite (FEA) [\[47\]](#page-160-0), studierea distribuției forțelor într-o proteză dentară [\[48\]](#page-160-1), pentru planificarea corectă a operațiilor de implant dentar pe baza integrării CAD/CAM a tomografiei computerizate (CT) și a scanării optice [\[49\]](#page-160-2) sau reconstrucții digitale [[50](#page-160-3)]. S-au conceput diverse sisteme optice de scanare și instrumente software în domeniul stomatologiei și ortodonției pentru construirea modelelor digitale a dinților, arcadelor dentare, coroanelor, sau a protezelor complete [\[51\]](#page-160-4). În majoritatea cazurilor, scanerele industriale sunt utilizate ca referințe în studiul performanțelor scanerelor dentare [[52](#page-160-5)].

Edentaţia totală este poate cea mai mutilantă stare patologică a sistemului stomatognat, deoarece perturbă toate funcțiile acestuia având consecințe asupra întregului organism. Pentru a putea vorbi de o reușită în restaurarea protetică a edentatului total trebuie să plecăm de la o cunoaștere amănunțită a câmpului protetic, respectiv a componentelor, precum și a morfologiei acestuia. Obiectivul principal în acest studiu<sup>[20](#page-52-1)</sup> a fost ca, pornind de la analiza suportului muco-osos la edentatul total, să realizăm linguri individuale cât mai precise pentru a putea înregistra cu maximum de exactitate suprafața zonei de sprijin la acești pacienți. În studiu au fost incluși 52 pacienți diagnosticați cu edentaţie totală bimaxilară. Pacienții au fost examinați clinic și apoi au fost amprentați după tehnica clasică folosind linguri standard de diverse mărimi în funcție de dimensiunile câmpurilor protetice, iar ca material de amprentă s-a utilizat alginatul. Pe amprentele preliminare s-au trasat limitele câmpului protetic cu ajutorul unui marker, după tehnica cunoscută.

Amprentele numerotate corespunzător fiecărei persoane intrate în studiu au fost scanate pentru a obține modele virtuale 3D, iar ulterior linguri individuale 3D ideale. Digitizarea amprentelor s-a realizat cu ajutorul scanerului GoScan!20 [\(Fig. 60](#page-52-0)).

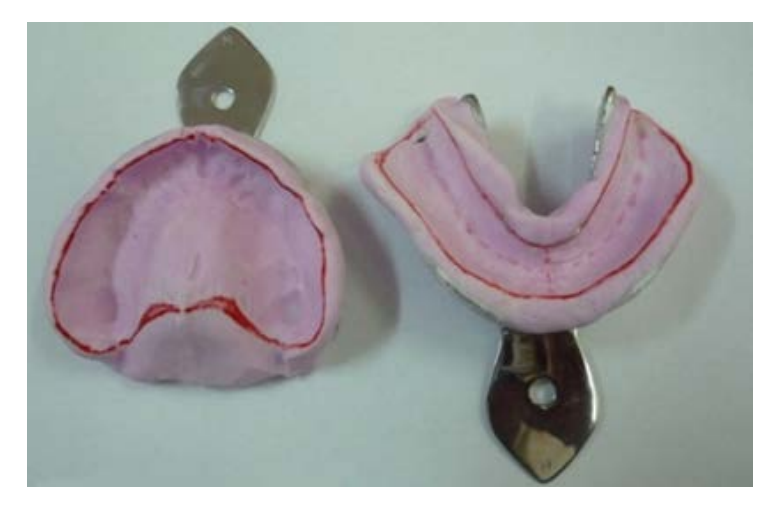

*Fig. 60 Amprente preliminare*

<span id="page-52-0"></span>Dimensiunile reduse ale amprentelor dentare precum și suprafețele neregulate au necesitat o atenție deosebită în procesul de digitizare, precum și software și hardware adecvate. Datele obținute în urma

**.** 

str. Memorandumului nr. 28, 400114 Cluj-Napoca, România

tel. +40-264-401200, fax +40-264-592055, Dep. Imagine și Relații Publice tel. +40-264-202284, +40-722-163346

<span id="page-52-1"></span><sup>&</sup>lt;sup>20</sup> Acest studiu a fost realizat in colaborare cu departamentul Reabilitare orală, Facultatea de Medicină Dentară din cadru Universitatea de Medicină şi Farmacie Iuliu Hațieganu Cluj-Napoca, Ș.L. Buhățel Dan

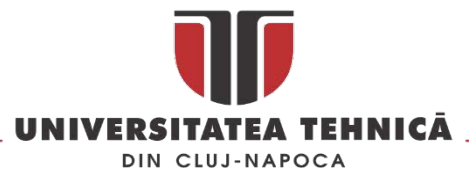

scanării au fost prelucrate în Catia V5, pentru dimensiuni ale piesei de sub 150 mm<sup>3</sup> producătorul scanerului garantează o precizie de 50 µm.

Deoarece în acest caz nu este nevoie de textura obiectului, s-a realizat o scanare fără textura [Fig.](#page-53-0) 61 , dar există și posibilitatea scanării cu textură a obiectului.

După scanare, aceleași amprente au fost turnate pe loc pentru a obține modele preliminarii. Ulterior, în laboratorul de tehnică dentară, pe modelele astfel obținute s-au confecționat linguri individuale clasice. Aceste linguri individuale obținute clasic s-au scanat în laborator utilizând același echipament. Apoi, cele două imagini 3D, reprezentând lingura individuală ideală, respectiv lingura individuală clasică, s-au comparat, pentru a vizualiza ''minusurile'' apărute în realizarea clasică în laboratorul de tehnică dentară a lingurilor individuale. După scanarea celor doua suprafețe acestea au fost aliniate în Catia V5 utilizând algoritmul "*Best Fit*" [Fig. 62.](#page-53-1) Pentru compararea celor doua scanării s-a utilizat analiza de deviație.

Analiza de deviație este o metoda utilizata pentru analizarea a doua suprafețe aparent identice (suprafața de referință și suprafața de analizat) pentru a determina diferențele de forma ale acestora. Diferența dintre cele două suprafețe este dată de harta de culori rezultată din analiza de deviație. Fiecare gradație a hărții de culori reprezintă o valoare a deviației, măsurata în mm.

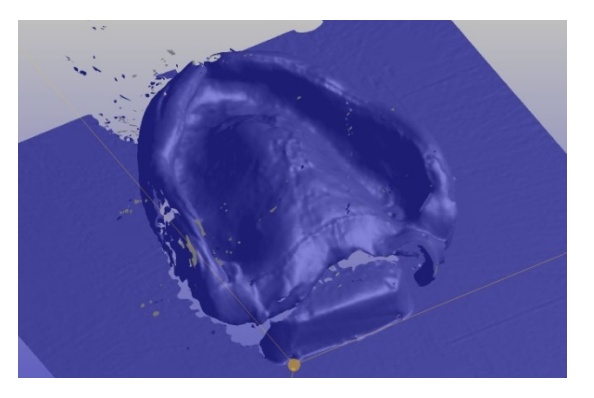

*Fig. 61 Scanarea amprentei maxilare*

<span id="page-53-1"></span><span id="page-53-0"></span>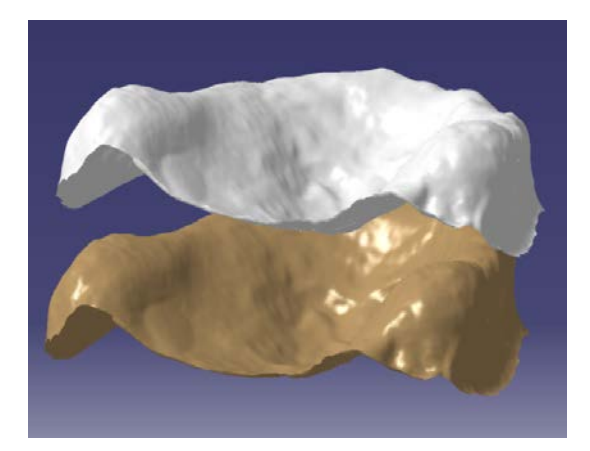

*Fig. 62 Alinierea Lingurilor individuale ideale și clasice*

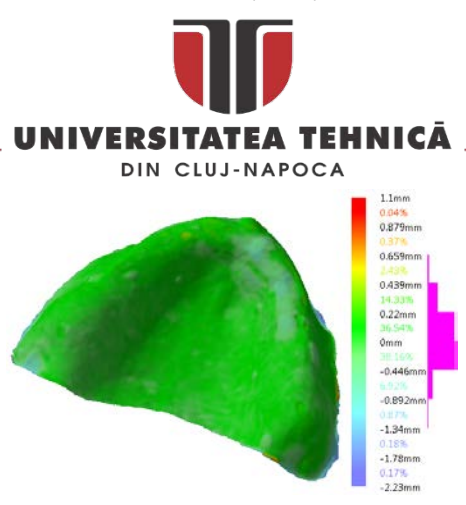

*Fig. 63 Analiza de deviație intre doua suprafețe*

Culoarea verde reprezintă o deviație minima (in jurul valorii de 0 mm), culoarea albastra reprezintă o deviație negativa iar cea roșie una pozitiva. Totodată se poate observa ca diferența dintre cele doua suprafețe este marcata cu culoarea albastru deschis. Grupul studiat<sup>[21](#page-54-1)</sup> a fost alcătuit din 37 de cazuri care au arătat o aglomerare veche totală fără dinți între 0 și 2 ani. În studiu au fost incluși și 7 pacienți la care edenția totală are o vechime cuprinsa intre 3 și 5 ani și 8 pacienți la care este peste 5 ani. Dintre cei 26 de pacienți de sex masculin examinați, 19 au prezentat edenție totala cuprinsă între 0 și 2 ani. La femei, din 26 de cazuri examinate, 18 au fost cu edenție în același interval.

In [Fig.](#page-54-0) 64 sunt prezentate comparațiile analizelor de deviație pentru maxilare iar în [Fig.](#page-55-0) 65 Comparațiile analizelor de deviație pentru mandibule.

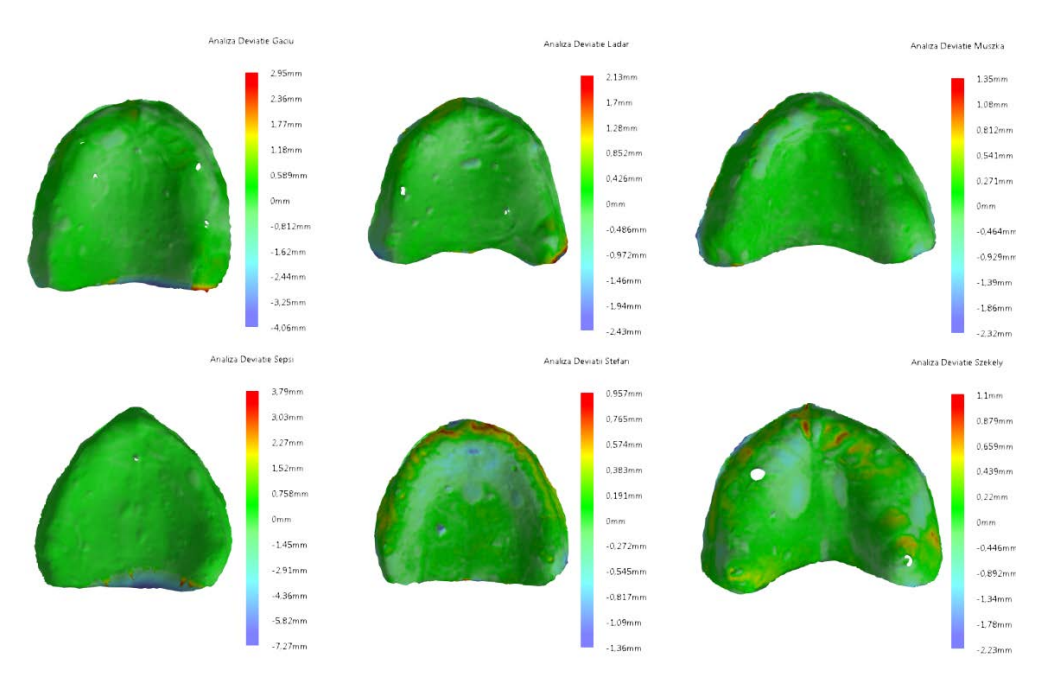

*Fig. 64 Comparațiile analizelor de deviație pentru maxilare.*

<span id="page-54-0"></span>**.** 

<span id="page-54-1"></span><sup>&</sup>lt;sup>21</sup> În cadrul studiului au fost incluși pacienții care au participat la programul "Sanodentaprim", un program care promovează sănătatea orală prin creșterea accesului populației dezavantajate la serviciile stomatologice ca parte a parteneriatului între Universitatea de Medicină și Farmacie "Iuliu Hațieganu" și Primăria Cluj-Napoca. Grupul țintă se referă la persoanele instituționalizate (casele de bătrâni, casele de copii, etc.), pensionarii, șomerii și tinerii sub vârsta de 26 de ani, care nu au venituri. Din acest grup țintă de peste 1400 de pacienți, care s-au înregistrat la Facultatea de Reabilitare Orală, Sănătate Orală și Managementul Cabinetului Stomatologic, în perioada aprilie 2010-februarie 2012, au fost selectați pacienți cu edentie totala.

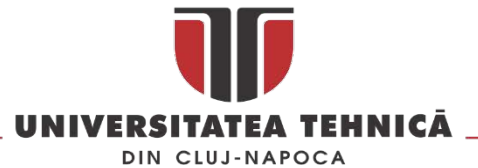

Câteva rezultate ale analizei de deviație sunt prezentate în Table 2, unde sunt afișate valori ca: deviația maximă pozitivă (Pos Max Dev), deviația maximă negativă (Neg Max Dev), deviația medie (Mean Dev), deviația standard (Std Dev), deviația medie pozitivă (Pos Mean Dev) și deviația medie negativă (Neg Mean Dev).

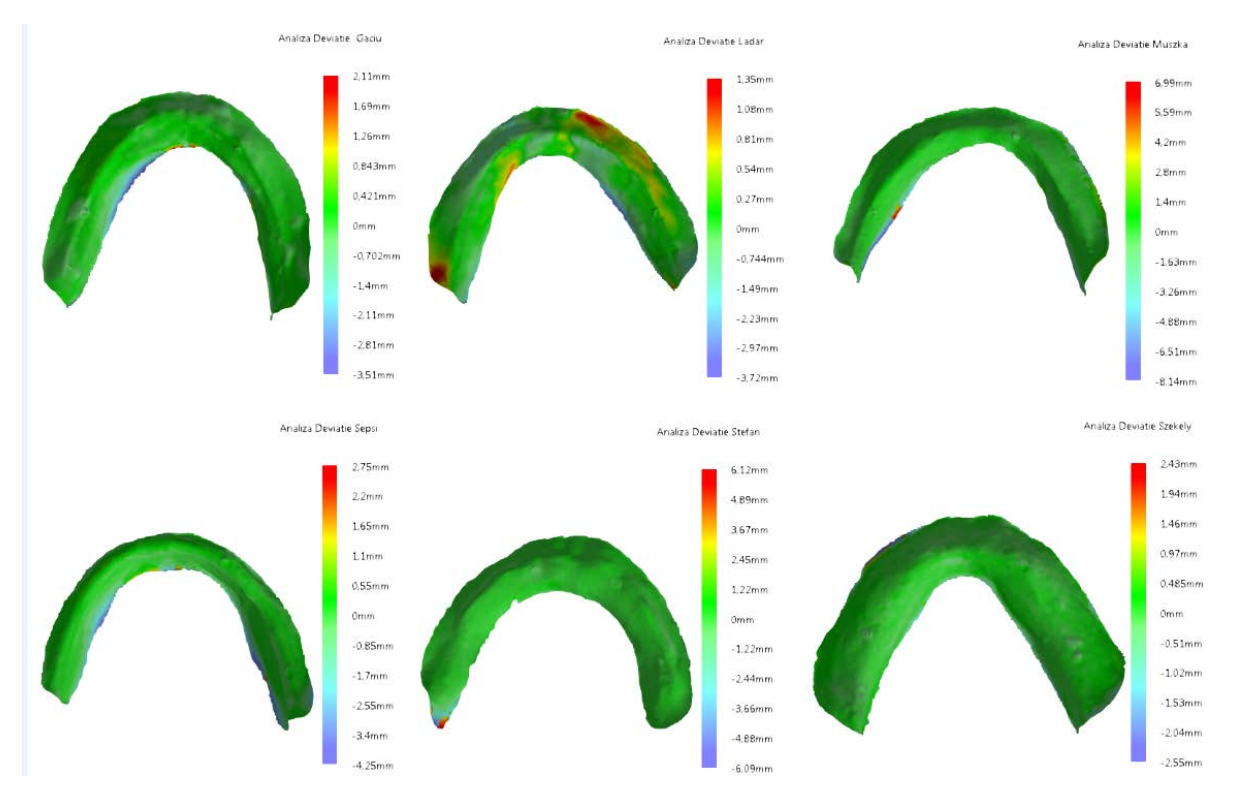

*Fig. 65 Comparațiile analizelor de deviație pentru mandibule.*

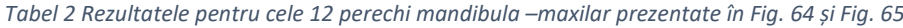

<span id="page-55-0"></span>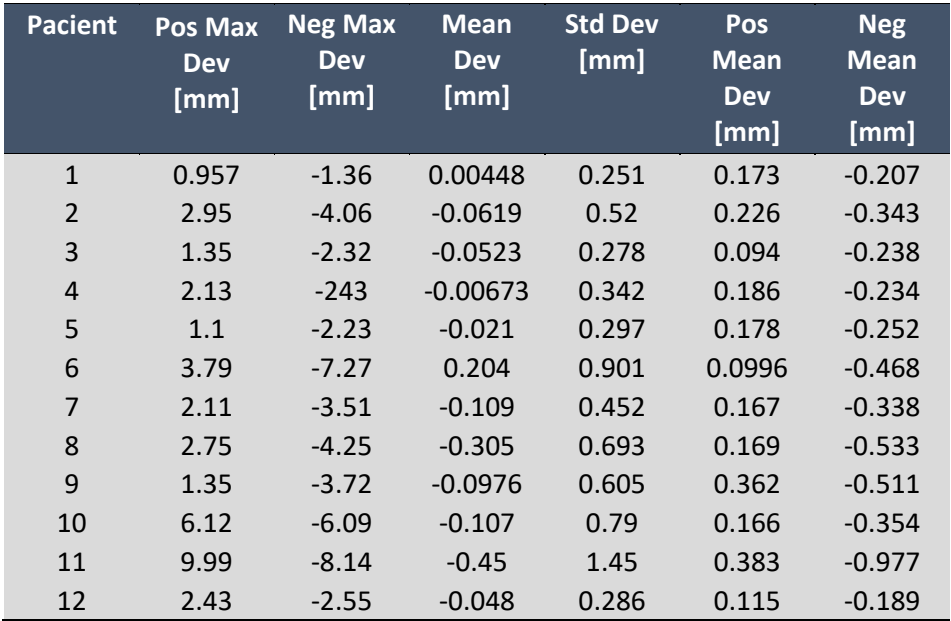

tel. +40-264-401200, fax +40-264-592055, Dep. Imagine și Relații Publice tel. +40-264-202284, +40-722-163346

www.utcluj.ro

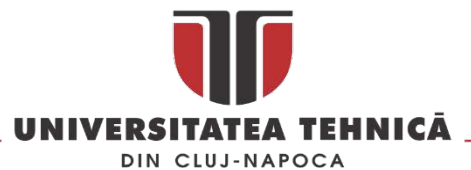

Analiza suportului mucoasei osoase oferă o perspectivă bună a prognozei pentru fiecare caz particular. Prin rezultatele obținute, analiza suportului osos mucus constituie un material didactic util pentru a sublinia marea variabilitate a câmpurilor protetice examinate. Comparând scanările celor două linguri personalizate, clasice și 3D, arată necesitatea imperativă de a crea tăvi personalizate ideale. Crearea lingurilor speciale 3D personalizate oferă premisele unei imprimări finale de mare precizie.

Pe baza analizei datelor sa determinat precizia executării lingurilor individuale clasice, care în cazul tehnicianului dentar care a făcut aceste modele este de ± 0,3 mm. Erorile la lingurile clasice individuale clasice sunt sistematice, erori aleatoare nu au fost identificate. Singura concluzie care poate ajuta activitatea tehnicianului dentar este aceea că există tendința de a elimina materialul din lingurile personalizate clasice individuale în comparație cu modelul inițial obținut după imprimarea pacientului.

Metodologia prezentată permite obținerea de modele 3D pentru lingurile individuale ideale, care pot fi apoi folosite pentru a obține linguri personalizate imprimate individual pe echipamente de prototipare rapidă de înaltă performanță pentru a asigura o precizie de aproximativ ± 0,1 mm. Modelele 3D obținute pot fi folosite în protezare virtuală sau pentru stocarea digitală a amprentelor dentare. Crearea materialelor didactice pentru instruire în mediul virtual a medicilor stomatologi este un alt exemplu de utilizare a scanării 3D în stomatologie, acesta abordare este prezentata în proiectul VIRPRO<sup>22</sup>.

Astfel prin digitizarea unor amprente dentare obținute de la pacienți realismul aplicațiilor de realitate virtuala utilizate în instruire creste. În [Fig.](#page-56-0) 66 este prezentat modul de digitizare a amprentelor dentare utilizate în studiu utilizând un scaner cu lumina structurata și o masă rotativă.

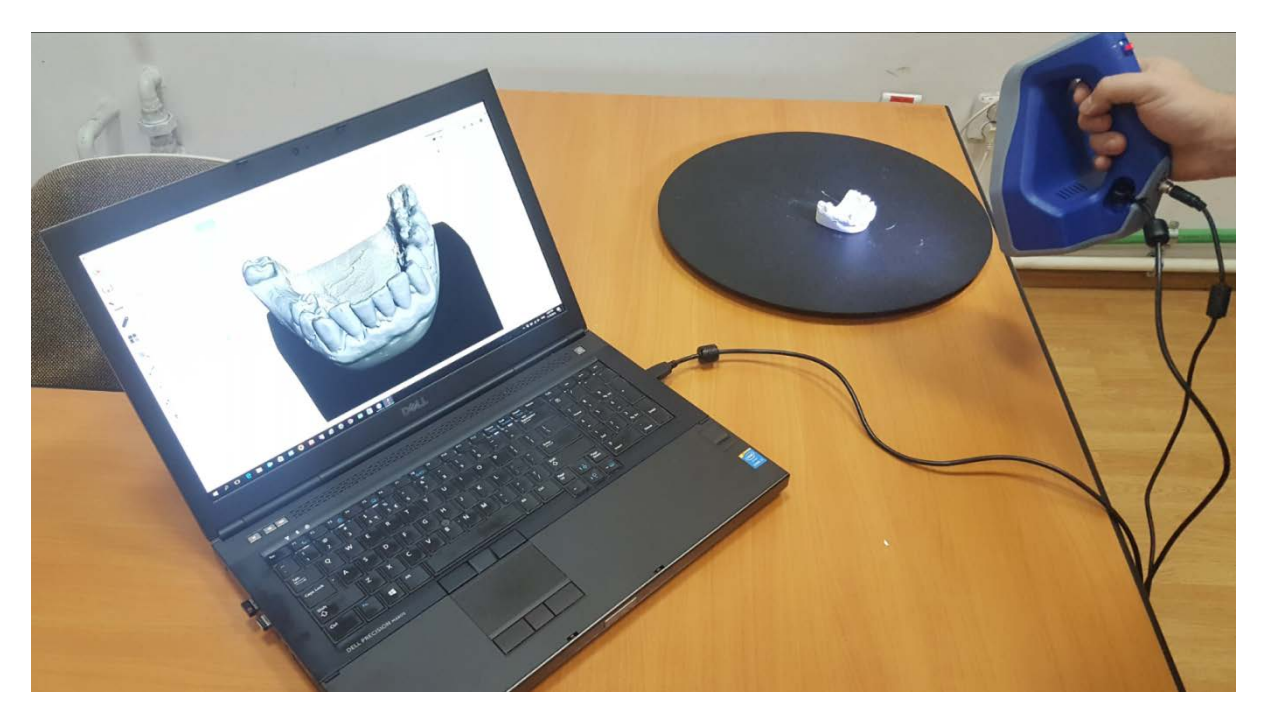

*Fig. 66 Digitizarea unei amprente dentare* 

<span id="page-56-0"></span> $\overline{a}$ 

str. Memorandumului nr. 28, 400114 Cluj-Napoca, România

tel. +40-264-401200, fax +40-264-592055, Dep. Imagine și Relații Publice tel. +40-264-202284, +40-722-163346

<span id="page-56-1"></span><sup>22</sup> [http://www.vir](http://www.vir-pro.ro/)-pro.ro/

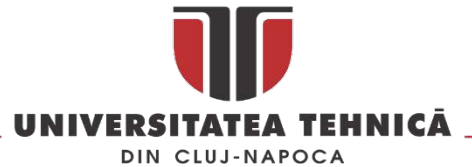

Modelul 3D rezultat în urma scanării [\(Fig.](#page-57-0) 67) trebuie prelucrat astfel încât să se obțină trei straturi diferite așa cum este prezentat în figura [Fig.](#page-57-1) 68, pentru fiecare se vor seta proprietăți diferite în aplicația de realitate virtuală și vor fi echivalentul smaltului, dentinei și a pulpei dentare.

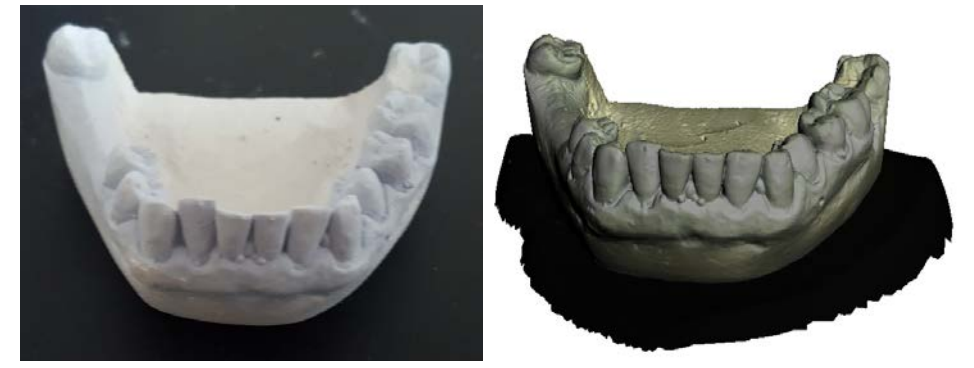

*Fig. 67 Modelul real și cel virtual al unei amprente dentare* 

<span id="page-57-0"></span>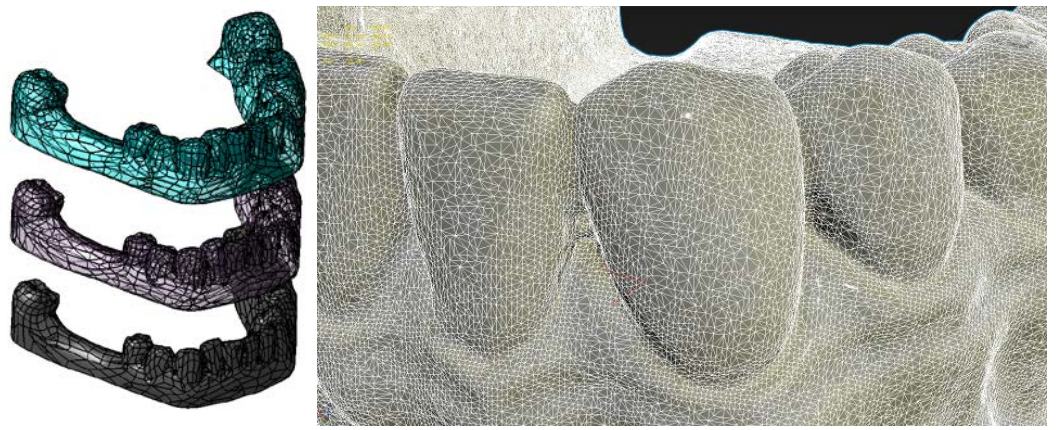

*Fig. 68 pregătirea modelului scanat pentru aplicații de realitate virtuala* 

<span id="page-57-1"></span>O altă operație aplicată modelului scanat este decimarea mesh-ului [\(Fig.](#page-57-1) 68) pentru a obține un efect haptic cat mai realist. Modelul 3D final a fost utilizat la realizarea unei aplicații de realitate virtuala care sa permită simularea operațiilor de protetică dentară [\(Fig.](#page-57-2) 69) utilizând dispozitive haptice [\(Fig.](#page-58-0)  [70\)](#page-58-0).

<span id="page-57-2"></span>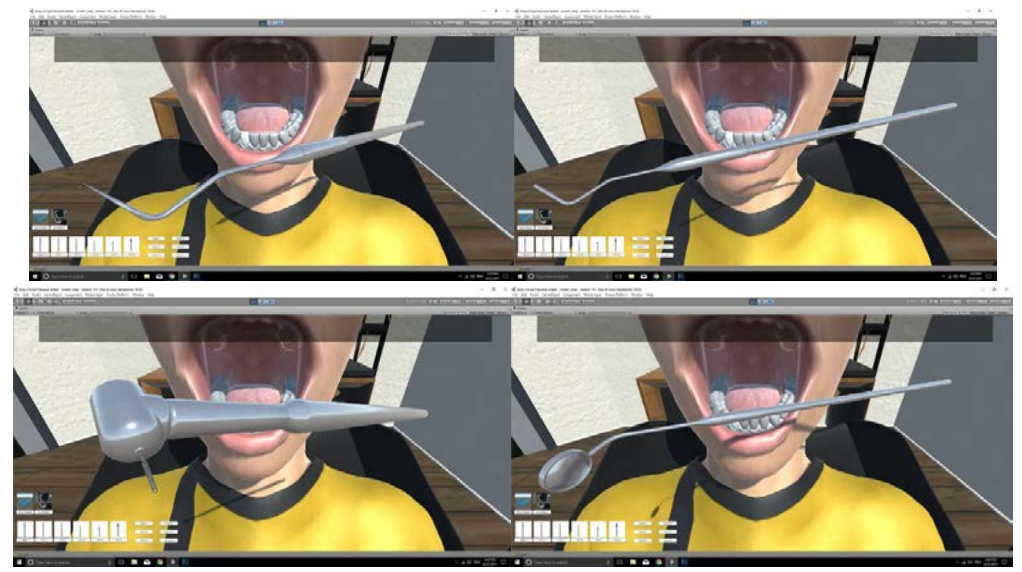

*Fig. 69 Interfața aplicației de realitate virtuala dezvoltata în proiectul VIR-PRO* 

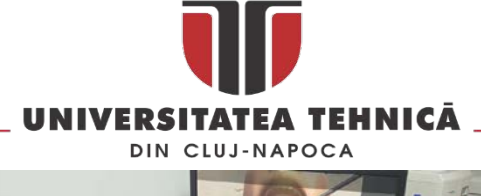

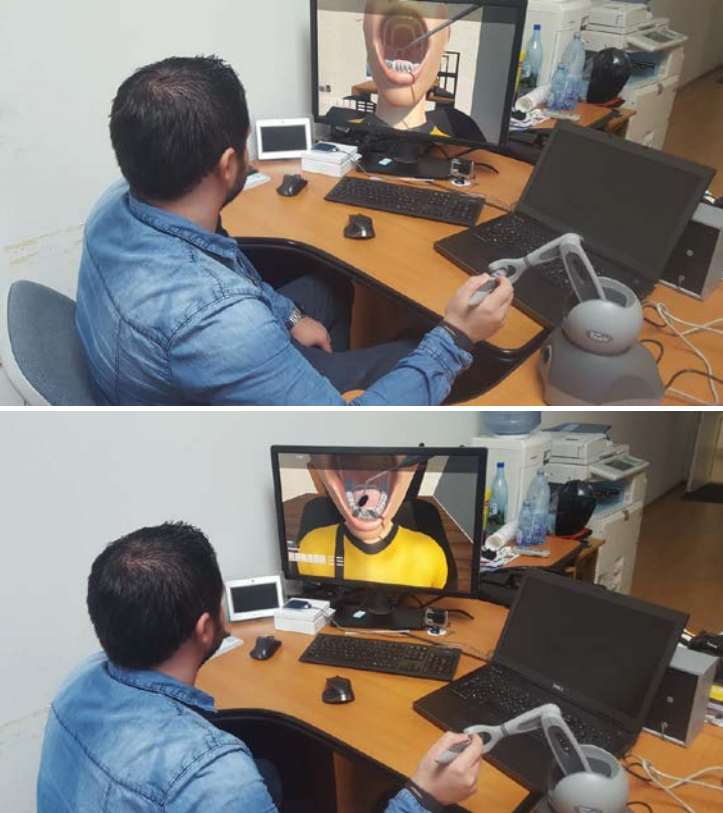

*Fig. 70 Testarea aplicației*

### <span id="page-58-0"></span>2.2.4. Lucrări publicate în domeniul subiectului abordat

- 1. Radu Răcăşan, Daniela Popescu, **Călin Neamţu**, Mihai Dragomir Integrating the concept of reverse engineering în medical applications - IEEE International Conference on Automation, Quality and Testing, Robotics, Cluj-Napoca, România, 28-30 May, 2010, pg. 352-356, ISBN 978-1- 4244-6722-8 [indexata ISI Proceedings şi IEEE Xplore]
- 2. Buhăţel, D; Buna, Z; Campian, RS; Ilea, A; Moga, M; Ţărmure, V; **Neamţu, C**; Using Laser Scanning to Measure the Difference between Classical Individual Custom Trays and 3D Ideal Individual Custom Trays în the Totally Edentulous, International Conference on Advancements of Medicine and Health Care through Technology; 5th–7th June 2014, Cluj-Napoca, Romania, pp. 155-158, 2014, ISBN 978-3-319-07652-2, DOI 10.1007/978-3-319-07653-9\_31, Springer International Publishing [SPRINGER LINK]
- 3. **C. Neamţu**, F. Popişter, R. Ghinea, and V. Tompa, 'A Method to Determine the Nominal Diameter for Hip Joint with No "Pre-Wear" Data', International Conference on Advancements of Medicine and Health Care through Technology; 5th – 7th June 2014, Cluj-Napoca, Romania, pp. 145-150. 2014, ISBN 978-3-319-07652-2, DOI 10.1007/978-3-319-07653-9\_29, Springer International Publishing, [SPRINGER LINK]
- 4. **Calin Neamtu**, Rares Ghinea, Dan Hurgoiu, Vasile Tompa, Razvan Curta Compute The Unworn Surface în Case Of Femoral Head With No "Pre-Wear" Data XIth International Scientific Conference Coordinate Measuring Technique, Bielsko-Biala, 2nd-4th April, 2014
- 5. Yan Li, Guanglei Wang, **Calin Neamtu**, Dan Rafiroiu, Giuseppe D'Avenio, Mauro Grigioni, Experimental and CFD analysis study of mechanical heart valve leakage jets, Proceedings of ESB2012 - 18th Congress of the European Society of Biomechanics, Lisbon, Portugal, 1–4 July 2012, Journal of Biomechanics, Volume 45, Supplement 1, July 2012, Page S128, ISSN 0021-9290, 10.1016/S0021-9290(12)70129-X.

(http://www.sciencedirect.com/science/article/pii/S002192901270129X)

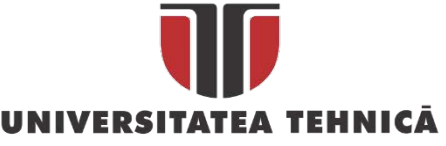

- DIN CLUJ-NAPOCA
- 6. Rajeev Nallamothu, Dan Rafiroiu, **Calin Neamtu**, Vanessa Diaz, Andrew Narracott, Patricia Lawford, Rod Hose, CFD analysis of the regurgitant flow în a bileaflet mechanical heart valve, Proceedings of ESB2012 - 18th Congress of the European Society of Biomechanics, Lisbon, Portugal, 1–4 July 2012, Journal of Biomechanics, Volume 45, Supplement 1, July 2012, Page S130, ISSN 0021-9290, 10.1016/S0021-9290(12)70131-8 (http://www.sciencedirect.com/science/article/pii/S0021929012701318)
- 7. Nallamothu, R.K., Rafiroiu, D., **Neamtu, C.**, Diaz, V., Narracott, A., Lawford, P., Hose, R., Computational fluid dynamic analysis of the regurgitant flow în a bileaflet mechanical heart valve, (2012) ECCOMAS 2012 - European Congress on Computational Methods în Applied Sciences and Engineering, pp. 7982-7989. [SCOPUS]
- 8. V. Tompa, D. Hurgoiu, and **C. Neamţu**, Low-Cost Platform for Remote Health Monitoring and Home Environment Analysis, International Conference on Advancements of Medicine and Health Care through Technology; 5th – 7th June 2014, Cluj-Napoca, Romania, pp. 93-96. , 2014 ISBN 978- 3-319-07652-2, DOI 10.1007/978-3-319-07653-9\_19, Springer International Publishing, [SPRINGER LINK]
- 9. Sandu, S.A., **Neamţu, C.**, Grigorescu, S.D., and Păvăloiu, I.B., SISTEMUL DE SIMULARE VIRTUALĂ PENTRU PROTETICA DENTARĂ. PARTEA I. Romanian Journal of Stomatology, 2017 Volume: 36 Issue: (2).
- 10. Sandu, S.A., **Neamţu, C.**, Grigorescu, S.D., Bănică, C.K., Babiuc, I., Bisoc, A., and Constantinovici, A., INTRODUCEREA PLATFORMEI DE E-LEARNING ÎN PROTETICA DENTARĂ. PARTEA I. Romanian Journal of Stomatology, 2015 Volume: 61 Issue: (2).
- 11. Sandu, S.A., **Neamţu, C.**, Grigorescu, S.D., Bănică, C.K., Babiuc, I., Bisoc, A., and Constantinovici, A., UTILIZAREA TEHNOLOGIEI DE REALITATE VIRTUALĂ ÎN PROTETICA DENTARĂ. Romanian Journal of Stomatology, 2015 Volume: 61 Issue: (2).

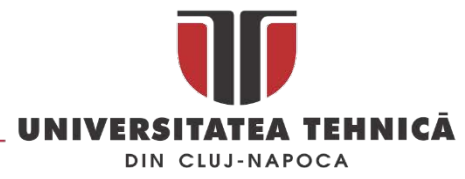

# 2.3. Utilizarea reverse engineering în domeniul patrimoniului cultural

*În acest subcapitol sunt prezentate rezultatele obținute, contribuțiile candidatului la digitizarea și restaurarea în mediul virtual utilizând metoda reverse engineering a diverselor elemente de patrimoniu cultural.* 

## 2.3.1. Reconstrucția digitală a vaselor ceramice

Ceramica reprezintă o categorie aparte de artefacte istorice, ele sunt descoperite frecvent în săpăturile arheologice și de cele mai multe ori în stare fragmentată [\( Fig.](#page-60-0) 71).

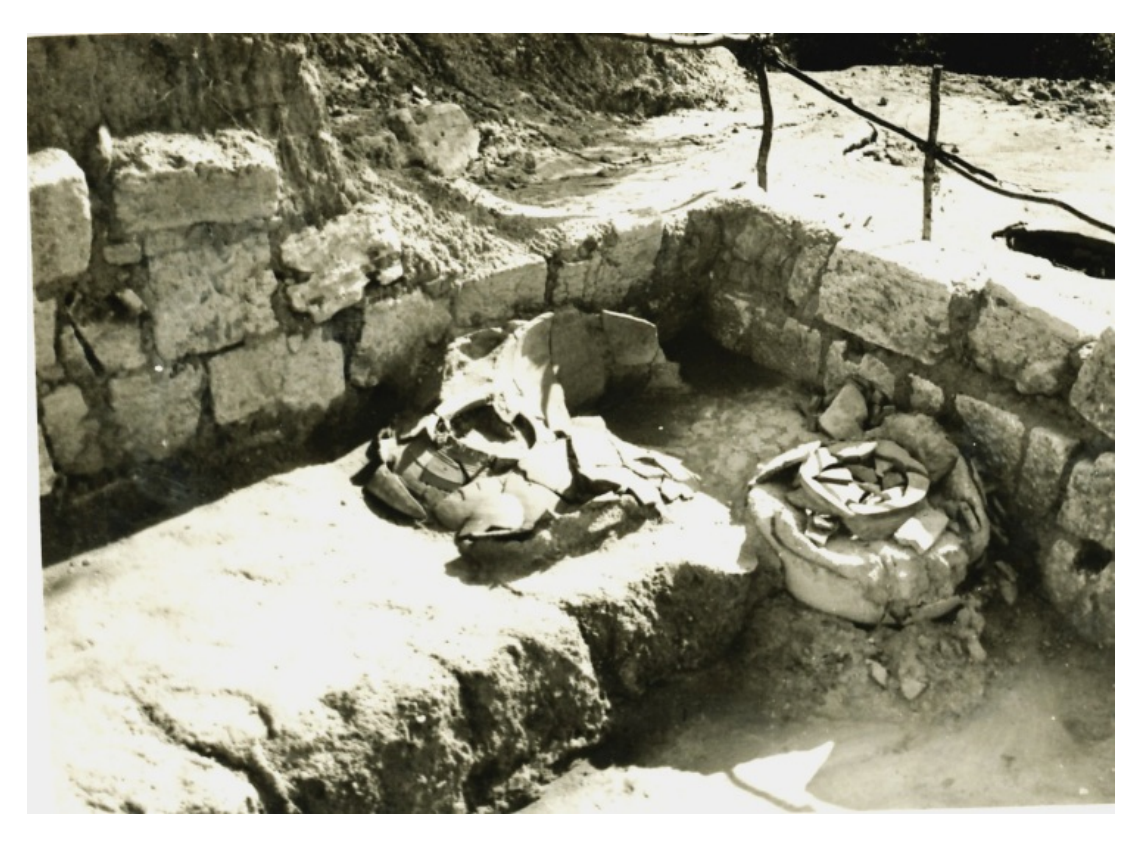

*Fig. 71 Fragmente Chiup ( fotografie din patrimoniul Muzeului National de Istorie a Transilvaniei Cluj-Napoca)* 

<span id="page-60-0"></span>Restaurarea lor digitala poate fi un prim pas în restaurarea clasică, mai mult utilizând echipamente specifice *additive manufacturin*g este posibilă printarea componentelor lipsa sau a întregului vas.

Vasele care se pretează la restaurarea digitala sunt cele lucrate la roata olarului datorita simetriei acestora acuratețea restaurării digitale pentru corpul vasului sau elemente decorative este de aproximativ 90%.

Procedura de restaurare digitală a vaselor ceramice este prezentată în diverse studii de specialitate cum ar fi [[53,](#page-160-6) [54\]](#page-160-7) și presupune digitizarea fragmentelor și apoi căutarea utilizând diverse metode a potrivirilor între fragmente, metodele descrise în literatura de specialitate sunt foarte similare cu modul de rezolvare a unui puzzle așa cum este prezentat în [\[55\]](#page-160-8).

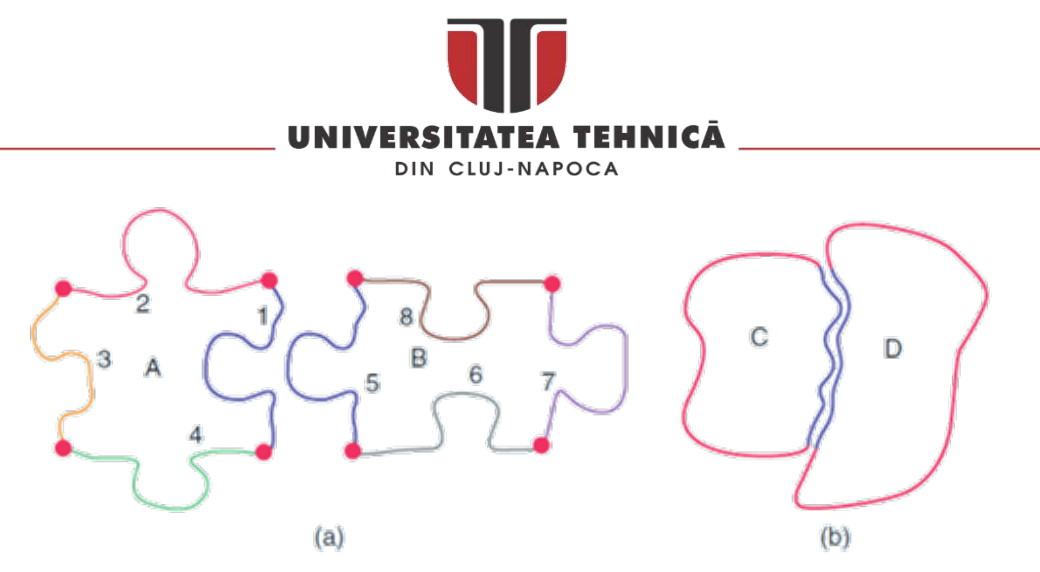

*Fig. 72 Asemănarea dintre asamblarea unor piese de puzzle și reconstituirea unui vas ceramic [\[55\]](#page-160-8)*

<span id="page-61-0"></span>Piesele de puzzle au colțuri ușor de identificat, evidențiate prin puncte roșii din [Fig. 72](#page-61-0) a, care permit utilizarea programelor de procesare a imaginilor la rezolvarea problemei unicității asamblării. În cazul reconstrucției artefactelor, două curbe ipotetice (marcate cu roșu î[n Fig. 72](#page-61-0) - b) delimitează cele două fragmente, spre deosebire de puzzle-uri, colțurile sunt greu de detectat, delimitarea curbelor este delicată și, prin urmare, utilizarea procesării de imagine pentru determinarea soluției unice de reconstrucție este aproape imposibilă uneori.

O altă abordare în restaurarea digitală a vaselor ceramice fragmentate presupune utilizarea profilului acestor vase, acesta este reconstituit utilizând diverse metode după care este folosit pentru generarea vasului utilizând o operație de tip *Revolve*.

În modelarea parametrizată se utilizează curbele NURBS (Non-Uniform Rațional B-Spline) astfel pe baza ecuației acestor curbe se poate crea un model matematic pentru generarea profilului vaselor bazat pe forma polinomiala a acestor curbe NUPBS (Non-Uniform-Polynomial-B-Spline).

Astfel s-a trecut la fundamentarea unui model matematic pentru generarea profilului vaselor bazat curbe parametrizate din familia NURBS (Non-Uniform Rational B-Spline) în forma polinomiala NUPBS (Non-Uniform-Polynomial-B-Spline). Majoritatea modelelor de reconstituire 3D a vaselor [\[56-59\]](#page-160-9) se bazează pe reconstituirea 2D a profilului vasului și apoi generarea modelului 3D pe baza acestuia.

În metodologia propusă se utilizează elemente 2D parametrizate pentru generarea profilului, astfel fie doua puncte în spațiu **b<sup>0</sup>** și **b1**, o line parametrizata care trece prin cele doua puncte poate fi definita astfel :

$$
l(t) = (1 - t) \cdot b_0 + t \cdot b_1 \tag{1}
$$

unde :

$$
b_0 = \begin{pmatrix} x_0 \\ y_0 \end{pmatrix} \qquad b_1 = \begin{pmatrix} x_1 \\ y_1 \end{pmatrix} \tag{2}
$$

iar l(t) este un punct pe linia dintre cele doua puncte care depinde de parametrul t.

Pornind de la forma explicită a unei curbe 2D :

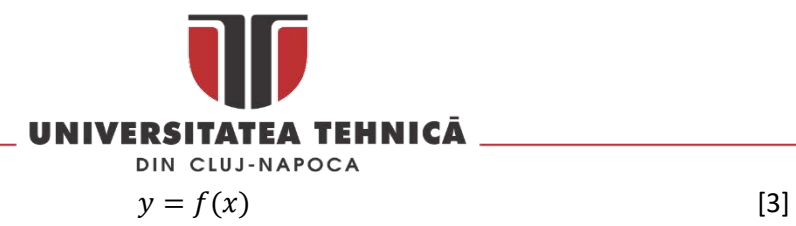

și de la forma ei implicită :

$$
f(x, y) = 0
$$
 [4]

o curbă 3D poate fi exprimată ca și o funcție variabilă de parametrii x, y, z:

$$
C(u) = f(x(u), y(u), z(u))
$$
\n[5]

Curbele NURBS generate de soluția CAD folosită în dezvoltarea acestui model sunt caracterizate de ecuația :

$$
X = F_{xi}(u_i) = \frac{P_{xi}(u_i)}{Q_{xi}(u_i)}
$$
 [6]

unde  $P_{xi}(u_i)$  și  $Q_{xi}(u_i)$  sunt polinoame de forma :

$$
P_{xi}(u_i) = A_0 + A_1 \cdot u + A_2 \cdot u^2 + \dots + A_n \cdot u^n
$$
 [7]

Curbele NUPBS sunt un caz particular al curbelor NURBS obținute în cazul  $Q(u) = 1$ .

Parametrii curbelor utilizați pentru automatizare generării pofilelor sunt coordonatele punctelor de inflexiune calculate pe baza formulei [1].

Profilul vaselor a fost generat utilizând doua metode:

- metoda fotogrammetriei
- scanare laser a vaselor ceramice

În cazul utilizării fotogrammetriei s-a pornit de la imaginea scara 1:1 a vasului [\(Fig. 73](#page-62-0)) și a fost creat profilul vasului cu ajutorul unei curbe spline.

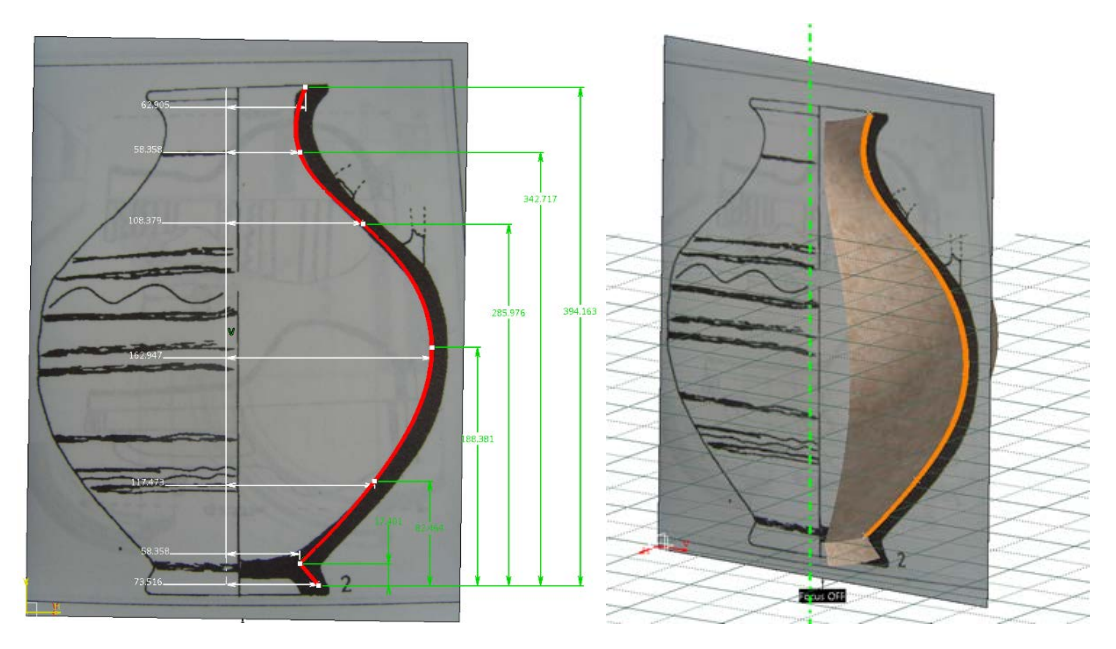

<span id="page-62-0"></span>*Fig. 73 Parametrizarea unui profil utilizând fotogrammetria*

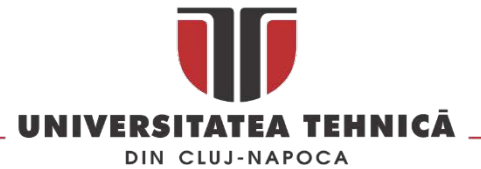

In cazul vaselor scanate [\(Fig.](#page-63-0) 74) după obținerea norului de puncte se generează mesh-ul și apoi prin intersecția cu un plan se obține profilul vasului care mai apoi este transformat într-o curbă spline (NUPBS).

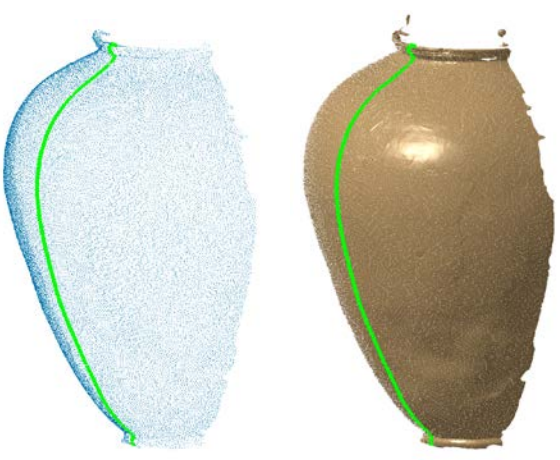

*Fig. 74 Generarea unui profil pentru un vas scanat*

<span id="page-63-0"></span>După generarea pofilelor acestea sunt verificate din punct de vedere al calității lor utilizând instrumentul *Porcupine Curvature Analysis* [\(Fig.](#page-63-1) 75).

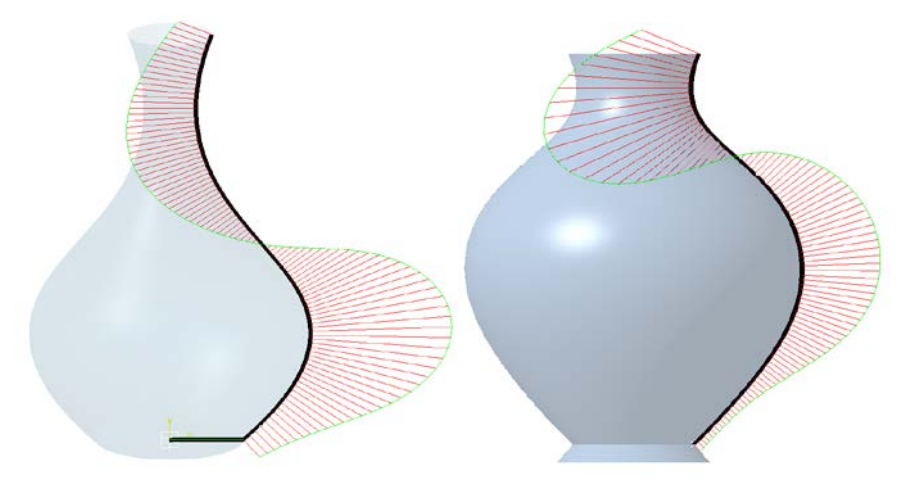

#### *Fig. 75 Porcupine curvature analysis*

<span id="page-63-1"></span>Chiar dacă o curba este continua acesta nu înseamnă în mod automat ca este de calitate, pot exista imperfecțiuni care cu ochiul liber nu sunt vizibile – figura 19.

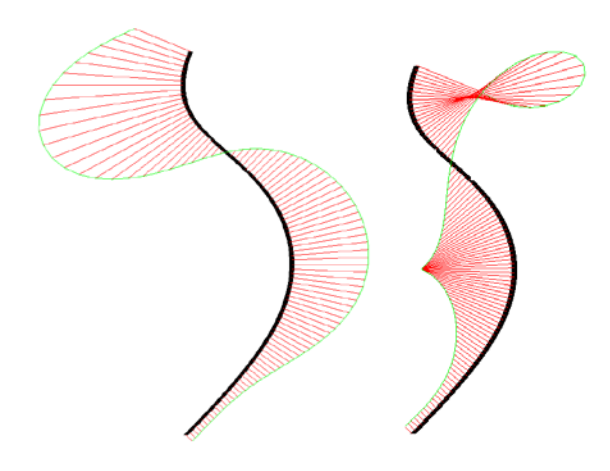

*Fig. 76 Profile aparent identice discontinue în curbura (curvature discontinuity)*

<span id="page-63-2"></span>str. Memorandumului nr. 28, 400114 Cluj-Napoca, România tel. +40-264-401200, fax +40-264-592055, Dep. Imagine și Relații Publice tel. +40-264-202284, +40-722-163346

www.utcluj.ro

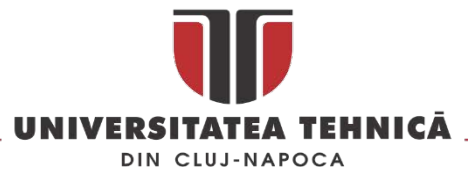

De obicei o astfel de analiză pune în evidenta discontinuitatea sau intersecții ale componentelor curbei caz în care calitatea curbei analizate lasă de dorit [\(Fig.](#page-63-2) 76 - dreapta). După parametrizarea pofilelor sa realizat un clasament în funcție de numărul de *control points* ([Tabel](#page-64-0) 3), pofilele cu același număr de *control points* au fost grupate încercându-se obținerea lor pornind de la un singur profil.

Astfel vasele din [Fig.](#page-64-1) 77 sunt obținute pornind de la același profil dar cu seturi de parametrii diferiți.

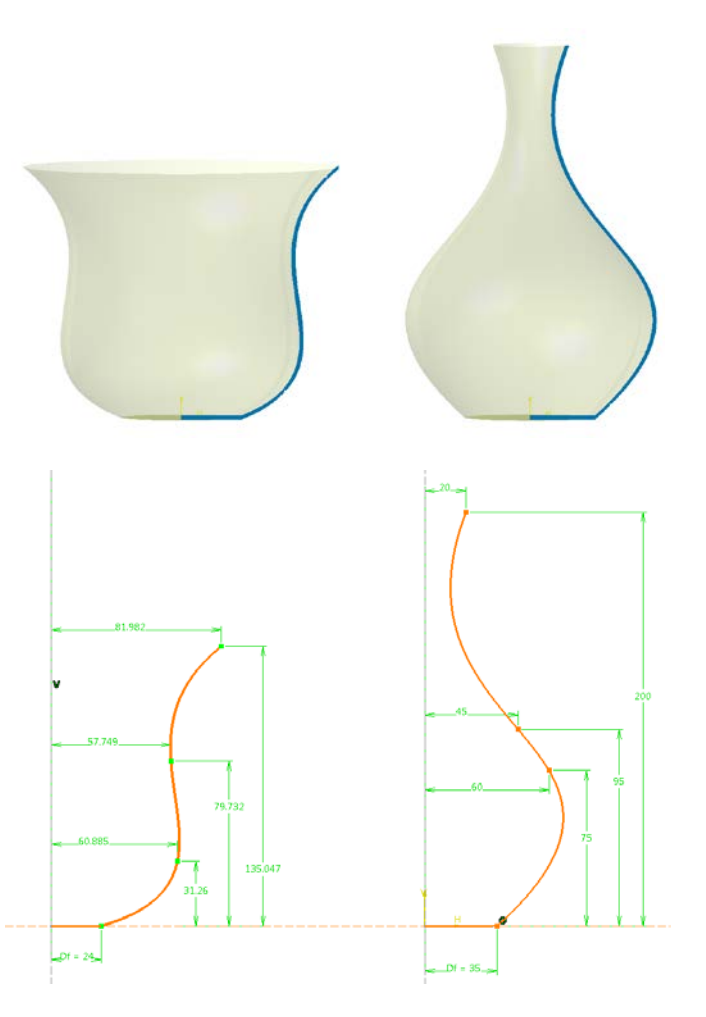

*Fig. 77 Vase generate utilizând același profil*

<span id="page-64-1"></span>In [Tabel](#page-64-0) 3 sunt prezentate o serie de vase ceramice dacice grupate în funcție de numărul de puncte de inflexiune necesare pentru obținerea conturului.

<span id="page-64-0"></span>*Tabel 3 Numărul de puncte de inflexiune utilizate pentru generarea profilului în cazul unor vasele ceramice dacice*

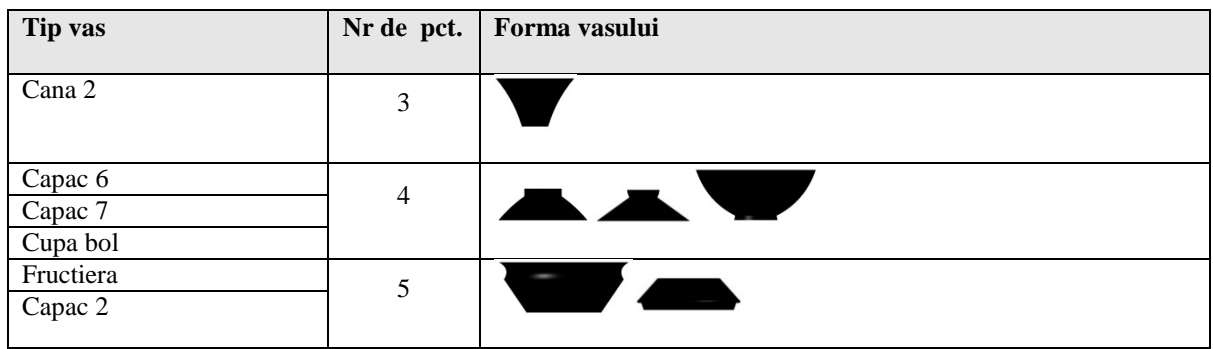

str. Memorandumului nr. 28, 400114 Cluj-Napoca, România

tel. +40-264-401200, fax +40-264-592055, Dep. Imagine și Relații Publice tel. +40-264-202284, +40-722-163346

www.utcluj.ro

MINISTERUL EDUCAȚIEI NAȚIONALE

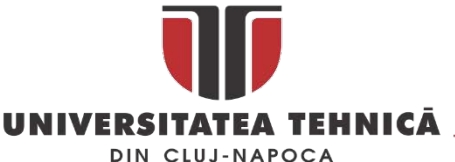

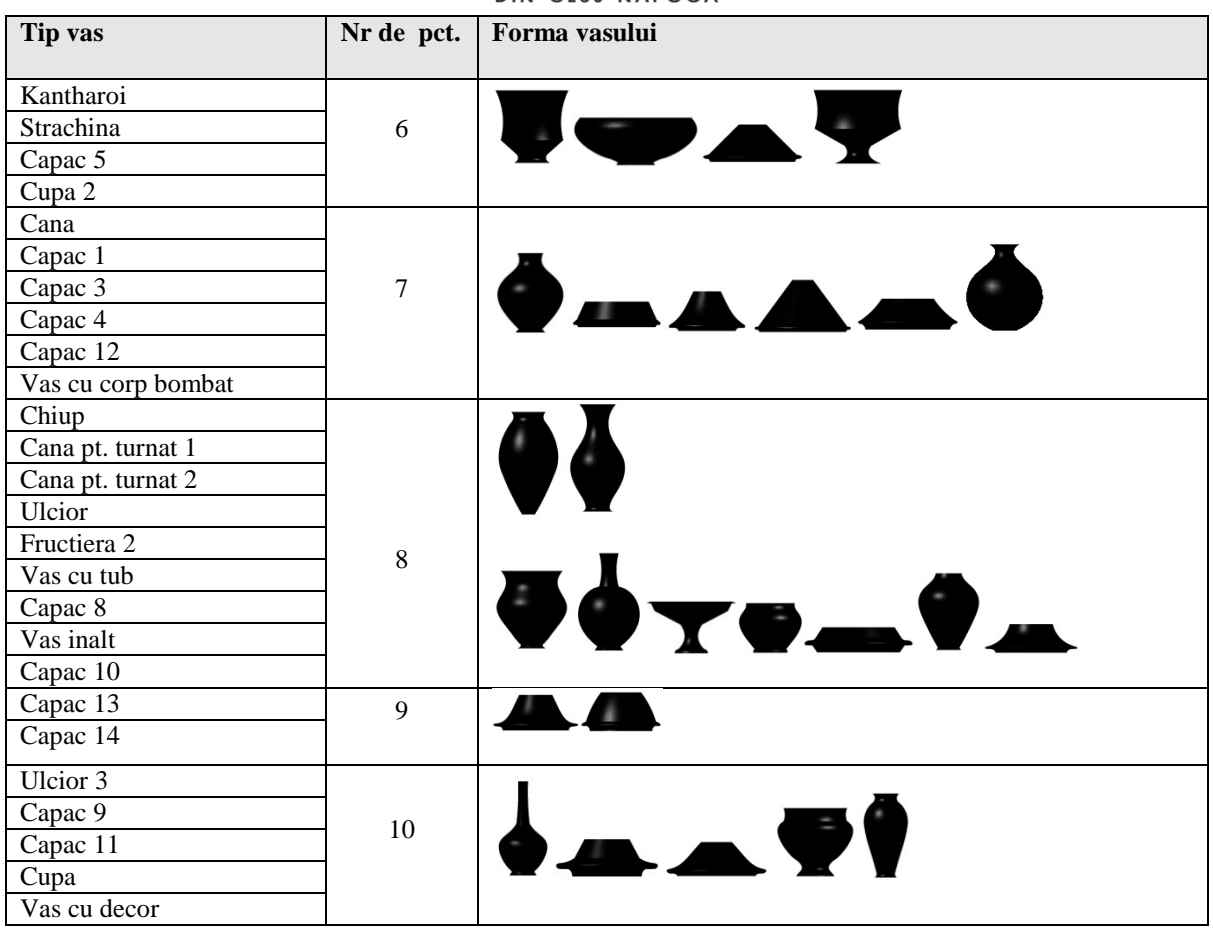

Pe baza datelor prezentate în tabelul de mai sus s-a creat în Catia V5 o bază de date în care în afară de parametrii geometrici [\(Fig.](#page-65-0) 78) se mai pot utiliza ca și elemente de filtrare: metoda de fabricație, anul descoperii, datarea vasului și epoca din care face parte, diametrul maxim, înălțimea, etc.

Prin rotația profilului în jurul axei de simetrie se obține vasul în format 3D. În cazul vaselor care au și alte elemente (de ex. toarta) acesta poate fi adăugată manual dintr-o baza de date cu astfel de elemente.

<span id="page-65-0"></span>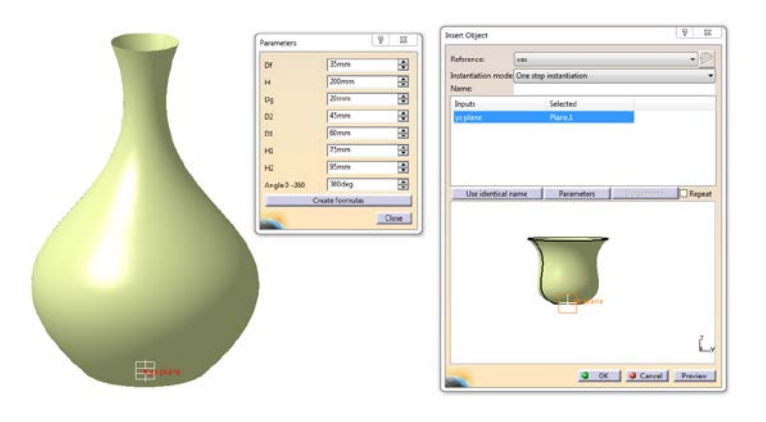

*Fig. 78 Set de parametrii utilizat la generarea unui vas*

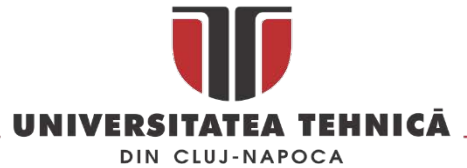

Implementarea bazei de date s-a realizat în CATIA V5 [\(Fig.](#page-66-0) 79) și în momentul de fata conține peste 20 de tipuri de vase și 12 modele de capace de diferite mărimi și forme.

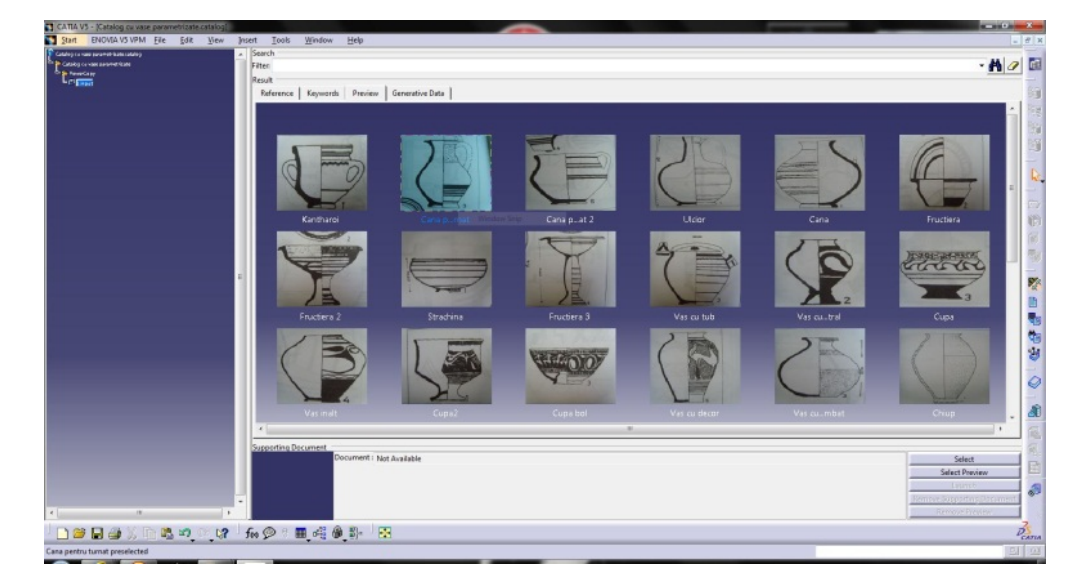

*Fig. 79 Baza de date cu vase ceramic dacice*

<span id="page-66-0"></span>Pentru a genera un vas utilizatorul își alege familia de vase și apoi planul pe care dorește să așeze vasul, acesta este generat automat cu un set de valori predefinite după care utilizatorul poate să modifice acești parametri [\(Fig.](#page-65-0) 78).

De cele mai multe ori starea vasului (număr mare de fragmente) nu permite reconstituirea profilului utilizând un număr relativ restrâns de fragmente. În aceste situații se identifică poziția în spațiu a unui număr suficient de fragmente astfel încât să se completeze o secțiune a vasului în vederea obținerii profilului.

Determinarea poziției în spațiu pentru un fragment se face în doi pași, în primul pas se determină axa de simetrie a fragmentului astfel fragmentul se fixează pe axa orizontală urmând ca în al doilea pas acesta să fie mișcat pe axa verticală și poziționat în raport cu alte fragmente. În continuare sunt prezentați pașii metodologiei dezvoltate de autor pentru restaurarea digitala a vaselor ceramice fragmentate, metodologia a fost validata pe o gamă largă de vase ceramice.

- 0. Înainte de începerea operației de digitizare fragmentele sunt analizate și grupate utilizând instrumente clasice daca acest lucru este posibil. În timpul procesului de manufacturare, pe suprafața vaselor ceramice atât interioară cât și exterioară, (la exterior apar mai rar datorita finisării sau decorațiunilor) se imprimă urma degetelor sau a uneltelor utilizate de meșterul olar, acestea formează cercuri concentrice de-a lungul axei de rotație datorită prelucrării acestora la roată. Pe baza acestor urme se poate determina poziția axei de simetrie și profilul unui fragment ceramic utilizând instrumente simple cum sunt cele prezentate în [Fig. 80.](#page-67-0)
- 1. Primul pas în restaurarea digitala este *digitizarea fragmentelor vasului*, aceasta se face utilizând scanarea laser sau cu lumina structurată, pe baza scanării se va genera suprafața fragmentului. În această faza se poate face și o grupare preliminară a fragmentelor pentru care este evidentă poziția în structura vasului. Etapa de digitizare se încheie odată cu generarea suprafeței sau a corpului solid și poate include și operația de aplicare a texturilor.

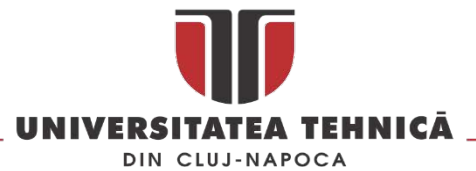

2. *Generarea curbelor transversale și longitudinale* cu ajutorul unor plane care sunt perpendiculare pe axa de rotație și respectiv conțin această axă. Prin încercări succesive se generează 4-5 curbe transversale și longitudinale până când se poate stabili direcția în care diametrul secțiuni creste, aceste direcții vor fi utilizate la poziționarea și orientarea fragmentului, [Fig.](#page-67-1) 81. în această etapă se generează câte un cerc în secțiune transversală pentru fiecare extremitate a ciobului printr-o metoda de tip best fit.

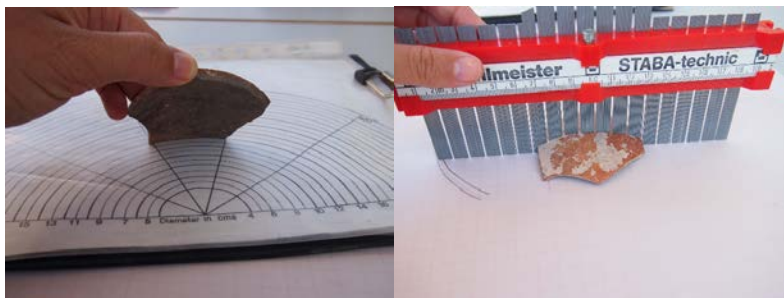

*Fig. 80 Modalitățile clasice de determinare a diametrului și profilului unui fragment cerami[c23](#page-67-2)*

<span id="page-67-0"></span>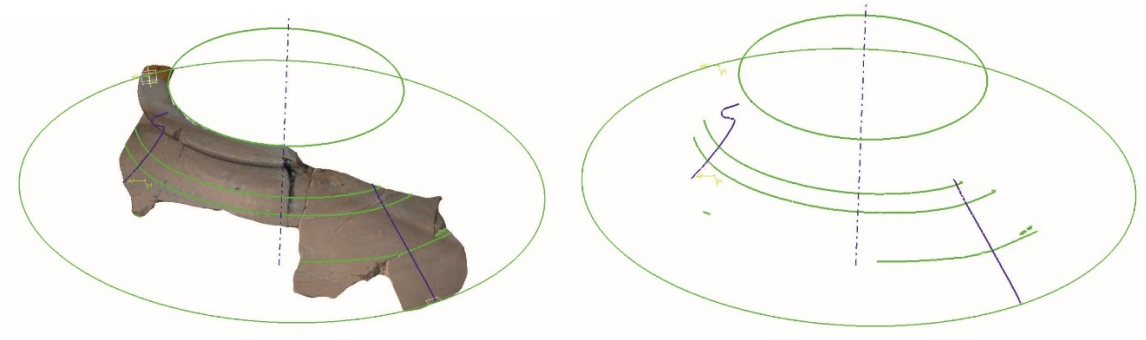

*Fig. 81 Generarea curbelor transversale și longitudinale*

<span id="page-67-1"></span>3. În etapa a treia a reconstrucției digitale se *grupează fragmentele* pe baza diametrelor cercurilor generate la pasul 2, se stabilesc o serie de intervale în care se grupează cioburile. Pentru fiecare interval se stabilește o valoare minimă și maximă și se încearcă ca la fiecare ciob din grupa respectiva sa se construiască geometric cele doua cercuri, utilizând de data aceasta și curbele transversale care indica rata de creștere/descreștere a diametrului.

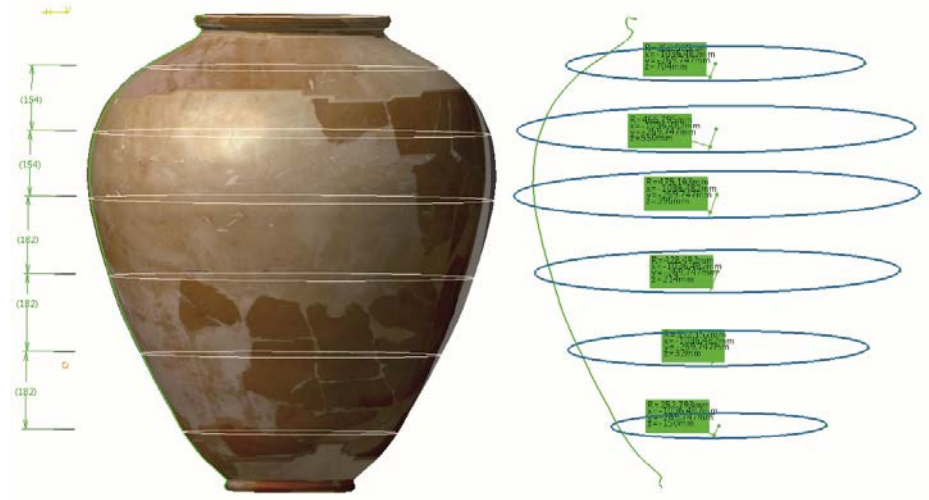

*Fig. 82 Planele de segmentare (stânga), limitele de segmentare și diametrele acestora (dreapta)*

 $\overline{a}$ 

str. Memorandumului nr. 28, 400114 Cluj-Napoca, România tel. +40-264-401200, fax +40-264-592055, Dep. Imagine și Relații Publice tel. +40-264-202284, +40-722-163346

www.utcluj.ro

<span id="page-67-2"></span><sup>23</sup> Sursa : [https://girlarchaeologist.wordpress.com/2012/07/12/drawing](https://girlarchaeologist.wordpress.com/2012/07/12/drawing-pretty-pictures-of-broken-pots/)-pretty-pictures-of-broken-pots/

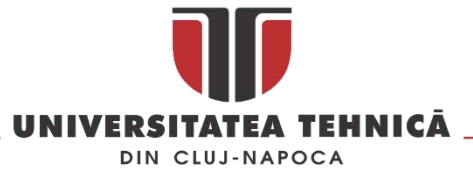

4. *Generarea curbelor boundary* - pentru fiecare fragment în parte se generează o curba *boundary* care va fi folosită la împerecherea pieselor din aceeași grupă și din grupele vecine [\(Fig. 83](#page-68-0)). Asamblarea se face manual utilizând axele de simetrie determinate anterior.

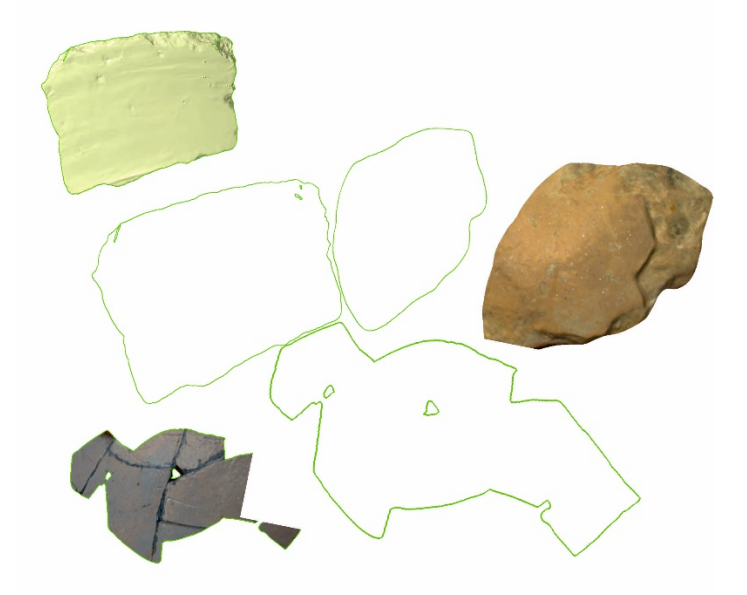

*Fig. 83 Potrivirea pieselor utilizând conturul 3D*

<span id="page-68-0"></span>5. *Generarea profilului* – după îmbinarea fragmentelor dintr-o grupă se poziționează grupele pe verticală în vederea obținerii unui profil. Acesta se generează în secțiunea cea mai completă a vasului. Dacă lipsesc segmente profilul se completează utilizând relații de tangență și proiecții în plan.

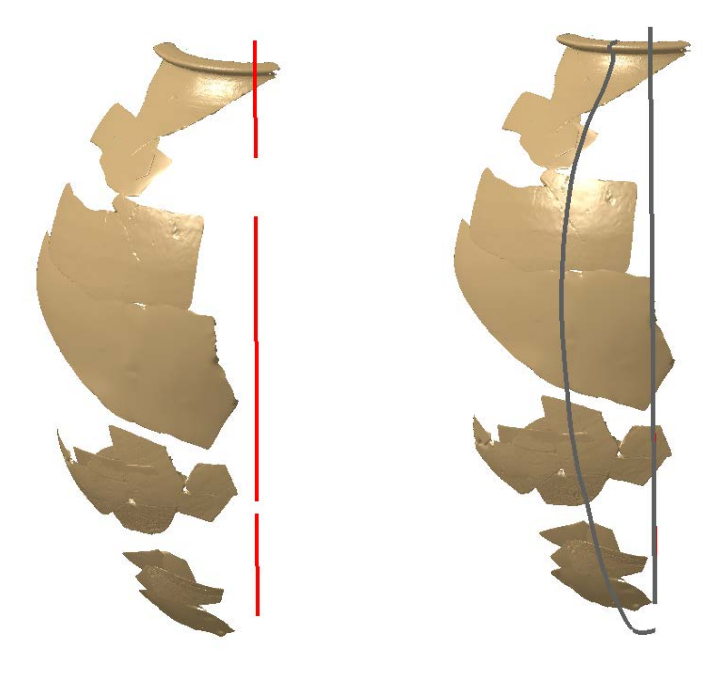

*Fig. 84 Generarea profilului* 

6. Completarea vasului : a). - utilizând profilul generat la pasul anterior se folosește o axa de rotație teoretica și se generează întregul vas. b). - utilizând comenzi de tipul *Swep* se pot genera cu ajutorul unor curbe directoare (guide curves) bucățile lipsa.

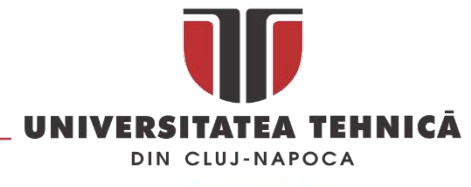

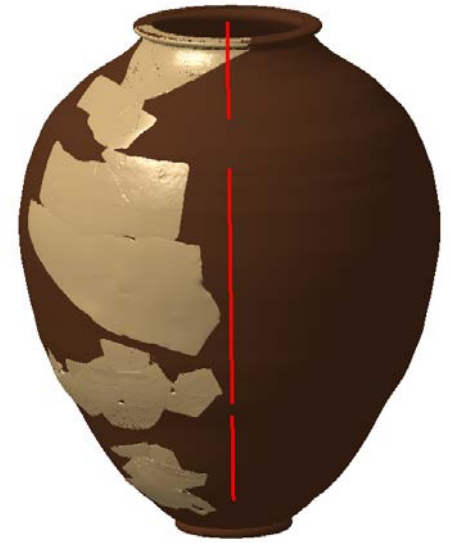

*Fig. 85 Propunerea de restaurare digitala a vasului[24](#page-69-1)*

În situația în care fragmentele ceramice provenite din vasul studiat nu sunt suficiente pentru a reîntregii profilul vasului așa cum este prezentat în [Fig.](#page-69-0) 86 (fragmentele sunt doar din partea inferioară a vasului, lipsesc fragmente din partea de superioara) acesta nu poate fi restaurat complet în format digital.

În acest caz restaurarea digitală va avea două obiective: în primul rând se identifică poziția corectă în spațiu pentru fiecare fragment și se generează profilul în cea mai completă secțiune a vasului, iar al doilea obiectiv este modelarea 3D și imprimarea unui suport interior pentru fragmentele ceramice.

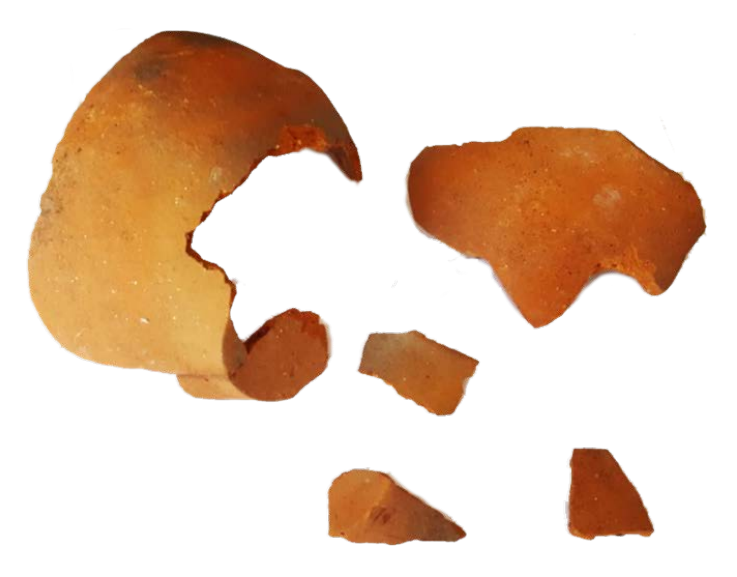

*Fig. 86 Vas ceramic fragmentat [25](#page-69-2)*

<span id="page-69-0"></span>Reconstrucția digitală a vasului se face folosind un algoritm similar cu cel prezentat în [[60,](#page-160-10) [61\]](#page-160-11). Prima etapă este digitizarea fragmentelor ceramice, fragmentele componente [\(Fig.](#page-69-0) 86) au fost scanate cu

<u>.</u>

tel. +40-264-401200, fax +40-264-592055, Dep. Imagine și Relații Publice tel. +40-264-202284, +40-722-163346

<span id="page-69-2"></span><span id="page-69-1"></span><sup>&</sup>lt;sup>24</sup> Vasul este un chiup aflat in patrimoniul Muzeului National de Istorie Transilvania, fragmentele vasului au fost descoperite la Grădiștea de Munte (Sarmizegetusa Regia) in 1957 de către Constantin Daicoviciu. <sup>25</sup> Vasul provine dintr-un șantier arheologic din Sibiu - Piaţa Gării.

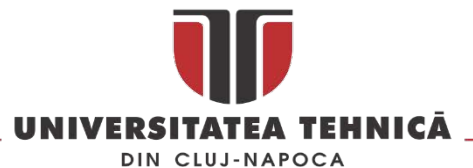

Creaform GO!Scan 50. A doua etapă este determinarea axei de simetrie pentru fiecare fragment. Pentru aceasta, fiecare fragment este inspectat vizual și se identifică urmele lăsate de instrumentele utilizate în procesul de realizare a vasului. În Catia V5 se definește un plan paralel cu această direcție (planul de referință orizontal). Fragmentul digitizat este intersectat cu acest plan și cu un alt plan paralel cu planul de referință orizontal pentru obținerea unei serii de cercuri concentrice [\(Fig.](#page-70-0) 87).

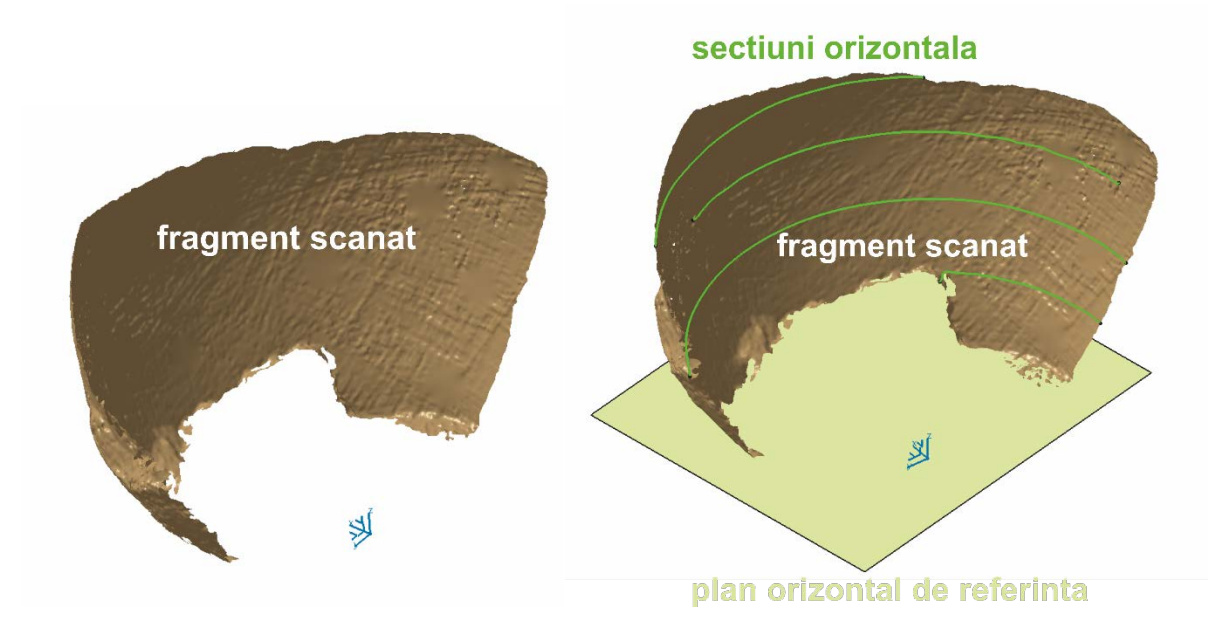

*Fig. 87 Planul de referință și secțiunile orizontale pentru un fragment ceramic*

<span id="page-70-0"></span>Centrele acestor secțiuni circulare sunt folosite pentru a determina axa de simetrie a fragmentului ceramic. Axa de simetrie și planul de referință orizontal sunt utilizate pentru obținerea profilului fragmentului ceramic folosind intersecția dintre un plan și suprafața fragmentului ceramic.

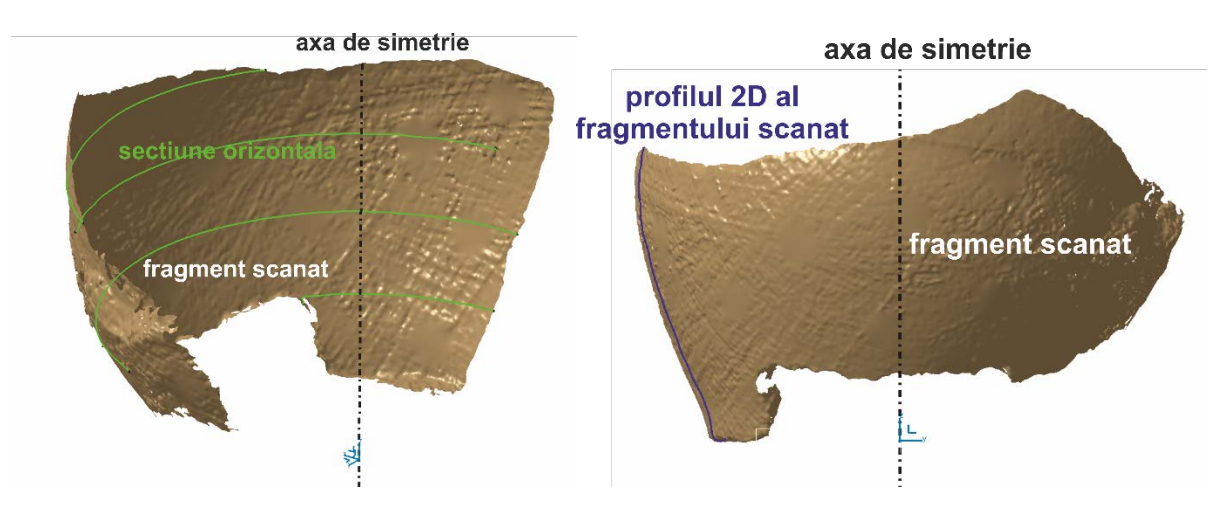

*Fig. 88 Determinarea axei de simetrie și a profilului 2D pentru un fragment ceramic*

Profilul rezultat este rotit în jurul axei de simetrie pentru obținerea unui fragment complet din vasul ceramic [\(Fig.](#page-71-0) 89). Pentru fiecare fragment digitizat, se parcurg etapele descrise mai sus. În final se asamblează toate fragmentele vasului ceramic utilizând axa de simetrie ca și element de referință și profilul 3D.

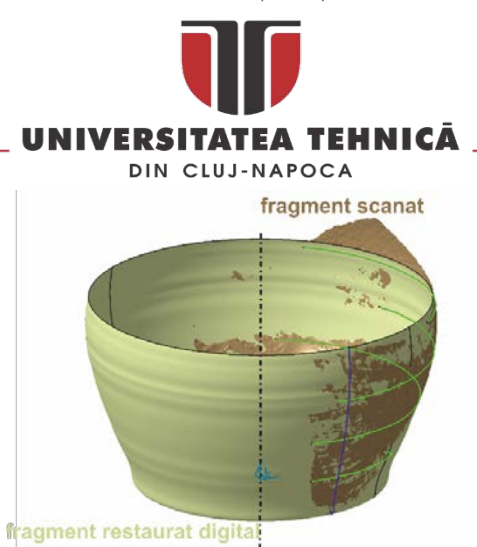

*Fig. 89 Reconstituirea unui fragment ceramic*

<span id="page-71-0"></span>In [Fig. 90](#page-71-1) este prezentat rezultatul operațiunii de restaurare digitală atât pentru varianta cu fragmentele scanate cât și în varianta reconstituită sub formă de corp solid .

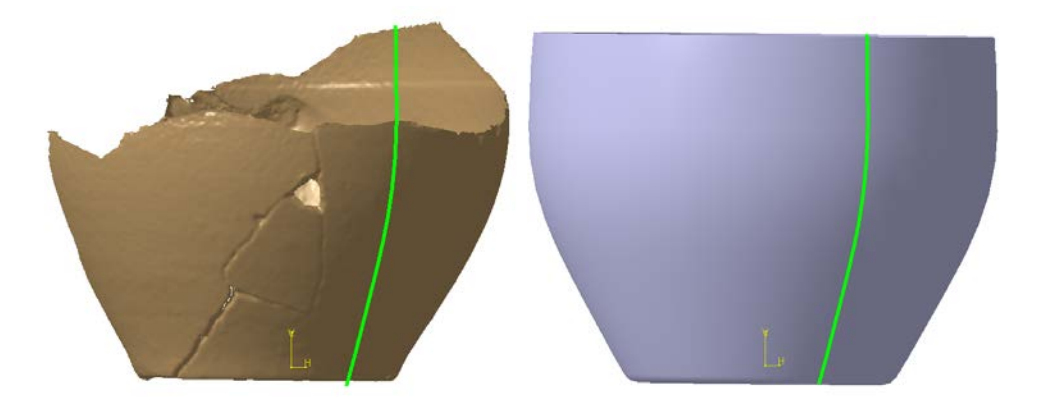

*Fig. 90 Rezultatul restaurării digitale a vasului* 

<span id="page-71-1"></span>În următoarea etapa se poate apela la tehnologia *additive manufacturing* pentru obținerea unui suport din plastic care sa permită asamblarea fragmentelor ceramice provizoriu în vederea restaurării lor prin metode clasice [\(Fig.](#page-71-2) 91).

<span id="page-71-2"></span>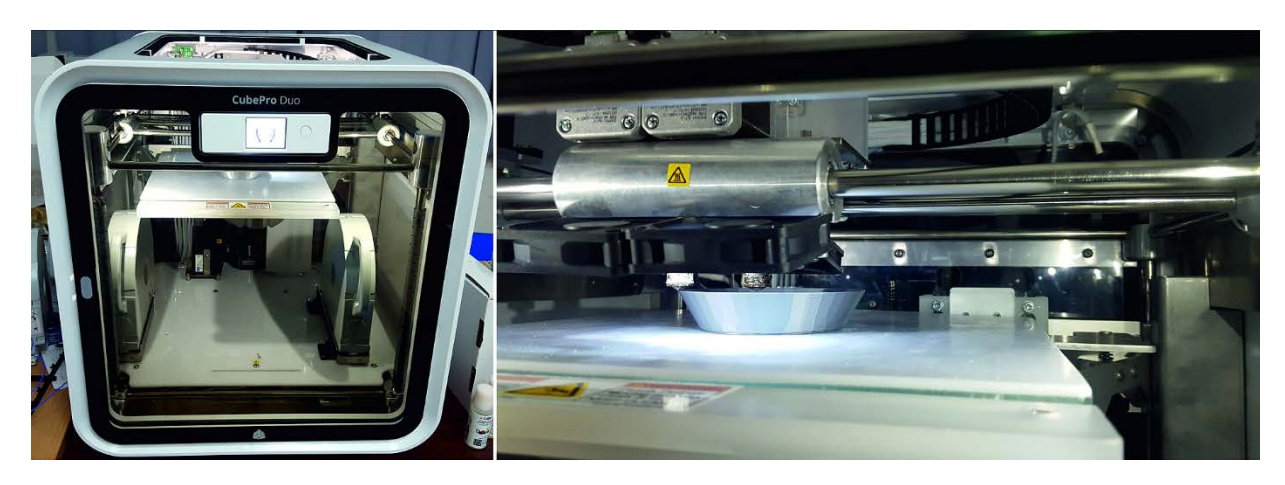

*Fig. 91 Printarea suportului pentru vasul ceramic*
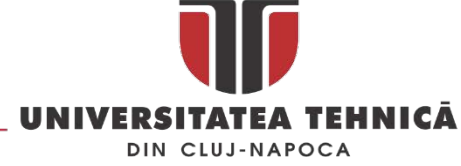

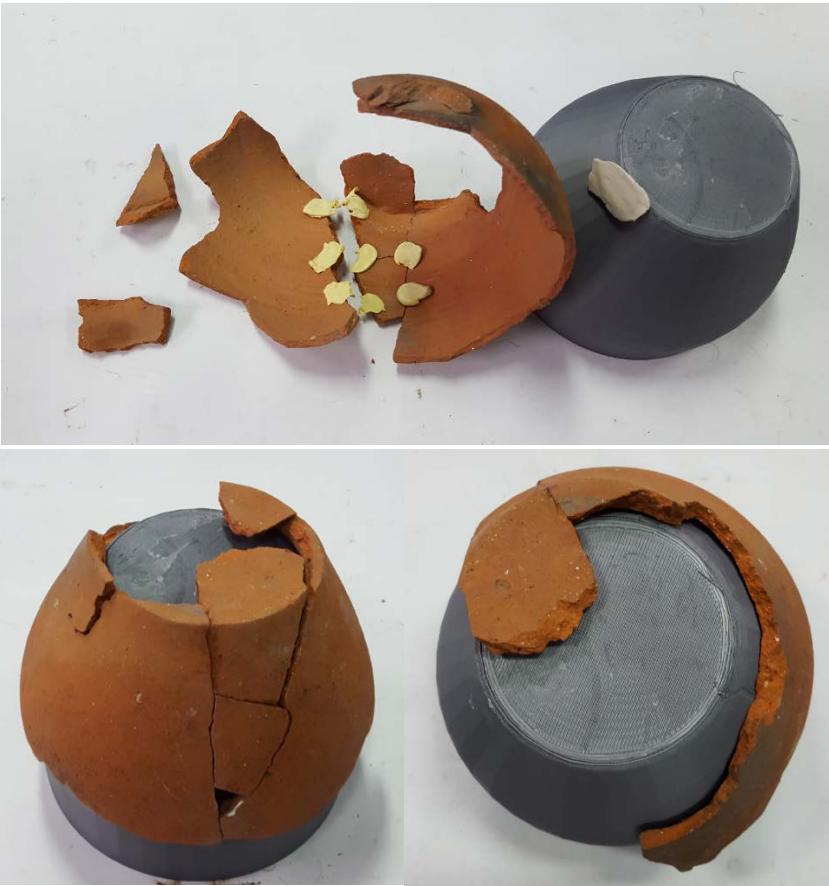

*Fig. 92 Vas ceramic asamblat provizoriu pe suportul de plastic*

<span id="page-72-0"></span>În [Fig. 92](#page-72-0) este prezentat vasul asamblat provizoriu pe suportul de plastic obținut prin printare, acesta este ultima etapă înaintea restaurării clasice. Acestă metodologie de lucru permite eliminarea unor greșeli care pot apărea în cazul restaurării clasice care uneori sunt foarte costisitor de eliminat.

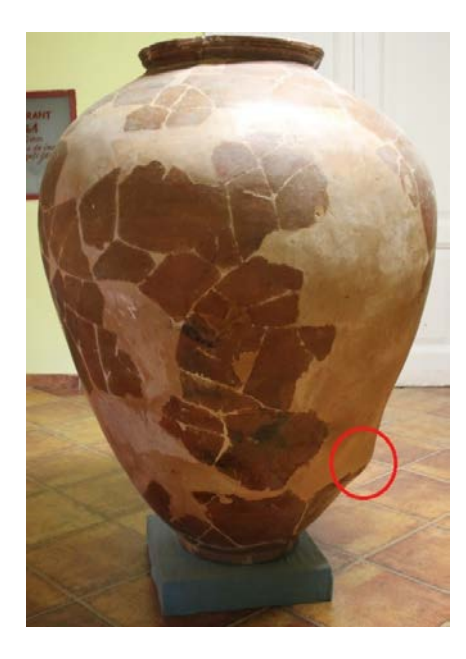

*Fig. 93 Vas ceramic restaurat clasic*

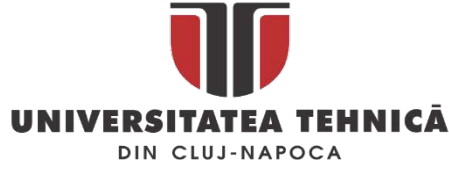

2.3.2. Utilizarea metodei reverse engineering în analiza și documentarea artefactelor

Utilizarea metodei reverse engineering în cazul artefactelor istorice complexe din punct de vedere al geometriei poate avea ca și obiectiv nu numai conservarea și restaurarea digitala a artefactului ci și simularea modului de fabricație sau de utilizare.

In [Fig.](#page-73-0) 94 este prezentată matrița de la Sarmisegetuza Regia, probabil cel mai complex artefact antic din punct de vedere al geometriei descoperit pe teritoriu țării noastre, prin scanarea și digitizarea matriței s-a urmărit documentarea stării de conservare, realizarea unor calcule de volumetrie pe baza modelului 3D și obținerea unor modele pentru a exemplifica posibile produse realizate cu ajutorul matriței.

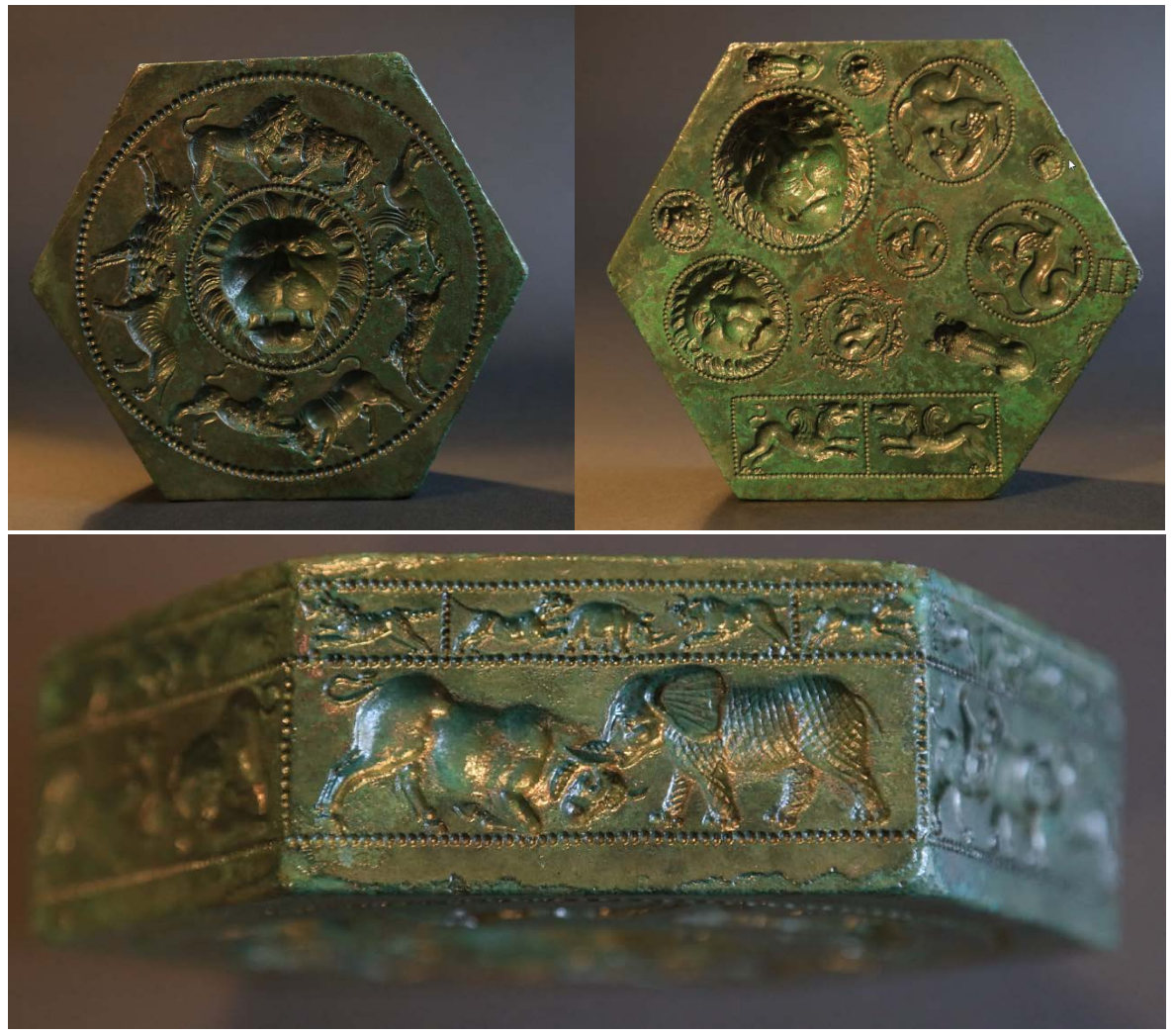

*Fig. 94 Matrița de la Sarmisegetuza Regia[26](#page-73-1)*

<span id="page-73-0"></span>Scanarea și digitizarea matriței a fost un proces deosebit de complex datorită geometriei și detaliilor de pe suprafața sa. Pentru digitizarea ei s-au utilizat trei metode de scanare diferite, fiecare furnizând

 $\overline{a}$ 

str. Memorandumului nr. 28, 400114 Cluj-Napoca, România

<span id="page-73-1"></span><sup>26</sup> Foto: Marius Mândruțău

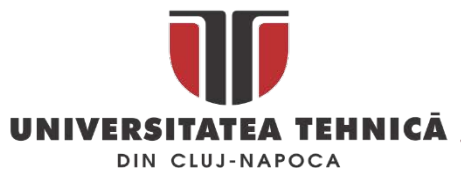

informații complementare care mai apoi au fost folosite pentru realizarea modelului tridimensional final.

Pentru prima etapă s-au utilizat trei echipamente de scanare laser diferite<sup>[27](#page-74-1)</sup> pentru a obține un model de înaltă fidelitate [\(Fig.](#page-74-0) 95), unul dintre ele oferind posibilitatea capturării în același timp a formei 3D și a texturii .

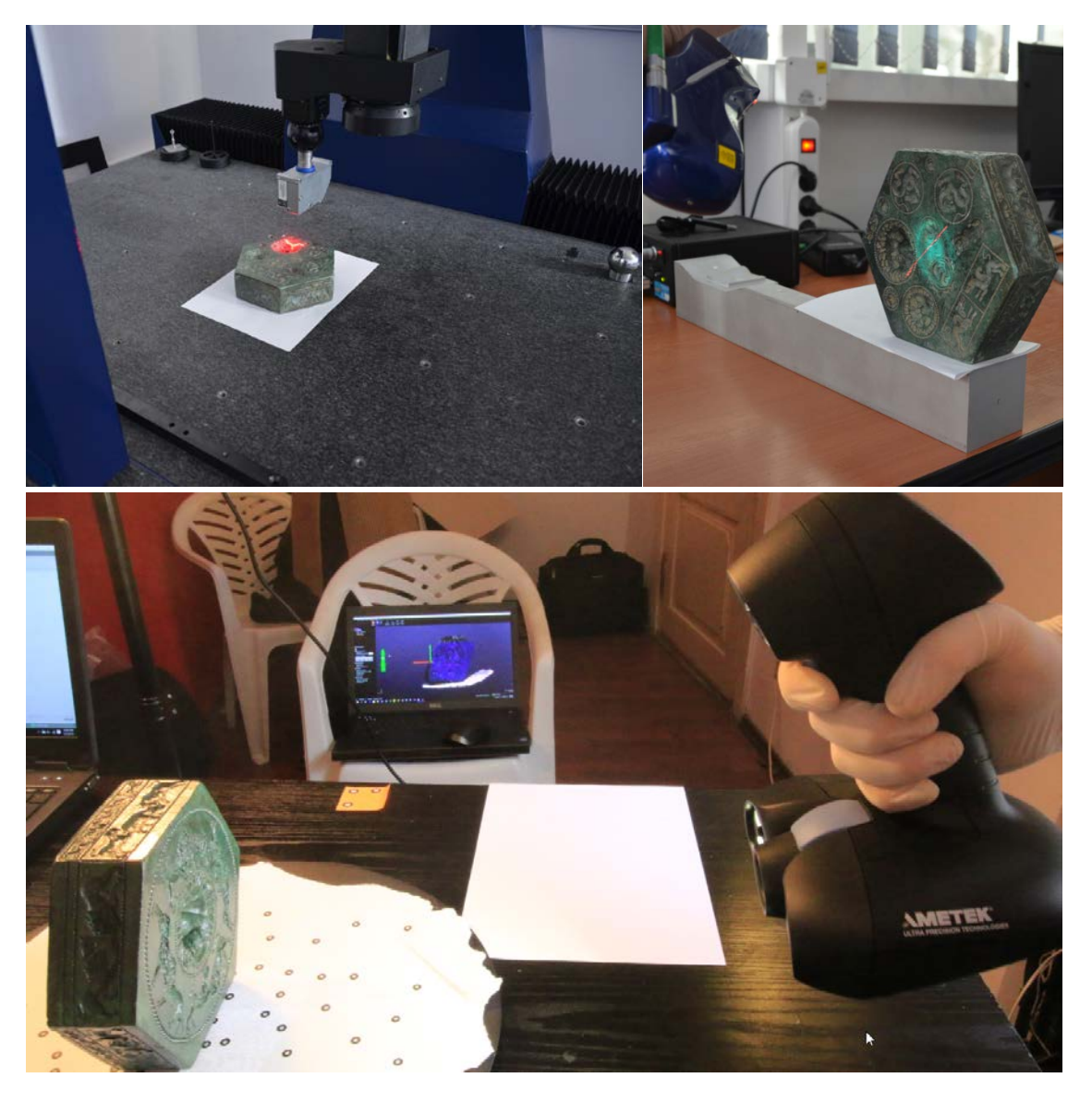

*Fig. 95 Echipamentele de scanare utilizate la digitizarea matriței*

<span id="page-74-0"></span>În etapa a doua, rezultatele scanărilor au fost prelucrate în softul CATIA V5, în vederea asamblării modelului final. În tabelul de mai jos este prezentat numărul de puncte rezultat în urma scanării și a poligoanelor rezultate în urma prelucrării, iar în [Fig.](#page-75-0) 96 modul de numerotare a fetelor matriței.

**.** 

str. Memorandumului nr. 28, 400114 Cluj-Napoca, România

<span id="page-74-1"></span><sup>&</sup>lt;sup>27</sup> S-au utilizat echipamentele : Werth multisenzor CMM, Kreon Zephyr + brat Cimcore Stinger II si Creaform GoScan!50

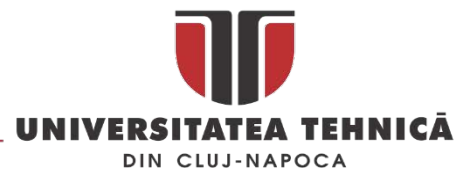

*Tabel 4 Numărul de puncte și poligoane*

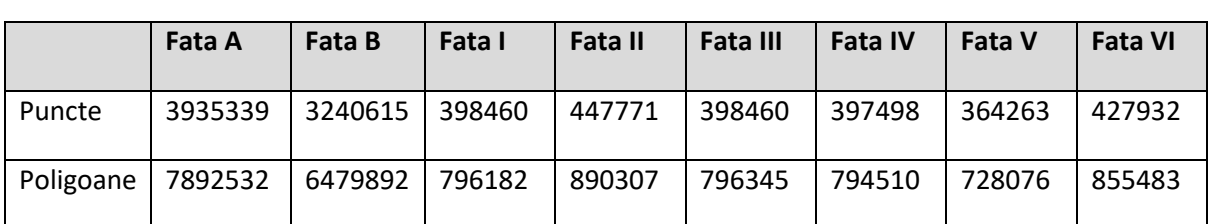

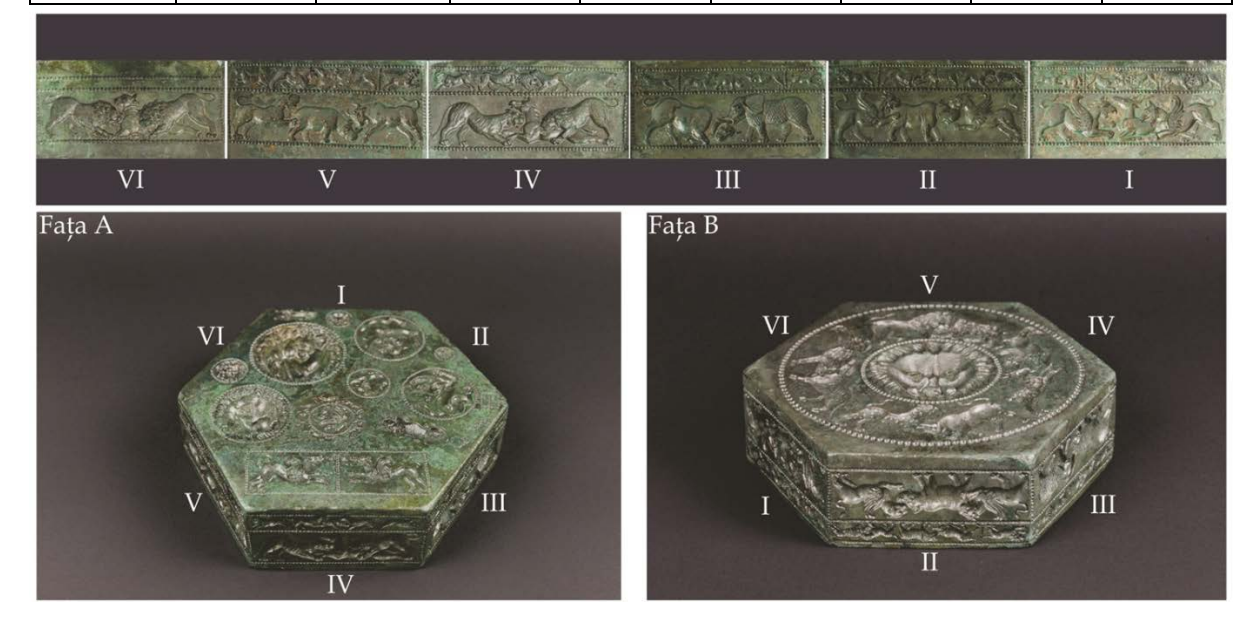

*Fig. 96 Numerotarea fetelor matriței [\[62\]](#page-160-0)*

<span id="page-75-0"></span>Pentru obținerea unui model texturat s-a utilizat scanerul Creaform Go!Scan 50 capabil sa achiziționeze atât textura cat și forma în același timp. Rezultatul este prezentat în figura de mai jos.

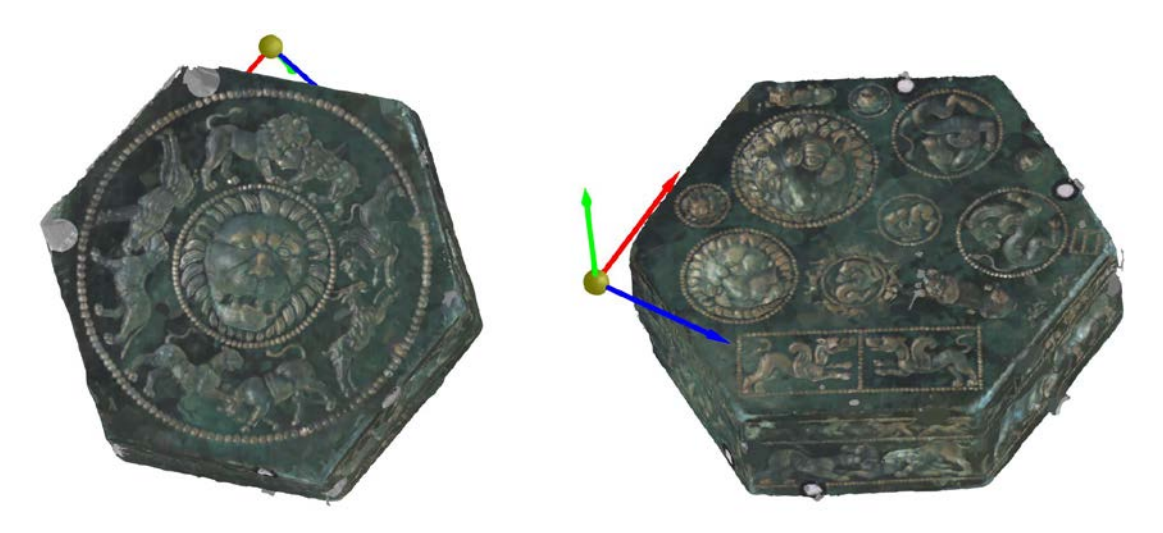

*Fig. 97 Matrița de la Sarmisegetuza Regia în format digital* 

După procesarea datelor și analiza modelului geometric al matriței s-au observat unele particularități interesante ale matriței, care vor fi redate în rândurile de mai jos.

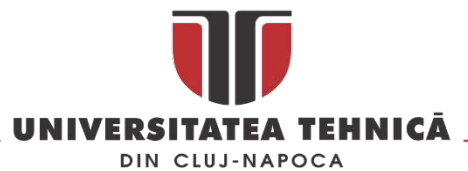

Este posibil ca forma hexagonala a matriței sa fi fost trasata pe fata B cu ajutorul compasului așa cum este ilustrat în [Fig.](#page-76-0) 98. O observație importantă privește cele două cercuri redate prin perle de pe fața B anume cel care încadrează protoma de leu și cel care încadrează cele patru scene de lupte între animale. Ele sunt concentrice, centrul lor fiind identic din punct de vedere geometric cu vârful nasului leului. Nu este doar o simplă întâmplare, cercul care circumscrie hexagonul având la rândul lui același centru. Se poate presupune ca utilizând compasul fata B a fost împărțita în patru părți cate una pentru fiecare grup de animale (scena de lupta) așa cum este prezentat în [Fig.](#page-76-0) 98.

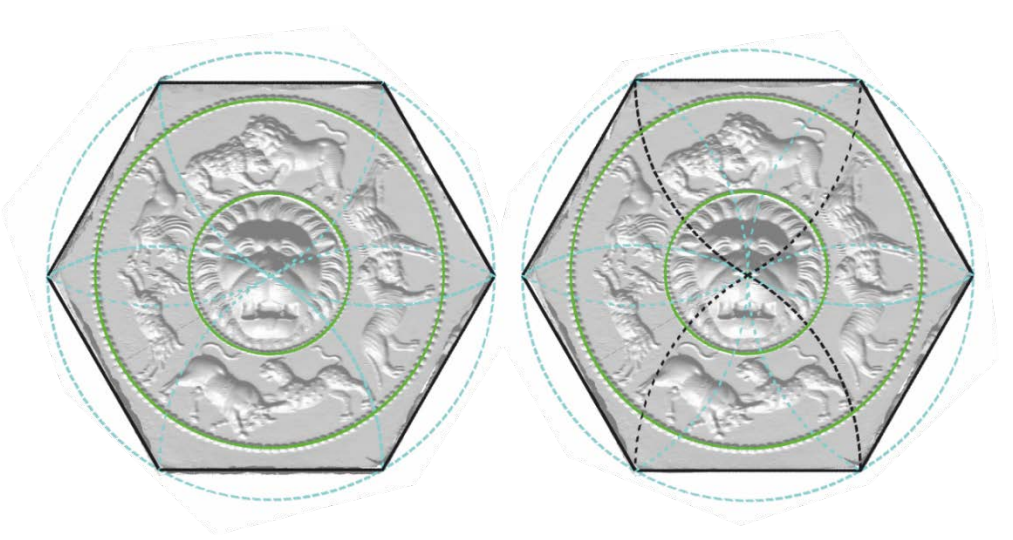

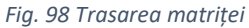

<span id="page-76-0"></span>Tot pe fata B utilizând compasul probabil a fost trasat un cerc care a permis poziționarea a trei din cele patru grupuri de animale așa cum este prezentat în imaginea de mai jos.

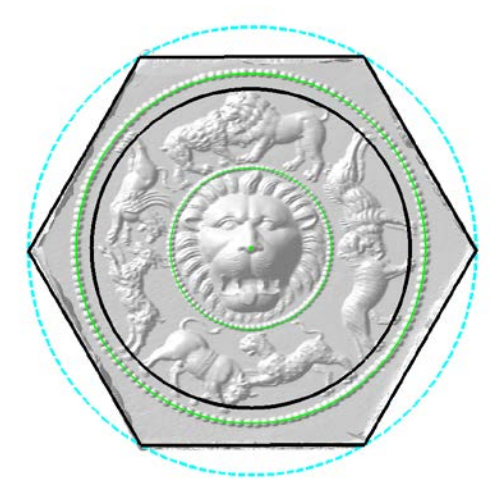

*Fig. 99 Cu cercul de culoare neagră este marcata poziția picioarelor pentru cele trei grupuri de animale*

La prima vedere, matrița are forma unui hexagon regulat, dar s-au înregistrat mici diferențe între diferitele laturi și unghiuri. Lungimile laturilor sunt notate în tabelul următor:

*Tabel 5 Lungimea celor șase laturi ale matriței*

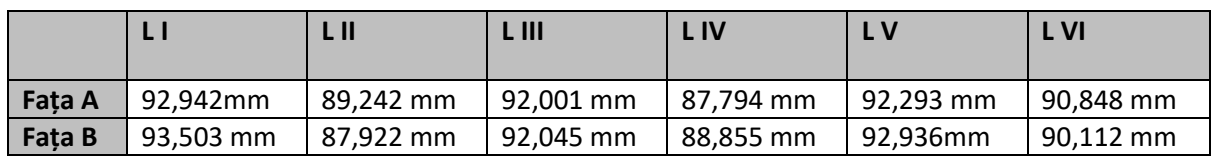

str. Memorandumului nr. 28, 400114 Cluj-Napoca, România

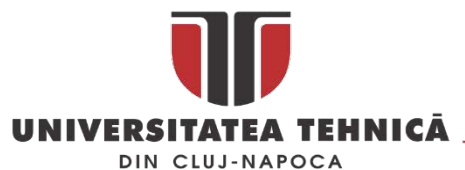

Tot odată, s-a constat că fețele principale, numite convențional A și B, nu sunt perfect paralele, între ele existând un unghi de 0,6°. Și între părțile laterale ale matriței, anume între cele opuse, presupus a fi paralele, există deviații minore: între fața I și fața IV un unghi de 2,7°; între fețele II și V un unghi de 1,4 °, iar între fețele III și VI un unghi de 2,2°.

Din cauza abaterii de la paralelism intre cele doua fete se poate măsura doar o grosime medie care în cazul nostru este 49.861 mm.

Pe baza analizei unghiurilor dintre fețe se poate presupune că ordinea de tăiere a blocului de ceară este cel prezentat în [Fig. 100.](#page-77-0) La baza acestei afirmații stă faptul că cele doua unghiuri de la baza hexagonului sunt aproape identice : 120°, după tăierea primelor trei fațete se înregistrează o scădere a preciziei probabil datorita unei repoziționări a blocului de ceara sau din alte motive, cert este ca se ajunge la o deviație de +1.5° la unul din colturi și -3° la al doilea.

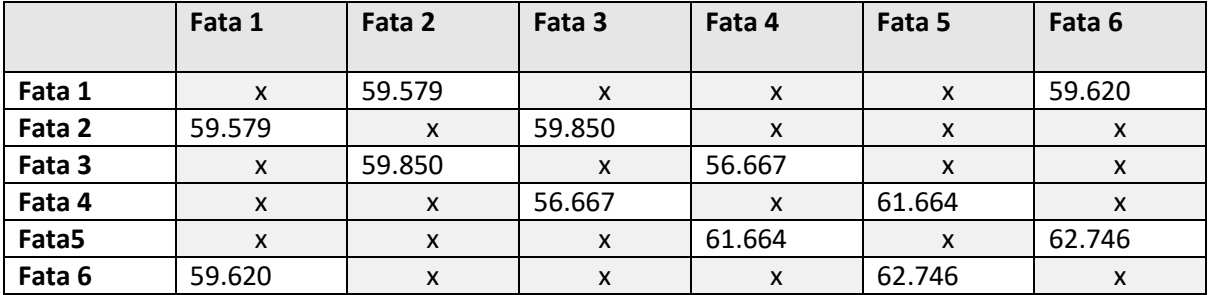

*Tabel 6 Unghiurile intre fetele laterale ale matriței*

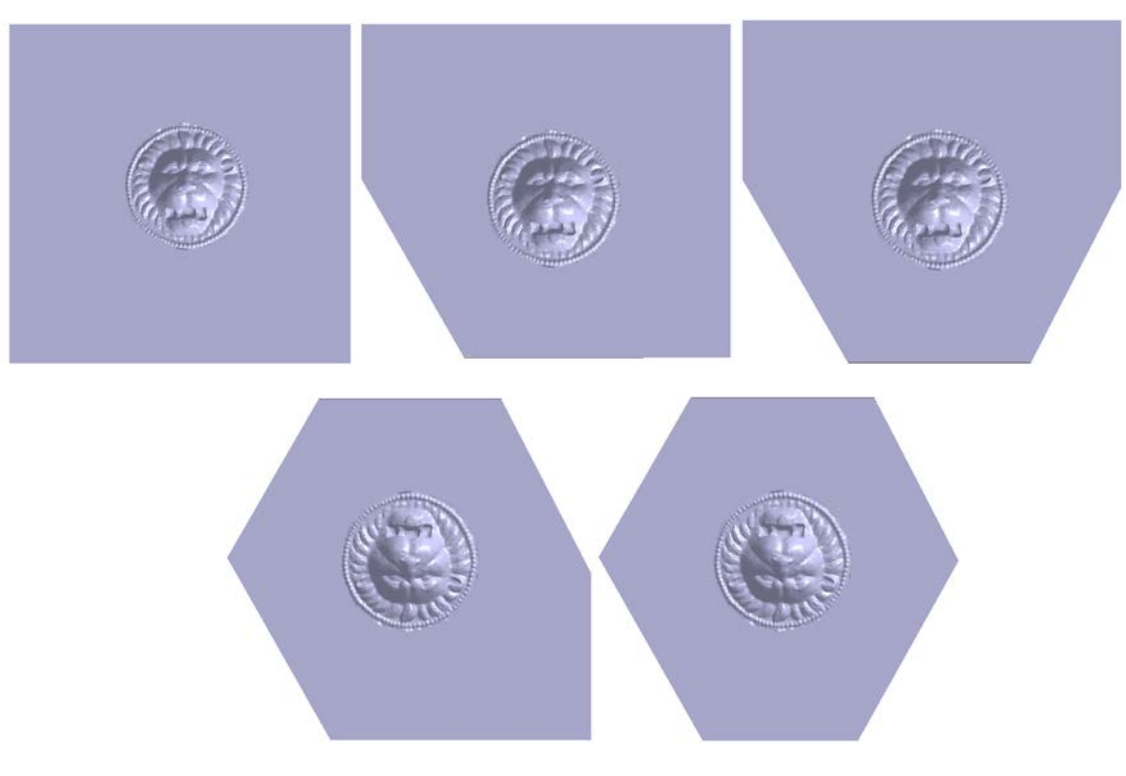

<span id="page-77-0"></span>*Fig. 100 Presupusa succesiune a tăierii fetelor*

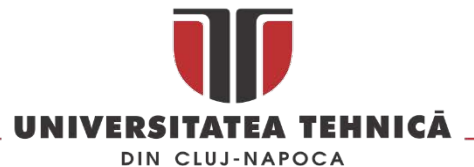

Astfel, pe suprafața unei bucăți de ceară au fost trasate un cerc, cu ajutorul unui compas, și o linie dreaptă, reprezentând diametrul cercului. În cele două puncte de intersecție dintre linie și cerc a fost plasat vârful compasului, păstrând deschiderea inițială, fiind trasate două arce de cerc. Apoi, prin simpla unire punctelor de intersecție, a fost obținută figura geometrică dorită, anume hexagonul. Metoda, utilizată în antichitate, este redată grafic în [Fig. 101.](#page-78-0)

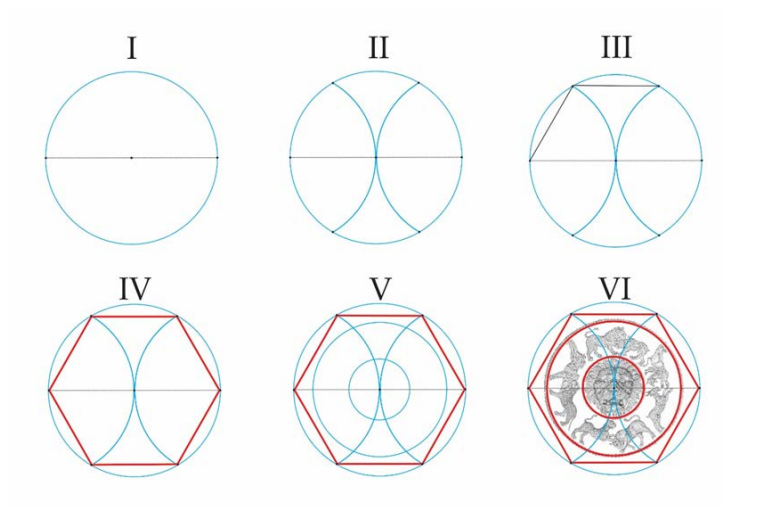

<span id="page-78-0"></span>*Fig. 101 Reprezentarea etapelor parcurse în antichitate pentru trasarea formei matriței (I-IV) și a cercurilor concentrice de pe fața B (V-VI)*

În teorie, raza cercului care circumscrie hexagonul este egală cu latura acestuia, dar, așa cum s-a arătat, matrița nu are perfect forma unui hexagon regulat, între laturile și unghiurile sale existând diferențe minore. Totuși, dacă echivalăm valorile înregistrate pentru laturile matriței în unități de măsură antice, rezultă că ele sunt egale sau variază foarte puțin în jurul a 5 digiți (92,4 mm) . Diametrul cercului trasat inițial era, astfel, de 10 digiți, iar cel al cercului perlat care încadrează scenele de lupte între animale poate fi echivalat, cu o corecție minimă, cu 8 digiți (146,749 mm față de 147,9 mm cât ar fi reprezentat valoarea antică).

Tot cu ajutorul scanării și digitizării, în Catia V5, a fost calculat volumului matriței, anume 1028,35cm<sup>3</sup>, aproape imposibil de determinat prin mijloacele clasice, având în vedere geometria sa complexă<sup>[28](#page-78-1)</sup>. Suprafața totală este de 823,397mm<sup>2</sup>.

Este de subliniat că analizarea modelului 3D a arătat că matrița are centrul de greutate foarte puțin deviat (sub 1 mm pe oricare dintre axe) față de centrul de greutate al unei piese hexagonale ideale, cu dimensiuni similare matriței. Acest lucru indică faptul că matrița este fabricată dintr-un material omogen și că avea o stabilitate bună indiferent pe ce față era așezată, respectiv utilizată.

Grosimea minima se înregistrează intre protoma mare de pe fata A și protoma centrala de pe fata B și este de 5.68 mm. Deoarece cele două protome nu sunt localizate în aceeași zonă [\(Fig. 102\)](#page-79-0) adâncimea celor doua protome nu influențează negativ curgerea bronzului topit în matriță indiferent de poziția în care a fost turnată [\(Fig. 104](#page-79-1)).

**.** 

str. Memorandumului nr. 28, 400114 Cluj-Napoca, România

<span id="page-78-1"></span><sup>&</sup>lt;sup>28</sup> Desigur, ar fi fost posibilă calcularea volumului prin metoda empirică a scufundării unui obiect în apă, dar este uşor de înţeles de ce nu s-a recurs la un asemenea artificiu pentru un obiect din bronz.

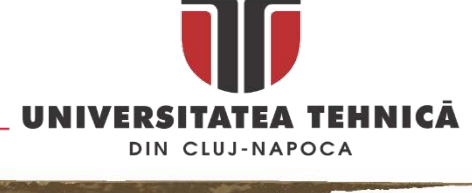

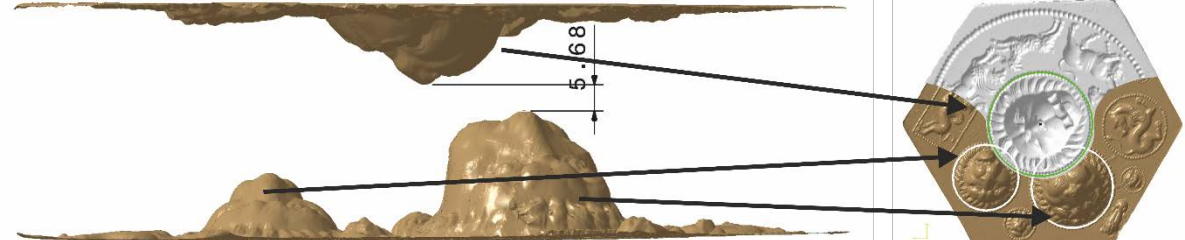

*Fig. 102 Distanta minima*

<span id="page-79-0"></span>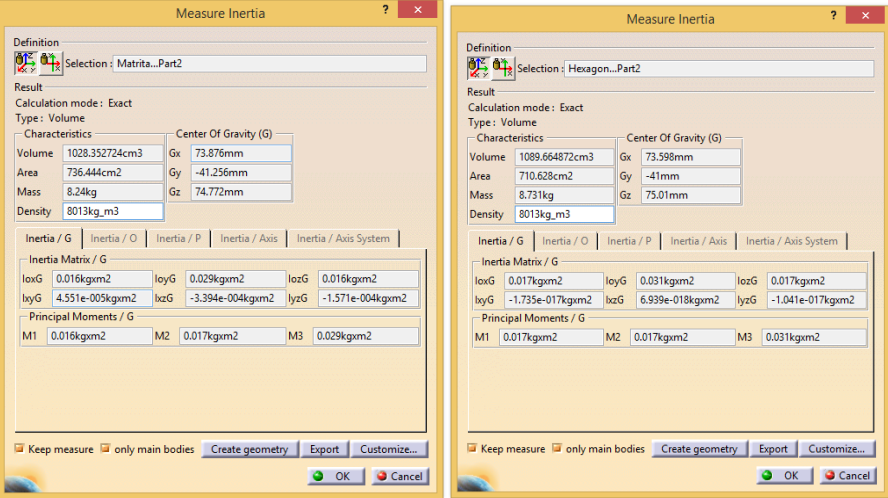

*Fig. 103 Centru de greutate al matriței (stânga) și a unui hexagon cu dimensiuni identice (dreapta)*

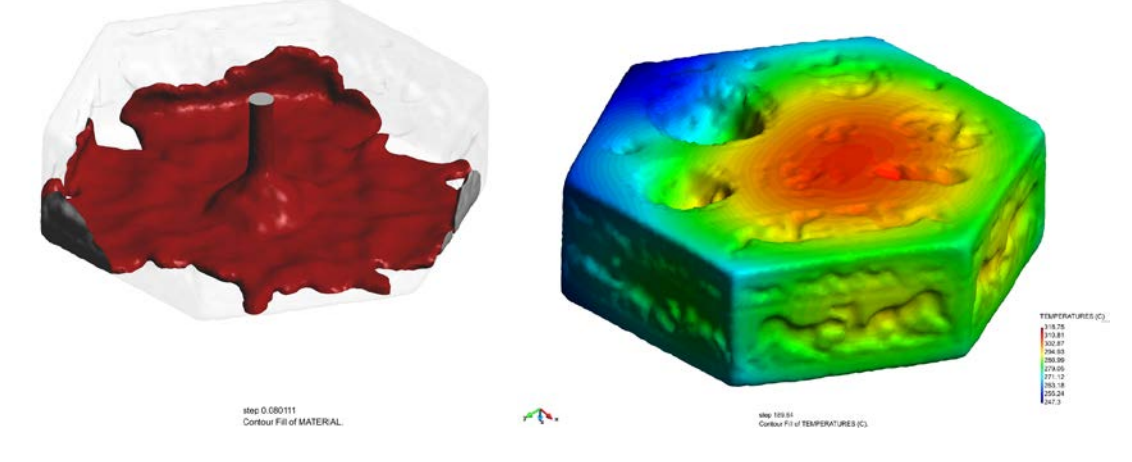

*Fig. 104 Aspecte din timpul simulării umplerii matriței în timpul turnării* 

Utilizând o mașină de măsurat în coordonate s-au putut determina abaterile de la planeitate pentru fețele matriței. În tabelul de mai jos sunt prezentate rezultatele și strategia de măsurare conform ISO 12781-2:2011.

*Tabel 7 Abaterile de la planeitate*

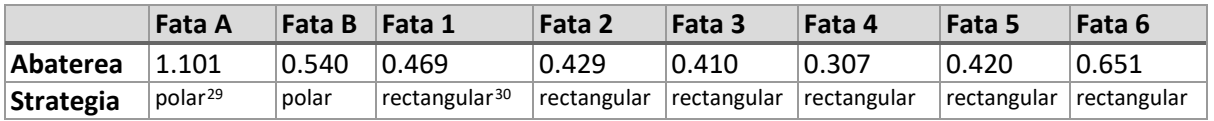

<span id="page-79-2"></span><sup>29</sup> Polar grid extraction – pentru detalii consultati figura B2, ISO 12781-2:2011, pagina 8

**.** 

<span id="page-79-1"></span> $\sqrt{N}$ 

<span id="page-79-3"></span><sup>30</sup> Rectangular grid extraction - pentru detalii consultati figura B1, ISO 12781-2:2011, pagina 8

str. Memorandumului nr. 28, 400114 Cluj-Napoca, România

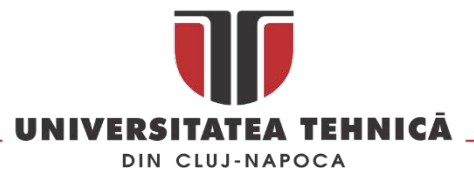

Abaterea de la concentricitate între cele doua cercuri perlate de pe fața B este de 0.418. Dacă se trasează diagrama *roundness* [\(Fig. 105\)](#page-80-0) utilizând câte un punct pentru fiecare cerc perlat se pot observa două zone aproximativ diametral opuse la care erorile sunt mai mari decât pe restul circumferinței. Această anomalie se regăsește atât pe cercul exterior cat și pe cel interior. în figura de mai jos se poate constata ca punctele care sunt în afara diametrului nominal (culoarea roșie) sunt tratate individual în timp ce cu mici excepții cele care sunt sub diametru nominal (culoarea albastra) sunt corectate din aproape în aproape lucru care ar putea fi interpretat ca și o grijă pentru respectarea cat mai fidel a zonei utile de lucru care în ambele cazuri este interiorul cercului.

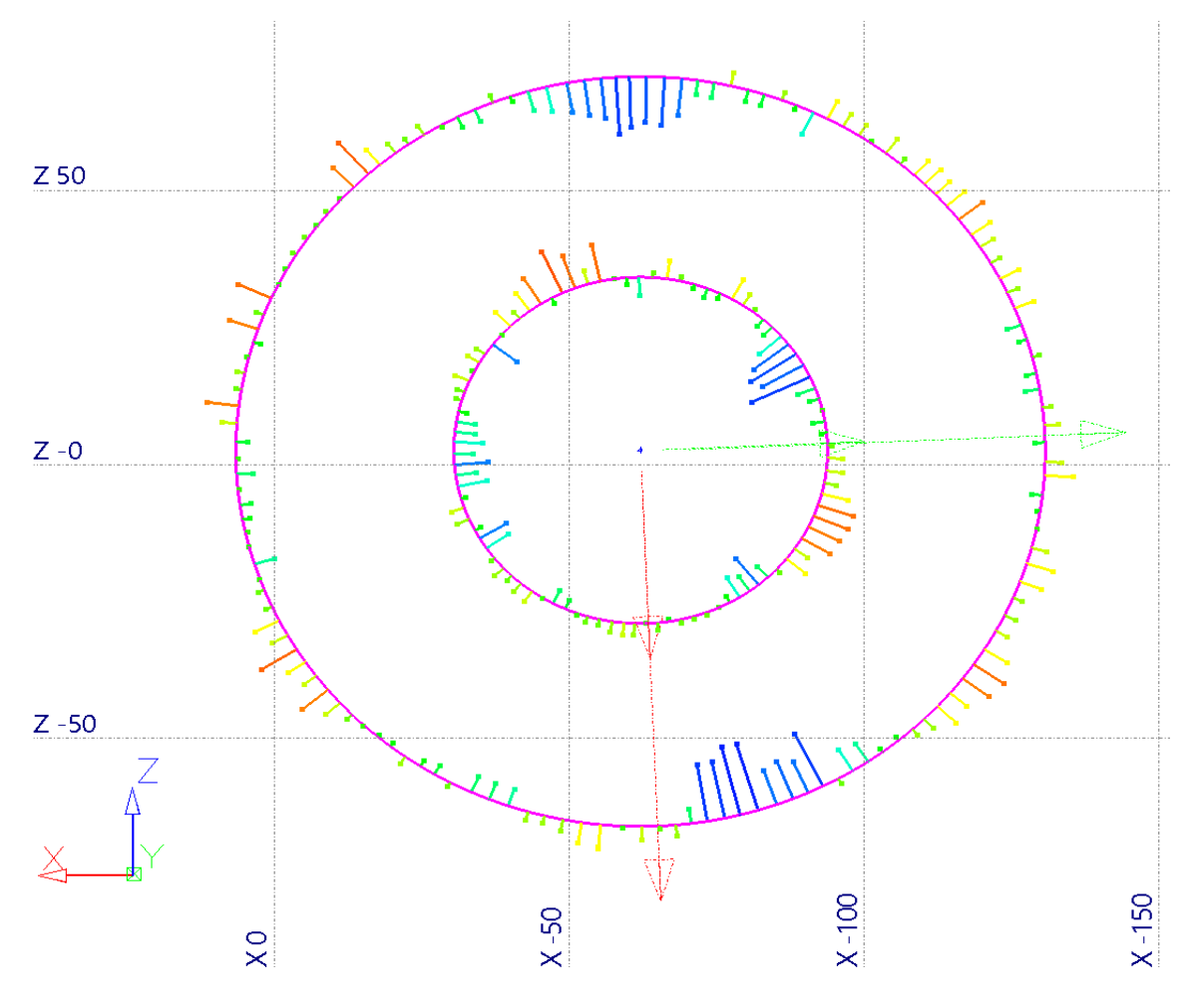

*Fig. 105 Roundness digaram pentru cele doua cercuri perlate de pe fata B*

<span id="page-80-0"></span>Pe baza modelului digitizat se pot determina greutățile și volumele aproximative ale produselor care se puteau executa cu matrița. În cele ce urmează sunt date câteva exemple.

Decupajul realizat pentru fata B ar putea avea o greutate de 0.34 kg daca ar fi realizat din aur**[31](#page-80-1)** și ar avea 1 mm grosime și 0.185 kg daca ar fi din argint**[32](#page-80-2)** la aceeași grosime.

**.** 

<span id="page-80-1"></span> $31$  Luând în considerare o grosime constantă de 1mm și o densitate a arului de 19320kg/m<sup>3</sup>

<span id="page-80-2"></span> $32$  Luând în considerare o grosime constantă de 1mm și o densitate a argintului de 10491kg/m<sup>3</sup>

str. Memorandumului nr. 28, 400114 Cluj-Napoca, România

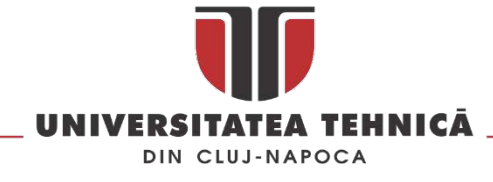

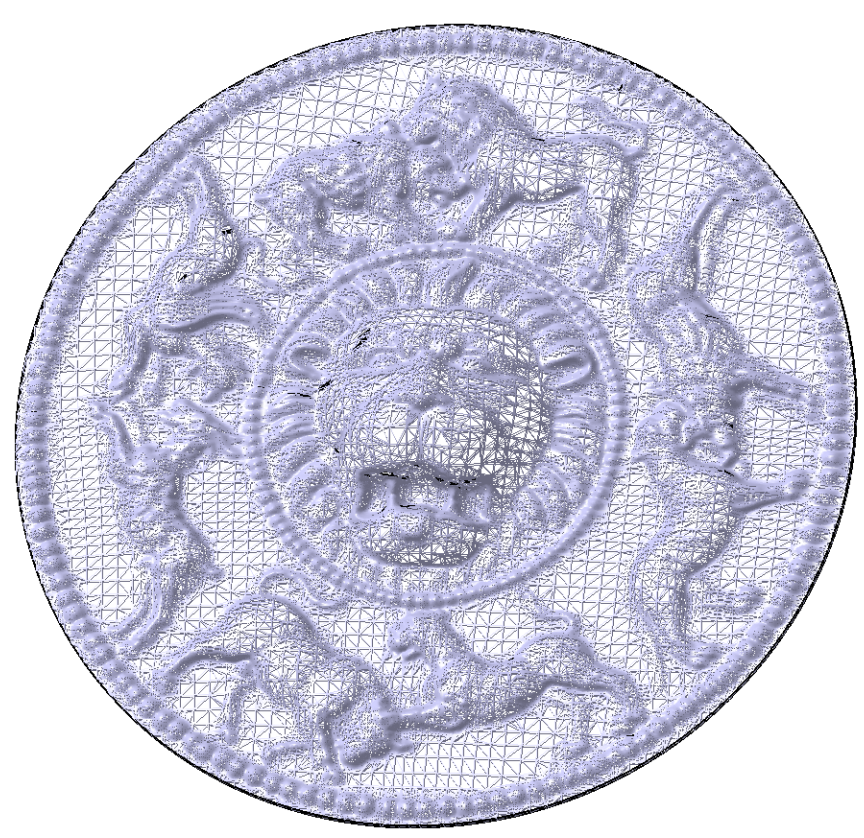

*Fig. 106 Fata B- stil de randare wireframe*

Pentru fața 3 de exemplu se poate lua în calcul două cazuri : o podoaba realizata pe întreaga față a matriței sau mai multe dacă fața este descompusă în cele patru scene care o compun. Dacă se confecționează o podoabă din aur cu grosimea de 1mm obținută pe toată suprafațata feței numărul 3 atunci aceasta ar avea greutatea în jur de 71.2 grame, aceeași podoaba din argint ar cântării 38.7gr.

Daca se extrage doar scena principala de pe fata 3 se poate obține o podoabă din aur cu greutatea de aproximativ 50.2gr și 27.28 gr dacaă ar fi din argint.

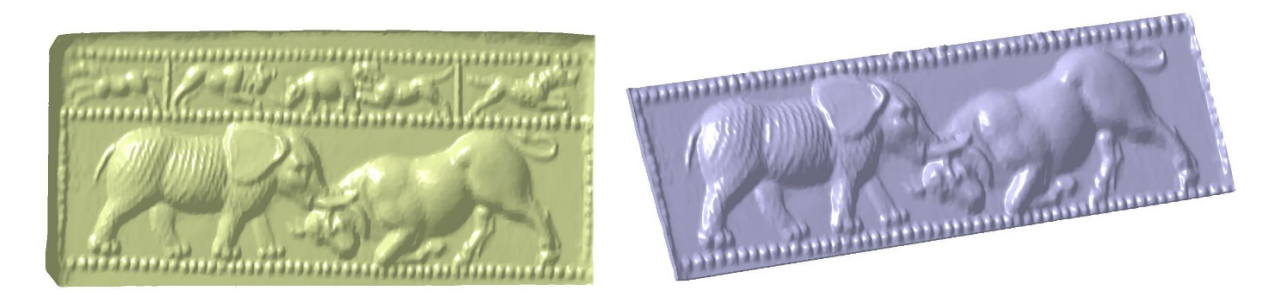

*Fig. 107 Fata 3 a matriței*

Pentru fata B se pot extrage independent cele patru grupuri de animale și protoma centrală pentru a fi tratate ca și elemente individuale. Un astfel de exemplu este cel prezentat mai jos.

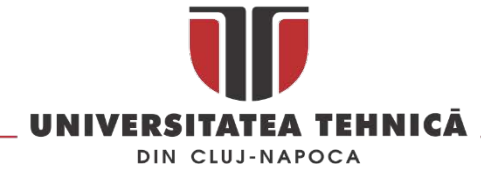

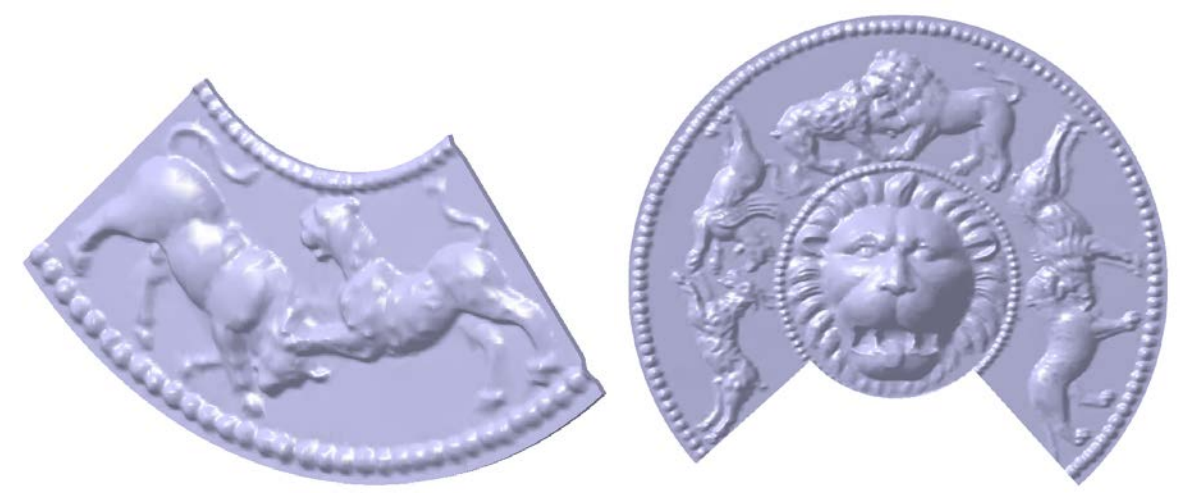

*Fig. 108 Fata B : posibilități de valorificare*

#### 2.3.3. Restaurarea porților împărătești din bisericile de lemn de secol XV - XIX

In cadrul proiectului *Evaluarea multi-disciplinara a ușilor împărătești din bisericile de secol 15-19 în vederea conservării și restaurării prin metode clasice și digitale pentru asigurarea viabilității comunitare (PN II-PT-PCCA-2013-4-1882)* s-a elaborat o metodologie de restaurare digitala a porților împărătești care vizează atât stratul pictural cât și suportul de lemn.

În vederea evaluării și restaurări digitale a porților împărătești s-a format o echipa interdisciplinară compusă din teologi, experți în arta sacră românească, experți în arte, chimiștiși ingineri. Metodologia de lucru prezentată în [Fig. 109](#page-83-0) permite identificarea pigmenților din stratul pictural și tipul de lemn folosit a construirea ușilor împărătești, digitizarea lor, restaurarea digitala și promovarea lor utilizând metode de diseminare on-line.

În prima etapa se realizează o analiză a stării de conservare pentru a determina dacă starea lor actuală permite intervenția și manipularea lor fără ca porțile sa aibă de suferit și dacă acestea pot constituii subiectul unei restaurări clasice sau digitale.

Etapa a doua a metodologiei de lucru presupune o analiza teologică și artistică a porților împărătești pentru a certifica valoarea lor ca și obiect de patrimoniu și certificarea lor ca obiecte originale. În acestă etapă se identifică și eventualele intervenții de resaturarea realizate de a lungul vremii asupra porții.

În paralel se realizează operația de digitizare și de analiză a suportului de lemn și a stratului pictural. Operațiunea de digitizare poate viza atât contextul în care se află poarta (interiorul bisericiiși în special altarul) cât și poarta în sine.

Analiza stratului pictural și a suportului de lemn urmărește identificarea constituenților pigmenților în vederea obținerii acestor pigmenți prin metode specifice restaurării clasice.

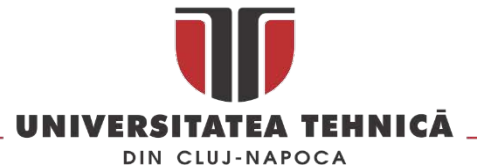

Modelul 3D rezultat în urma digitizării și pigmenții identificați în etapa de analiza fizico-chimică reprezintă date de intrare în etapa de restaurare digitală unde stratul pictural este restaurat utilizând două scenarii : restaurarea digitala într-un mod similar cu cea clasica și restaurarea stratului pictural cu culorile originale.

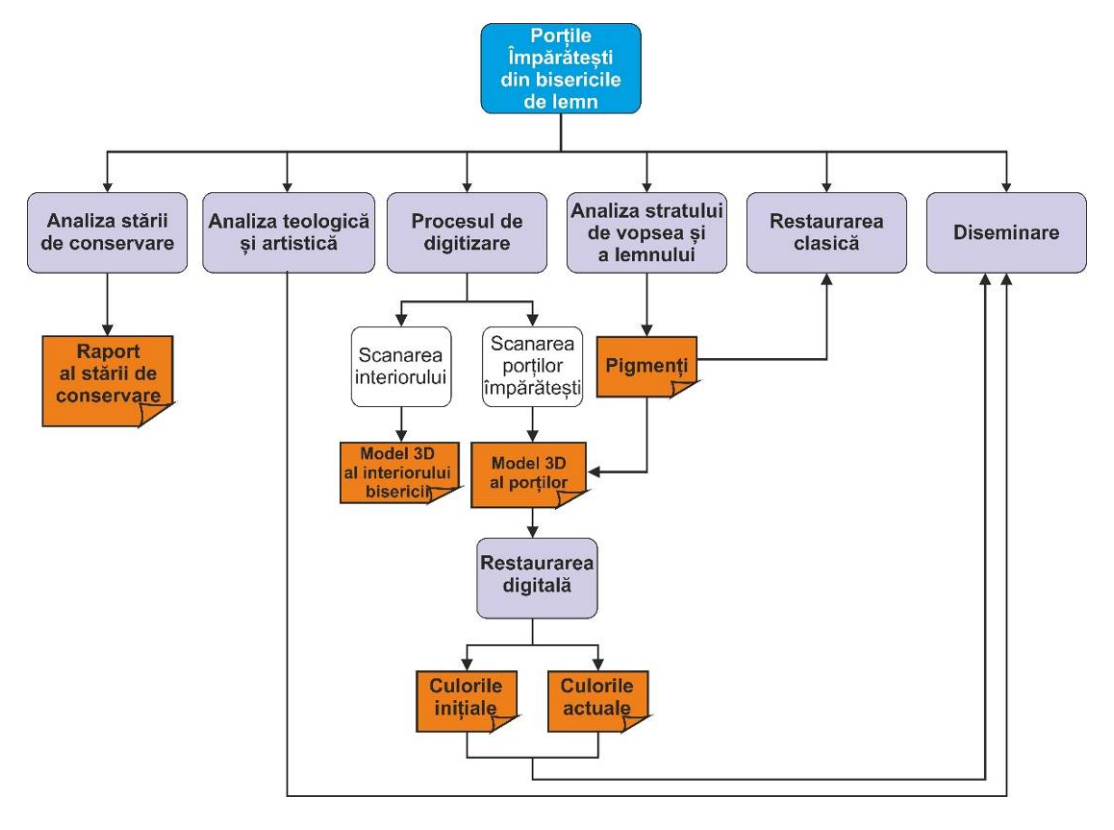

*Fig. 109 Metodologia de restaurare a porților împărătești* 

<span id="page-83-0"></span>În cadrul etapei de analiză a stratului pictural se efectuează analize fizico-chimice care conduc la identificarea compușilor care alcătuiesc pigmenții. În [Tabel 8](#page-84-0) este prezentat rezultatul unei astfel de analize în cazul porțile împărătești de la Sălișca.

Elementele folosite pentru această pictura sunt următoarele:

- carbonat de plumb pentru culoarea albă,
- plumb roșu, roșu arsenic și roșu de fier pentru culoarea roșie
- urme de albastru prusac, ghips și proteine ca liant pentru culoarea albastră
- ghips și proteine pentru culoarea maro
- ghips, proteine, carbonat de plumb, albastru prusac și roșu de plumb pentru culoarea verde

Restaurarea digitală este realizată pe baza modelului 3D obținut în urma procesului de scanare laser. Forma 3D este achiziționata împreună cu stratul pictural actual utilizând camerele scanerului care captează în timpul procesului de digitizare atât suportul de lemn al ușilor cât și textura acestora în format RGB la o rezoluție de 150 DPI în format de 24 de biți. Pentru porțile împărătești de la Sălișca modelul 3D este prezentat în [Fig.](#page-85-0) 111, atât fața acestora care conțin stratul pictural cât și spatele acestora. [Fig.](#page-85-0) 111 prezintă de asemenea și modelul 3D al suportului de lemn ca și model 3D fără textura pentru a se vedea mai bine profilul acestora cât și degradarea suportului de lemn.

str. Memorandumului nr. 28, 400114 Clui-Napoca, România

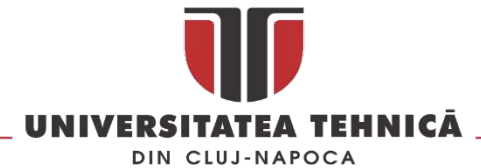

*Tabel 8 Culorile și compoziția stratului pictural în cazul porților împărătești de la Sălișca[33](#page-84-1)*

<span id="page-84-0"></span>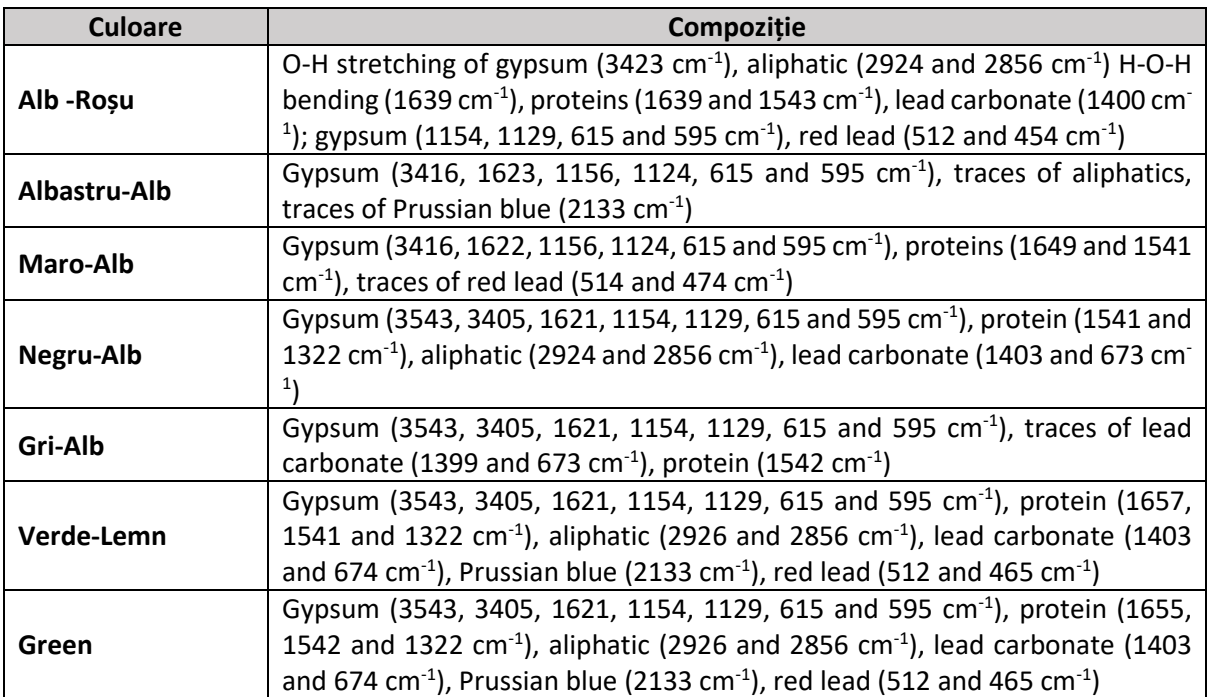

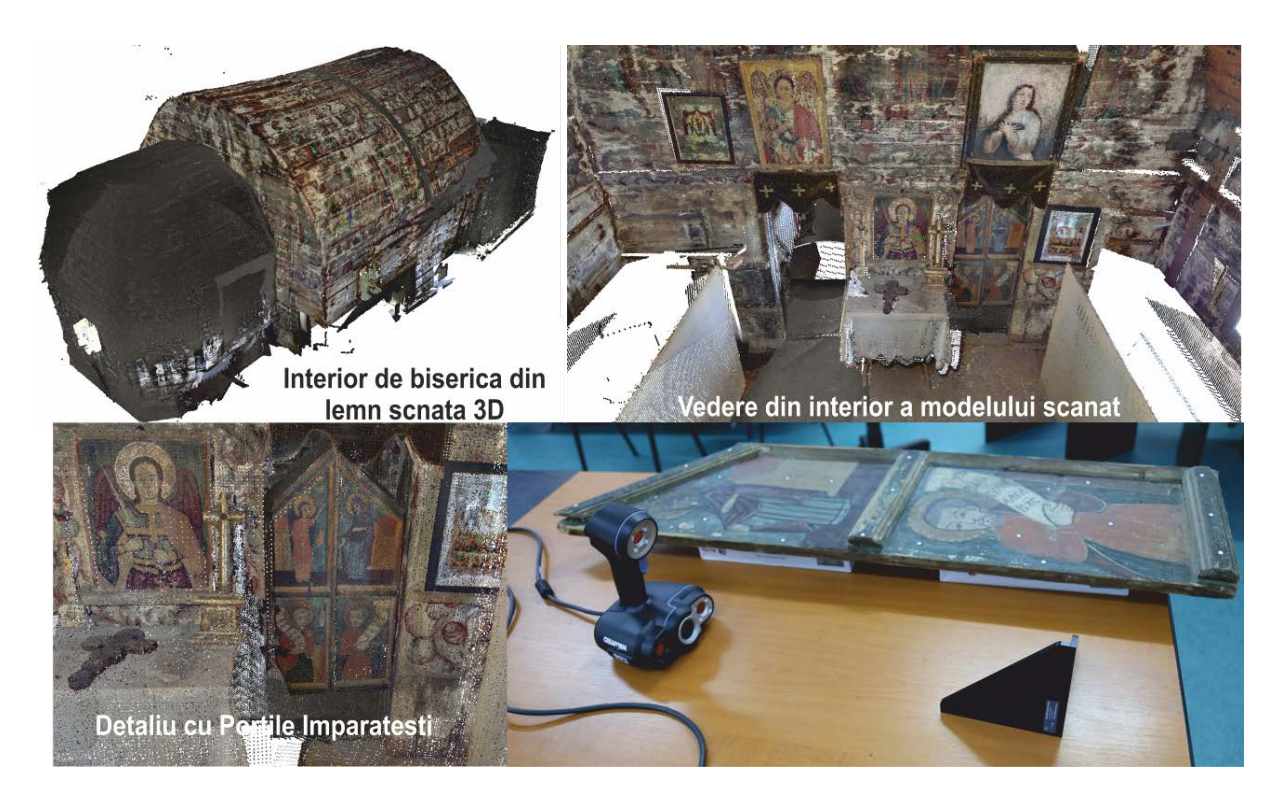

*Fig. 110 Digitizarea porților împărătești și a interiorului bisericii din lemn*

<u>.</u>

str. Memorandumului nr. 28, 400114 Cluj-Napoca, România

tel. +40-264-401200, fax +40-264-592055, Dep. Imagine și Relații Publice tel. +40-264-202284, +40-722-163346

www.utcluj.ro

<span id="page-84-1"></span><sup>&</sup>lt;sup>33</sup> Rezultatele prezentate in table sunt in curs de publicare in articolul : Scientific investigation of the Imperial Gates belonging to the seventeen-century wooden church of Sălișca, Cluj County, V.C. Măruţoiu, I.Bratu, O.F. Măruțoiu (married Nemeș), C. Neamțu, C. Măruțoiu, I. Chirilă, M. Dragomir, D. Popescu

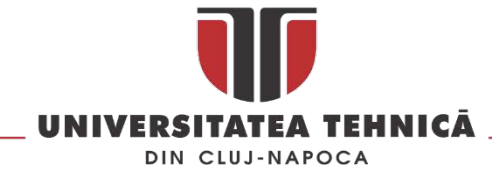

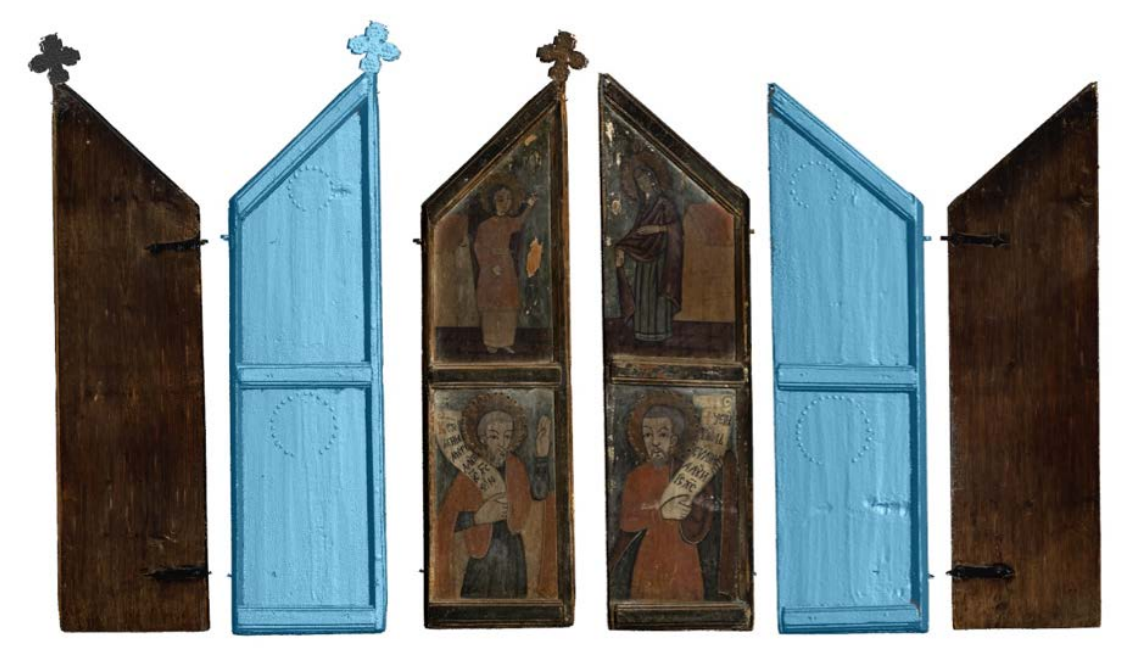

*Fig. 111 Modelul 3D rezultat în urma procesului de digitizare a Porților Împărătești de la Sălișca*

<span id="page-85-0"></span>Următoarea etapă o reprezintă restaurarea digitală a stratului pictural. Această etapă se realizează în cadrul unei soluții software de editare a imaginilor capabilă să deschidă și să lucreze cu textura generată de către scanerul laser care are o rezoluție de 150 DPI, este în format pe 24 de biți și este echivalentă a 67.1 megapixeli (8192x8192). În [Fig. 112](#page-85-1) sunt prezentate culorile și nuanțele utilizate în cazul porților împărătești de la Sălișca.

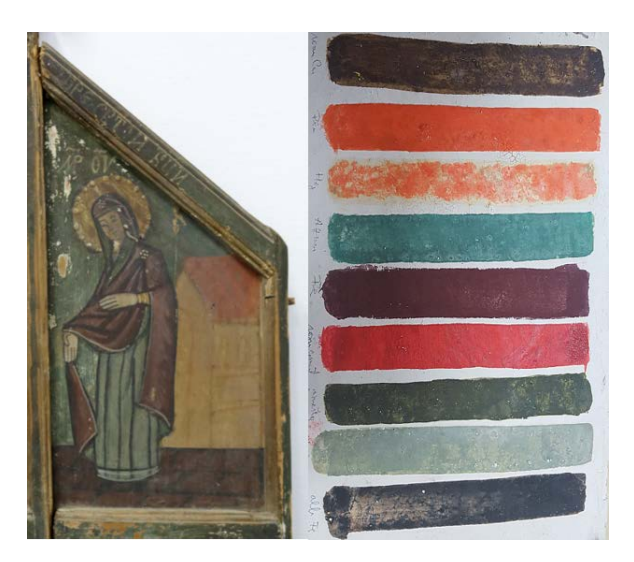

*Fig. 112 Elementele utilizate în cadrul procesului de restaurare digitală (imaginea obținută de către soluția de scanare este ilustrată în partea stângă iar paleta de culori este prezentată în partea dreaptă)*

<span id="page-85-1"></span>Metodologia propune două soluții de restaurare digitală a stratului pictural. Prima propunere de restaurare digitală utilizează nuanțele de culori existente în prezent pe stratul pictural, iar în toate zonele deteriorate stratul pictural este refăcut în format digital. Aceasta este metodologia de restaurare digitală utilizată cel mai des în cazul etapei de restaurare digitală a stratului pictural.

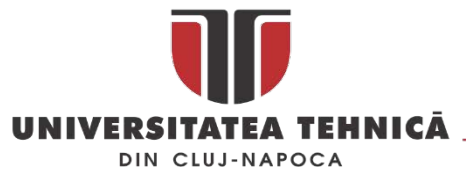

De asemenea în cadrul procesului de restaurare digitală se poate realiza și o propunere de restaurare digitală care să prezinte culorile inițiale. Această etapă se realizează de asemenea în cadrul aplicației software de editare a imaginilor digtiale unde este încărcată imaginea generată de către scanner în forma desfășurată a texturii modelului 3D. Această imagine desfășurată este prezentată în [Fig. 113,](#page-86-0) este important de precizat faptul că atât textura aflată pe lateral și pe spatele ușilor este desfășurată în această imagine 2D. Fiecare fișier desfășurat a fost generat individual atât pentru poarta din stânga cât și pentru poarta din dreapta.

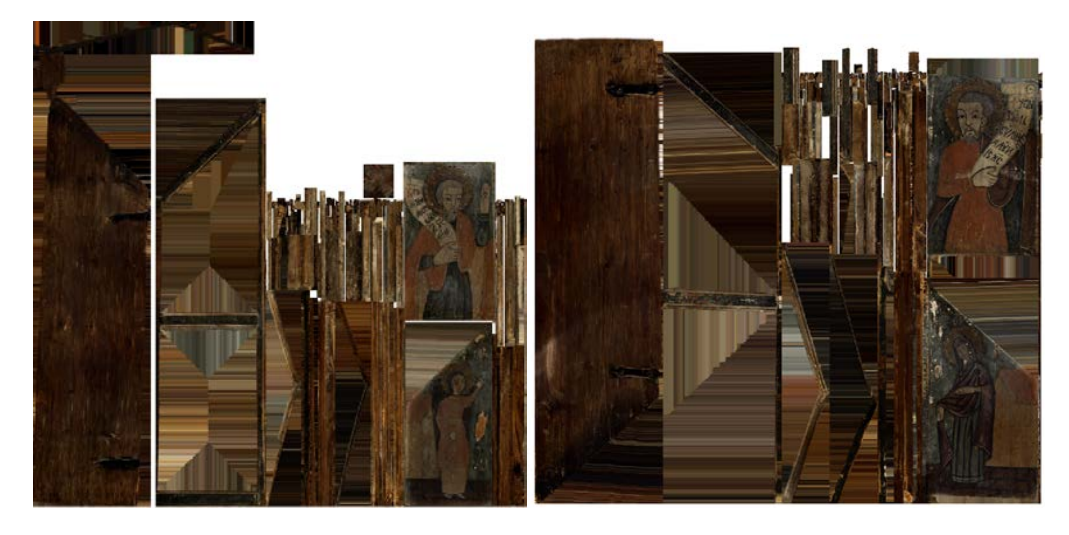

*Fig. 113 Textura modelului 3D desfășurat în format 2D în cazul porților împărătești de la Sălișca*

<span id="page-86-0"></span>Aceste fișiere desfășurate în format 2D sunt editate în cadrul unei soluție software care permite înlocuirea culorilor, iar în urma acestui proces rezultă propunerea de restaurare a culorilor inițiale ale stratului pictural, culori care sunt mai saturate și mai vibrante. Rezultatul acestui proces este ilustrat în Figura 6.

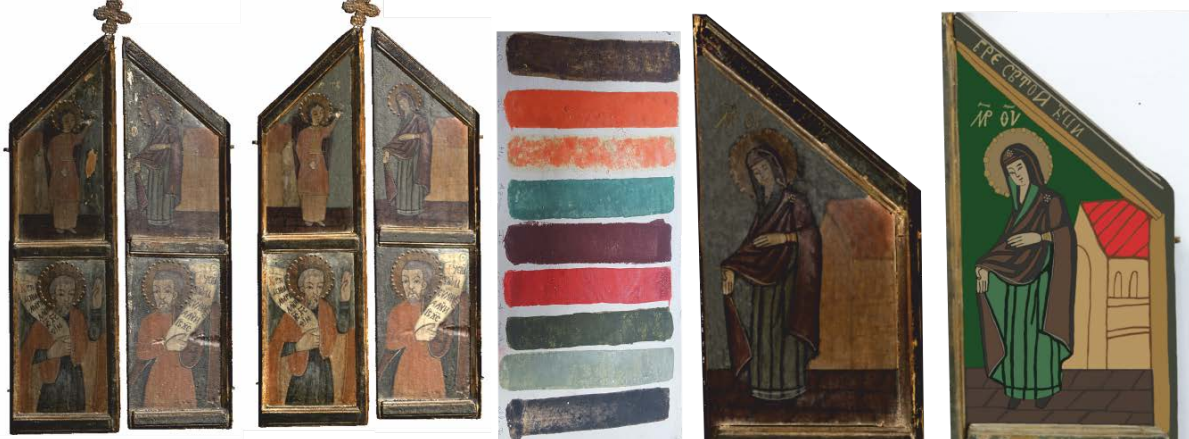

Scanarea 3D

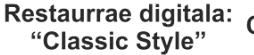

Culorile originale Restaurare digitala:

"Classic Style"

Restaurare digitala: "Original Color Style"

*Fig. 114 Exemplu de porți împărătești restaurate digital*

Există și situații cum este cea prezentată în [Fig.](#page-87-0) 115 în care subiectul restaurării digitale este suportul de lemn.

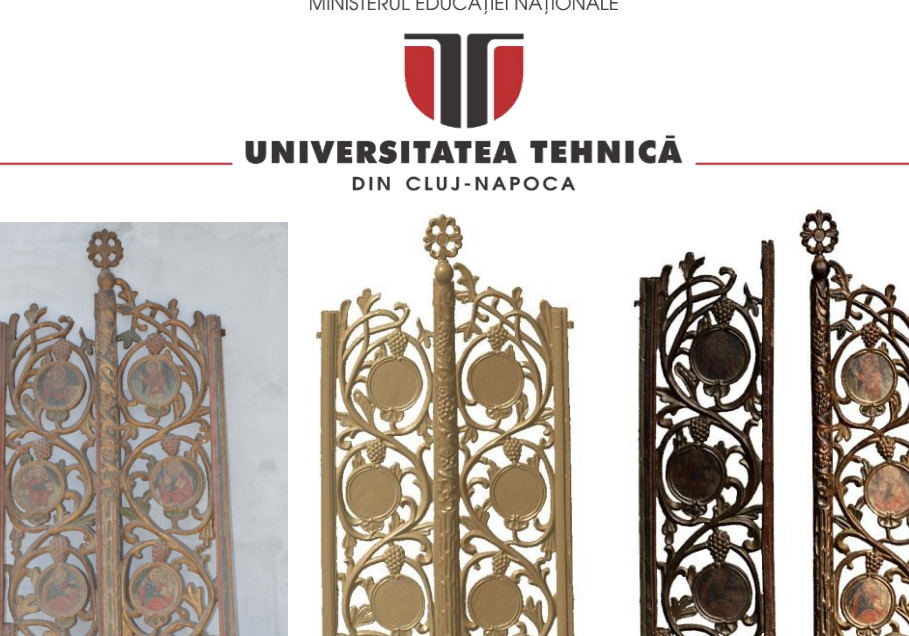

<span id="page-87-0"></span>*Fig. 115 Porțile Împărătești din biserica de lemn din Sânmihaiul Almașului : stânga-original; centru-suportul de lemn digitizat; dreapta- modelul 3D*

În cazul Porților Împărătești din biserica Sânmihaiul Almașului digitizarea celor două porți s-a realizat cu scanerul Go!Scan 50, acesta are o rezoluție de 0.1mm și permite obținerea unei copii digitale de înaltă fidelitate. Al doilea pas al procesului de restaurare a fost comparația celor doua modele 3D ( poarta stângă și poarta dreaptă) pentru a determina dacă sculptorul a utilizat un șablon la realizarea porților. Chiar dacă vizual ele par sa fie simetrice analiza CAD a modelelor digitizate arată că sculptorul a utilizat un șablon dar există diferențe între cele două modele cel mai probabil datorate configurației lemnului utilizat. În figura de mai jos este prezentată analiza de deviație între cele două porți, se înregistrează diferențe intre -34 mm și + 36mm în zonele de interes unde poarta din stânga ar trebui reconstituită digital. În aceste condiții nu se pot utiliza părțile sculptate de pe poarta din dreapta astfel încât părțile lipsă vor fi modelate manual astfel încât să fie similare cu elementele de pe poarta din partea dreaptă dar să integreze componentele rămase pe poarta din partea stângă.

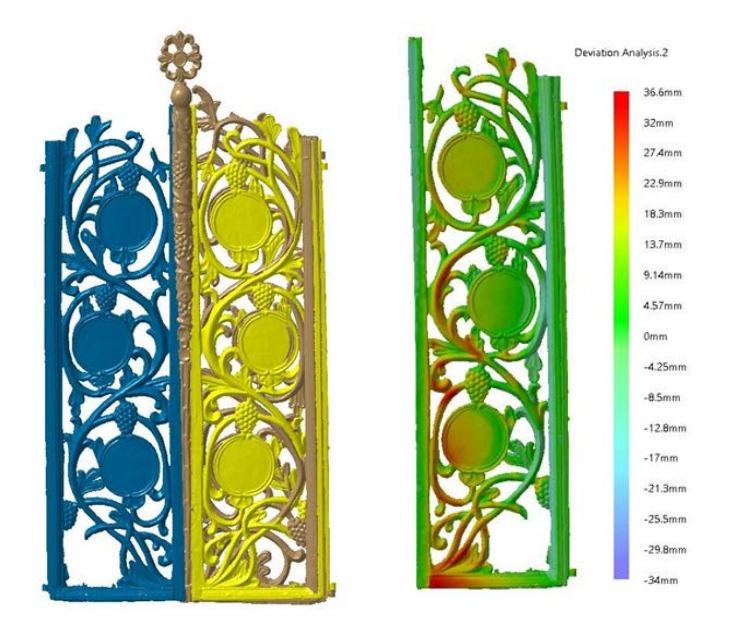

*Fig. 116 Diferențele intre cele doua porți (stânga și dreapta) și analiza de deviație utilizată pentru cuantificarea diferențelor* 

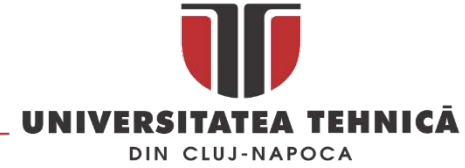

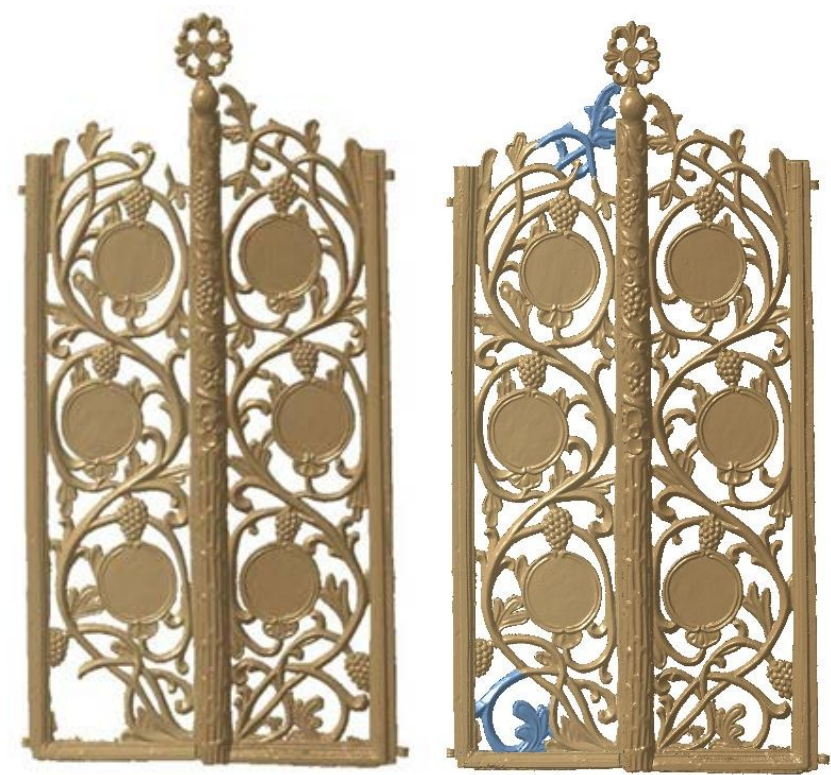

*Fig. 117 Suportul din lemn restaurat digital*

#### 2.3.4. Lucrări publicate în domeniul subiectului abordat

- 1. **Călin Neamțu** and Răzvan Mateescu, 3D Scanning of an Exceptional Ancient Artefact. The Bronze Matrix from Sarmizegestusa Regia – Grădiştea de Munte (Hunedoara County, Romania), Computer Applications & Quantitative Methods în Archaeology CAA-UK, United Kingdom, Leicester, March 5- 6, 2016.
- 2. **Calin Neamtu**, Daniela Popescu, Razvan Mateescu, Liliana Suciu, and Dan Hurgoiu, 'About Quality and Properties of Digital Artifacts', Mediterranean Archaeology & Archaeometry, 14 (2014), 55- 64, ISSN 1108-9628 [ISI]
- 3. **Neamțu Călin**, Popescu Daniela, Mateescu Răzvan, Hurgoiu Dan, Pupeză Paul, Reconstruction of ceramic vessels from the family of chiup, 1st International Conference on Quality and Innovation în Engineering and Management, 2011, Cluj-Napoca, România ISBN 978-973-662-614-2 (lucrare selecționata şi republicata în extenso în jurnal indexat COPERNICUS ACTA TECHNICA NAPOCENSIS, Vol. 54, Issue II Series: Applied Mathematics And Mechanics, ISSN 1221 – 5872 pag 391 – 396 - Copernicus) [indexata ISI Proceedings]
- 4. Vasile Tompa, Dan Hurgoiu, Daniela Popescu, **Călin Neamţu** , Image acquisition platform for dacian KOSON coins, 2016 International Conference on Production Research – Africa, Europe and the Middle East, 4th International Conference on Quality and Innovation în Engineering and Management, 25-30 July, Cluj-Napoca, ISBN 978-606-737-180-2, pp. 514-517
- 5. **Călin Neamțu**, Daniela Popescu, Răzvan Mateescu, From classical to 3D în archeology, Annales d'Universite 'Valahia' Targoviste, Section d'Archeologie et d'Histoire, ISSN 15841855, Valahia University Press, Arts and Humanities Tome XIII, Numéro 1, 2011, p. 79-88 [SCOPUS] <http://www.annalesfsu.ro/sitero/index.htm>
- 6. **Călin Neamțu**, Sorin Popescu, Daniela Popescu, Răzvan Mateescu, Using reverse engineering în archaeology: ceramic pottery reconstruction, Journal of Automation, Mobile Robotics &

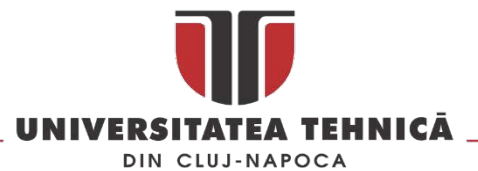

Intelligent Systems , ISSN 1897-8649 (Print), eISSN 2080-2145 (Online), volume 6, ISSUE 02/2012, pg.55-59 [Baztech] [Google Scholar]

- 7. **Călin Neamţu**, Ionuţ Badiu, Paul Pupeză, Rareş Ghinea, Using CATIA V5 for developing a parametric database for pottery, Proceedings of The 2nd International Conference on Quality and Innovation în Engineering and Management, Cluj-Napoca, 22nd – 24th of November, Supplement of the "Quality-Access to Success" Journal, Vol. 13, S5, November 2012, ISSN 1582 - 2559, pg. 509-512 [SCOPUS]
- 8. **Călin Neamțu**, Zsolt Buna, Răzvan Mateescu, Florin Popișter, Ximena Morar CAD software în 3D reconstructions of ancient world, Proceedings of The 2nd International Conference on Quality and Innovation în Engineering and Management, Cluj-Napoca, 22nd – 24th of November, Supplement of the "Quality-Access to Success" Journal, Vol. 13, S5, November 2012, ISSN 1582 - 2559, pg. 513-518 [SCOPUS]
- 9. Hurgoiu Dan, Tompa Vasile, **Neamtu Calin**, Popescu Daniela, Image processing based on the crosscorrelation model. Acta Technica Napocensis-Series: Applied Mathematics, Mechanics, And Engineering, Vol. 57, Issue I, March, 2014, ISSN 1221-5872 [Google Scholar, Copernicus]
- 10. **Călin Neamțu**, Sorin Popescu, Daniela Popescu, Răzvan Mateescu, Using reverse engineering în archaeology: ceramic pottery reconstruction, V International Technical and Scientific Conference "Metrology în Production Engineering" , 2011, Varsovia, Polonia , pg 234.
- 11. **Călin Neamţu**, Dragomir Mihai, Razvan Mateescu, Paul Pupeza Dacians în the virtual era , International Colloquium from Targu-Mures : Iron Age Rites and Rituals în the Carpathian Basin – lucrare comunicata 7–9 October 2011
- 12. Constantin Marutoiu, Ioan Bratu, Ana Maria Budu, Gheorghe Santa, Olivia Florena Marutoiu, **Calin Neamtu**, Claudiu Tanaselia, Irina Kacso, Irina Crina Anca Sandu, Evaluation Of Conservation State By Analysis Of Imperial Gates' Constituent Materials Belonging To Aschileu Mic Wooden Church, Cluj County, CHEMISTRY MAGAZINE, No. 7, volume 2015, ISSN: 0034-7752, [ISI]
- 13. C. Măruţoiu, I. Bratu, L. Troşan, **C. Neamtu**, V. C. Măruţoiu, D. Pop, C. Tănăselia, and S. Garabagiu, 'Scientific Investigation of the Imperial Gates Belonging to the Wooden Church from Săcel, Turda County, Romania', Spectrochimica Acta Part A: Molecular and Biomolecular Spectroscopy, 152 (2016), 311-317 [ISI]
- 14. Marutoiu, C., Nica, L., Bratu, I., Marutoiu, O.F., Moldovan, Z., **Neamtu, C**., Gardan, G., Rauca, A., and SANDU, I.C.A., The Scientific Investigation of the Imperial Gates Belonging to Sanmihaiul Almasului Wooden Church (1816). Revista de Chimie, 2016 Volume: 67 Issue: (9): p. 1739-1744. [ISI]
- 15. Popescu Daniela, **Neamtu Calin**, Dragomir Mihai, Crişan Liviu On using modern reverse engineering techniques for artifact reconstruction - 9th International Scientific Conference - Automation în production planning and manufacturing, Zilina, 2008, pg. 225-229, ISBN 978-80- 89276-11-0 [Google Scholar]

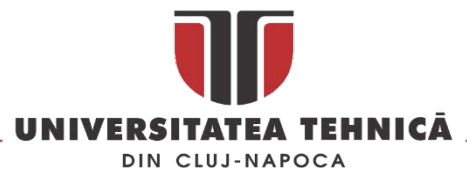

# 3. METODE AVANSATE DE PROIECTARE și SIMULARE 3D

## 3.1. Utilizarea metodei reverse engineering pentru dezvoltarea de produse noi

### 3.1.1. Reproiectarea unei pale pentru o turbina eoliana

Turbinele eoliene au diverse forme și mărimi, iar elementele de inovație care au stimulat dezvoltarea lor sunt legate de cele mai multe ori de puterea și turația de funcționare a acestora. Una dintre problemele cu care se confruntă utilizatorii casnici de mini centrale eoliene este poluarea sonoră [[63](#page-160-1)- [65\]](#page-160-1), reducerea acesteia este subiectul cercetărilor din ultima perioadă așa cum este arătat în [\[66\]](#page-161-0). O parte dintre cercetători au redus această poluare prin montarea unor elemente suplimentare, acestea se montează pe extradosul pofilelor aerodinamice în general la 1/3 de la bordul de atac al profilului. Rolul acestuia este de transforma stratul limita al fluidului de la un strat laminar la unul turbulent.

Utilizând metoda reverse engineering autorii<sup>[34](#page-90-0)</sup> propun reproiectarea palei pentru o turbină eoliană utilizând profilul aerodinamic al palelor montate pe rotoarele submarinelor, acestea sunt proiectate și optimizate pentru a reduce zgomotul produs în funcționare la minim astfel încât submarinele să nu poată fi detectate în timp ce se deplasează.

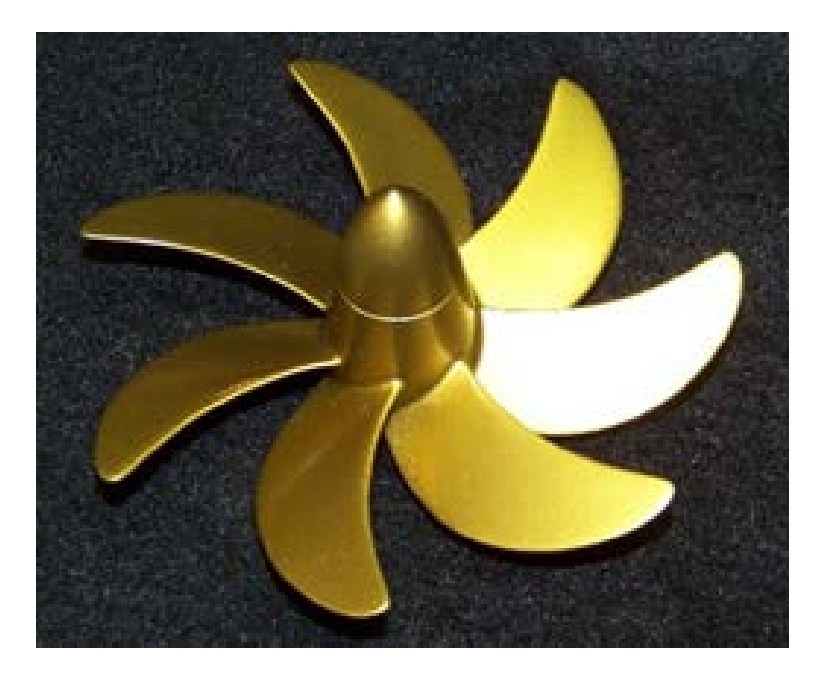

*Fig. 118 Rotor submarin [35](#page-90-1)*

<span id="page-90-1"></span>35 Sursa : Propeller for Los Angeles Class Nuclear Attack Submarine: http://ralphratcliffemodels.com/gallery/propeller\_submarine.php.

 $\overline{a}$ 

<span id="page-90-0"></span><sup>34</sup> Rezultatele prezentate în continuare au fost obținute împreună cu drd.ing. Ghinea Rareș și sl.dr.ing. Bere Paul, acestea au fost prezentate în lucrarea IMPROVING THE DESIGN OF A WIND TURBINE BLADE, la conferința International Conference on Production Research - Regional Conference Africa, Europe And the Middle East, 2014 și premiată de juriul conferenței cu diploma de excelență

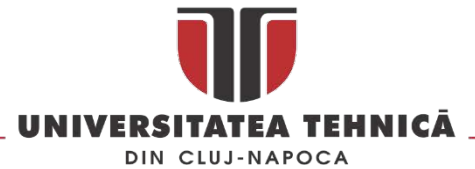

Utilizând o pală de submarin scara 1:20 și metoda reverse engineering s-a proiectat o pala de turbină eoliană, cu profil aerodinamic similar. Primul pas este digitizarea modelului existent, acesta a fost modificat și scalat pentru a obține o pală cu lungimea de aproximativ 2 m pentru o turbină care se pretează uzului casnic. Digitizarea palei inițiale a fost realizată pe o mașină de măsurat în coordonate (CMM) multisenzor [\(Fig.](#page-91-0) 119), utilizând senzorul LLP (Laser Line Probe), s-au achiziționat 2 080 673 puncte de pe suprafața palei.

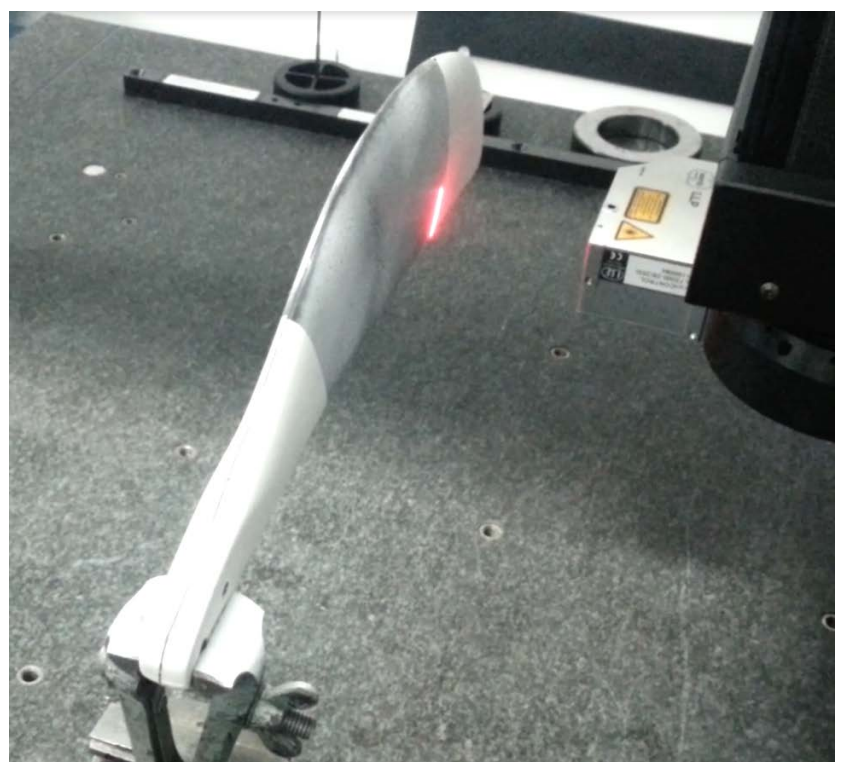

*Fig. 119 Digitizarea palei de submarin* 

<span id="page-91-0"></span>Norul de puncte obținut a fost procesat în Catia V5 pana la obținerea modelului 3D pentru pală, acesta a fost folosit pentru obținerea pofilelor așa cum este prezentat în [Fig. 120.](#page-91-1)

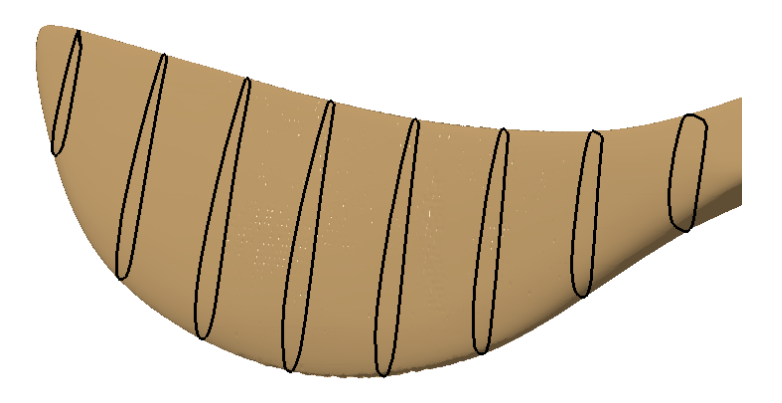

*Fig. 120 Pofilele aerodinamice ale palei inițiale*

<span id="page-91-1"></span>Pentru obținerea pofilelor și a modelului final de pală s-au luat în considerare doua variante: prima presupune scalarea întregului model 3D cu factori de scalare diferiți după cele trei axe, a doua presupune scalarea pofilelor în plan și mai apoi generarea unui nou corp solid.

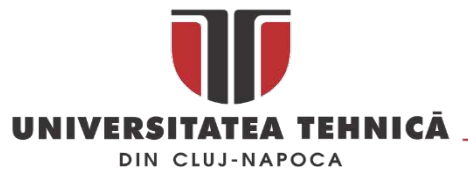

Prima etapa consta în scalarea replicii digitale a palei reale astfel încât să se obțină un model cu o lungime 2 m , lățimea și grosimea palei se scalează cu factori de scalare diferiți astfel încât grosimea palei să fie menținută într-o gamă dimensională conformă cu tehnologiile de fabricație care vor fi utilizate. Pala va fi confecționată din materiale compozite astfel încât sa fie cât mai ușoară și flexibilă. Acest lucru va permite reducerea greutății generatorului, creșterea randamentului și implicit reducerea investiției inițiale în structura de rezistență care susține centrala eoliană.

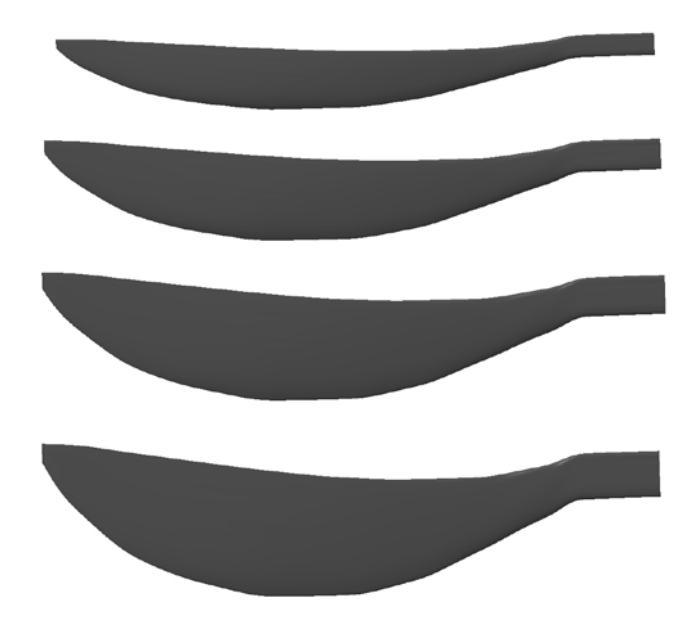

*Fig. 121 Reprezentarea palei cu factori de scalare pe lățime diferiți: 1.5; 2; 2.5 și 3*

A doua metodă de scalare presupune utilizarea pofilelor 2D scalate în plan și generarea unui nou model 3D pe baza acestora. Dacă inițial pofilele care se scalează sunt obținute prin intersecția modelului scanat cu plane echidistante acum la generarea noului model 3D distanța dintre plane poate fi modificată astfel încât profilul palei sa poată fi ușor modificat.

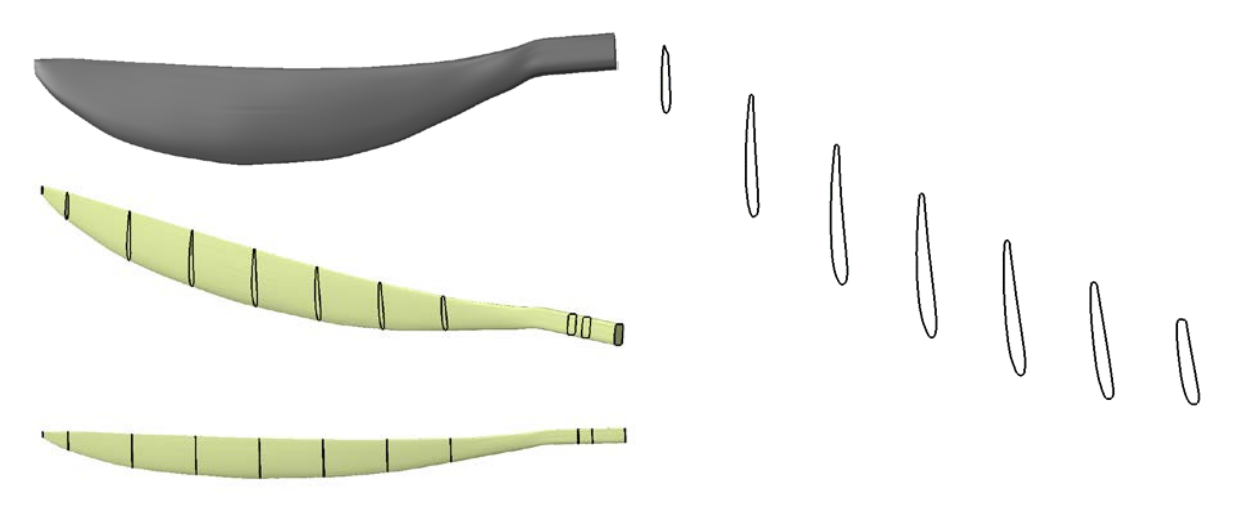

*Fig. 122 Metoda de scalare folosind profile 2D*

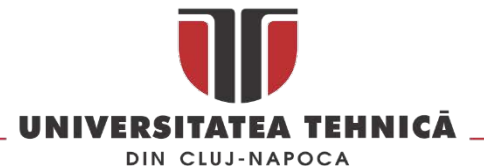

Profilul ca și grosime scade dinspre butuc (de la încastrare) spre capătul palei, la acest profil variabil de asemenea este redus și unghiul de incidenta de la un unghi de 9.094°considerat un unghi mare la un unghi mai mic de 1.791°.

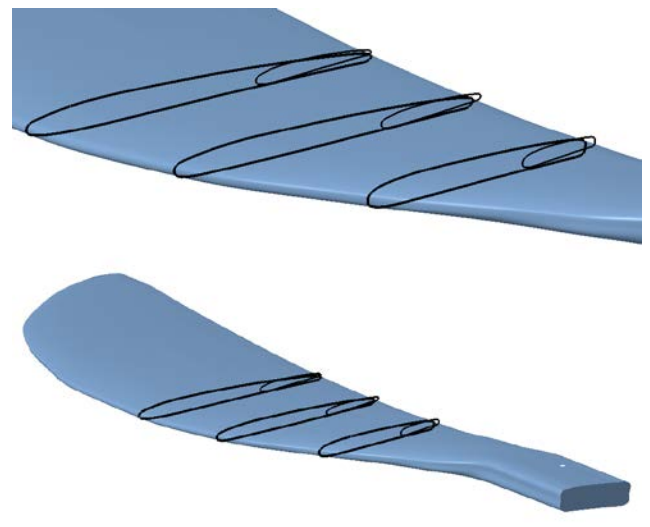

#### *Fig. 123 Pofilele scalate în plan*

Analiza de curgere s-a efectuat asupra palei inițiale de lungime 457.207 mm și asupra palelor obținute în urma celor doua modalități de scalare. Parametrii termodinamici care s-au folosit în cadrul analizelor sunt : temperatura 20 °C , presiune atmosferică (101325 Pa). Viteza medie a vântului considerată a fost de 3 – 4 m/s. Viteza maximă admisă a vântului este de 12 m/s

Pentru analiza cu element finit a distribuției vitezelor pe pală și a traiectoriilor de curgere în regim dinamic s-a utilizat pachetul software SolidWorks. Vitezele repartizate pe palele generatorului eolian sunt reprezentate în figurile de mai jos. În figura 7 este prezentata repartizarea pe pala de dimensiune inițială iar în figura 8 repartiția vitezelor pe pala scalată. În cazul simulării cu element finit a curgerii fluidului pe suprafața palelor rotorului au fost obținute rezultate diferite cu privire la distribuția vitezelor fluidului.

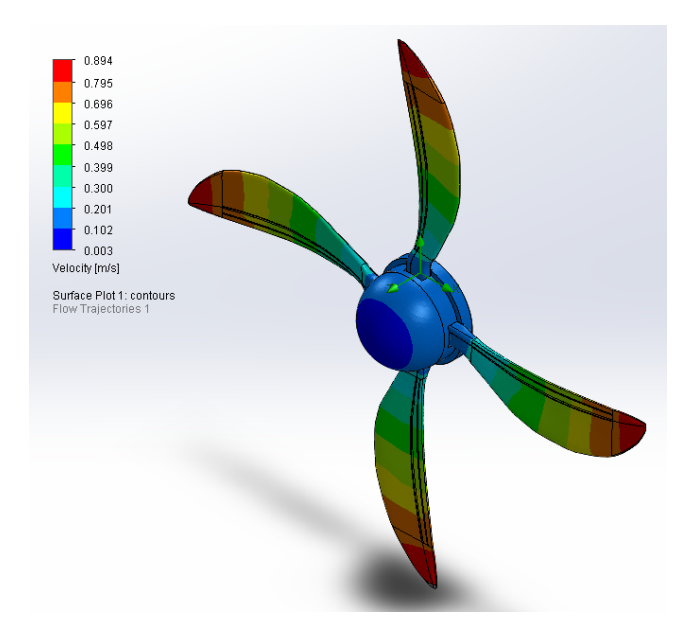

*Fig. 124 Viteza distribuită pe suprafața palei inițiale*

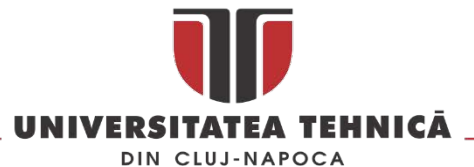

Diferența vitezelor la capătul palelor pentru cele doua variante de scalare scade de la valoarea de 2.830 m/s (în cazul aplicării metodei de scalare folosind profile 2D) la valoarea de 2.819 m/s (în cazul scalării folosind coeficienți). Procentual, diferența este de 0.98%.

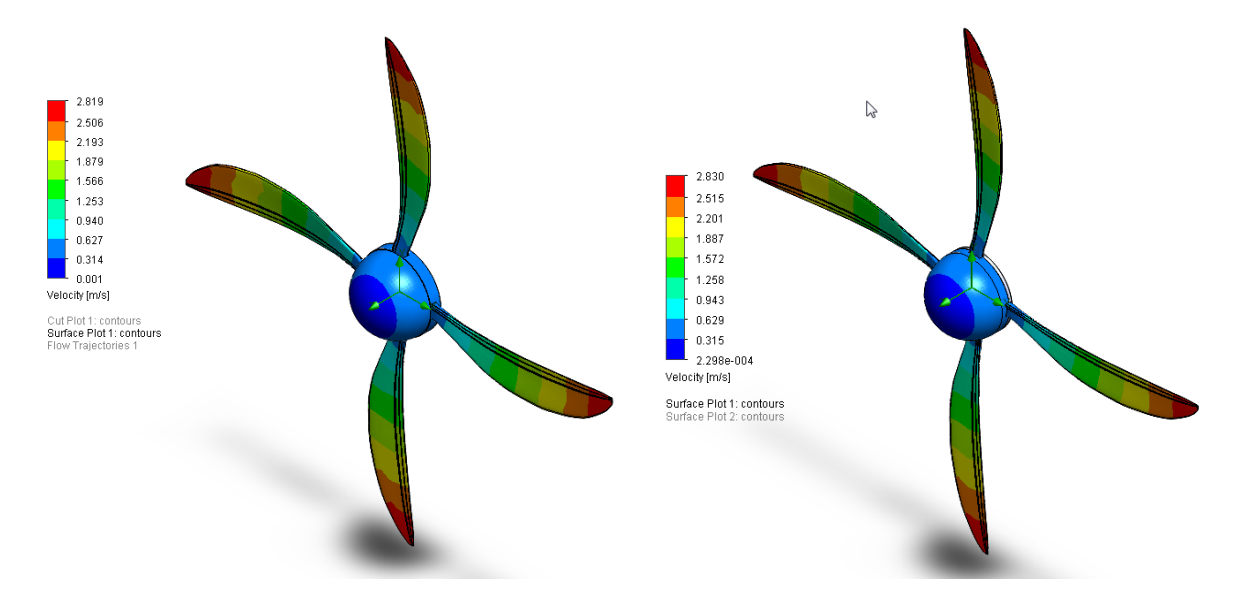

*Fig. 125 Viteza distribuita pe suprafața palelor scalate folosind coeficienți constanți (stânga) și pe suprafața palelor scalate folosind profile 2D (dreapta)*

În [Fig. 126](#page-94-0) este prezentată distribuția vitezelor pe suprafața a două pale diametral opuse. Aceasta este uniformă și simetrică, valorile fiind constante de-o parte și de alta a axului palei.

<span id="page-94-0"></span>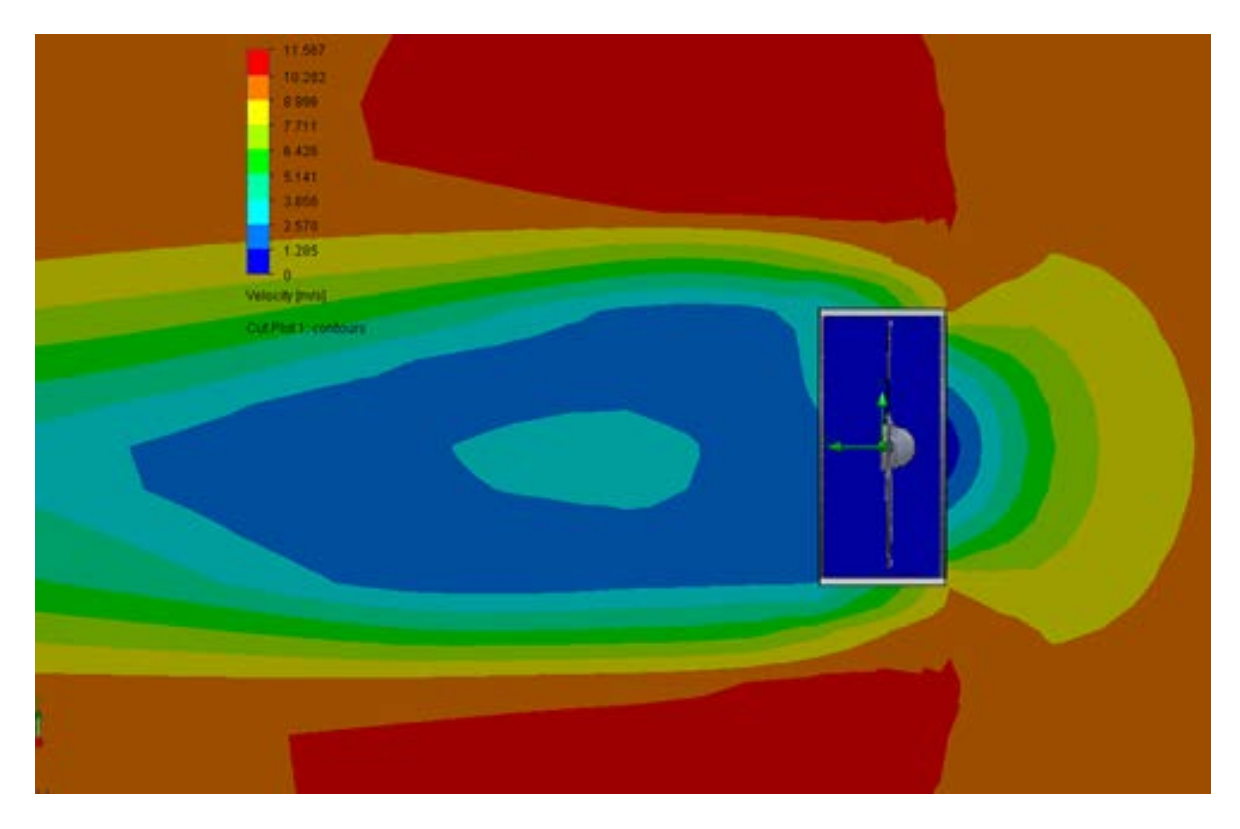

*Fig. 126 Distribuția vitezelor pe suprafața a doua pale diametral opuse*

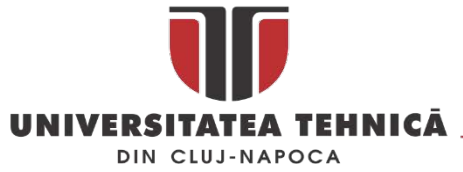

Viteza are o valoare mai scăzută înspre axul de rotație (1.285 m/s) și creste proporțional odată cu creșterea lungimii palei (2.819 m/s). Procentual diferența dintre vitezele la incastrarea palei și capătul acesteia este de 45%.

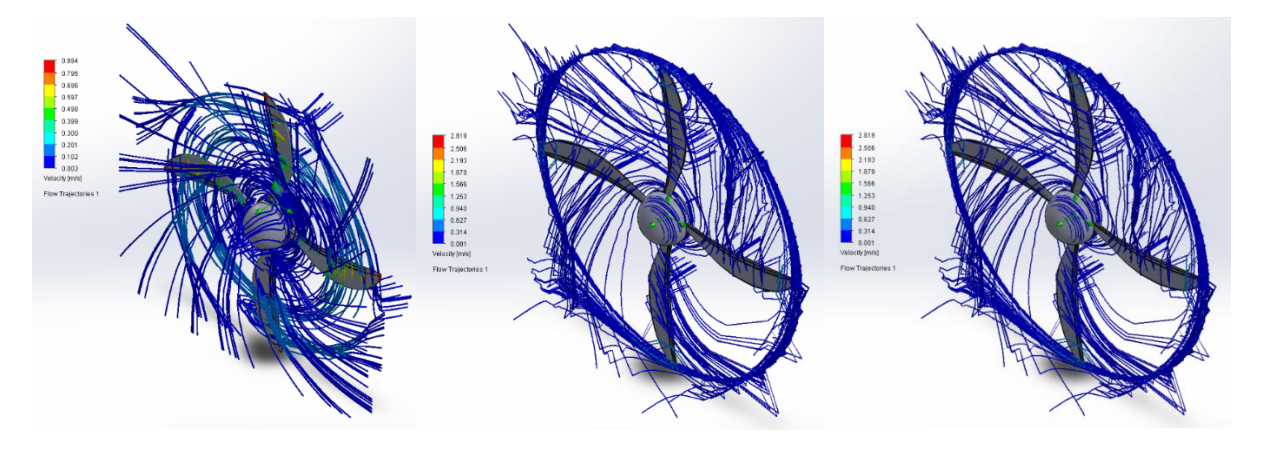

<span id="page-95-0"></span>*Fig. 127 Traiectorii de curgere pe pala inițială (stânga), pe cea obținută prin scalare folosind coeficienți (centru) și pe cea obținută prin scalarea pofilelor 2D*

În cazul simulării traiectoriilor de curgere în regim de rotație, analiza evidențiază traiectorii diferite în cele trei cazuri analizate. Traiectoriile de curgere în cazul utilizării scalării folosind profile 2D evidențiază un comportament diferit față de metoda scalarii folosind coeficienți constanți. Suprafața portantă a palelor, precum și profilul acestora influențează traiectoriile obținute în cele doua cazuri analizate. Traiectoriile obținute în cazul analizei rotorului de diametru inițial (900 mm) în aceleași condiții de vânt indică un comportament diferit, rotorul având o viteză de 0.894 m/s.

Utilizând cele doua metode de scalare prezentate în lucrare s-a reușit scalarea unei pale astfel încât sa se obțină una de patru ori mai mare decât cea inițială. Forma și performanțele aerodinamice s-au transmis de la pala inițială la cele scalate așa cum se poate vedea în [Fig. 127.](#page-95-0)

Diferența între cele două metode prezentate constă în modul în care se controlează scalarea pe cele două direcții . În primul caz (metoda 1) scalarea se poate controla numai prin intermediul factorilor de scalare care sunt independenți pentru fiecare axa în parte. Cele trei dimensiuni principale (lungime, lățime și grosime) sunt asimilate cu factorii de scalare pe axa x,y și z.

În cazul celei de a doua metode scalarea poate fi controlata prin intermediul pofilelor și a planelor suport pentru profile. Astfel prin scalarea în plan utilizând funcția *Offest* se poate obține profilul scalat derivat din cel inițial astfel rezolvând scalarea pe doua direcții. Scalarea pe cea de a treia direcție se poate obține prin modificarea planelor suport pentru profile. În acest mod se creste flexibilitate și controlul asupra scalării, dar creste volumul de lucru. În cazul primei variante timpul de obținere a modelului scalat este de câteva secunde în timp ce la a doua metodă poate ajunge la câteva ore.

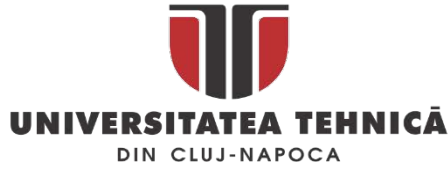

3.1.2. Proiectarea structurii mecanice pentru autovehicule construite din materiale compozit<sup>e</sup>

Conceptul 96BG este un automobil electric de mici dimensiuni destinat circulației în orașe aglomerate, destinat activităților de zi cu zi acesta are 4 locuri răspunzând astfel unei game variate de utilizatori. Designul este unul modern așa cum se poate vedea în figura de mai jos, formele utilizate în modelarea lui fiind adaptate tehnologiei de fabricare a pieselor din FPR.

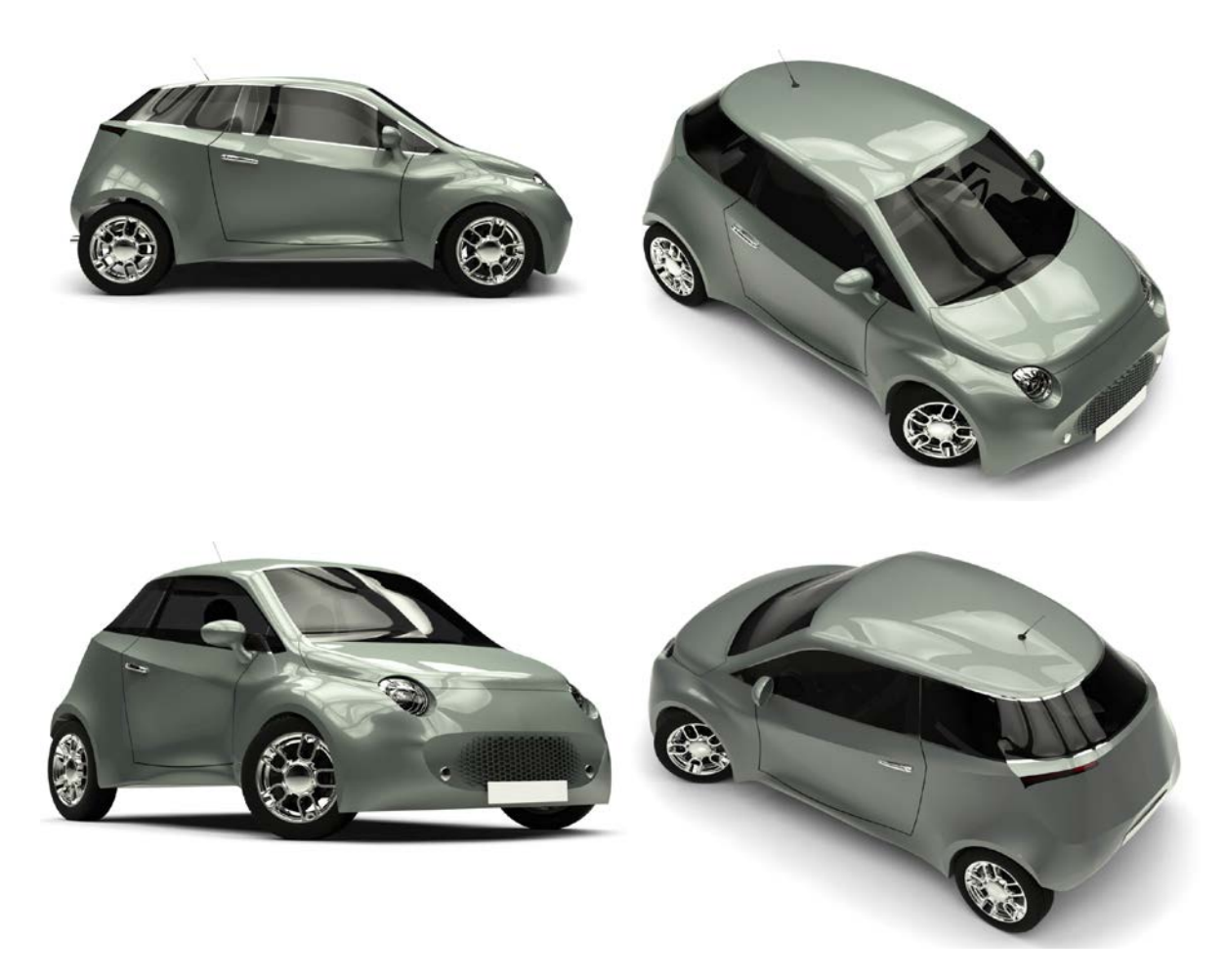

*Fig. 128 Conceptul 96BG*

Conceptul 96BG este dezvoltat în cadrul proiectului *Optimizarea materialelor compozite polimerice armate cu fibre și a tehnologiei de fabricație utilizate în construcția elementelor de caroserie pentru vehicule electrice, PN-III-CERC-CO-BG-2016: 96BG*. [36](#page-96-0)

În cadrul proiectului se dezvoltă componentele structurii mecanice ale unui automobil astfel încât acestea să poată fi realizate din materiale compozite. Intenția este de a dezvolta o caroserie fabricată complet din materiale compozite astfel încât greutatea mașinii să fie mult redusă și astfel autonomia mașinii să crească cât mai mult. De cele mai multe ori piesele fabricate din materiale compozite

**.** 

str. Memorandumului nr. 28, 400114 Cluj-Napoca, România

<span id="page-96-0"></span><sup>&</sup>lt;sup>36</sup> Director de proiect: S.L. Paul Bere, la dezvoltarea conceptului au participat: Solcan Sergiu, Paul Bere, Dudescu Cristian și Neamțu Călin

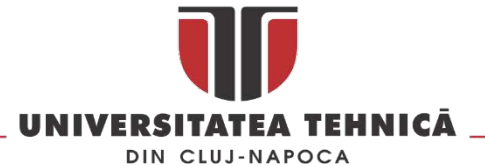

copiază forma pieselor din tablă, în cazul proiectului 96BG se utilizează o altă abordare care permite realizarea unor componente cu o rezistenta și proprietăți mecanice ridicate.

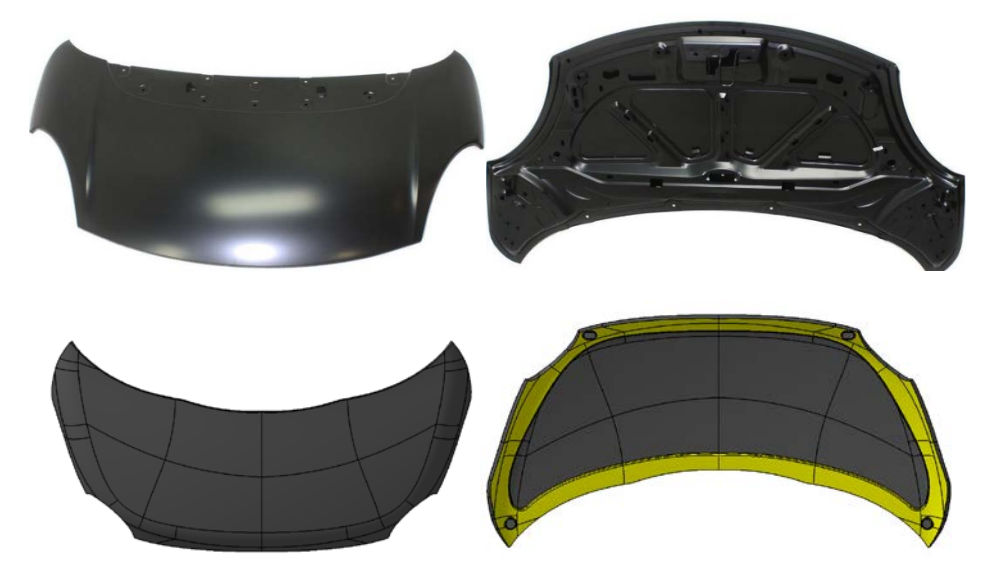

*Fig. 129 Comparație intre designul pieselor fabricate din tabla și materiale compozite* 

Un al doilea proiect în care autorul acestei lucrări este implicat în mediul privat de acesta dată vizează dezvoltarea unui automobil electric la Cluj de către compania S.C. GO4ECOMOBILITY S.R.L.

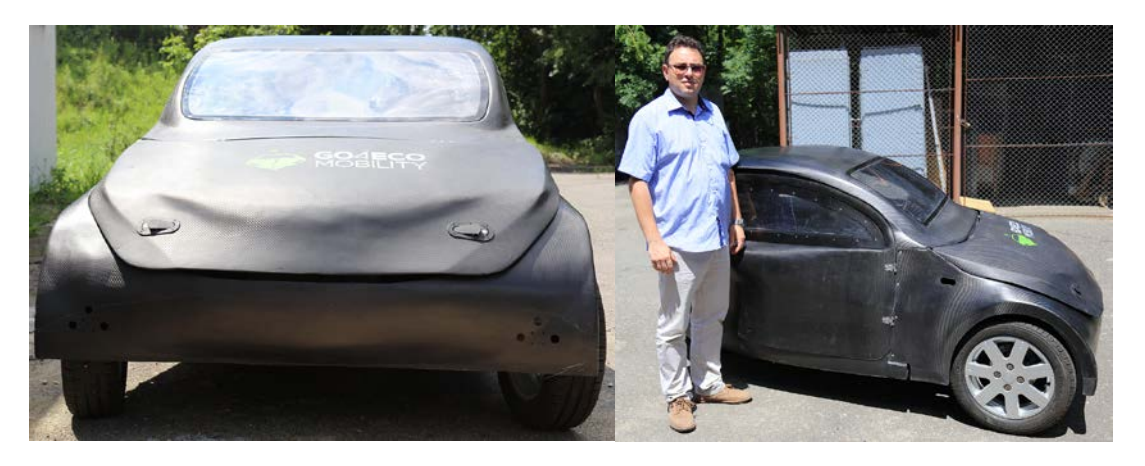

*Fig. 130 Prototip e-car dezvoltat la Cluj*

<span id="page-97-0"></span>Prima versiune a prototipului [\(Fig. 130\)](#page-97-0), va fi reproiectată pentru a respecta cerințele de siguranță în vederea omologării lui. Tot odată caroseria a fost reproiectată [\(Fig. 131](#page-98-0)) precum și interiorul mașinii electrice [\(Fig. 132\)](#page-98-1).

Puntea față mașinii a fost complet reproiectată și se află în faza de testare în laborator [\(Fig. 133\)](#page-99-0), acesta trebuie să fie cât mai compactă pentru a rămâne loc suficient pentru picioarele șoferului și a pasagerului în condițiile în care mașina va avea dimensiuni care sa ii permită parcarea în poziție perpendiculară pe axul drumului.

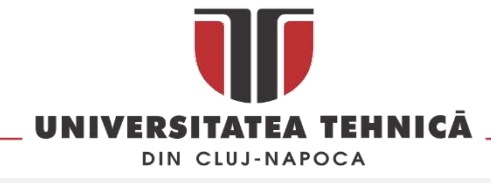

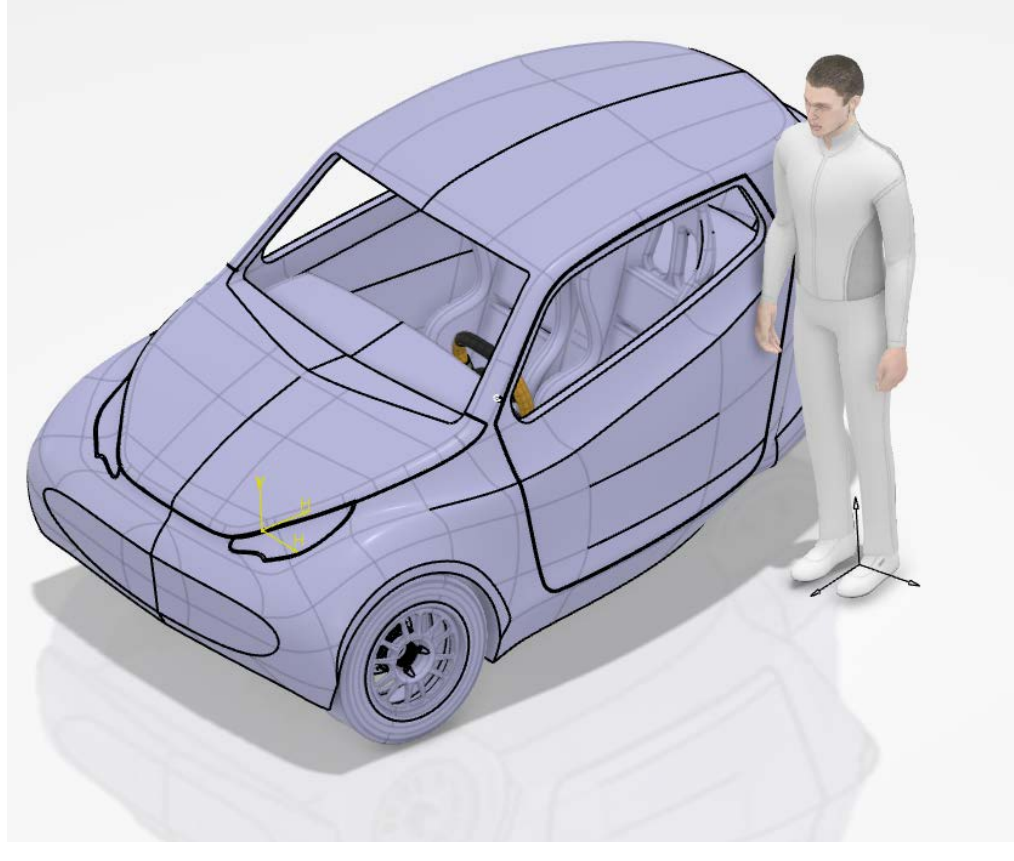

*Fig. 131 Versiunea a doua a conceptului GO4ECOMOBILITY*

<span id="page-98-0"></span>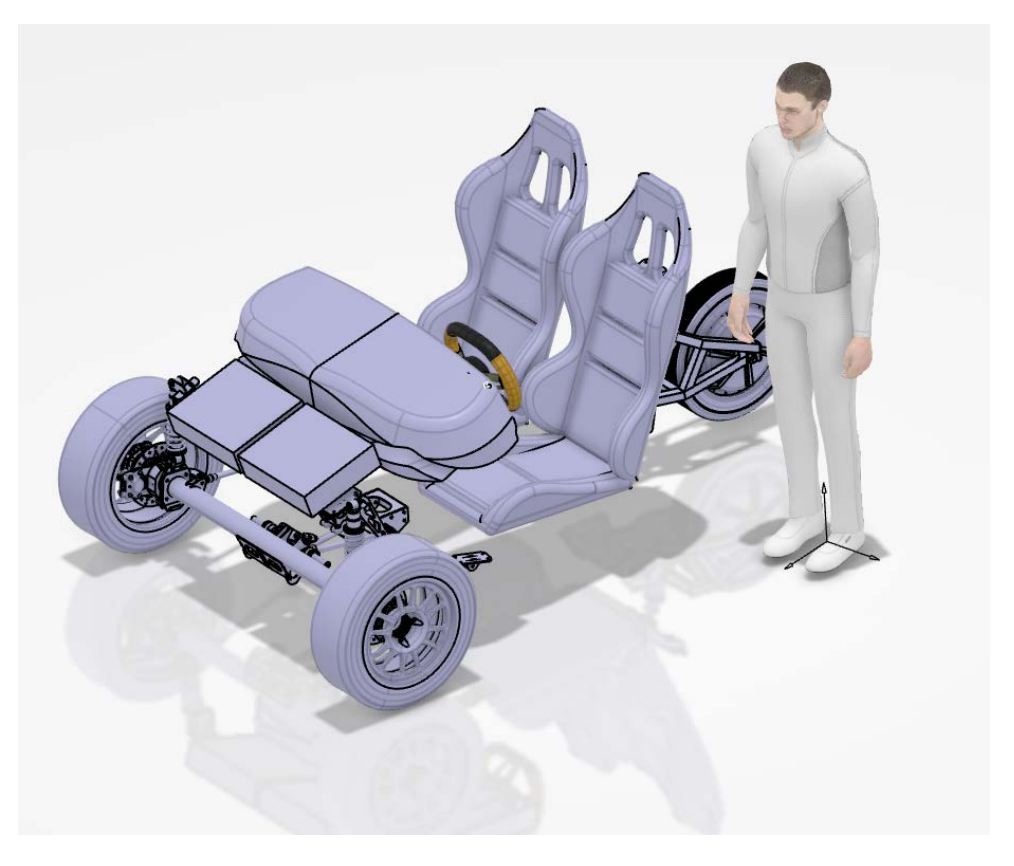

*Fig. 132 Interiorul mașinii electrice*

<span id="page-98-1"></span>str. Memorandumului nr. 28, 400114 Cluj-Napoca, România .<br>163346-722-163346 - teadji Peldiji Publice tel. +40-722-163346. [16] tel. +40-264-202284, +40-722-163346 -

www.utcluj.ro

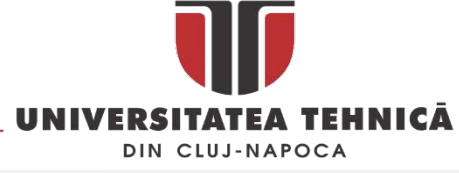

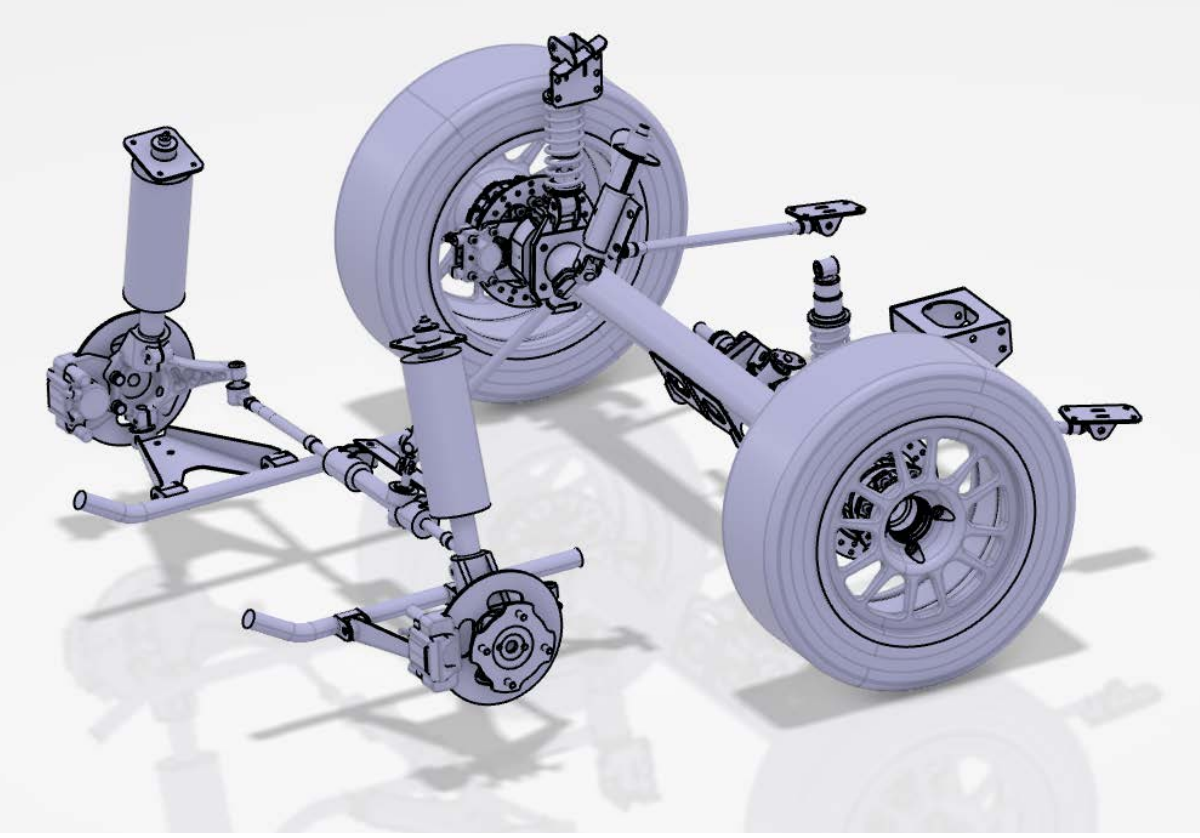

*Fig. 133 Reproiectarea punții fata (in stânga este versiunea noua )*

#### <span id="page-99-0"></span>3.1.3. Lucrări publicate în domeniul subiectului abordat

- 1. **Neamțu, C**., Comes, R., Bolba, R., Ghinea, R. (2015), Improving The Design Of Plastic Anchors For Polystyrene. Acta Technica Napocensis - Series: Applied Mathematics, Mechanics, And Engineering, Vol 58, Issue 4, ISSN: 1221 – 5872,
- 2. Paul Bere, **Calin Neamtu**, Cristian Dudescu, D*esign and manufacturing front hood for electric vehicle by carbon fibbe*r, MATEC Web of Conferences, Vol. 112, p. 07021, 2017, DOI: 10.1051/matecconf/201711207021
- 3. Paul Bere, **Calin Neamtu**, Cristian Dudescu , Rdau Comes, Sergiu Solcan , *Carbon epoxy front hood for an electrical city vehicle*, The 13th INTERNATIONAL CONFERENCE ON MODERN TECHNOLOGIES în MANUFACTURING, 12-13 October 2017 – Cluj-Napoca

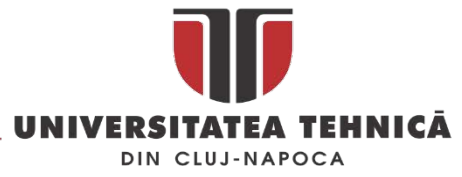

3.2. Dezvoltarea unor produse inteligente

### 3.2.1. Dezvoltarea unui pat de spital inteligent

Paturile de spital sunt elementele importante ale sistemului de îngrijire a pacientului, acestea asigură confort atât pacientului cât și personalului medical care are grijă de acesta. În [\[67\]](#page-161-1) se arată că designul ne-ergonomic al paturilor de spital conduc la leziuni ale coloanei vertebrale sau alte feluri de afecțiuni ale personalului îngrijitor. Un pat de spital ergonomic contribuie la un confort mai bun al pacientului, oferă o mobilitate mai bună în interiorul spitalului și nu în ultimul rând siguranță. O funcție foarte importantă este transferul pacientului de pe pat pe diverse echipamente medicale sau sisteme de transfer și facilitățile oferite de pat pacientului pentru a putea solicita ajutor. Conceptul de pat dezvoltat pană la TRL 2 este unul care se încadrează în conceptul "smart hospital bed". Acesta asigură toate funcțiile pe care un pat de spital le are și oferă în plus o serie de dotări suplimentare care cresc gradul de confort al pacientului. Așa cum este arătat în [\[68\]](#page-161-2) utilizând tehnologiile IT pentru a transforma diverse echipamente în echipamente *smart* se poate creste gradul de independență a pacienților care au nevoie specifice la un moment dat. Patul proiectat încearcă să vină în întâmpinarea nevoilor din ce în ce mai complexe ale pacienților aflați în perioada de convalescență. Patul de spital care va fi dezvoltat în viitor este unul inteligent care va permite pacientului să își aleagă o poziție cât mai ergonomică și confortabilă, acesta va putea să aibă grijă singur de pacienții care sunt în imposibilitatea de a-si modifica singuri poziția pe pat. Spre deosebire de alte modele aflate pe piață patul dezvoltat utilizează un singur motor pentru transformarea patului în fotoliu. Această transformare se poate face fără ca pacientul să se dea jos din pat. Odată transformat în fotoliu acesta poate sa pivoteze în jurul axei verticale pentru a oferii pacientului posibilitatea să se ridice din pat pe orice parte a acestuia. Pivotarea oferă de asemenea și posibilitatea de a efectua exerciții de recuperare din poziția șezând, socializarea cu colegii de salon capătă o noua valență prin posibilitatea orientării a două paturi în poziția fotoliu față în față. Patul va fi dotat cu o cupolă retractabilă ca și cea din [Fig. 134](#page-100-0) (similară cu cea prezentată de Intel la CES 2016) care va permite crearea unui spațiu privat atunci când pacientul își dorește acest lucru.

<span id="page-100-0"></span>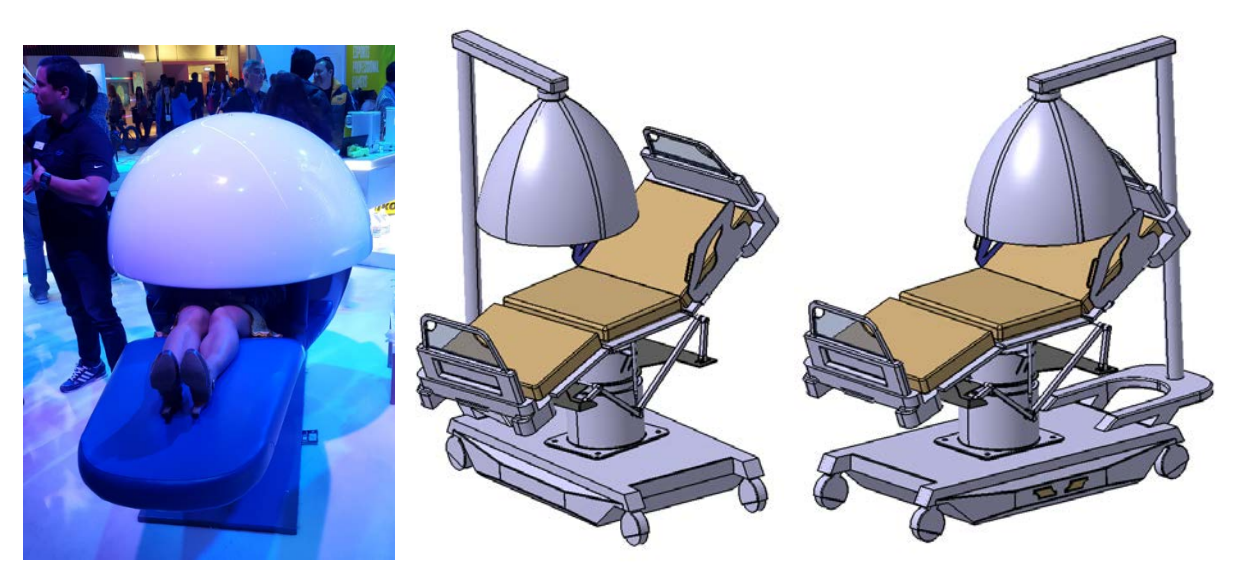

*Fig. 134 Cupola pentru relaxare de la Intel și modelul propus pentru patul de spital*

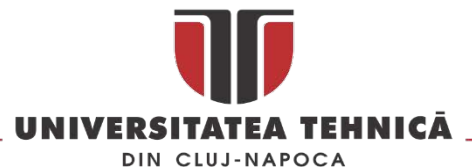

Această cupolă este dotată cu conexiune la un sistem de purificare și filtrare a aerului, permite reglarea intensității luminoase în interiorul ei ( astfel un pacient poate sa citească noaptea fără a deranja colegii de salon), are un suport pentru o tableta de 10``, și poate fi dotat cu un sistem de *noise canceling[37](#page-101-1)*. Una dintre inovațiile pe care le prezintă patul este prezența unui sistem de senzori care permit patului sa aibă grijă singur de pacient. Astfel cu ajutorul unui sistem de *tracking* de tip Microsoft Kinect patul poate să modifice poziția pacientului. Un alt senzor care se montează pentru supravegherea pacientului este o cameră cu termoviziune și transmisie wi-fi, aceasta poate monitoriza temperatura pacientului în mod continuu și dacă există o depășire a nivelelor setate trimite o avertizare către sistemul centralizat de gestiune a pacienților. Construcția patului va fi realizată din metal, plastic și materiale compozite. Cele mai multe componente ale patului cu care pacientul intră în contact vor fi realizate din materiale compozite care au în compoziție ioni de argint [\[69\]](#page-161-3) pentru a scădea riscul contaminării.

Unu dintre elemente inovatoare ale acestui pat îl reprezintă mecanismul dezvoltat<sup>[38](#page-101-2)</sup> pentru plierea patului în formă de fotoliu. Acest lucru se realizează cu un mecanism cu bare a cărui schema cinematica este prezentata în [Fig. 135.](#page-101-0) Astfel cu ajutorul unui singur motor electric liniar este posibilă transformarea lui în fotoliu utilizând o mișcare de translație aplicata într-un singur punct a sistemului de bare.

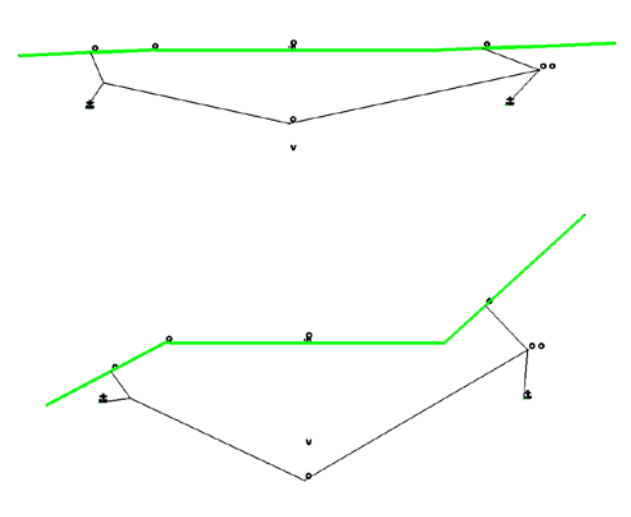

*Fig. 135 Schema cinematica a sistemului de pliere a patului*

<span id="page-101-0"></span>Patul este compus din trei segmente care împreuna cu mecanismul cu bare alcătuiesc un modul care poate fi rotit în plan orizontal și poate fi înălțat în plan vertical pentru a ușura diverse operațiuni cum ar fi transferul pacientului sau întoarcerea lui în cazul pacienților cu un grad de mobilitate foarte scăzut. Validarea mecanismului sa realizat prin simularea cinematică a mecanismelor care compun structura mecanică a patului, aceasta a fost realizată în Catia V6 iar studiul privind ergonomia și

<u>.</u>

str. Memorandumului nr. 28, 400114 Cluj-Napoca, România

<span id="page-101-1"></span><sup>37</sup> Anulare zgomotului ( noise canceling ) sau controlul activ al zgomotului (ANC), cunoscut și sub numele de reducerea activă a zgomotului (ANR), este o metodă de reducere a sunetului nedorit prin adăugarea unui al doilea sunet proiectat special pentru anularea primului

<span id="page-101-2"></span><sup>&</sup>lt;sup>38</sup> La dezvoltarea conceptului au participat : prof.dr.ing. Sorin Popescu, conf.dr.in. Mihai Dragomir, asist. Comes Radu, S.L. Bere Paul, dr.ing. Zsolt Buna

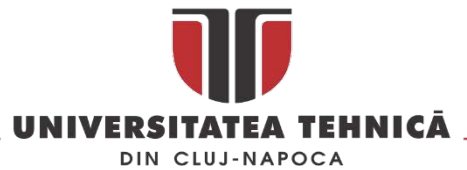

pozițiile de lucru ale patului în Delmia V6 [\(Fig. 136](#page-102-0)). O analiză preliminară cu metoda elementelor finite a fost realizată pe principalele elemente structurale ale patului.

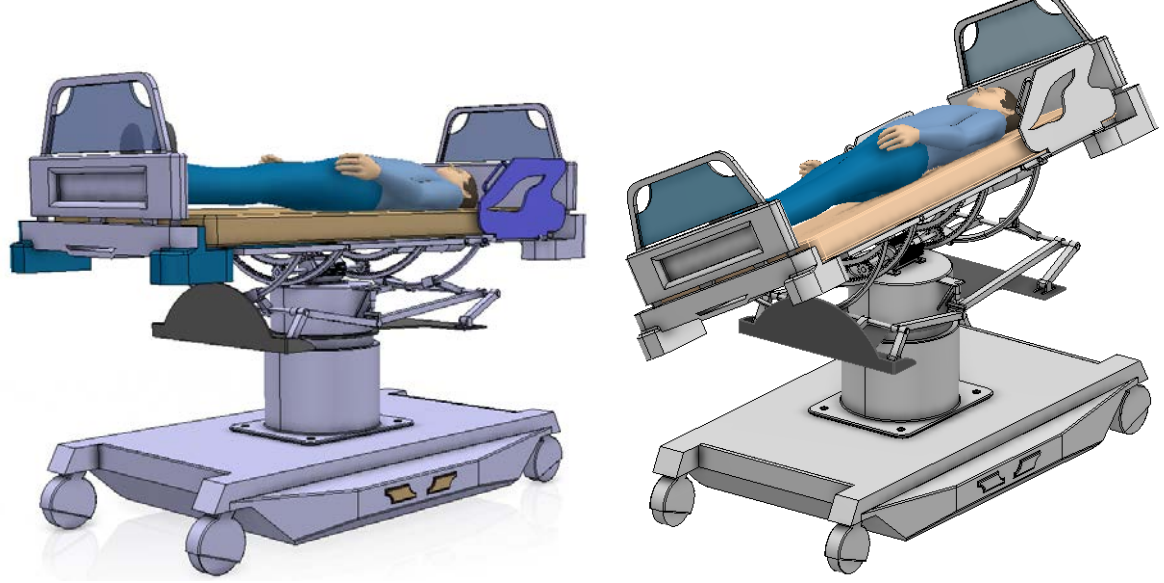

*Fig. 136 Modelul 3D al patului*

<span id="page-102-0"></span>Raportat la alte modele de patur[i Fig. 137](#page-102-1) mecanismul de pliere utilizează un singur motor în timp ce majoritatea au 2,3 sau 4 motoare de acționare. Plierea patului se poate face cu pacientul stand pe pat.

Un alt element de noutate îl reprezintă sistemul *self care* care prin intermediul unui sistem de tracking și a unui sistem de măsurare a temperaturii corpului poate sa aibă "grijă" de pacient prin modificarea poziției patului în așa fel încât natural ocupantul să își schimbe poziția la intervale de timp presetate. Raportat la alte modele de pat prezentate în literatura de specialitate nu s-a descris un astfel de sistem de tracking a poziției pacientului care sa permită evitarea *escare*.

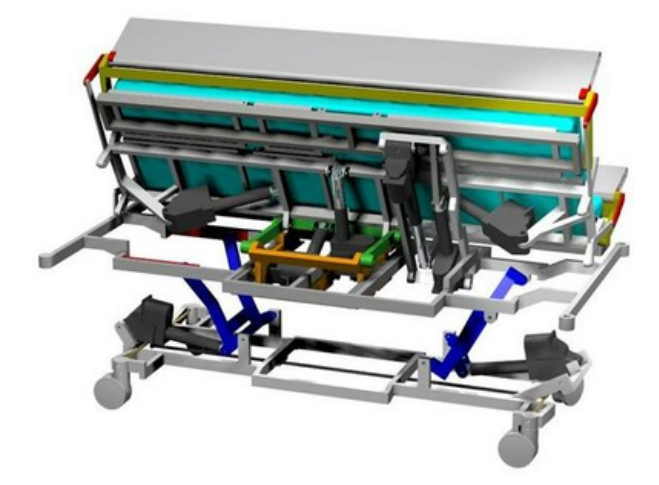

*Fig. 137 Sistem de acționare a paturilor de spital[39](#page-102-2)*

<span id="page-102-1"></span>Sistemul "spațiu privat" permite ocupantului să creeze un spațiu limitat privat prin deschiderea unei cupole care îi permite o izolare temporară de restul încăperii. În interiorul acestei cupole se poate controla o priză de aer condiționat iar aerul poate fi furnizat prin intermediul unui sistem de filtrarea

 $\overline{a}$ 

str. Memorandumului nr. 28, 400114 Cluj-Napoca, România

<span id="page-102-2"></span><sup>39</sup> Sursa : [http://www.eposbed.com/,](http://www.eposbed.com/) 

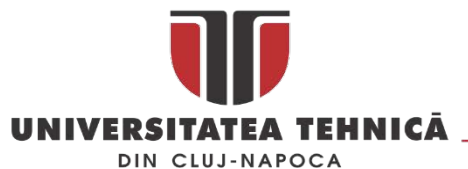

și reîmprospătare. Cupola este dotată cu o tabletă care permite setarea unor parametrii ai patului și a mediului din interiorul cupolei (poziția , lumină sau climat) și care poate fi utilizată și ca sistem multimedia sau e-reader. La paturile existente pe piață izolarea pacientului față de restul camerei se face prin intermediul perdelelor. Plusul oferit de cupolă îl reprezintă posibilitatea creării unui microclimat în jurul pacientului în care acesta poate controla lumina, temperatura sau calitatea aerului, acest lucru este posibil doar în cazul pacienților care nu suferă de claustrofobie. Cupola este alcătuita din patru segmente care se pliază doua câte două în spatele patului la capul pacientului pe montantul pe care se afla și sistemul de tracking și camera cu termoviziune [\(Fig. 138\)](#page-103-0).

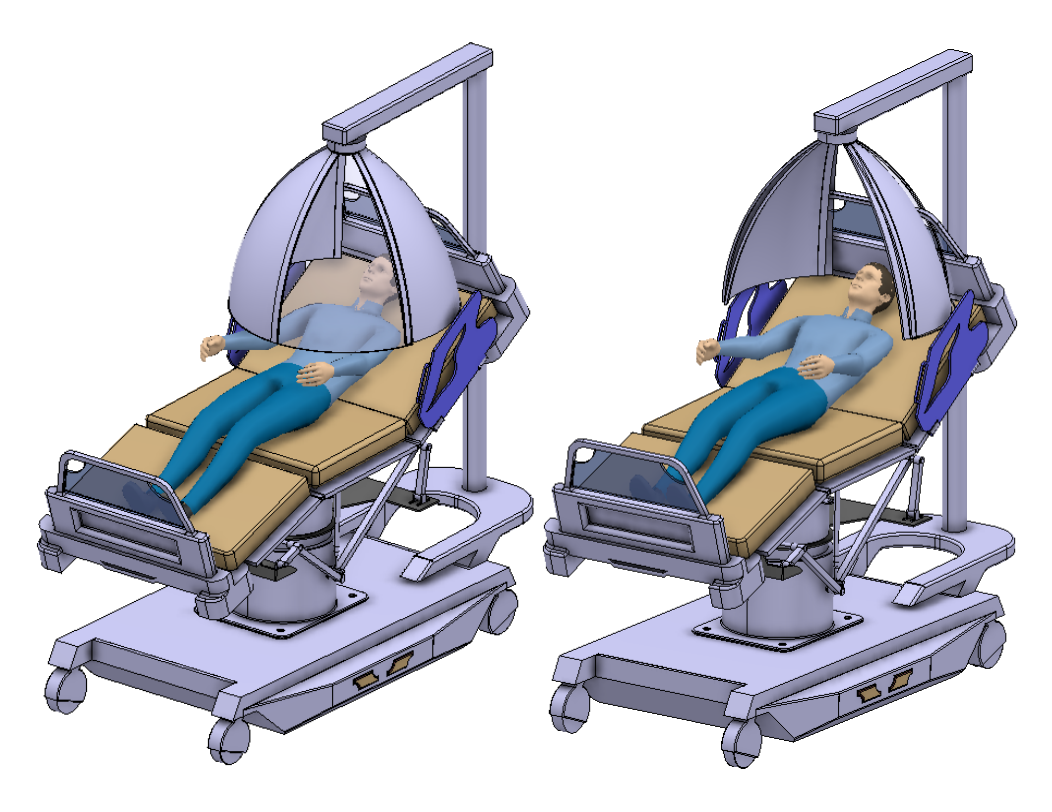

*Fig. 138 Modul de funcționare a domului*

<span id="page-103-0"></span>În acest moment caracteristicile și funcțiile patului sunt stabilite și definite, dezvoltarea lui este la stadiu de model 3D preliminar pe care s-au realizat o serie de simulări și analize. Din punct de vedere al caracteristicilor: patul are o lungime de 2.5 m, o lățime de 1.1 m și poate fi reglat pe înălțime intre 50 cm și 1 m, structura patului este construită din metal și materiale compozite, pentru acționarea patului sunt prevăzute 2 motoare electrice din care unul acționează un modul de translație. Patul integrează toate sistemele clasice care trebuie sa se regăsesc pe un pat de spital : apărători, panou de control pentru pat, panou de control pentru sistemul de alertare, un display pentru afișarea setărilor patului și a informațiilor despre pacient, etc.

Pentru validarea conceptului sa utilizat tandemul Catia - Delmia V5/6, astfel în afara modulelor destinate modelari ( *Part Design*, *Assembly Design*, *Composite Design*, *Generative Shape Design*) s-au utilizat modulele *Device builder* pentru definirea cuplelor cinematice, *Device task definition* pentru simularea cinematică a mecanismelor care compun sistemul de acționare a patului, *Human builder* și *Human task definition* pentru simularea pacientului. Unul dintre modurile de transformare a patului în fotoliu este prezentat în [Fig. 139.](#page-104-0)

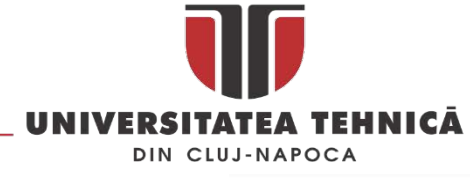

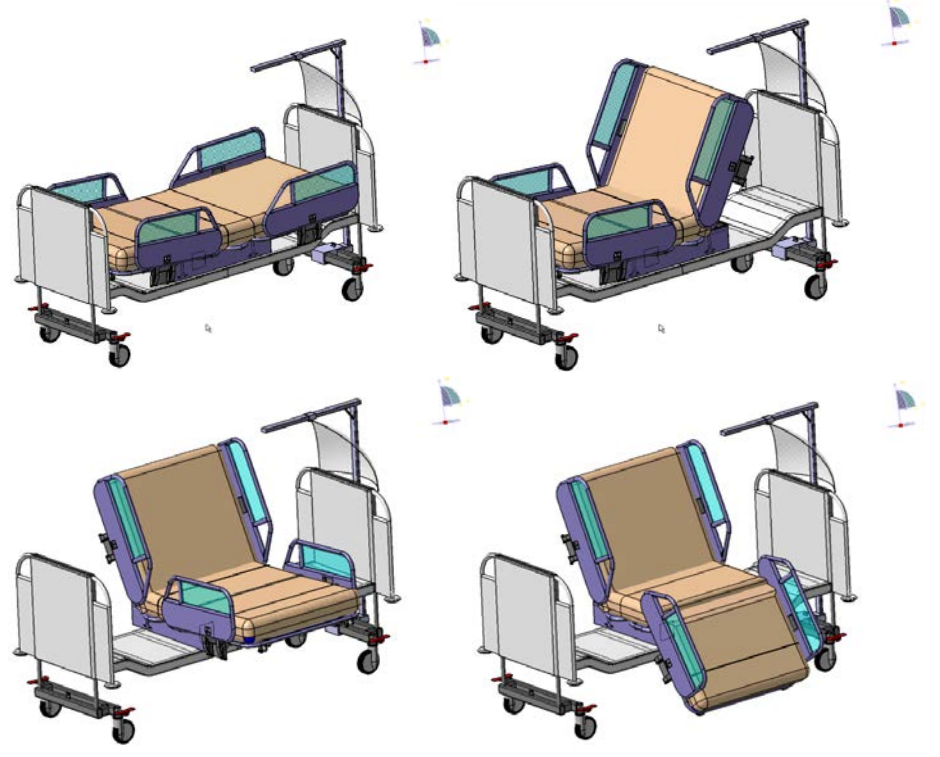

*Fig. 139 Transformarea patului în fotoliu*

#### <span id="page-104-0"></span>3.2.1. Dezvoltarea unui head mounted display (HMD)

Head Mounted Display (HMD), [Fig. 140,](#page-104-1) sunt dispozitive care utilizează ecrane integrate sau pe cele ale telefoanelor mobile pentru a reda stereoscopic un mediu de realitate virtuală. Aceste dispozitive se pot clasifica în două mari categorii : HMD Integrated (Helmet Mounted Display) utilizează ecran și sursă proprie de calcul și HMD with Mobile Devices (Eye Wear Display) care utilizează un smartphone pentru afișare și rularea aplicațiilor de realitate virtuală.

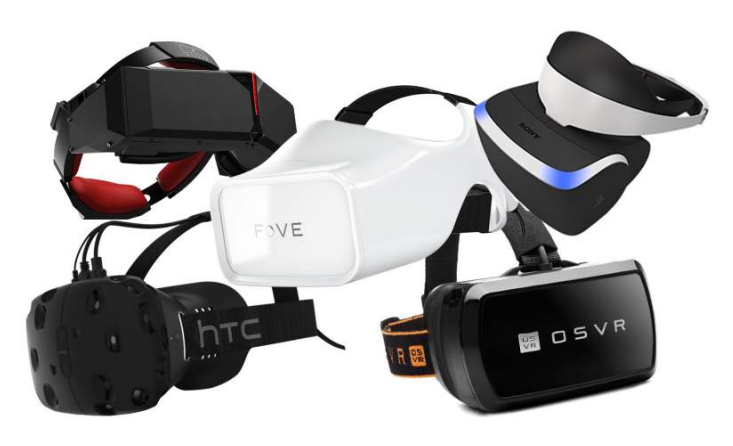

*Fig. 140 Head Mounted Display[40](#page-104-2)* 

<span id="page-104-1"></span> $\overline{a}$ 

<span id="page-104-2"></span><sup>40</sup> Sursa [https://vr.nl/welke](https://vr.nl/welke-vr-headset-actieve-hmd-ga-je-kopen/)-vr-headset-actieve-hmd-ga-je-kopen/

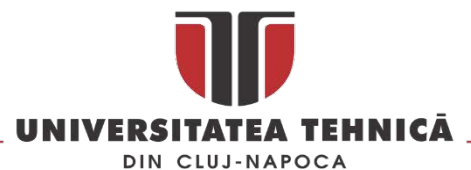

Cele doua categorii au capabilități diferite și sunt caracterizate de o dinamica a dezvoltării diferite, cele din categoria *Helmet Mounted Display* se dezvoltă ceva mai greu, au mai multe facilitați și de obicei includ un sistem de tracking, cele de tip *Eye Wear Display* au o dezvoltare care poate fi considerata exploziva deoarece în fiecare an pe paiață apar telefoane inteligente noi cu capacități de procesare mai bune și o gama mai larga de senzori integrați.

În [[70](#page-161-4)] se arată că în anul 2014 cota de piață a fost relativ echilibrată (57.1 % pentru Helmet Mounted Display) dar se așteaptă ca până în anul 2020 piața să fie acaparata în totalitate de Eye Wear Display, [Fig.](#page-105-0) 141. Acest lucru este susținut și de statistica realizată de [\[71\]](#page-161-5) care arata ca în 2015 existau deja opt versiuni *Eye Wear Display* disponibile publicului larg în timp ce pentru Helmet Mounted Display existau cinci versiuni în etapa de pre-order / development kit (ultimul pas înaintea punerii pe piață pentru consumatori) [Fig. 142.](#page-105-1)

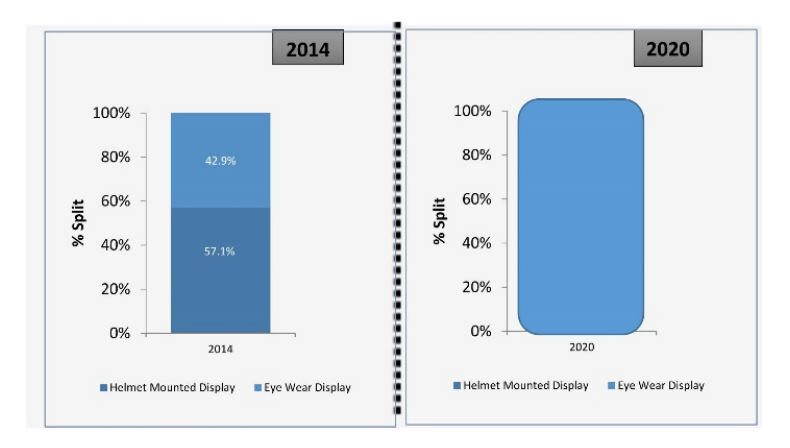

*Fig. 141 Market share: helmet mounted display vs. eye wear display[41](#page-105-2)*

<span id="page-105-0"></span>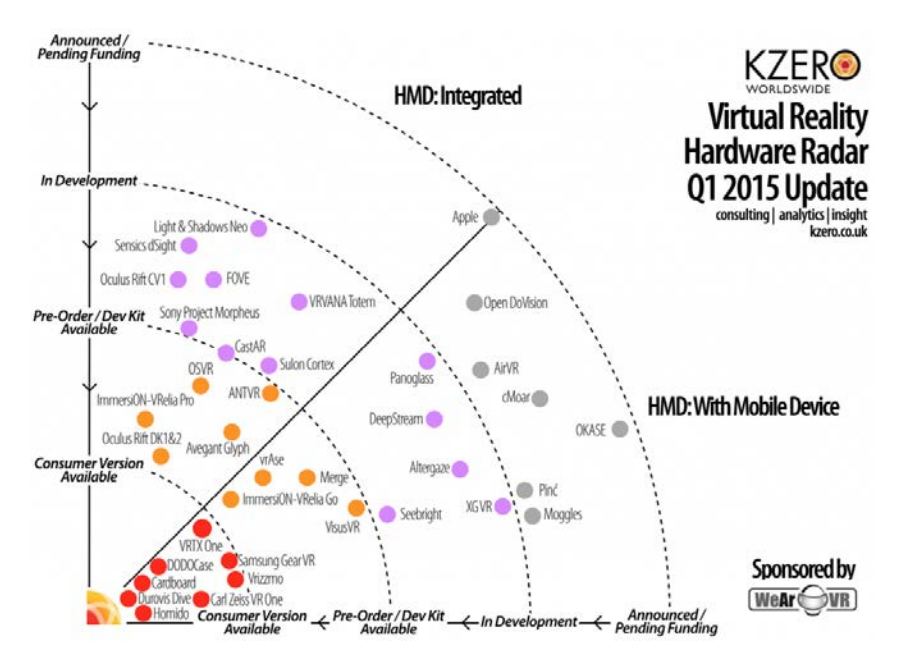

*Fig. 142 Hardware radar[42](#page-105-3)*

<span id="page-105-1"></span>**.** 

<span id="page-105-2"></span><sup>41</sup> Sursa : [http://www.futuremarketinsights.com/reports/global](http://www.futuremarketinsights.com/reports/global-head-mounted-display-market)-head-mounted-display-market

<span id="page-105-3"></span><sup>42</sup> Sursa : [http://www.kzero.co.uk/blog/virtual](http://www.kzero.co.uk/blog/virtual-reality-hardware-radar-q1-2015-update/)-reality-hardware-radar-q1-2015-update/

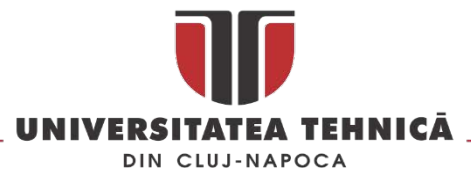

În aceste condiții dezvoltarea unui sistem *Eye Wear Display* care sa ofere facilități suplimentare față de clasica carcasă de carton sau plastic este oportună și bine venită.

În continuare se va prezenta procesul de proiectare a unui *Eye Wear Display* care în acest moment este superior celor existente pe piață, acesta a fost proiectat în cadrul proiectului : CERCETARE PENTRU PROIECTAREA și REALIZAREA DE REPERE DIN MASE PLASTICE PENTRU INDUSTRIA MOBILEI".[43](#page-106-1)

Procesul de proiectare a început cu un studiu al modelelor de carcase pentru HMD existente pe piața. Concluziile acestui studiu au arătat ca sunt o serie modele care nu permit utilizarea senzorului de imagine smartphone-ului. La alte modele acest lucru este posibil pentru un număr limitat de telefoane, limitare introdusă de cele mai multe ori de dimensiunea ecranului. În plus producătorii de smartphone amplasează senzorul de imagine fie central - axa verticala, fie excentric fata de această axă. Acest lucru este un neajuns în cazul în care se dorește afișarea unei imagini în cadrul aplicațiilor RV pentru a evita ciocnirea utilizatorului imersat cu mediul înconjurător. Dacă se discută de aplicații de AR atunci neajunsul este și mai mare, în [Fig. 143](#page-106-0) este prezentată zona cu posibila amplasare a senzorului de imagine.

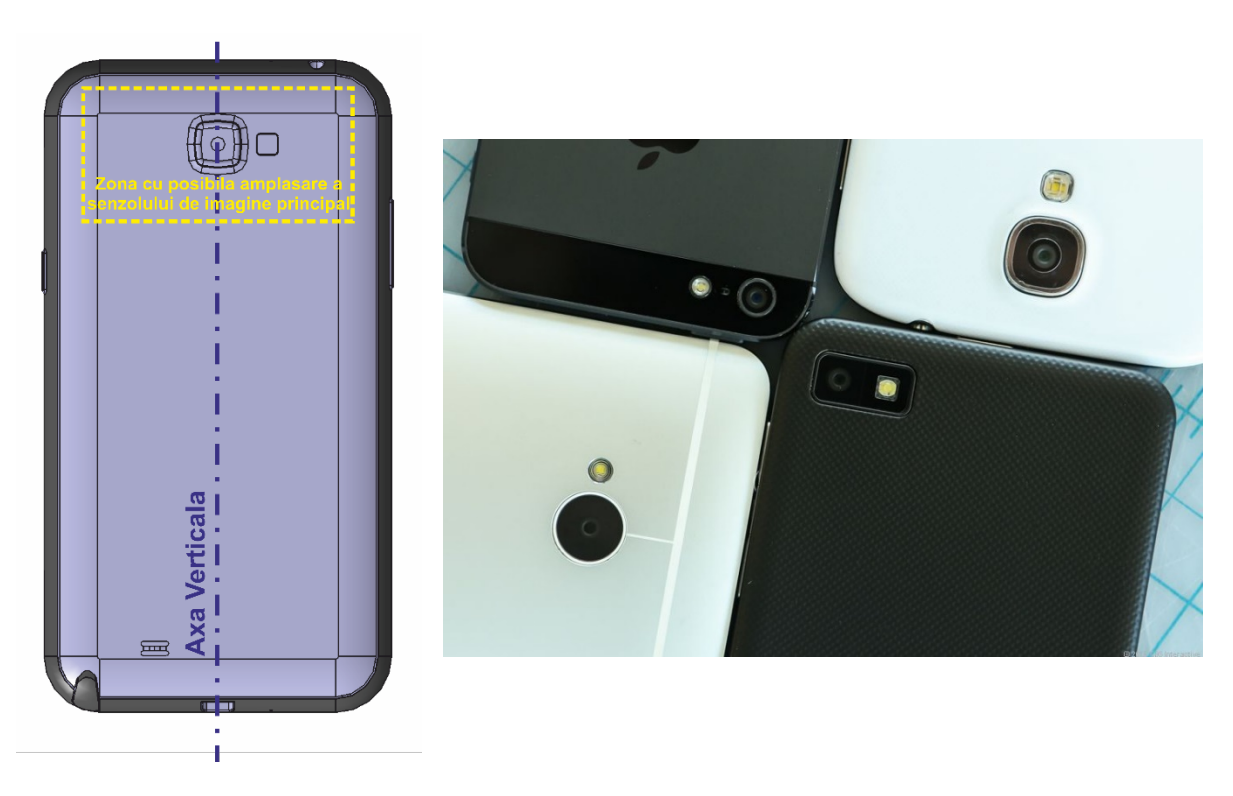

*Fig. 143 Posibila amplasare a senzorului de imagine[44](#page-106-2)*

<span id="page-106-0"></span>Un al doilea pas în elaborarea specificațiilor de proiectare a carcasei HMD a fost identificarea elementelor specifice AR și VR care ar putea fi utilizate în combinație cu carcasa. Astfel pornind de la combinația smartphone – *Leap Motion* folosită de Samsung în dezvoltarea sistemului *Samsung GearVR* s-au identificat următoarele elemente necesare : o baterie externa pentru alimentarea

**.** 

str. Memorandumului nr. 28, 400114 Cluj-Napoca, România

<span id="page-106-2"></span><span id="page-106-1"></span><sup>43</sup> Director de proiect conf.dr.ing. Calin Neamtu, la proiectarea dispozitivului a participat si aisst.dr. Comes Radu, 44Sursa :[https://www.cnet.com/news/camera](https://www.cnet.com/news/camera-megapixels-why-more-isnt-always-better-smartphones-unlocked/)-megapixels-why-more-isnt-always-better-smartphones-unlocked/

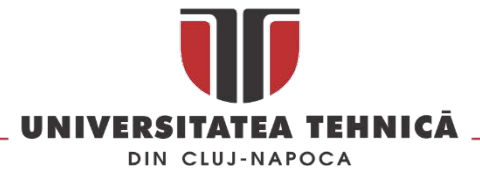

telefonului pentru o autonomie mai mare, un laser și o sferă pentru sistemele de tracking, un senzor NFC și controllerul Leap Motion [Fig.](#page-107-0) 144.

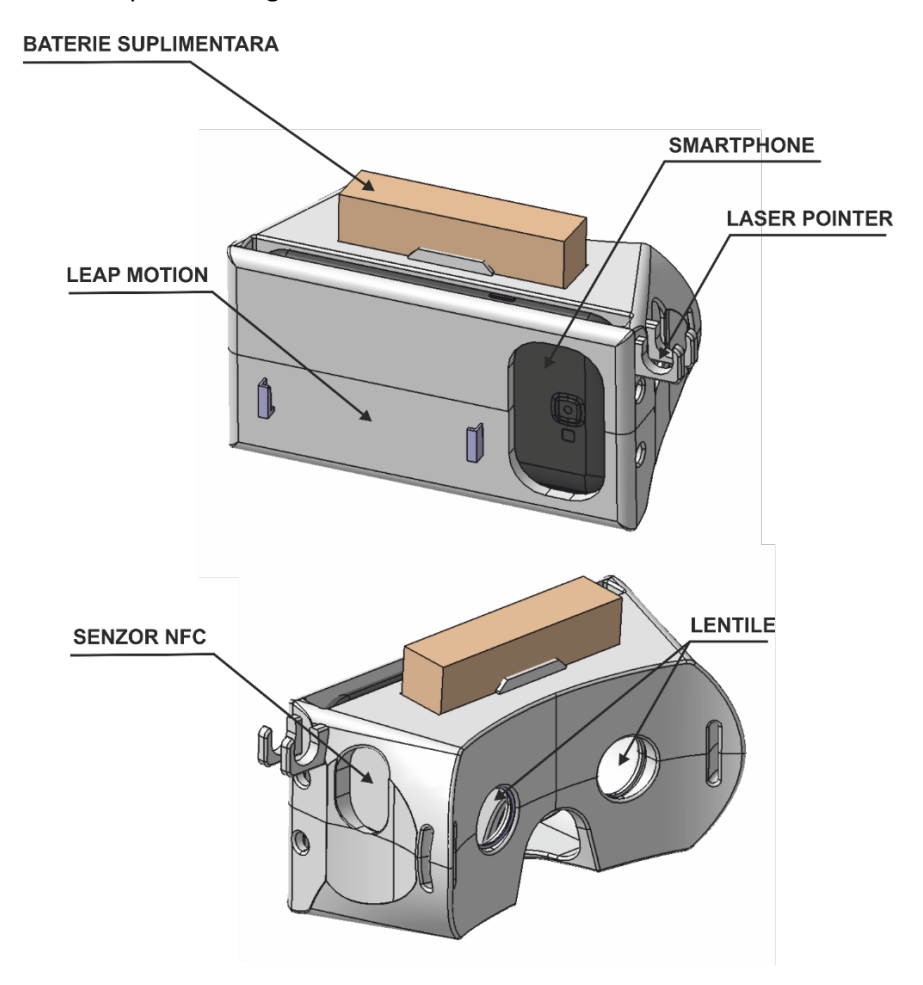

*Fig. 144 dispozitivul Eye Wear Display proiectat*

<span id="page-107-0"></span>Dispozitivul a fost proiectat astfel încât să poată fi obținut prin 3D printing, astfel grosimea pereților și forma lor precum și modul de asamblare au fost optimizate pentru acest mod de fabricație. În [Fig.](#page-107-1)  [145](#page-107-1) este prezentata simularea printarii în CreaterXL și aspecte din timpul printarii. Pentru a obține o carcasă ușoară s-au combinat zonele pline cu cele de tip suport ( grad *Infill[45](#page-107-2)* mic).

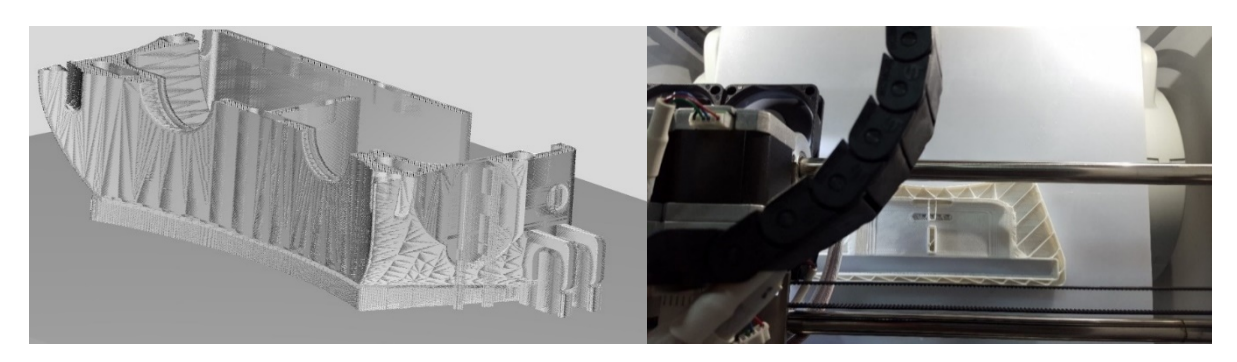

*Fig. 145 Simularea și printarea 3D a carcasei superioare*

<span id="page-107-1"></span> $\overline{a}$ 

<span id="page-107-2"></span><sup>45</sup> Infill este un parametru specific additive manufacturing care defineste desitatea materilului depus
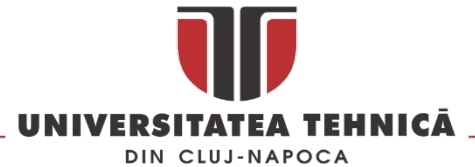

In [Fig.](#page-108-0) 146 sunt prezentate elementele de asamblare a celor două semi-carcase, acestea au fost amplasate pentru a asigura un montaj ușor și rapid a celor doua semi-carcase , după uzura acestora se poate utiliza material textil pentru a bloca cele doua carcase în poziția asamblata sau pot fi lipite.

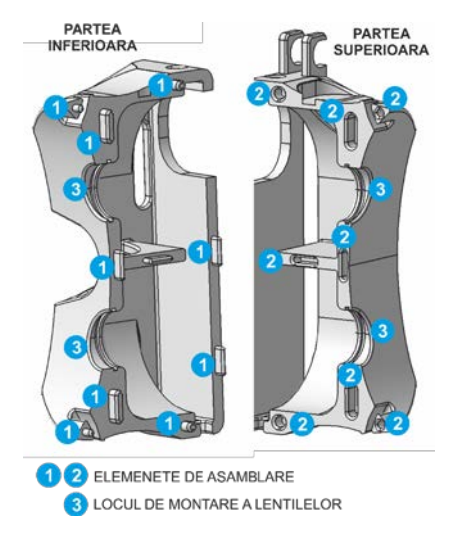

*Fig. 146 Punctele de asamblare*

<span id="page-108-0"></span>Telefonul se introduce în fanta carcasei așa cum se poate vedea în [Fig.](#page-108-1) 147, pentru fiecare dimensiune și tip de telefon se pot printa o serie de distanțiere care sa permită introducerea acestuia în poziția corectă în carcasă.

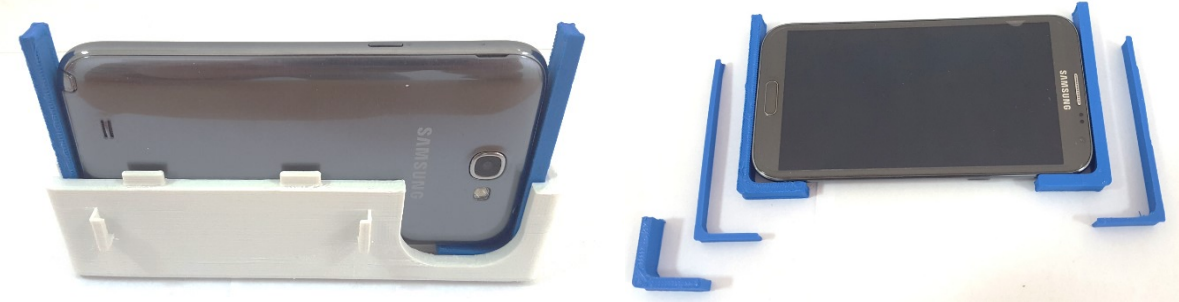

*Fig. 147 Modul de fixare a telefonului*

<span id="page-108-1"></span>Pentru sistemul de tracking se pot utiliza două variante, una cu sfere și una cu ținte de poziționare. Pentru sistemul cu sfere este prevăzută o gaura în care se montează și o piesa suplimentara ( de culoare albastra în Fig. [148\)](#page-108-2) în care se montează încă o sfera.

<span id="page-108-2"></span>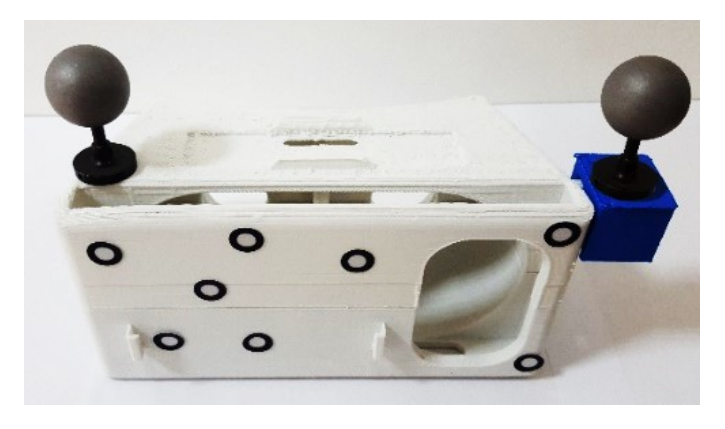

*Fig. 148 Montarea sferelor pentru sistemul e-tracking*

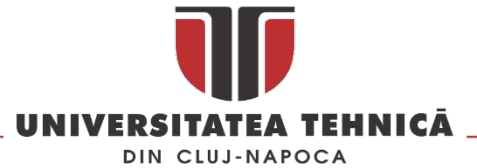

In [Fig.](#page-109-0) 149 este prezentat headset-ul cu diverse accesorii, pe acesta pot fi montate mai multe tipuri de baterii externe ( vezi ș[i Fig. 150\)](#page-109-1) un pointer laser și un controler *LeapMotion*.

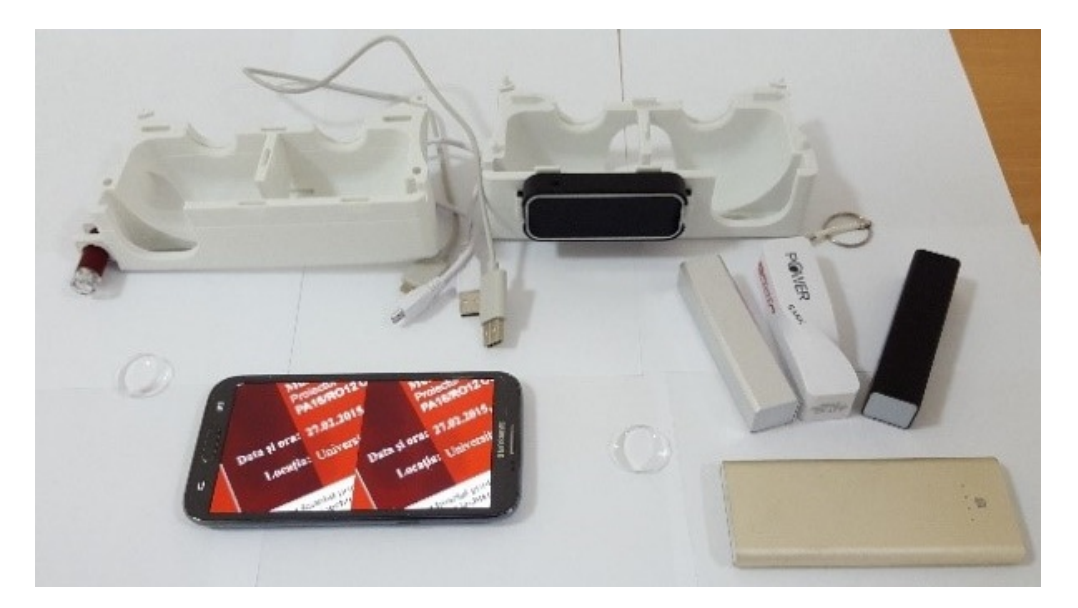

*Fig. 149 Headeset-ul cu accesorii* 

<span id="page-109-0"></span>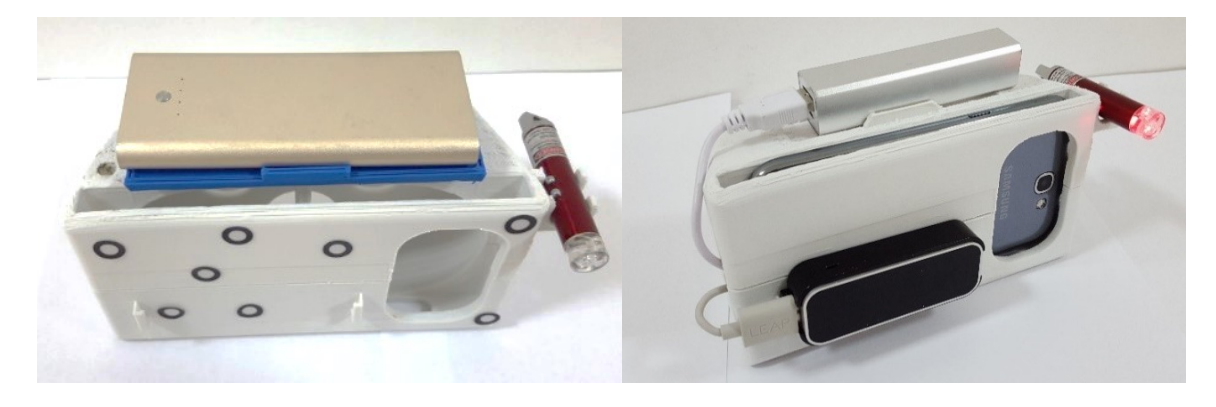

*Fig. 150 Headset-ul asamblat cu diverse accesorii* 

<span id="page-109-1"></span>Greutatea carcasei este de 210 grame și poate fi obținut prin printare în aproximativ 9<sup>[46](#page-109-2)</sup> ore.

### 3.2.2. Proiectarea structurii mecanice a unui simulator de zbor

*Simulatorul de zbor este un dispozitiv complex care simulează majoritatea fenomenelor și activităților proprii pilotajului unei aeronave, în cabina acestuia aflându-se aparate identice cu cele din cabina reală, dar care indică date tehnice introduse de instructor sau de programul automat de antrenament. Instructorul poate verifica corectitudinea manevrelor executate de cel antrenat, care la rândul său poate vizualiza greșelile comise prin televiziunea cu circuit închis*[47](#page-109-3).

**.** 

<span id="page-109-2"></span><sup>46</sup> Timpul a fost obținut cu imprimanta CubePro II.

<span id="page-109-3"></span><sup>47</sup> Sursa definiției<https://dexonline.ro/definitie/simulator>

str. Memorandumului nr. 28, 400114 Cluj-Napoca, România

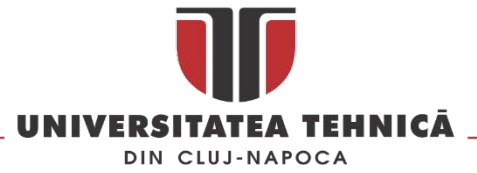

Simulatoarele de zbor evoluează de la cel prezentată în [Fig.](#page-110-0) 151 (1910) până la simulatoare de zbor robotizate destinate simulării zborului navetelor spațiale.

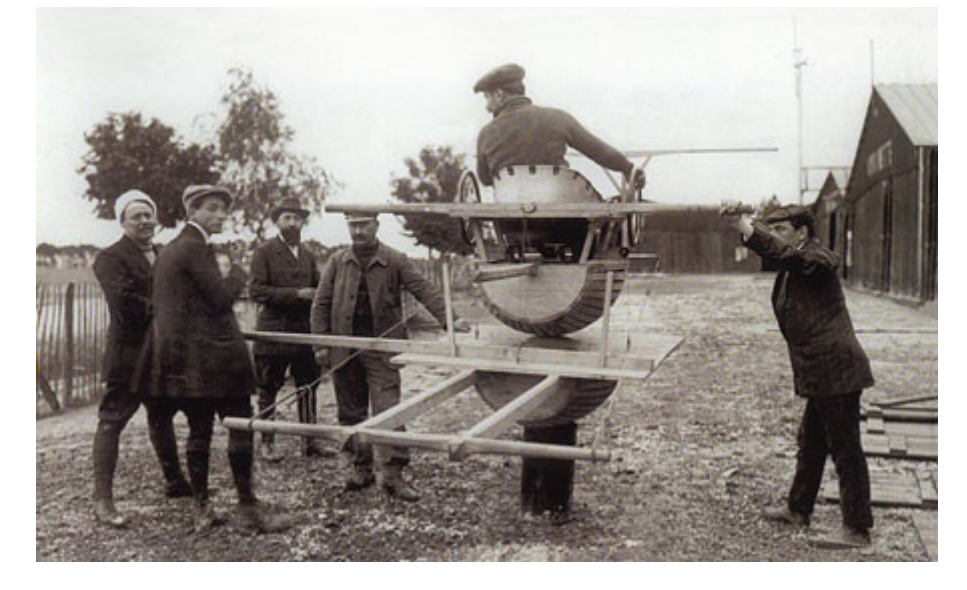

*Fig. 151 Simulator de zbor 1910[48](#page-110-2)*

<span id="page-110-0"></span>În ultima perioada au apărut și în România simulatoarele de zbor moderne, un astfel de simulator se regăsește la INCAS București și este realizat într-un cub de realitate virtuală cu patru pereți așa cum este prezentat în [Fig. 152.](#page-110-1) La Cluj-Napoca a fost construit primul simulator de zbor pentru avioanele Airbus 320 din România, dispozitivul imită interiorul cabinei unui avion real la scară 1:1 și oferă posibilitatea decolării și aterizării pe 24.000 de aeroporturi din întreaga lume.

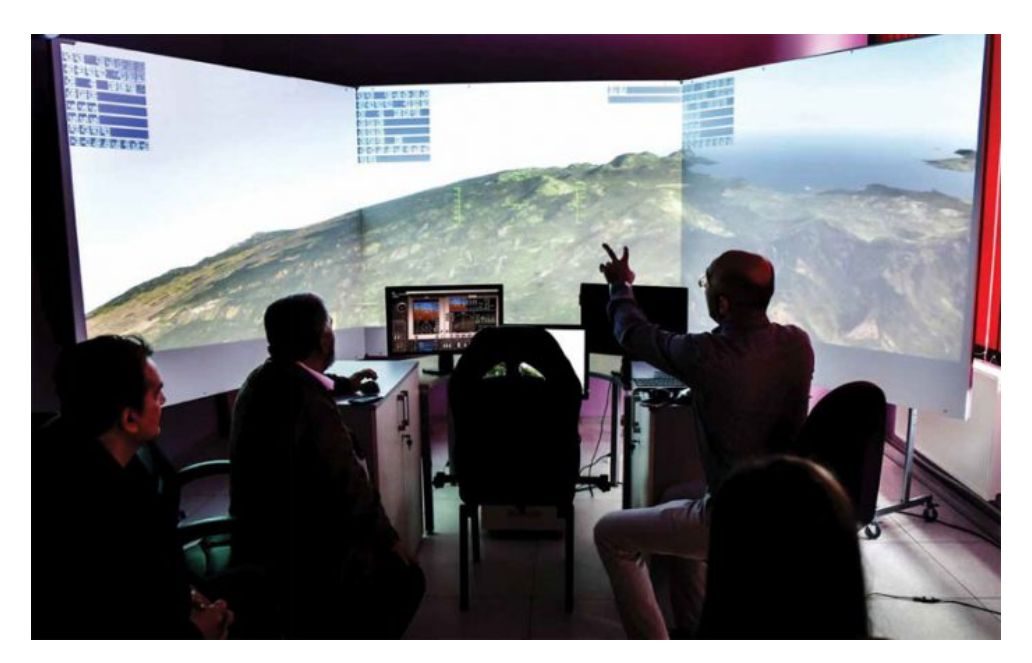

*Fig. 152 Simulator de zbor INCAS Bucuresti[49](#page-110-3)*

<span id="page-110-1"></span>**.** 

str. Memorandumului nr. 28, 400114 Cluj-Napoca, România

tel. +40-264-401200, fax +40-264-592055, Dep. Imagine și Relații Publice tel. +40-264-202284, +40-722-163346

www.utcluj.ro

<span id="page-110-2"></span><sup>48</sup> Sursa : http://aviation.maisons-[champagne.com/dir.php?centre=simulateur&menu=01](http://aviation.maisons-champagne.com/dir.php?centre=simulateur&menu=01)

<span id="page-110-3"></span><sup>49</sup> Sursa : [http://stiintasitehnica.com/simulatoare](http://stiintasitehnica.com/simulatoare-pentru-avioanele-viitorului-la-incas/)-pentru-avioanele-viitorului-la-incas/

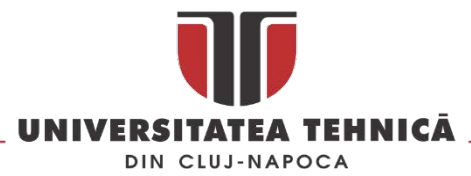

Simulatoarele de zbor nu sunt destinate numai antrenării piloților, apar din ce în ce mai multe simulatoare de zbor în industria jocurilor și în fitness.

In [Fig. 153](#page-111-0) este prezenta un sistem dezvoltat de InMediaStudio în parteneriat cu Paramount Pictures și MEC Global, care permite utilizatorilor sa experimenteze o scena din filmul Misiune Imposibila și sa stea în afara unui Airbus A400M.

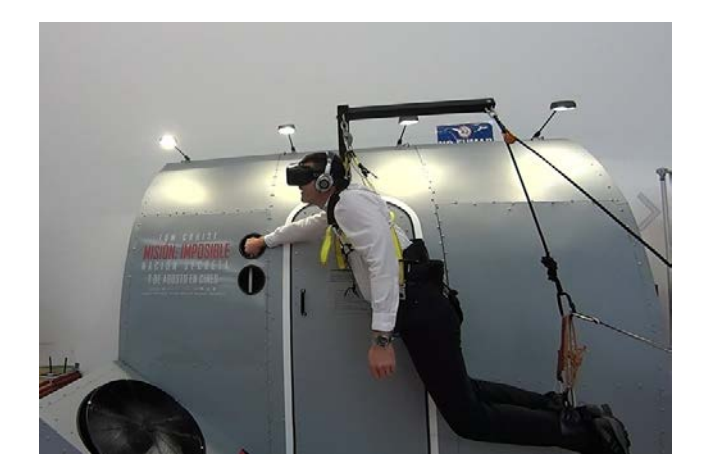

*Fig. 153 HTC Vive și CastAR: recreerea unei scene din filmul Misiune Imposibila[50](#page-111-1)*

<span id="page-111-0"></span>ICAROS GmbH a lansat dispozitivul Icaros și conceptul Virtual Reality Fitness Experiences care permite sportivilor sa se antreneze în spațiul virtual cu 30% mai eficient decât utilizând exercițiile clasice.

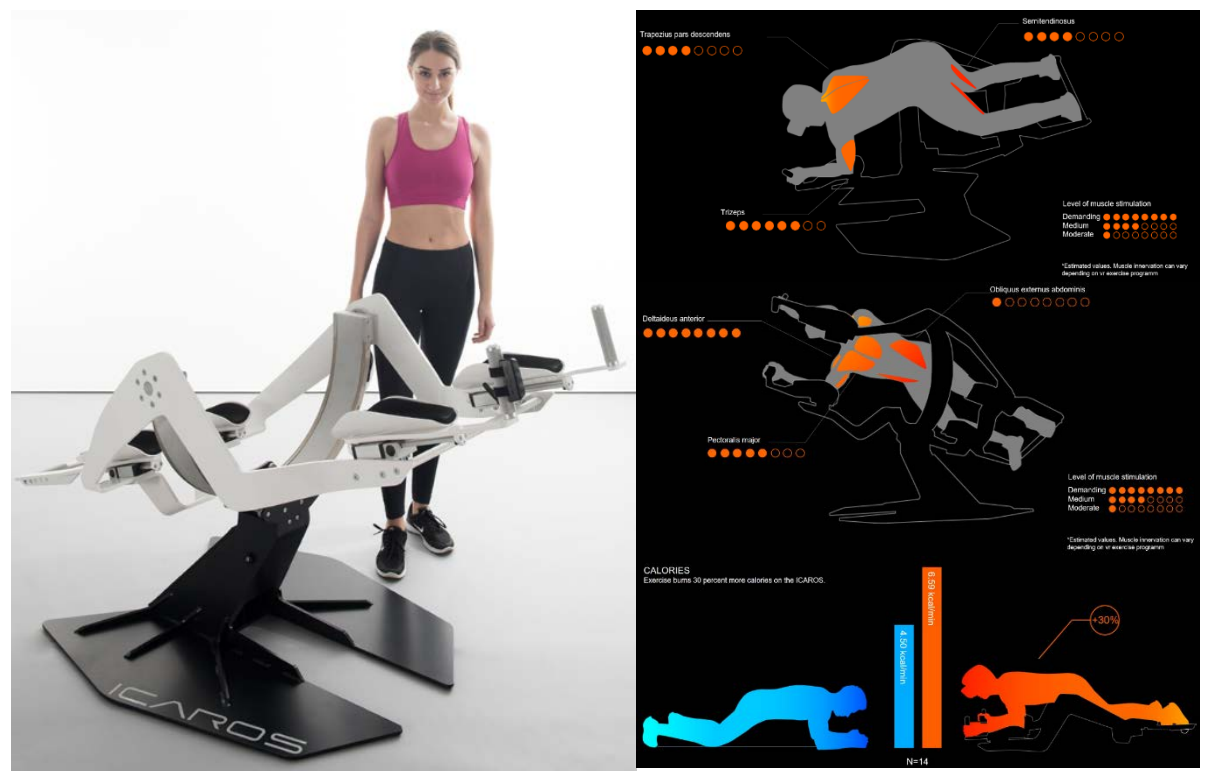

*Fig. 154 Sistemul de fitness Icaros[51](#page-111-2)*

<span id="page-111-3"></span>**.** 

<span id="page-111-1"></span><sup>50</sup> Sursa : [https://www.roadtovr.com/exploring](https://www.roadtovr.com/exploring-the-hidden-military-vr-of-the-vis-sim-industry/)-the-hidden-military-vr-of-the-vis-sim-industry/

<span id="page-111-2"></span><sup>51</sup> Sursa : <http://www.icaros.com/>

str. Memorandumului nr. 28, 400114 Cluj-Napoca, România

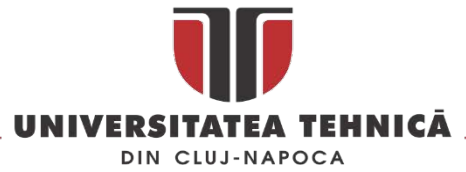

Wingsuit-ul este un sport extrem în care sportivul zboară folosind gravitația și un costum special fără nici o sursă de propulsie. Denumite și "costume de pasăre" costumele de wingsuit creează trei suprafețe portante suplimentare în spatele brațelor și intre picioarele sportivului oferind astfel o portantă suficient de mare pentru a susținea sportivul în aer

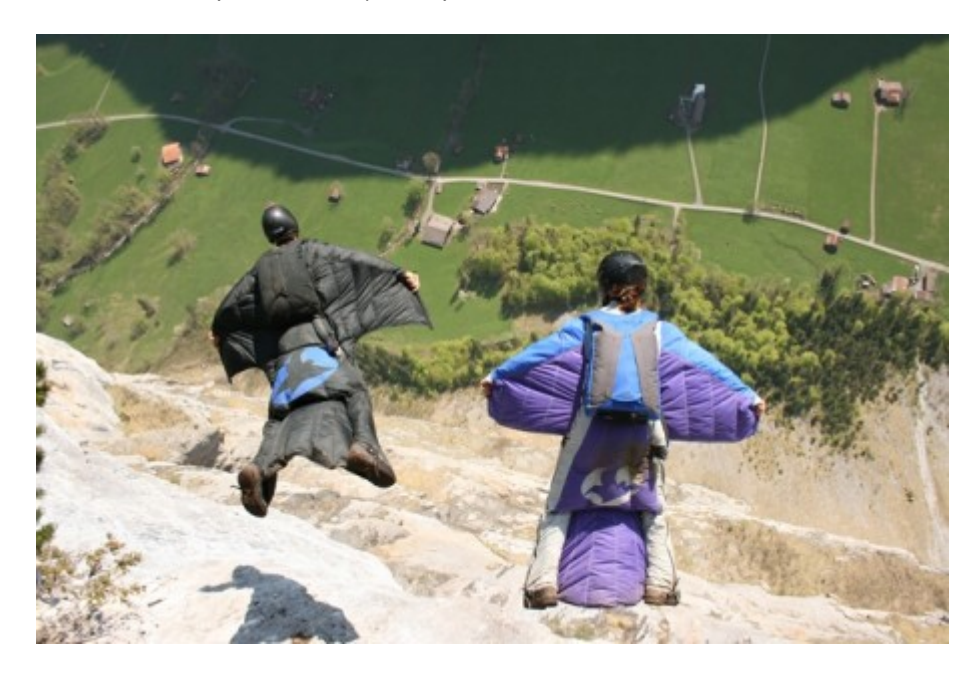

*Fig. 155 Wingsuit în tandem[52](#page-112-1)*

Dispozitivul de zbor de la Somniacs [\(Fig.](#page-112-0) 156) este un simulator de zbor de tip wingsuit combinat cu planarea. Pe simulator sunt montate doua aripi care pot fi manevrate cu cele două mâini, se pot simula mișcări similare cu ale aripilor de pasare. Dispozitivul este dotat cu un ventilator și 8 cartușe cu arome pentru simularea mediului înconjurător.

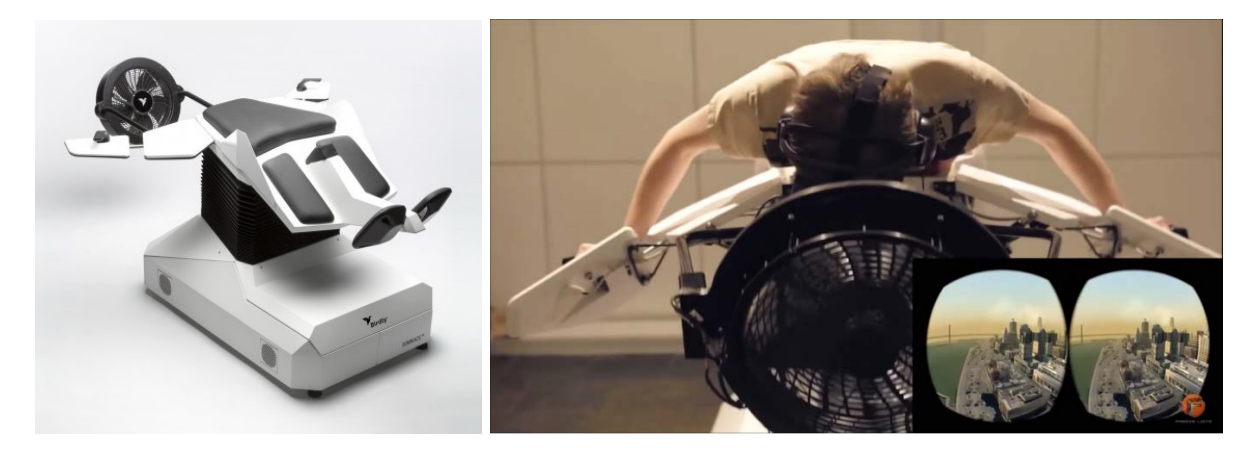

*Fig. 156 Simulatorul de zbor Birdly[53](#page-112-2)*

<span id="page-112-0"></span>Dispozitivele prezentate în [Fig. 153,](#page-111-0) [Fig.](#page-111-3) 154 și [Fig.](#page-112-0) 156 sunt acționate electric, în aceste condiții dezvoltarea unui dispozitiv similar dar care să nu utilizeze motoare electrice și care sa poată fi utilizat

<span id="page-112-2"></span><sup>53</sup> Sursa: <http://www.somniacs.co/>

**.** 

str. Memorandumului nr. 28, 400114 Cluj-Napoca, România

<span id="page-112-1"></span><sup>52</sup> Sursa : *[https://www.xsens.com/customer](https://www.xsens.com/customer-cases/wingsuit-flight-analysis-using-mti-g/)-cases/wingsuit-flight-analysis-using-mti-g/*

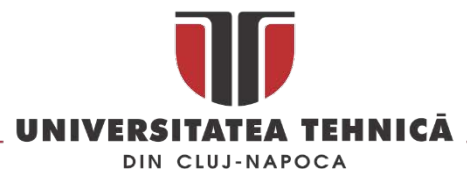

ca și aparat de training pentru practicanții de wingsuit sau pentru divertisment, în combinație cu un headset de realitate virtuală este o provocare.

Dispozitivul în curs de dezvoltare are trei grade de libertate, este acționat de greutatea corpului utilizatorului și poate fi utilizat simularea zborului de tip wingsuit. În [Fig.](#page-113-0) 157 este prezentata prima versiune a dispozitivului proiectat utilizând metodologia DAMDV (Define, Measure, Analyze, Design, Verifiy) prezentată în [Fig.](#page-113-1) 158.

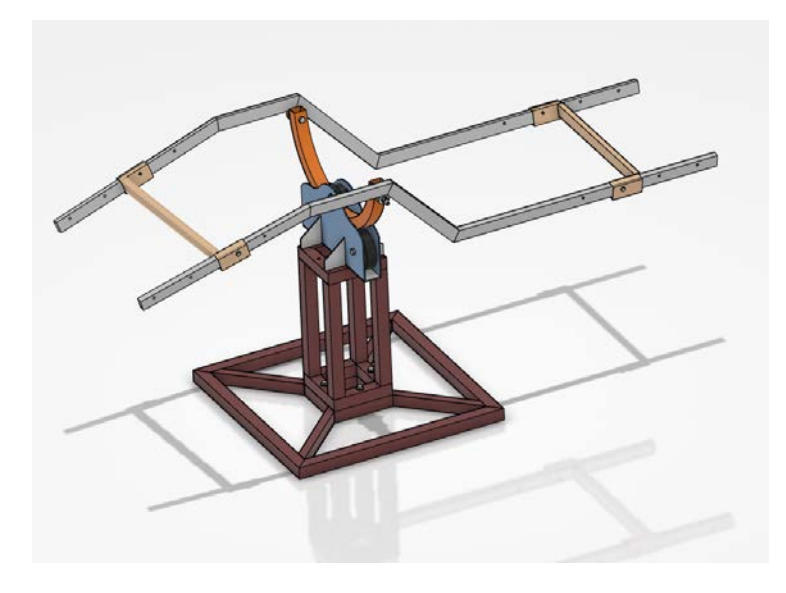

*Fig. 157 Versiuni automata a dispozitivului*

<span id="page-113-0"></span>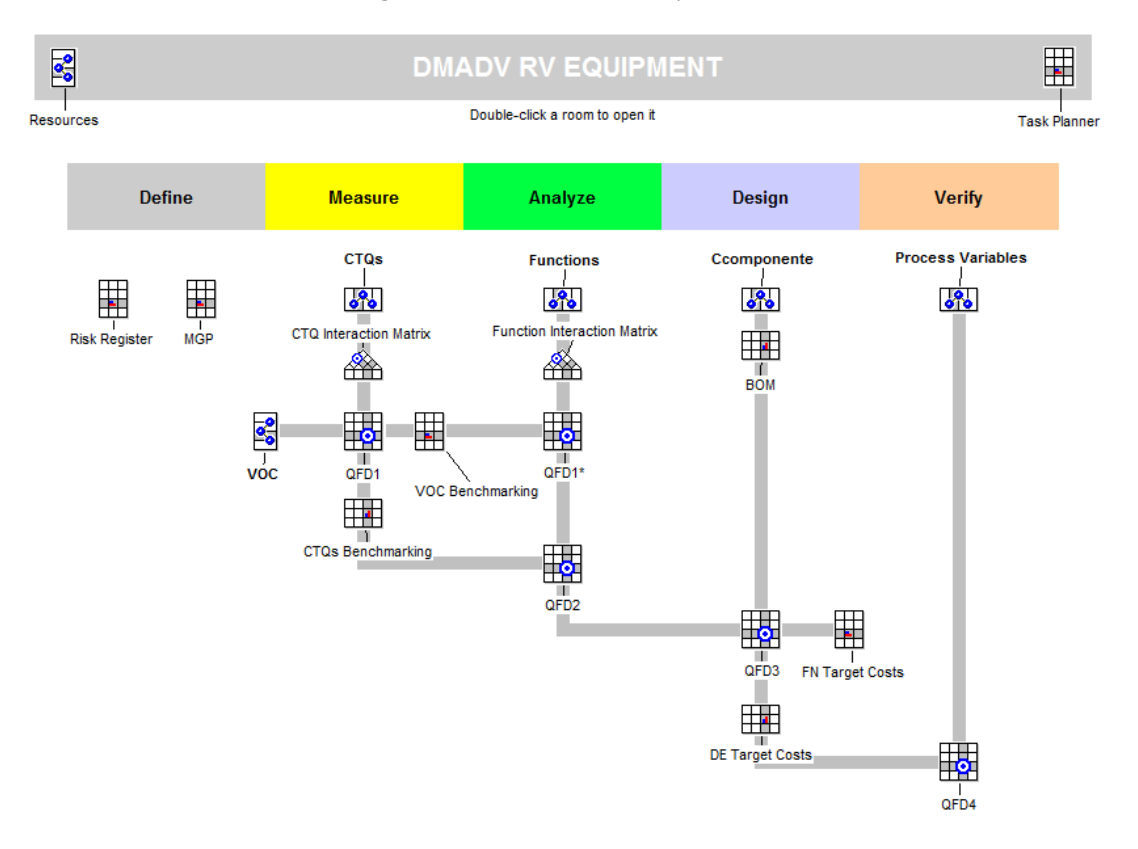

<span id="page-113-1"></span>*Fig. 158 Metodologia DMADV utilizata în dezvoltarea echipamentului de realitate virtuala*

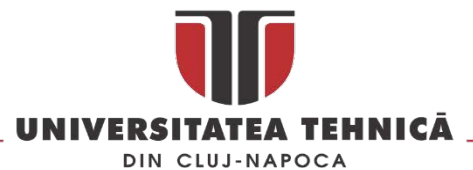

Pentru echilibrarea dispozitivul acesta este prevăzut cu doi suporți reglabili care pot fi ajustați în funcție de înălțimea utilizatorului astfel încât centrul de greutate al acestuia sa fie tot timpul deasupra sistemului de role și ghidaje al dispozitivului. Punctul sensibil al mecanismului îl reprezintă sistemul de ghidare a arcului principal care executa rotația în jurul axei orizontale. La sistemele existente acesta este un sistem cu ghidaje laterale cu role, dotat cu mecanism de frânare și elemente ale mecanismului de antrenare. În varianta prototip mecanismul [\(Fig.](#page-114-0) 159) care realizează rotația în jurul axei orizontale este montat și ghidat cu ajutorul a trei role de cauciuc. Prin reglarea acestora pe verticala se exercita o forță axială care se transforma în forță de frecare și care permite menținerea în echilibru a dispozitivului atunci când se realizează mișcarea de rotație în jurul axei orizontale.

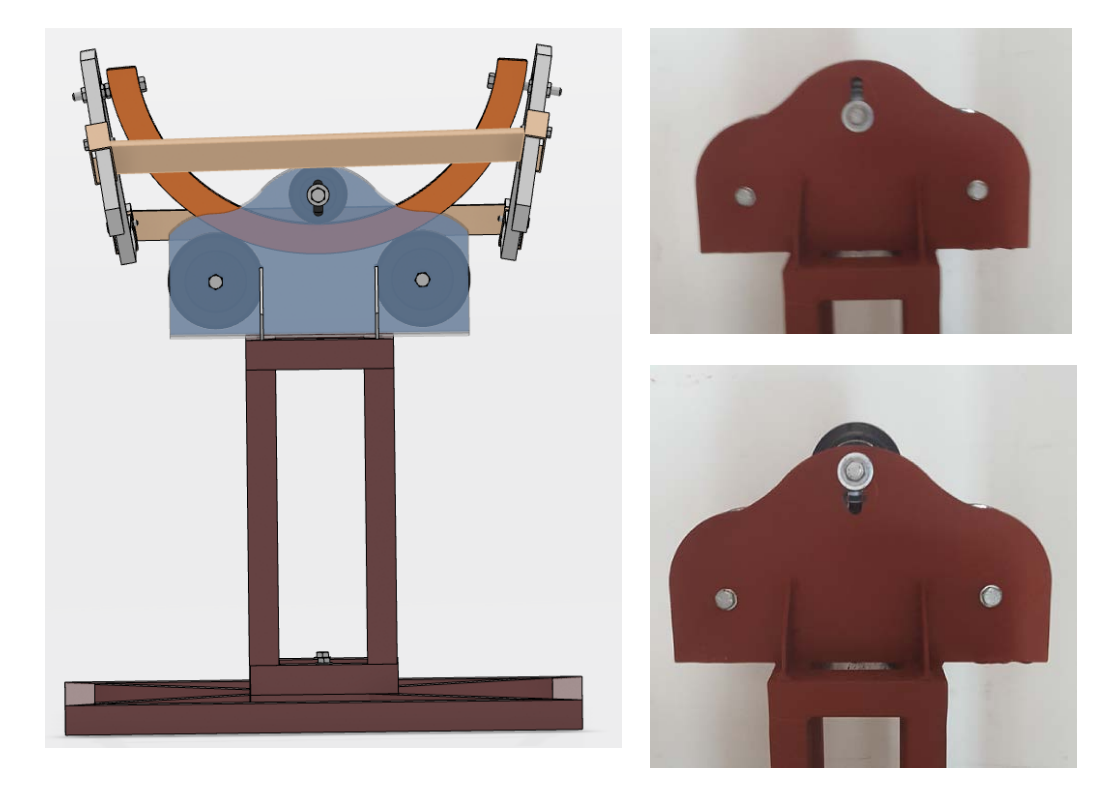

*Fig. 159 Sistemul de ghidare*

<span id="page-114-0"></span>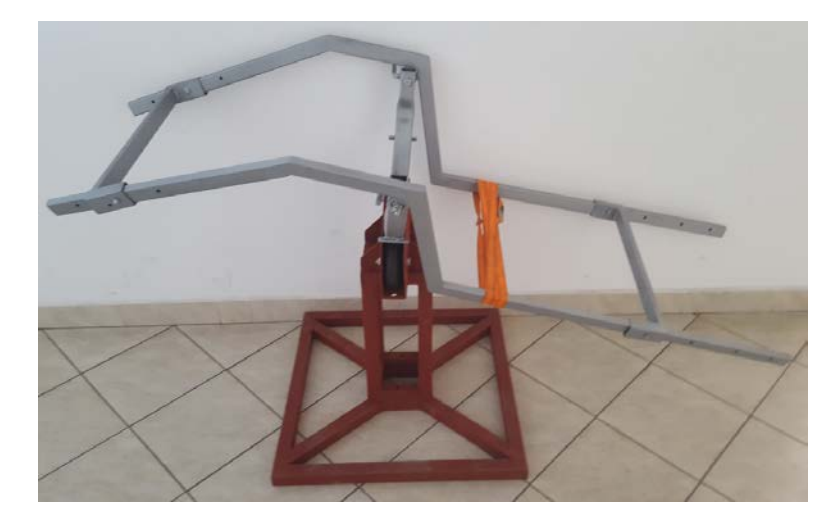

*Fig. 160 Prototip echipament RV*

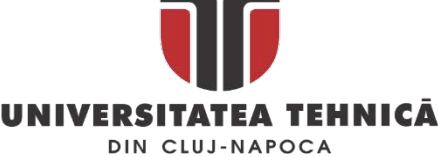

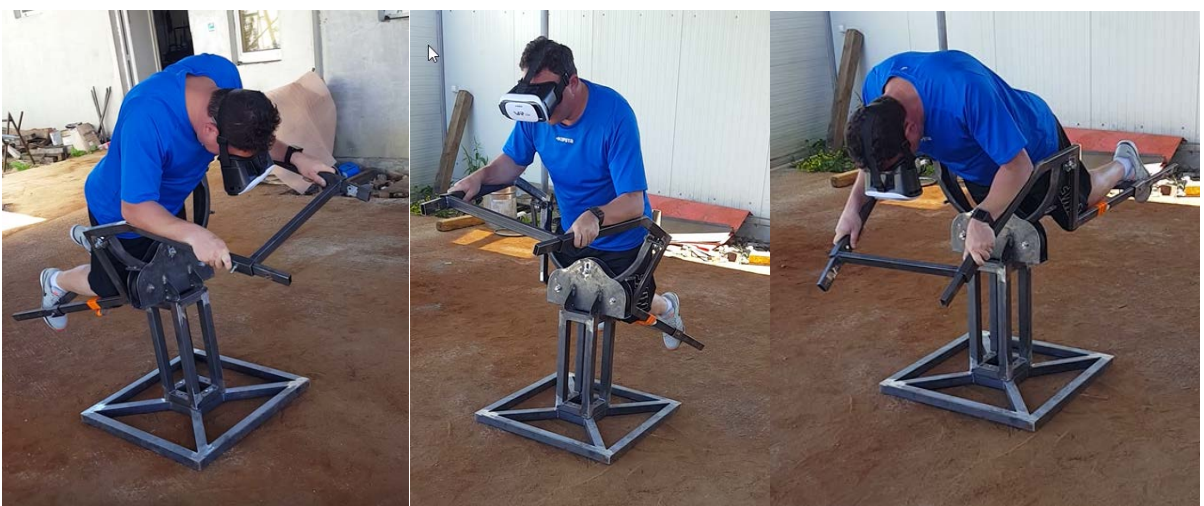

*Fig. 161 Testarea prototipului* 

## 3.2.3. Lucrări publicate în domeniul subiectului abordat

Comes, R., Neamțu, C. (2015), Design A Low-Cost Eyewear Display Adapted To Additive Manufacturing, Acta Technica Napocensis - Series: Applied Mathematics, Mechanics, And Engineering, Volume 58, Issue 4, ISSN: 1221 – 5872,

Solcan, S., Neamtu, C., Ghinea, R., & Bodi, S. (2015), Using Triz Method For Support Innovation în Developing Plastic Parts, Acta Technica Napocensis - Series: Applied Mathematics, Mechanics, And Engineering, Volume 58, Issue 4, ISSN 1221 – 5872, [ISI]

Neamțu, C., Popescu, S., Paul, B., Comes, R. (2016). Innovative mechanical structure for hospital bed folding using a single actuator. Acta Technica Napocensis - Series: Applied Mathematics, Mechanics, And Engineering, Volume 59 Issue 4. ISSN 1221 – 5872, [ISI]

Daniela Popescu, Mihai Dragomir, Sorin Popescu, Călin Neamțu, From smart products to smart manufacturing în emerging economies: challenges and insights from the furniture industry, 24th International Conference on Production Research, 30 July – 30 August 2017, Poznan, Poland

Neamtu CĂLIN, Camelia ACHELARIȚEI, Ion ANGHEL, Stefan BODI, Designing A Hardware Platform For Training Operators Of Critical Infrastructures, Proceedings of 3rd International Engineering and Technology Education Conference & 7th Balkan Region Conference on Engineering and Business Education, IETEC'15 & BRCEBE'15, 1-4 November Sibiu , Romania, ISSN: 1843-6730, ISBN: 978-0-646- 94781-5

Calin Neamtu, Camelia Achelaritei, Dragomir Mihai, Tompa Vasile, Popa Anton, Develop an immersive virtual reality enviroment for training system operators for critical infrastructure, 2016 International Conference on Production Research – Africa, Europe and the Middle East, 4th International Conference on Quality and Innovation în Engineering and Management, 25-30 July, Cluj-Napoca, ISBN 978-606-737-180-2, pp. 380-383

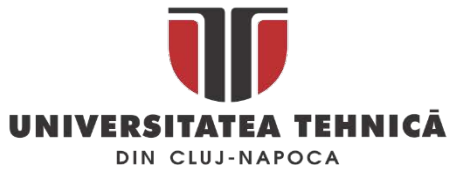

## 3.3. Metode avansate de proiectare a matrițelor pentru injecție mase plastice

Plăcile termoizolante din polistiren extrudat sunt utilizate la izolarea termică și fonică a incintelor, acestea sunt fixate de perete în interior sau exterior cu un adeziv special și cu diblurile de fixare cum sunt cele prezentate în [Fig. 162.](#page-116-0)

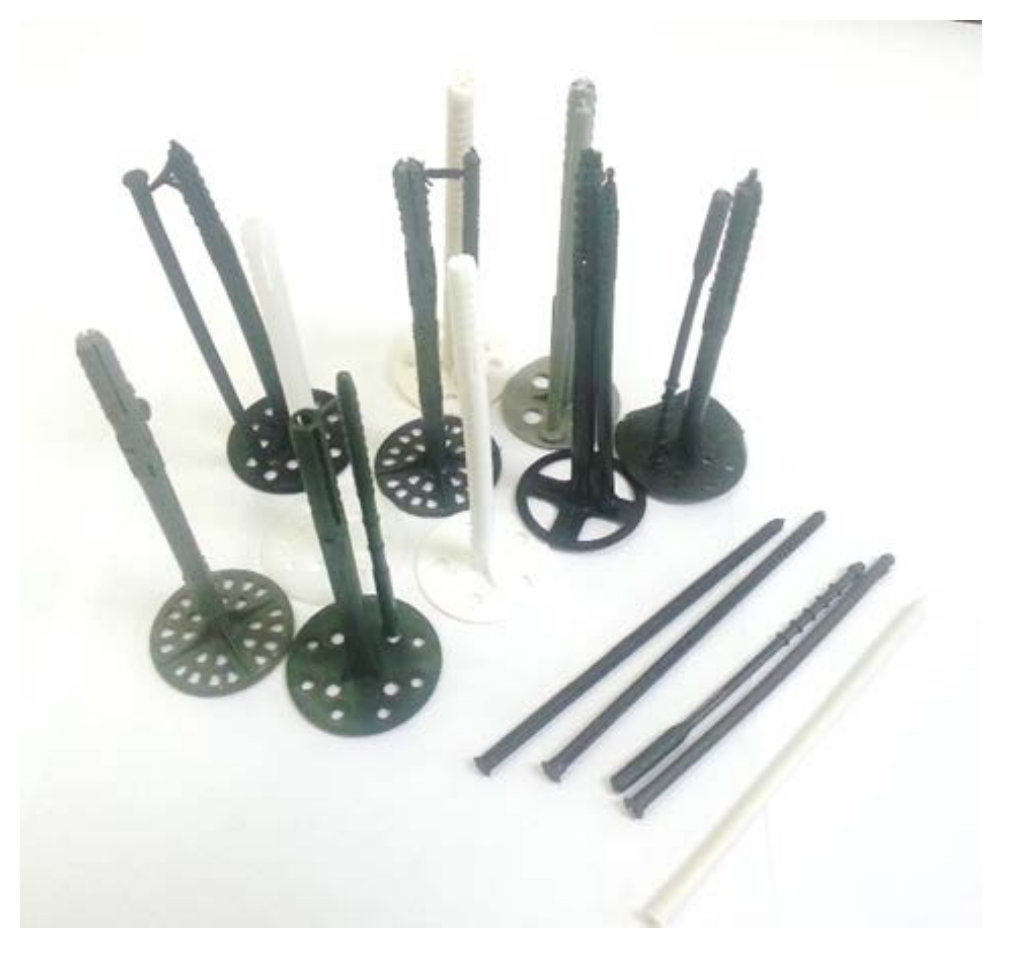

*Fig. 162 Dibluri de fixare a polistirenului disponibile pe piața din România* 

<span id="page-116-0"></span>Diblurile pentru polistiren sunt compuse din două componente diblul propriu zis și pinul care se introduce în diblu pentru fixarea lui în perete. Diblurile de fixare a polistirenului sunt mai lungi decât diblurile obișnuite iar capătul care fixează polistirenul este foarte mare în raport corpul diblului. Acestea se fabrică numai prin procedeul de injecție mase plastice și trebuie să aibă o stabilitate termică foarte buna ( de obicei intre -35 °C și 80 °C) pentru a asigura fixarea plăcilor în orice anotimp.

Pentru proiectarea unui diblu nou sa realizat un studiu al produselor existente pe piața românească și a unui Focus Group cu utilizatori, diblu a fost proiectat pentru un producător roman.

Specificații tehnice inițiale au fost:

- diblul și pinul trebuie să se injecteze împreuna
- pinul trebuie să se desprindă ușor de diblu în momentul în care se face montajul acestora
- greutatea totală sa nu depășească 8 gr, greutatea medie a diblurilor de pe piața românească

str. Memorandumului nr. 28, 400114 Cluj-Napoca, România

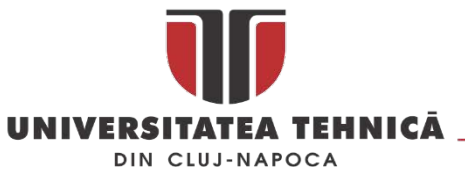

- capul diblului sa fie plat pe fata pe care se aplica glet și ranforsat pe partea opusa pentru a rezista la loviturile de ciocan din timpul montării lui
- găurile din capul diblului sa nu depășească 50% din suprafața capului

Datele prezentate mai sus au fost utilizate pentru proiectare unui nou model de diblu, acesta este prezentat în [Fig. 163,](#page-117-0) pentru acesta urmând a se proiecta o matriță care să permită fabricarea lui din materiale reciclate.

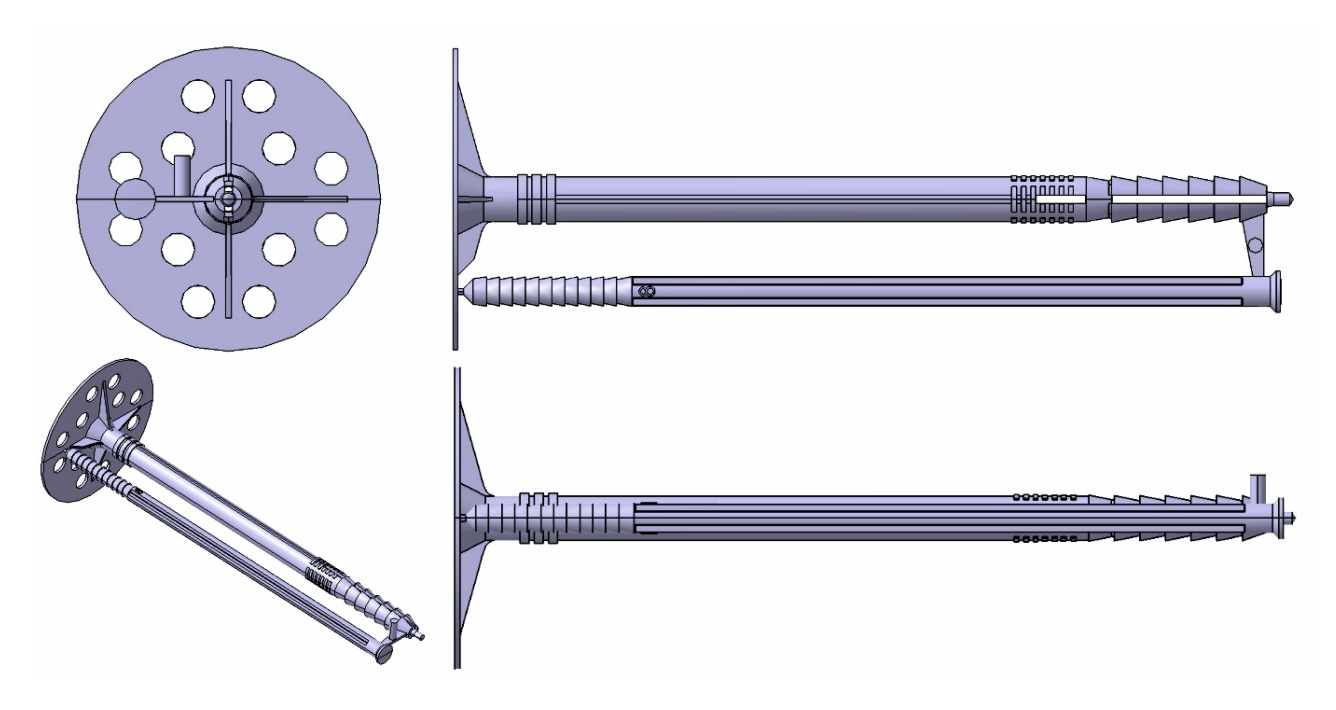

*Fig. 163 Diblul pentru polistiren proiectat*

<span id="page-117-0"></span>Pentru proiectarea matriței s-a utilizat tandemul Catia V5 - Autodesk Moldflow în succesiunea prezentata în [Fig.](#page-118-0) 164

În prima etapă se stabilesc specificațiile tehnice și de design pentru produs, urmând ca în etapa a doua să se obțină un model 3D preliminar care sa corespundă acestor specificații.

În etapa a treia utilizând o soluție dedicată simulării procesului de injecție se verifica dacă modelul 3D respectă cerințele minimale în cea ce privește grosimea cât mai constantă a pereților și inclinarea suprafețelor pentru a facilita extragerea produsului injectat. În urma analizei dacă se detectează abateri de la grosimea nominală sau unghiuri negative (undercut) atunci se va revenii la etapa de modelare pentru corectarea acestora. În etapa a patra se realizează o simulare a modului de umplere a modelului 3D pentru a analiza corectitudinea acestui proces care poate influența negativ calitatea produsului injectat. Dacă se detectează probleme în această etapa ele pot fi remediate numai prin modificarea modelului 3D. În etapa a cincea se stabilește numărul de cavități și mașina de injectat pentru care se va proiecta matrița. Cele două elemente sunt strâns corelate și se stabilesc ținând cont printre altele de o estimare a numărului de bucăți injectate din piesa, o estimare a productivității și a costurilor asumate pentru fabricarea matriței așa cum este prezentat în [[72,](#page-161-0) [73](#page-161-1)].

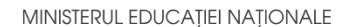

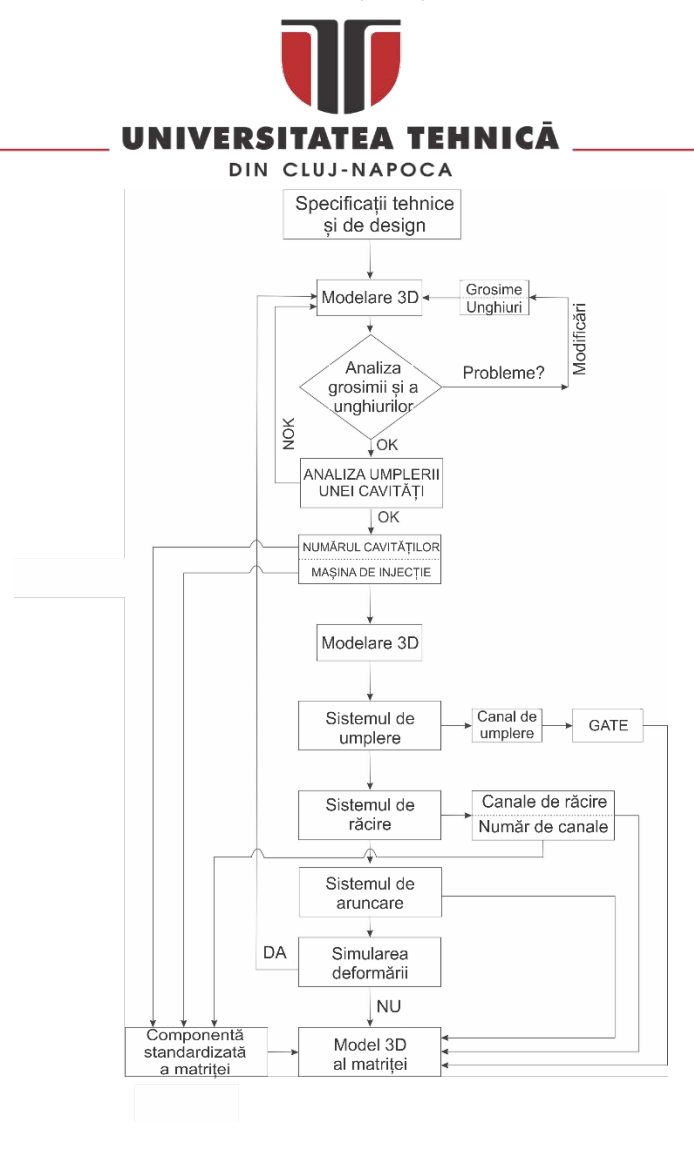

*Fig. 164 Algoritmul utilizat pentru proiectarea matriței pentru dibluri*

<span id="page-118-0"></span>Etapa a șasea este o etapă de modelare în care se definitivează un model 3D care conține un număr de piese egal cu numărul de cuiburi stabilit la pasul anterior, după aranjarea lor într-o forma consacrata în fabricația matrițelor, se va modela planul de separație și cele doua suprafețe care vor delimita cele doua placi active. În etapa a șaptea se va realiza o simulare care să permită mai apoi dimensionarea și proiectarea sistemului de injecție. Etapa a opta presupune o pre-dimensionare a sistemului de temperare a matriței ( răcire / încălzire) și verificarea lui prin simulare. În acestă etapă se obține și o estimare a timpului de ciclu care permite determinarea productivității matriței așa cum este arătat în [\[74](#page-161-2), [75\]](#page-161-3).

După stabilirea parametrilor sistemului de răcire se pre-dimisionează sistemul de aruncare (demulare) și trece la simularea deformărilor întregului ansamblu de piese, în urma analizei rezultatelor obținute se poate lua decizia îmbunătățirii modelului 3D cu elemente de ranforsare care sa ajute la păstrarea formei dorite a piesei după scoaterea din matriță.

După parcurgerea pașilor prezentați mai sus se poate trece la proiectarea propriu zisă a matriței. Pe baza informațiilor obținute până în acest punct se pot alege semifabricatele standardizate care vor fi utilizate și se pot alege componentele sistemelor auxiliare ale matriței cum ar fi sisteme de acționare a miezurilor sau a bacurilor, sisteme de numărare a ciclurilor, termocuple, etc.

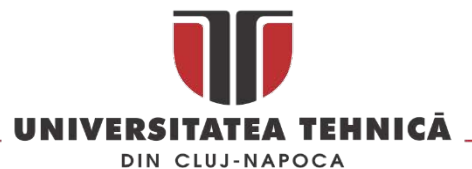

Modelarea diblului [\(Fig. 163](#page-117-0)) s-a realizat în Catia V5 în modulul *Functional Modeling Part* care este un modul special dedicat modelarii pieselor din plastic fabricate prin procedeul de injecție. Utilizând acest modul piesa poate fi modelată cu unghiuri de înclinare prestabilite pentru fețele care necesită acest lucru și cu o grosime a pereților contantă. Astfel în etapa de analiza a piesei utilizând soluția *Autodesk Moldflow* rezultatele obținute [\(Fig.](#page-119-0) 165) confirmă că piesa este corect modelată și pregătită pentru următorul pas.

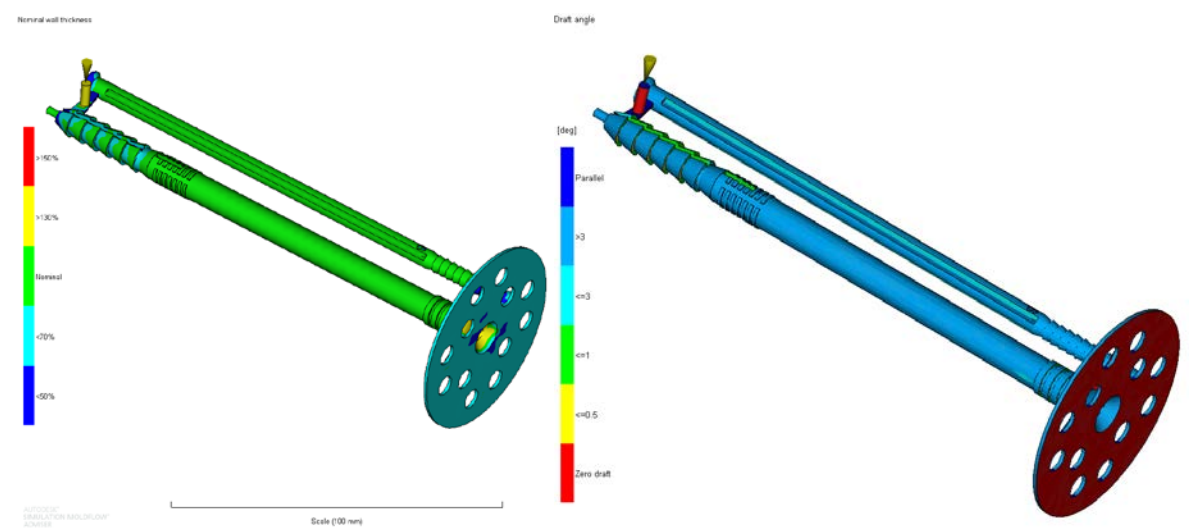

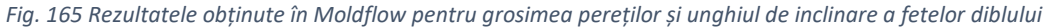

<span id="page-119-0"></span>Validarea modelului se face prin simularea umplerii în cazul în care s-ar utiliza un singur cuib pentru a elimina eventualelemprobleme care pot apărea din cauza dimensionării necorespunzătoare a sistemului de umplere. Acest pas este important și din punct de vedere al calității previzionate a umplerii pentru diblu proiectat. În figura [Fig.](#page-119-1) 166 este prezentat rezultatul simulării pentru procesul de umplere (0.9sec la o presiune de 180 MPa) și al *Confidence of fill* unde sa obținut un grad de umplere de 100% .

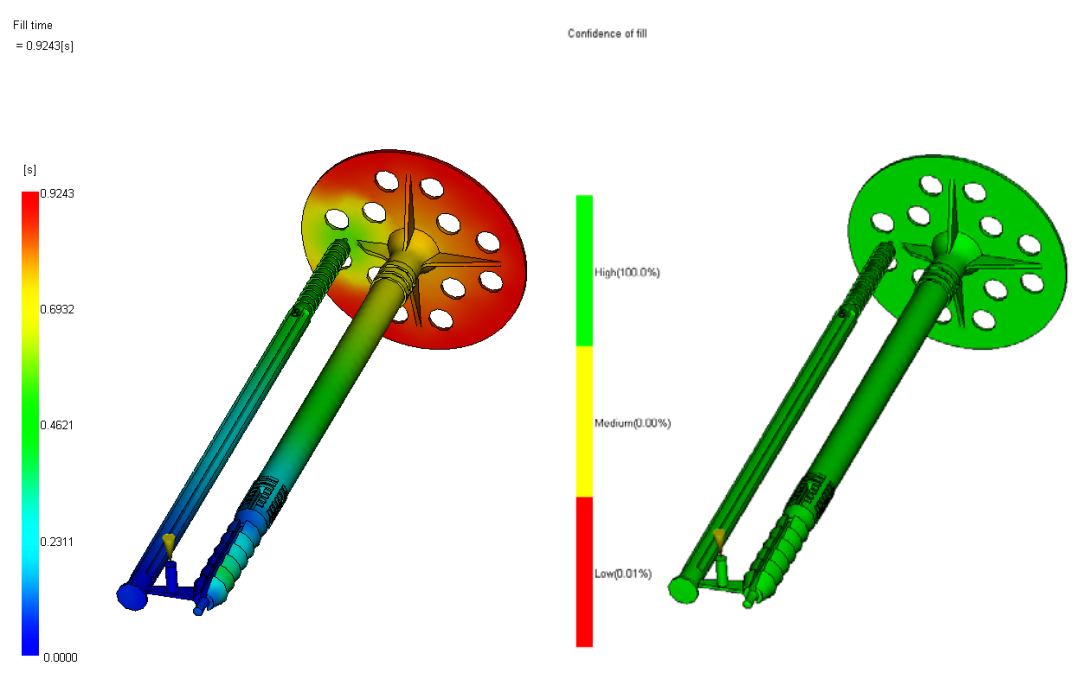

<span id="page-119-1"></span>*Fig. 166 Timpul necesar pentru umplerea matriței și calitatea umplerii*

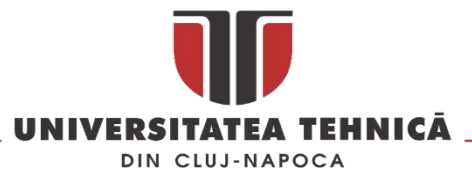

După ce se verifica calitatea umplerii se trece la simularea procesului de injecție pentru a determina parametrii optimi de injecție așa numita *molding window* [\(Fig.](#page-120-0) 167). în cazul diblului procesul de injecție optim se poate obține la temperatura a plasticului injectat de 231 °C și o temperatura a matriței în jur de 51 °C, în aceste condiții timpul de umplere ar fi în jur de 0.8 sec. Cu aceste valori se trece la simularea procesului de injecție pentru a obține presiunea necesara pentru umplere și o estimare a calității piesei. În cazul nostru presiunea necesara este de 37.8 MPa iar calitatea estimată a pieselor este foarte buna pentru 90.3% și medie pentru 9.69% [\(Fig.](#page-120-1) 168).

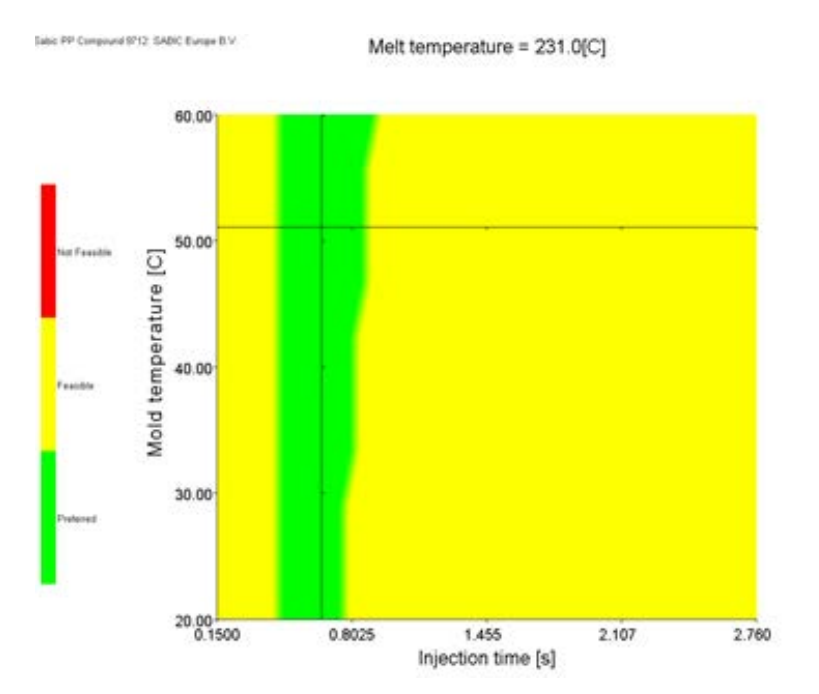

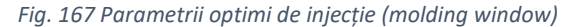

<span id="page-120-0"></span>Quality prediction

Injection pressure  $= 37.80$  MPal

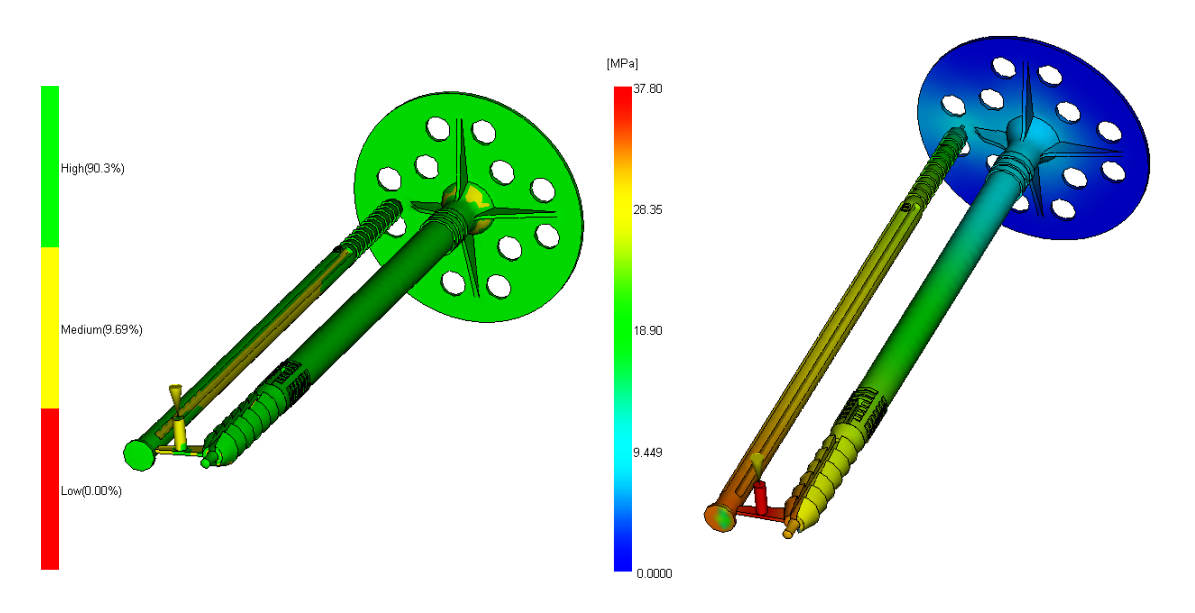

<span id="page-120-1"></span>*Fig. 168 Estimarea calității piesei injectate și distribuirea presiunii în timpul procesului* 

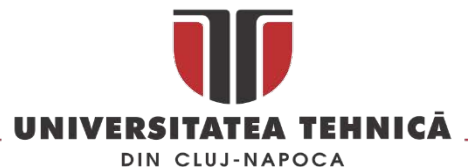

După obținerea parametrilor enumerați mai sus se trece la calcularea numărului de cuiburi. În cazul nostru numărul de cuiburi a fost stabilit ținând cont de greutatea diblului, a mașinii pe care se va utiliza matrița (distanta intre coloane este utilizată pentru determinarea dimensiunii maxime a matriței) precum și de volumul de plastic care poate fi injectat la un ciclu. Rezultatul obținut a condus la stabilirea unui număr de opt cuiburi pentru matriță. În pasul următor se realizează o simulare pentru timpul de umplere în cazul în care utilizăm opt cuiburi [\(Fig.](#page-121-0) 169), rezultatul obținut indică 1.7 s pentru umplerea completa.

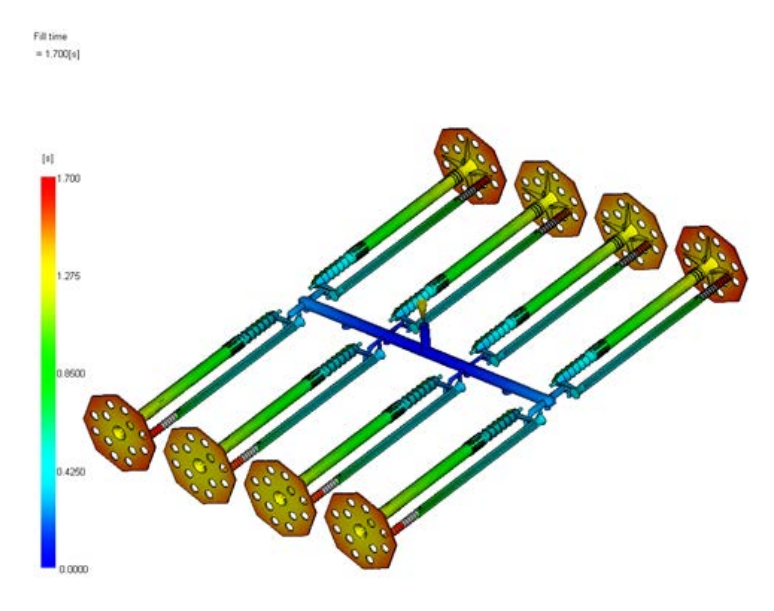

*Fig. 169 Timpul de umplere în cazul unei matrițe cu opt cuiburi*

<span id="page-121-0"></span>Pentru dimensionarea sistemului de răcire s-a utilizat analiza *Cooling quality* [\(Fig. 170\)](#page-121-1) cu ajutorul căreia după mai multe iterații s-a ajuns la un diametru al canalelor de răcire de 10 mm, un debit de 10 litri / minut la o temperatura de 17 °C.

<span id="page-121-1"></span>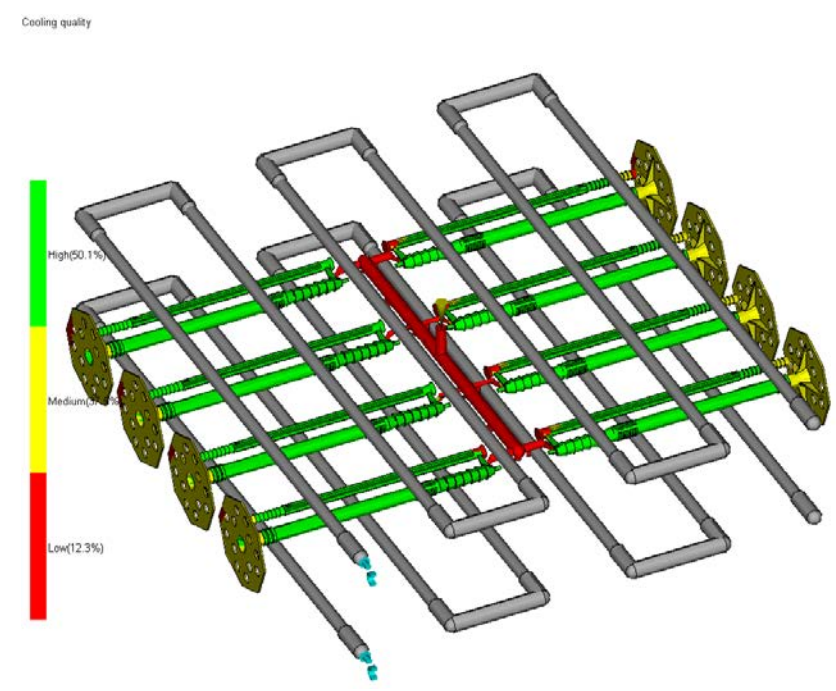

*Fig. 170 Simularea procesului de răcire a matriței*

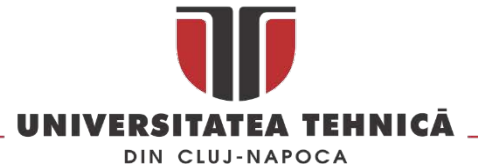

În figura 8 este prezentată rețeaua de injecție care va fi utilizată la umplerea celor opt cavități, a sistemului de aruncători (*ejection sytem*) precum și insertul utilizat la materializarea interiorului diblului.

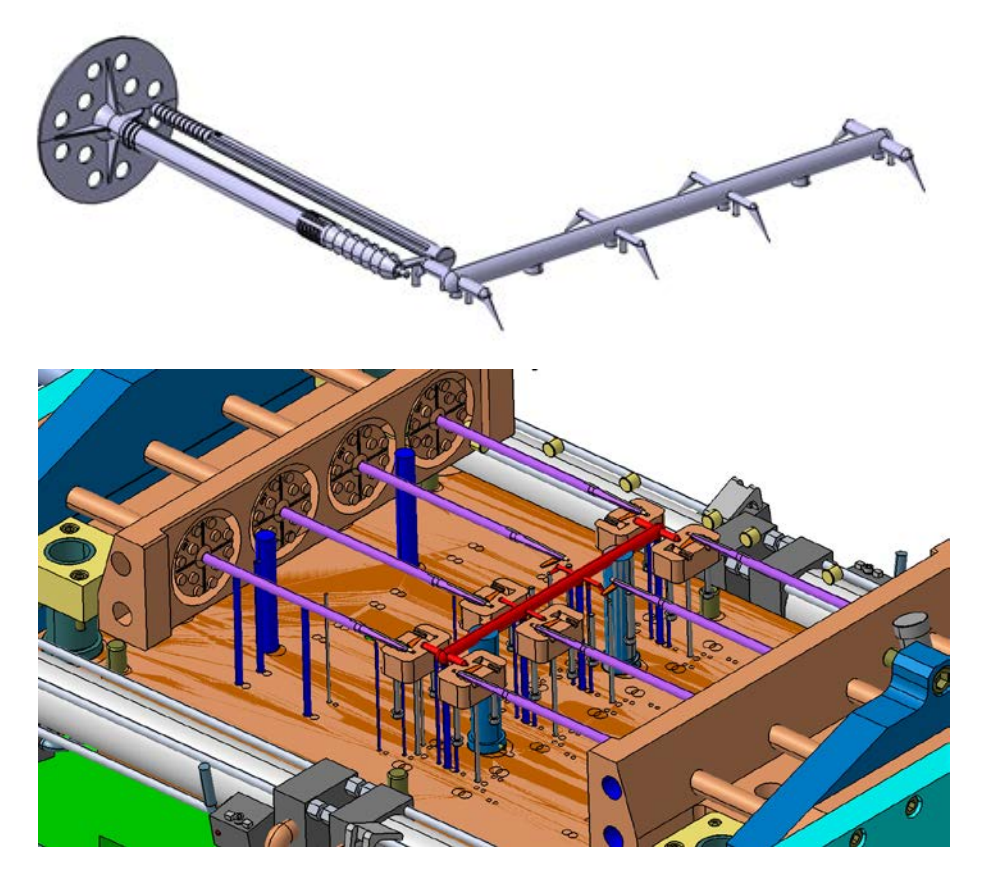

*Fig. 171 Rețeaua de injecție ( sus), sistemul de aruncători și inserțiile pentru interiorul diblului (jos)*

După obținerea informațiilor necesare s-a trecut la proiectarea matriței aceasta a fost proiectată integral în Catia V5 utilizând-se cu precădere modulele: *Generative Shape Design*, *Core and Cavity Design și Mold Toling Design*. În [Fig. 172](#page-123-0) este prezentată o vedere explodata a matriței, pentru diblurile de fixare a polistirenului.

Înainte de fabricarea matriței s-a realizat o analiza a principalelor sisteme componente astfel încât sa se identifice problemele care pot apărea atât în procesul de fabricație a matriței cat și în timpul exploatării. S-au analizat următoarele aspecte utilizând ca și suport metoda FMEA (Failure Mode and Effect Analysis) :

- *Sistemul de umplere* având în vedere că proiectarea matriței s-a realizat ținând cont de o serie de simulări ale procesului de umplere în cadrul analizei s-au luat în calcul numai acele situați neprevăzute care nu pot fi simulate.
- *Sistemul de răcire*  funcționarea corectă a sistemului de răcire conduce la obținerea pieselor la standardul de calitate dorit, dimensionarea lui s-a făcut analitic rezultatele au fost verificate utilizând soluția Moldflow. La fel ca și în cazul sistemului de umplere s-au luat în considerare numai acele situații care nu pot fi verificate prin calcule sau simulare.
- *Sistemul de închidere* s-au luat în considerare acele elemente care ar putea împiedica închiderea corectă a matriței.

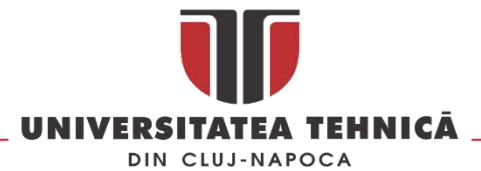

- *Sistemul de aruncare* s-au luat în considerare situațiile care ar putea duce la blocarea sistemului și imposibilitatea scoaterii pieselor din cuiburi.
- *Parametrii* în acesta categorie s-au luat în capacul parametrii care influențează timpul de ciclul.
- *Design* proiectarea matriței s-a realizat ținând cont de toate recomandările și bunele practici din domeniu, s-au analizat posibilele defecte care pot sa apară din cauza elementelor de design a cuiburilor și a sistemului de umplere.

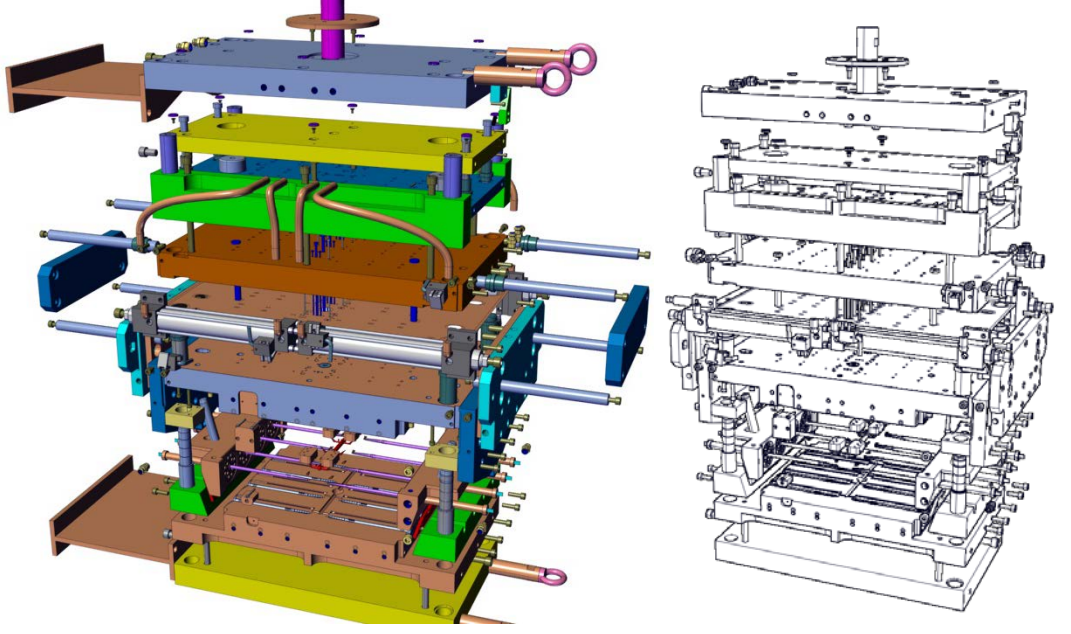

*Fig. 172 Vederea explodat a matriței și aspecte din timpul prelucrării ei*

<span id="page-123-0"></span>In urma analizei s-a stabilit că sunt doua elemente critice care pot conduce la obținerea pieselor rebut [Fig. 173,](#page-123-1) care sunt specifice acestei piese.

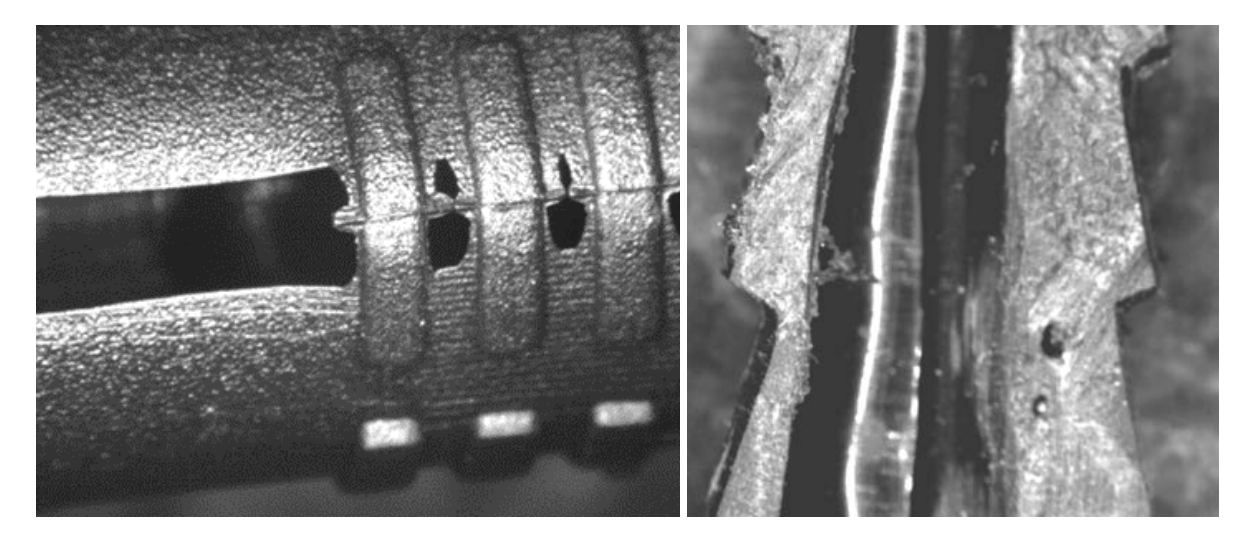

*Fig. 173 Diblu injectat incomplet și distribuția de material în secțiunea acestuia*

<span id="page-123-1"></span>Presiunea de injecție este unul dintre elementele critice care dacă nu este corect reglat pe lângă efectul cunoscut de obținere a pieselor incomplete aici poate conduce la deformarea pinuluiși apariția defectelor similare cu cele prezentate în [Fig. 173.](#page-123-1) Al doilea element care poate conduce la apariția

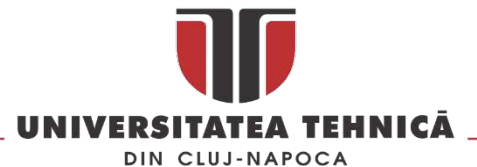

defectelor este sistemul de închidere, acesta în cazul diblului poate conduce la apariția unui inel în zona capului diblului [\(Fig.](#page-124-0) 174) în zona în care se etanșează suportul pinilor cu cele doua placi active ale matriței.

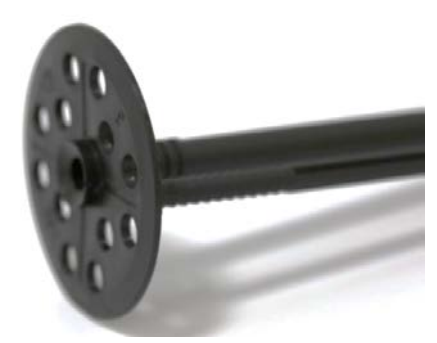

*Fig. 174 Apariția unui defect la capul diblului*

<span id="page-124-0"></span>După realizarea fizica a matriței această a fost testata utilizând o mașină de injectat Haitian Mars 2- 2500 [\(Fig.](#page-124-1) 175), reglarea inițială a ciclului optim de funcționare a matriței s-a realizat cu următorii parametrii : presiunea de injecție - 75MPA, presiunea de menținere – 60 MPA.

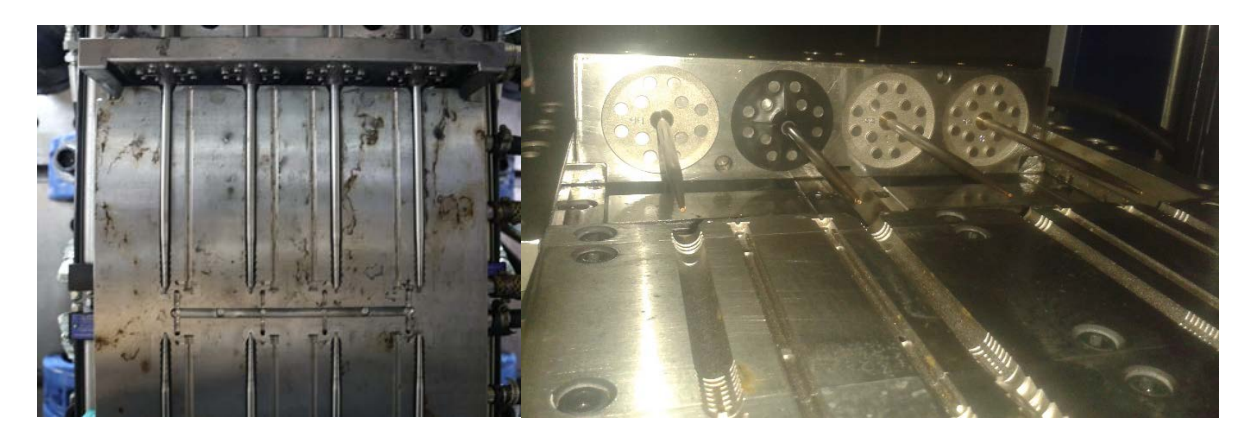

*Fig. 175 Matrița montata pe Haitian Mars 2-2500*

<span id="page-124-1"></span>Utilizând o camera cu termo viziune a fost investigata eficacitatea sistemului de răcire, s-a constat ca temperaturile obținute la simularea procesului de injecție și cel reale nu diferă mai mult de ± 3 °C.

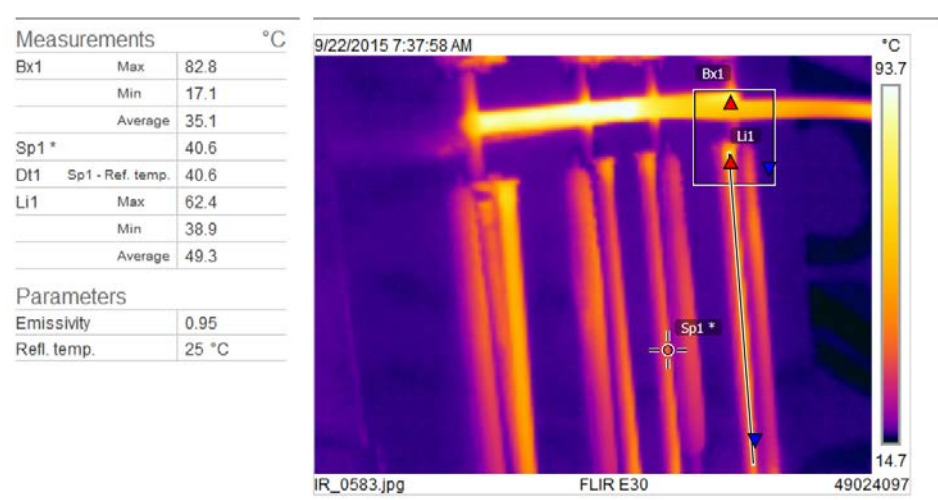

*Fig. 176 Temperatura în matrița la deschiderea ei*

str. Memorandumului nr. 28, 400114 Cluj-Napoca, România

tel. +40-264-401200, fax +40-264-592055, Dep. Imagine și Relații Publice tel. +40-264-202284, +40-722-163346

www.utcluj.ro

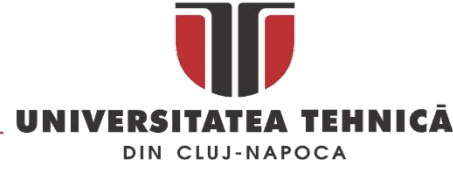

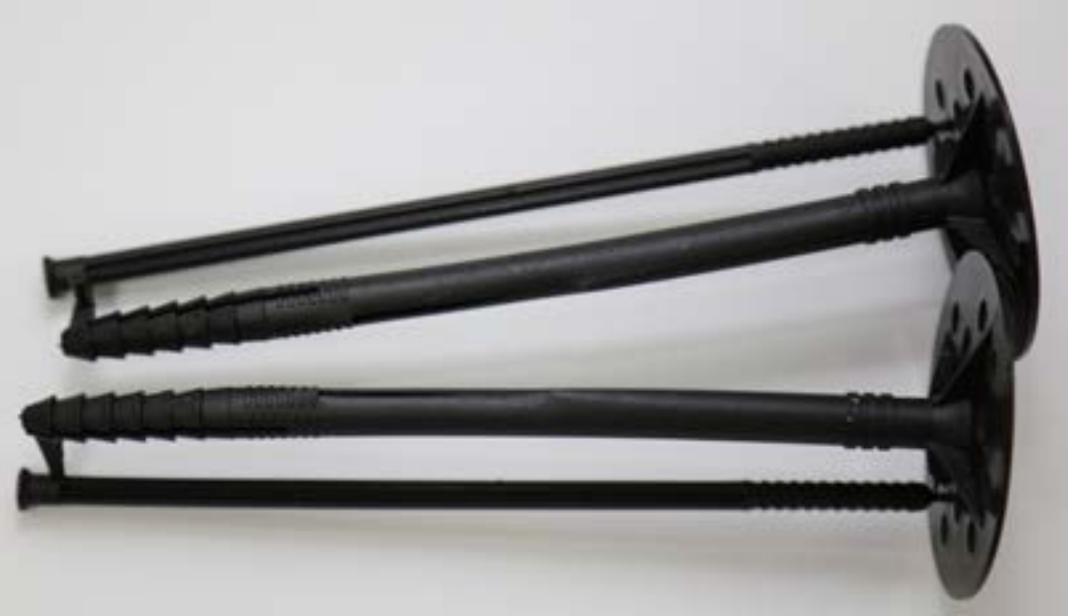

*Fig. 177 Diblul pentru polistiren*

## 3.3.1. Lucrări publicate în domeniul subiectului abordat

Neamtu C., Bere C., Dobocan C., Ghinea R., Solcan S., "Mold Design For Polystyrene Plastic Anchor", Applied Mechanics And Materials, Vol. 808, pp. 143-148, Nov. 2015 ISBN 978-3-03835-653-0,

Neamțu, C., Bodi, Ș., Ghinea, R., Papp, A. (2015), Failure Mode And Effect Analysis For Mold Design, Acta Technica Napocensis - Series: Applied Mathematics, Mechanics, And Engineering, Volume 58, Issue 4, ISSN: 1221 – 5872, [ISI]

Popescu, D.,Popişter, F.,Curta, R., Neamţu, C., Eles.A, Redesign of "safety ring" workpiece from protection assembly of an office chair. Acta Technica Napocensis-Series: Applied Mathematics, Mechanics, And Engineering, Vol. 57, Issue IV, November, 2014, ISSN 1221-5872 [Google Scholar, Copernicus]

Solcan, S., Neamtu, C., Ghinea, R., & Bodi, S. (2015), Using Triz Method For Support Innovation în Developing Plastic Parts, Acta Technica Napocensis - Series: Applied Mathematics, Mechanics, And Engineering, Volume 58, Issue 4, ISSN 1221 – 5872, [ISI]

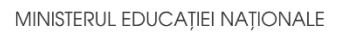

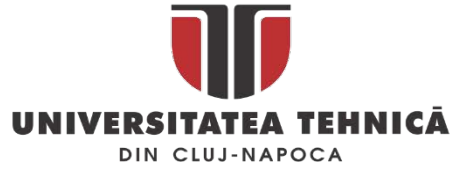

# 4. REALITATE VIRTUALA

# 4.1. Proiectarea unui sistem integrat pentru instruire dedicat infrastructurilor critice

Dezvoltarea unei platforme (hardware și software) de realitate virtuală capabile să ofere suport în procesul de instruire a personalului implicat în infrastructurile critice a fost obiectivul principal al proiectului " Realizarea unei platforme tehnologice inovative bazata pe aplicații de realitate virtuala pentru siguranța și protecția personalului din infrastructurile critice -CREVIS", Nr. Proiectului P019002 / 1775 Cod SIMIS: 50433, beneficiar Aptus Software SRL – București, director de proiect conf.dr.ing. Neamtu Calin.

Natura acestor infrastructuri de cele mai multe ori nu permite instruirea personalului în situații reale pentru a nu periclita viața celor instruiți și mediul înconjurător. Dezvoltarea acestei platforme de instruire s-a realizat utilizând un algoritm de inovare bazat pe metoda TRIZ. Dezvoltarea platformei sa realizat cu focus pe instruirea a personalului care exploatează instalațiile de foraj marin.

Infrastructurile critice (IC) sunt acele infrastructuri cu rol important în asigurarea securității în funcționarea sistemelor şi în derularea proceselor economice, sociale, politice, informaționale și militare. Conform [\[76\]](#page-161-4) din categoria infrastructurilor critice din Europa fac parte : sistemele de autostrăzi, porturi etc. care furnizează elementele fundamentale ale funcționării unei economii, rețeaua fizică folosită pentru a interconecta computerele și utilizatorii, sistemele de alimentare cu energie, apa și gaz, etc. Aceste sisteme nu pot fi utilizate în mod real în activitățile de instruire a personalului care se ocupa de exploatarea lor fără a perturba grav activitățile normale deservite de sistemele respective. Astfel instruirea personalului se face de cele mai multe ori teoretic și în unele cazuri pe replicii ale sistemelor reale caz în care costurile sunt ridicate.

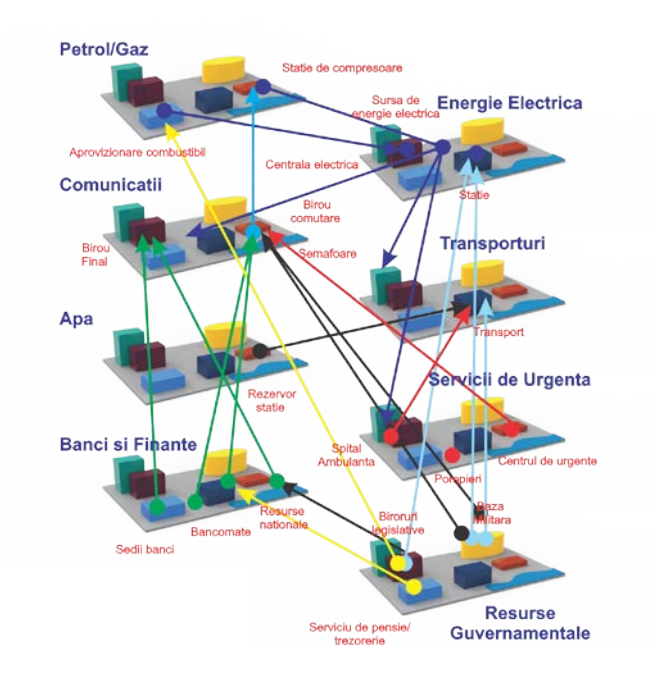

*Fig. 178 Interdependente intre IC*

str. Memorandumului nr. 28, 400114 Clui-Napoca, România

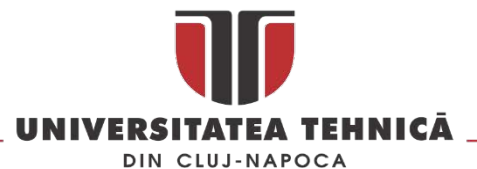

Utilizarea realității virtuale în instruirea operatorilor care operează în infrastructuri critice este o realitate pusă în practică deja de mai multe instituții prestigioase cum ar fi : New York City Office of Emergency Management (simulator pentru Managementul Dezastrelor - ADMS, sistemul se concentrează pe simularea elementelor de comandă - permite cursanților să navigheze prin orașul virtual prin intermediul unui joystick [\[77\]](#page-161-5)) sau Los Angeles Police Department (sistemul de simulare Hydra pentru formarea ofițerilor de comandă la incidente din categoria dezastru [\[78\]](#page-161-6)).

În domeniul instruiri operatorilor pentru platformele de foraj marin există o serie de furnizori de training care deja utilizează sisteme complexe de realitate virtuală și software de simulare. Dintre aceștia amintim: Worldviz [\[79\]](#page-161-7) care utilizează uns sistem de proiecție de tip CAVE cu 5 pereți de la Christie Digital; CM Labs care utilizează sistemul Vortex, Ari Simulation care include și o punte virtuală cu proiecție pe 360°.

De cele mai multe ori instruirea se face pe sisteme similare cu cele utilizate în IC dar costurile sesiunilor de training sunt foarte ridicate din cauza echipamentelor utilizate. În unele situații [\(Fig.](#page-127-0) 179 ) sesiunile de training pot polua mediul înconjurător sau pune în pericol viată operatorilor și atunci simularea unui eveniment are loc la intensități mai reduse limitând astfel posibilitatea de testare a operatorilor.

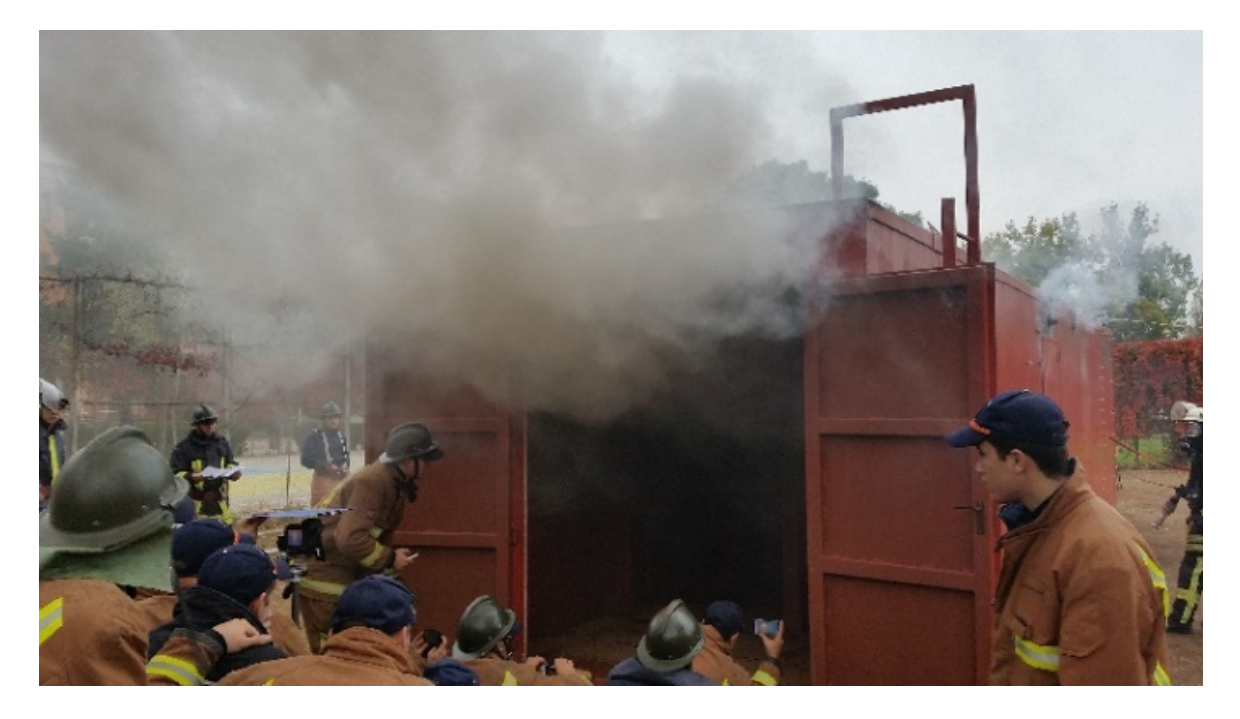

*Fig. 179 Instruirea clasica a pompierilor[54](#page-127-1)*

<span id="page-127-0"></span>Sistemul de training pentru care se va proiecta platforma hardware și software este unul mixt real virtual [\(Fig. 180](#page-128-0)) în care cel instruit parcurge succesiv sesiuni de training în mediul virtual și real. Așa cum este arătat în [[80](#page-161-8)] aceste sesiuni pot fi personalizate ca și conținut și durată în funcție de necesitățile domeniului în care se face instruirea.

<u>.</u>

str. Memorandumului nr. 28, 400114 Cluj-Napoca, România

<span id="page-127-1"></span><sup>54</sup> Sesiune de training a pompierilor realizată la Facultatea de pompieri, mulțumesc pe acesta cale Anghel Ion lector universitar la Facultatea de Pompieri – Academia de Politie "Alexandru Ioan Cuza" din București pentru oportunitatea de a participa la acest eveniment

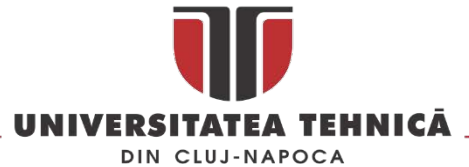

Pentru designul platformei s-a utilizat un algoritm bazat pe combinația QFD – TRIZ. Astfel în [Fig.](#page-129-0) 181 sunt prezentat pașii și instrumentele utilizate la dezvoltarea platformei.

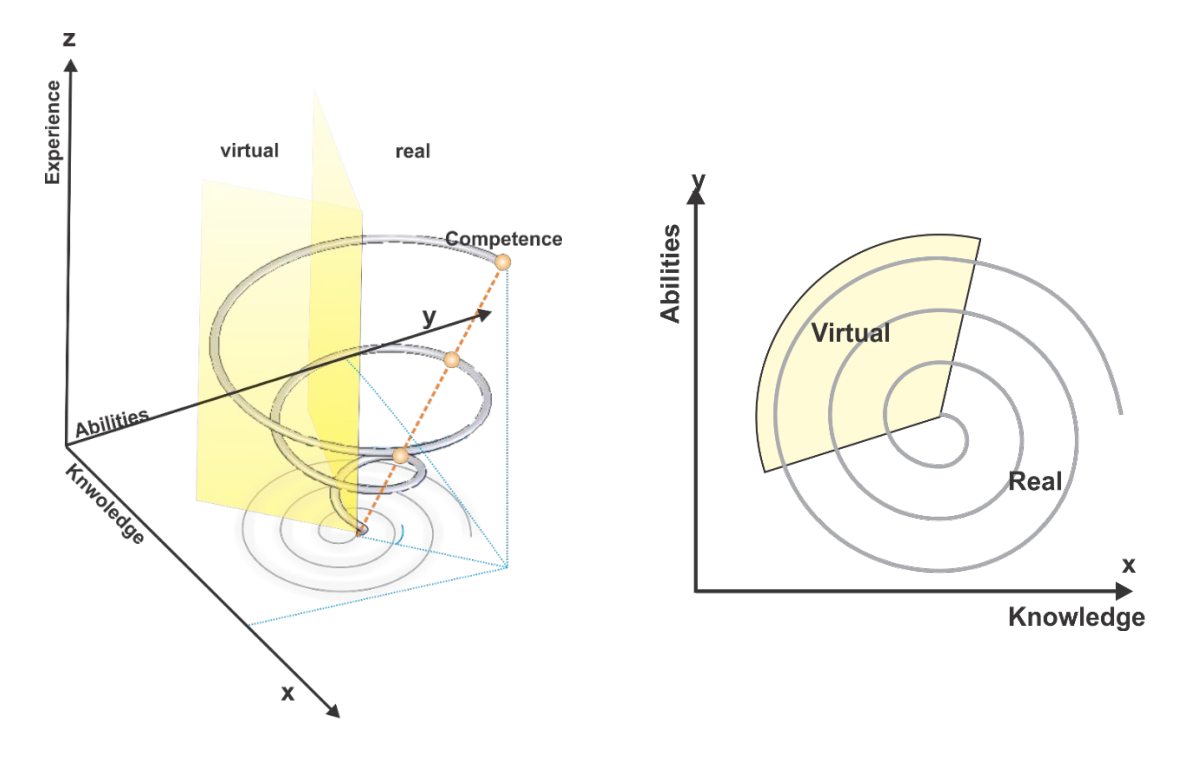

*Fig. 180 Combinatia intre insruirea în medul real și virtual pentru operaoriii IC*

<span id="page-128-0"></span>Procesul de dezvoltare a început cu **Need Analysis** unde utilizând instrumentele *Brainstorming Afinity Diagram* și *Tree Diagram* s-au identificat cerințele referitoare la sistemul de training. Cele două instrumente de tip diagramă au fost utilizate pentru a grupa și identifica cerințele părților interesate în procesul de training: angajatorul celui instruit, cel instruit, instructorul și furnizorul de training.

În etapa a doua **Benchmark Needs** s-au identificat principali competitori, s-au prioritizat nevoile utilizând metoda *AHP*, s-au identificat *Main Sales Points* și apoi s-a determinat *Competitor's Performance Levels*. Pe baza informațiilor acumulate pană în acest punct s-a stabilit *Target Performance Level* pentru sistemul de training.

A treia etapă a metodologiei de lucru a fost **Analyze CTQs**, în această etapa s-au utilizat instrumentele de analiza clasice (*Brainstorming, Affinity Diagram* și *Tree Diagram*) pentru a identifica elementele CTQ. Aceste elemente au reprezentat intrarea în **Matricea QFD** din cea de a patra etapa. După completarea matricei *QFD* s-au identificat pentru fiecare cerință caracteristici tehnice (CTQ-uri – "Critical to Quality") legate de acestea, și s-au identificat corelațiile dintre cele doua și direcțiile de optimizare.

În următoarea etapa (a cincea) **Technical Benchmarking** s-a făcut o evaluare tehnica a competitorilor în urma căreia s-au determina specificațiile tehnice importante. Acestea au fost grupate într-un set de specificații tehnice inițiale, target, pentru sistemul de instruire, după care acestea sunt analizate din punct de vedere al dificultății de implementare.

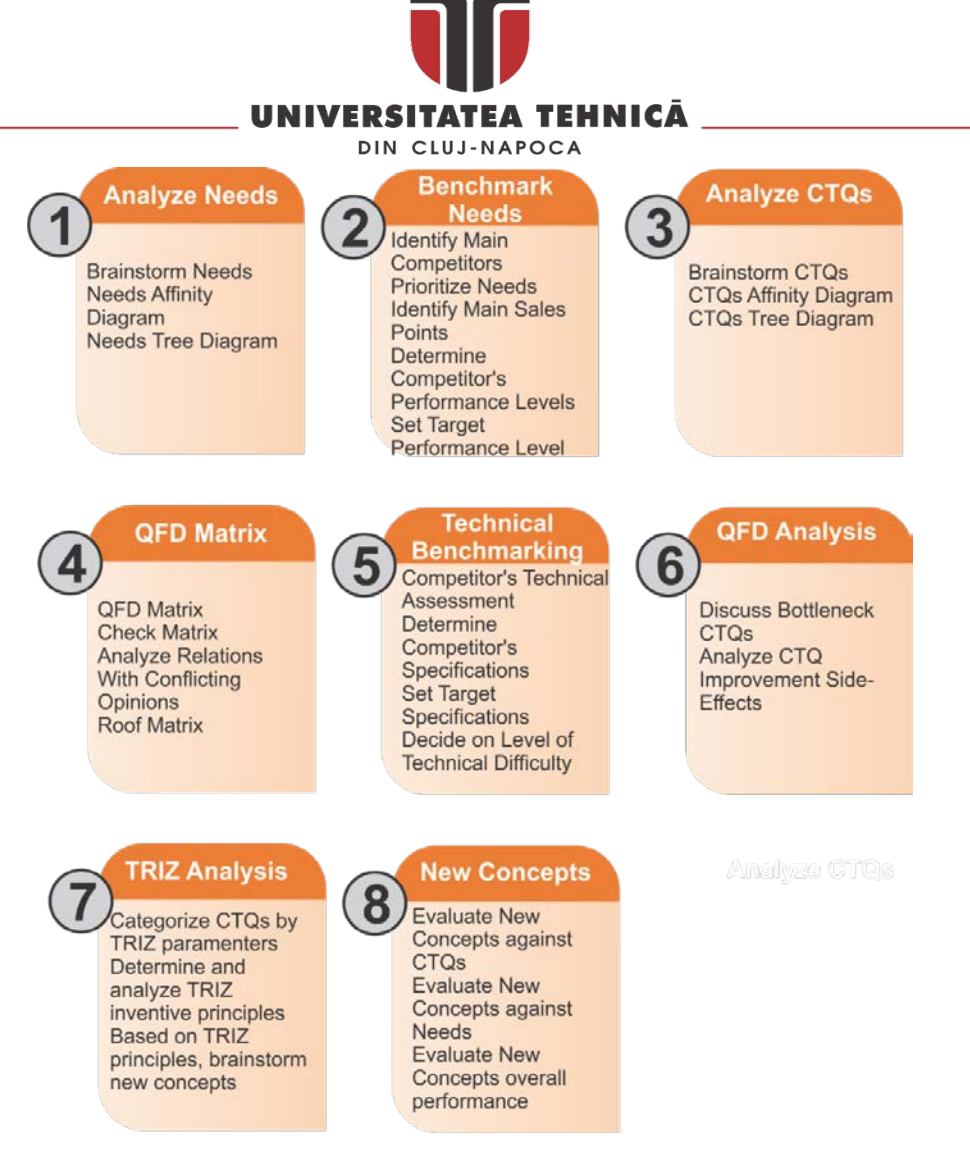

*Fig. 181 Modelul de dezvoltare*

<span id="page-129-0"></span>În a șasea etapă (**QFD Analysis**) se analizează *Bottlenecks* și *CTQ Improvement Side-Effects* (analiza de impact tehnic), CTQs obținute reprezintă date de intrare în metoda TRIZ .

În a șaptea etapa s-a utilizat metoda **TRIZ** pentru generarea unor soluții tehnice inovatoare. Astfel CTQs s-au echivalat cu parametri metodei TRIZ , s-au determinat conflictele și principiile inventive aplicabile și apoi s-au căutat soluții generice pe baza unor soluții anterioare cunoscute. În ultimul pas al metodei TRIZ se soluțiile generice au fost interpretate și s-au stabilit soluții specifice sub forma unor concepte noi.

În ultima etapa a metodologiei de lucru (**New Concepts**) conceptele au fost evaluate în comparație cu *Needs* și *CTQ* pentru a stabili gardul în care acestea satisfac nevoile și cerințele inițiale.

Pentru a gestiona cât mai eficient implementarea algoritmului s-a utilizat ca și instrument suport pentru metoda TRIZ, OFD și AHP Soluția software Qualica QFD, în [Fig. 182](#page-130-0) este prezentat modul de implementare.

În etapa de *Need Analysis* s-au identificat un număr de 44 de nevoi la adresa sistemului de training, utilizând *Diagrama afinităților* acestea s-au grupat și reformulat în 21 de cerințe, vezi **[Tabel](#page-130-1) 9**, care vor reprezenta datele de intrare în *Benchmark Needs* .

### MINISTERUL EDUCAȚIEI NAȚIONALE

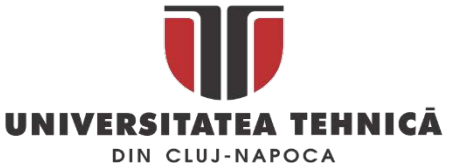

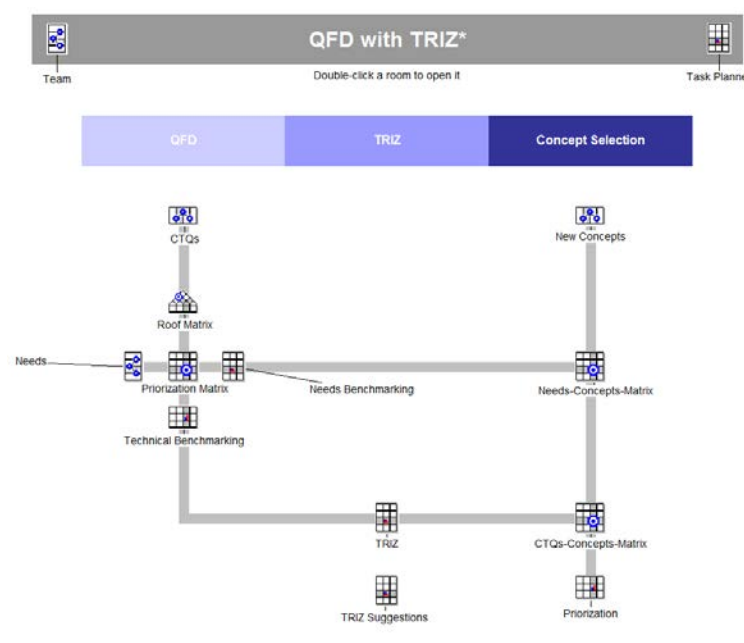

*Fig. 182 Algoritmul de lucru*

*Tabel 9 Atribuirea parametrilor TRIZ*

<span id="page-130-1"></span><span id="page-130-0"></span>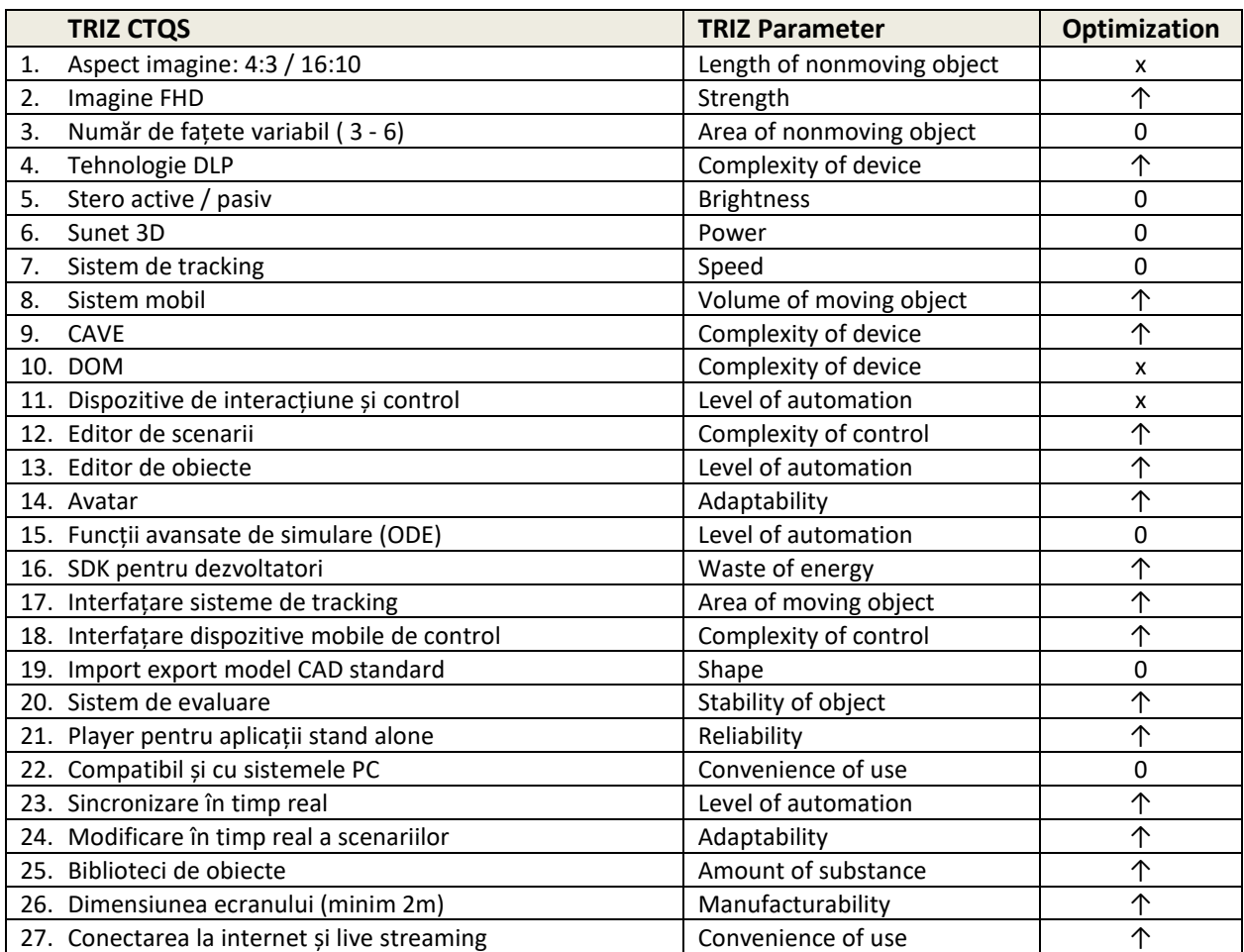

str. Memorandumului nr. 28, 400114 Cluj-Napoca, România

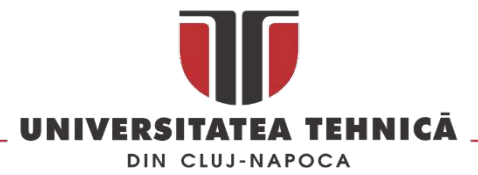

Principalii competitori identificați sunt : Ari Simulation, Oiltec Solution, Cubic, QinetiQ, Ksim, Ploaris și Plexsys.

Ierarhia primelor cinci nevoii rezultat în urma *Benchmark Needs* [\(Fig. 183](#page-131-0)) este urmatoarea :

- 1. Posibilitatea de a crea scenarii dinamice
- 2. Sa permită crearea scenariilor de testare
- 3. Sa permită introducerea elementelor aleatoare în scenarii
- 4. Sa poată utiliza echipamente smart pentru interacțiune
- 5. Posibilitatea de a crea sau importa modele 3D

*Matricea de prioritizare* [\(Fig.](#page-132-0) 184 ) oferă o imagine de ansamblu a corelației dintre *Needs* și *CTQ* și permite realizarea unui plan de implementare riguros și bazat pe importanta și influenta CTQ-urilor asupra nevoilor.

In etapa de *Technical Benchmarking* [\(Fig.](#page-132-1) 185) s-au identificat următoarele *Bottleneck* pentru care vor trebui găsite soluții în etapa de inovare:

- Sistem de Tracking necesitatea de a integra unu sau mai multe sisteme de tracking ( de exemplu sistem de tracking pentru întreg corpul și sistem de tracking numai pentru mâini)
- Editor de scenarii posibilitatea de a crea scenarii independente sau corelate
- Funcții de simulare avansata simularea fenomenelor naturale într-un mod realist
- Modificarea în timp real al scenariilor modificări dinamice ale unui scenariu predefinit
- Conexiunea la internet și live streaming transmiterea și înregistrarea unui eveniment de training

| <b>Needs</b>                                                              |                           |     |          |            |                 |         |      |         |         |                      |                     |             |                                                 |                        |                          |            |
|---------------------------------------------------------------------------|---------------------------|-----|----------|------------|-----------------|---------|------|---------|---------|----------------------|---------------------|-------------|-------------------------------------------------|------------------------|--------------------------|------------|
|                                                                           | <b>Benchmarking</b>       |     |          |            |                 |         |      |         |         |                      |                     | actor       | Needs Benchmarking.<br><b>Needs by Priority</b> |                        | Needs Importance,        |            |
| Benchmarking                                                              | Ours <sup>ID</sup> Others |     |          |            |                 |         |      |         |         | Cust.                |                     | ü.          |                                                 |                        | <b>Needs by Priority</b> |            |
|                                                                           |                           |     |          | Simulation | Solution        |         |      |         |         | Selling Point<br>ē   | Relative Importance |             |                                                 | Plan                   |                          | Relative I |
|                                                                           |                           |     |          |            |                 |         |      |         |         | mportance            |                     |             |                                                 | <b>Now</b><br>Worldviz |                          |            |
|                                                                           |                           |     |          |            |                 |         |      |         |         |                      |                     |             |                                                 | <b>Ari Simulation</b>  |                          |            |
| <b>Needs by Priority</b>                                                  | $P$ lan                   | Now | Worldviz | ä          | Oiltec<br>Cubic | QinetiQ | Ksim | Ploaris | Plexsys | Unique               |                     | Improvement | $\Box^2$ .                                      | Offec Solut-           | 0%20%40%60%80%100        |            |
| Posibilitatea de a crea scenarii dinammice                                |                           |     |          |            |                 |         |      |         |         | 100,0                | 8,4%                | 67%         |                                                 | Φ                      |                          |            |
| 3 Sa permita crearea scenariilor de testare                               |                           |     |          |            |                 |         |      |         |         | $100,0$ <sup>O</sup> | 8.4%                | 67%         |                                                 |                        |                          |            |
| 4 Sa permita introducerea elementelor aleatoare in scenarii               |                           |     |          |            |                 |         |      |         |         | 95,0<br>$\circ$      | 7.7%                | 100%        |                                                 |                        |                          |            |
| 11 Sa poata utiliza echipamente smart pentru interactiune                 |                           |     |          |            |                 |         |      |         |         | 85,0<br>$\circ$      | 6,9%                | 100%        |                                                 | n.                     |                          |            |
| 7 Posibilitatea de a crea sau importa modele 3D                           |                           |     |          |            |                 |         |      |         |         | $100,0$ $\odot$      | 6.3%                | 25%         |                                                 |                        |                          |            |
| 2 Sa permita crearea scenariilor pentru instructiuni de lucru             |                           |     |          |            |                 |         |      |         |         | $95,0$ <sup>O</sup>  | 6.0%                | 25%         |                                                 |                        |                          |            |
| 17 Cost efective                                                          |                           |     |          |            |                 |         |      |         |         | $100,0$ $\circ$      | 5.4%                | 33%         |                                                 |                        |                          |            |
| l21 Sa ofere facilitati de evaluare a cursantilor                         |                           |     |          |            |                 |         |      |         |         | $85,0$ $\odot$       | 5.4%                | 25%         |                                                 |                        |                          |            |
| 10 Sa poata gestiona miscarile utilizatorului                             |                           |     |          |            |                 |         |      |         |         | $95,0$ <sup>O</sup>  | 4.8%                |             |                                                 |                        |                          |            |
| 19 Scalabil                                                               |                           |     |          |            |                 |         |      |         |         | $75,0$ $\odot$       | 4.7%                | 25%         |                                                 |                        |                          |            |
| 16 Sa fie mobil, sa poata fi deplasat                                     |                           |     |          |            |                 |         |      |         |         | $90,0$ $\odot$       | 4,5%                |             |                                                 |                        |                          |            |
| 9 Elemente de interactivitate predefinite                                 |                           |     |          |            |                 |         |      |         |         | $65.0$ <sup>O</sup>  | 4.1%                | 25%         |                                                 | o                      |                          |            |
| 14 Posibilitatea de a creea elemente de interactiune                      |                           |     |          |            |                 |         |      |         |         | $80.0$ O             | 4.0%                | 25%         |                                                 |                        |                          |            |
| 12 Sa integreze sisteme de tracking                                       |                           |     |          |            |                 |         |      |         |         | $60,0$ $\odot$       | 3.8%                | 25%         |                                                 |                        |                          |            |
| 5 Sa permita inregistarea sau transmisia live a unui scenariu in derulare |                           |     |          |            |                 |         |      |         |         | 70,0 O               | 3.5%                | 25%         |                                                 | ú.                     |                          |            |
| 18 Compatibilitate intre diverse echipamante hardware                     |                           |     |          |            |                 |         |      |         |         | $\circ$<br>65,0      | 3,5%                | 33%         |                                                 |                        |                          |            |
| 8 Posibilitatea de a modifica unele proprietati ale obiectelor 3D         |                           |     |          |            |                 |         |      |         |         | 60.0<br>$\circ$      | 3.2%                | 33%         |                                                 |                        |                          |            |
| 15 Posibilitatea de a crea retele (interconectare) de studiu              |                           |     |          |            |                 |         |      |         |         | 75.0 O               | 3.0%                |             |                                                 | п                      |                          |            |
| 6 Sa ofere o calitate buna a imaginii si a sunetului                      |                           |     |          |            |                 |         |      |         |         | 45,0 ⊙               | 2.3%                |             |                                                 |                        |                          |            |
| 13 Limbaj de scripting                                                    |                           |     |          |            |                 |         |      |         |         | O<br>55.0            | 2.2%                |             |                                                 |                        |                          |            |
| 20 User centred                                                           |                           |     |          |            |                 |         |      |         |         | $25,0$ <sup>O</sup>  | 1.7%                | 33%         |                                                 |                        |                          |            |

*Fig. 183 Rezultatele Benchmark Needs*

<span id="page-131-0"></span>str. Memorandumului nr. 28, 400114 Cluj-Napoca, România

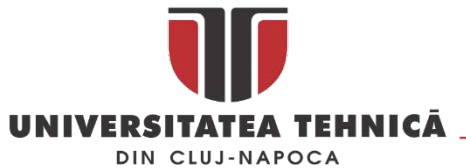

După stabilirea și ierarhizarea elementelor CTQ ( Critical To Quality) în etapa QFD în prima etapa a metodei TRIZ, CTQ-urilor li se atribuie un parametru TRIZ. Atribuirea se face pe baza asemănărilor dintre elemente, asocierea este prezentata în [Fig.](#page-132-0) 184.

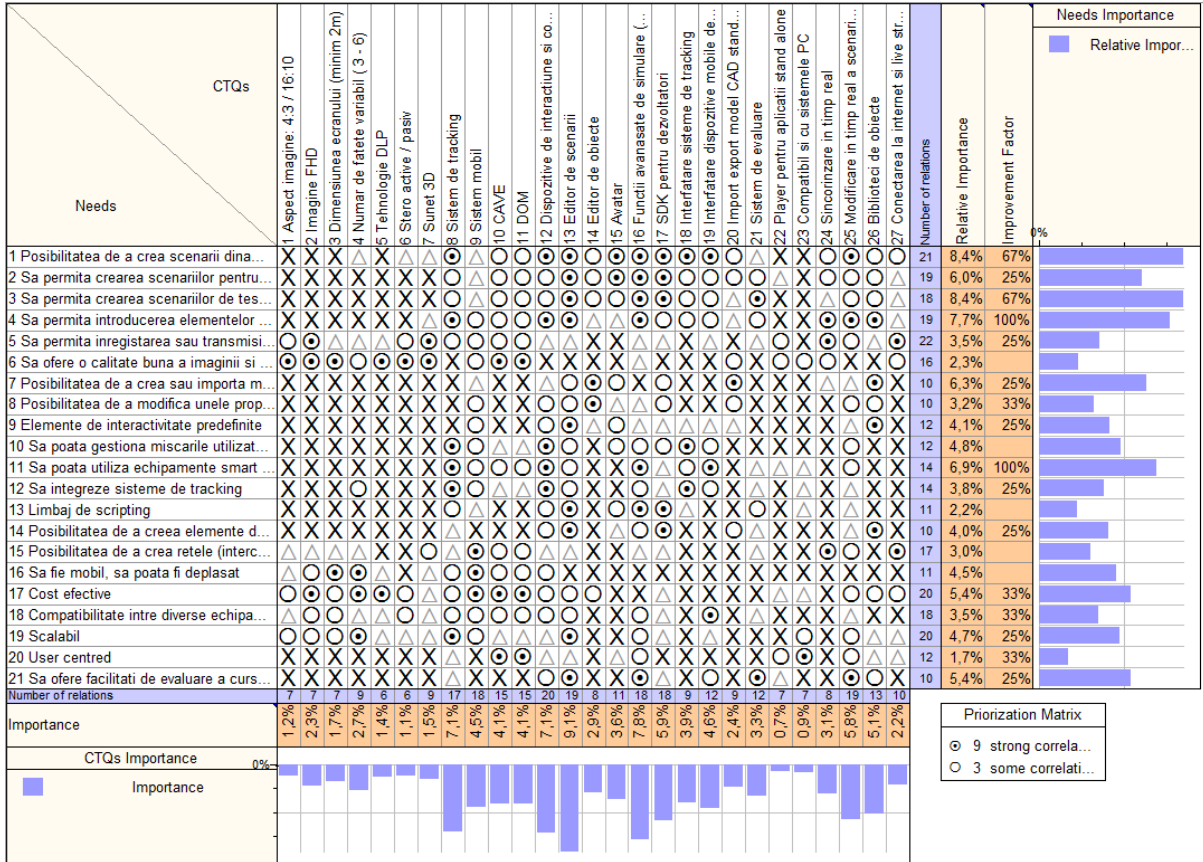

#### *Fig. 184 Matricea de prioritizare*

<span id="page-132-0"></span>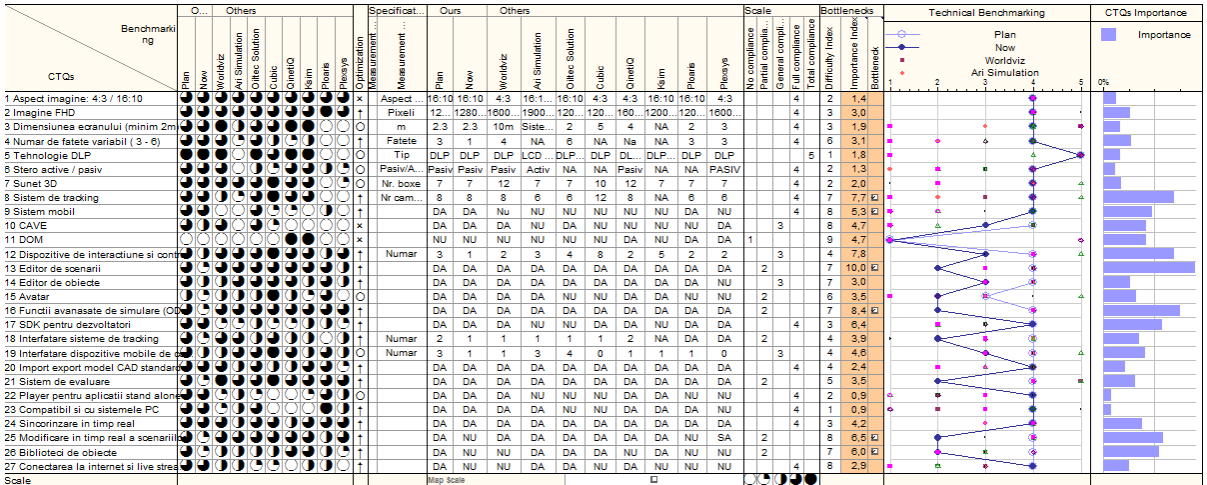

### *Fig. 185 Technical Benchmarking*

<span id="page-132-1"></span>După atribuirea parametrilor TRIZ urmează calcularea matricei contradicțiilor, utilizând Qualica QFD acest lucru se face automat . Primul pas în utilizarea matricei contradicțiilor consta în selectarea parametrului care se dorește a fi îmbunătățit (liniile matricei). Al doilea pas consta în identificarea

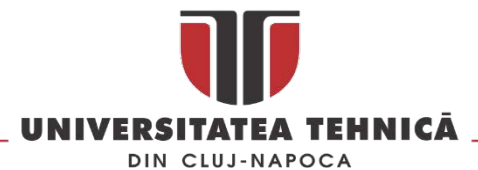

intersecției parametrului selectat cu unul sau mai mulți parametri cu care se află în conflict (în coloanele matricei).

Utilizând aplicația Qualica QFD numărul de conflicte și soluțiile sunt identificate automat utilizând tabele specifice metodei. Principiile inventive extrase nu reprezintă soluția sau soluțiile la problemă. Ele indica pur și simplu câteva direcții unde specialiștii trebuie sa caute soluțiile inovative, care sa rezolve conflictul fără compromis. Pentru exemplificare se prezinta cazul CTQ : Aspect Ratio: 4: 3 / 16:10, pentru care s-au determina 23 de conflicte. Acest CTQ a înregistrat conflicte cu : Dimensiunea ecranului (minimum 2 m), Număr variabil de fațete de proiecție (3-6), Sistem de tracking, instrumente de control și interacțiune, Control utilizând dispozitive mobile, Sincronizare în timp real, etc.

Matricea contradicțiilor aplicata corect poate propune pentru un conflict dat mai multe direcții pentru căutarea soluțiilor inovative, rezultatul este că pentru o soluție conflictuală pot rezulta mai multe soluții inovative. Având în vedere mixtul de domenii din care provin cele 40 de principii este posibil ca în unele situații principiile propuse / extrase pe baza tabelelor 4 să nu fie aplicabile, în acest caz este corect ca aceste principii să fie eliminate și să nu fie luate în calcul. Eliminarea se poate face numai după o analiză atenta care să ne asigure că perechea de parametrii aflați în conflict a fost aleasă corect.

În tabelul de mai jos este prezentat un extras din metoda TRIZ în care se pot vedea CTQ-urile influențate negativ determinate pe baza conflictelor între parametrii TRIZ asociați CTQ-urilor, principiile inventive identificate și posibilele soluții identificate de membrii echipei TRIZ.

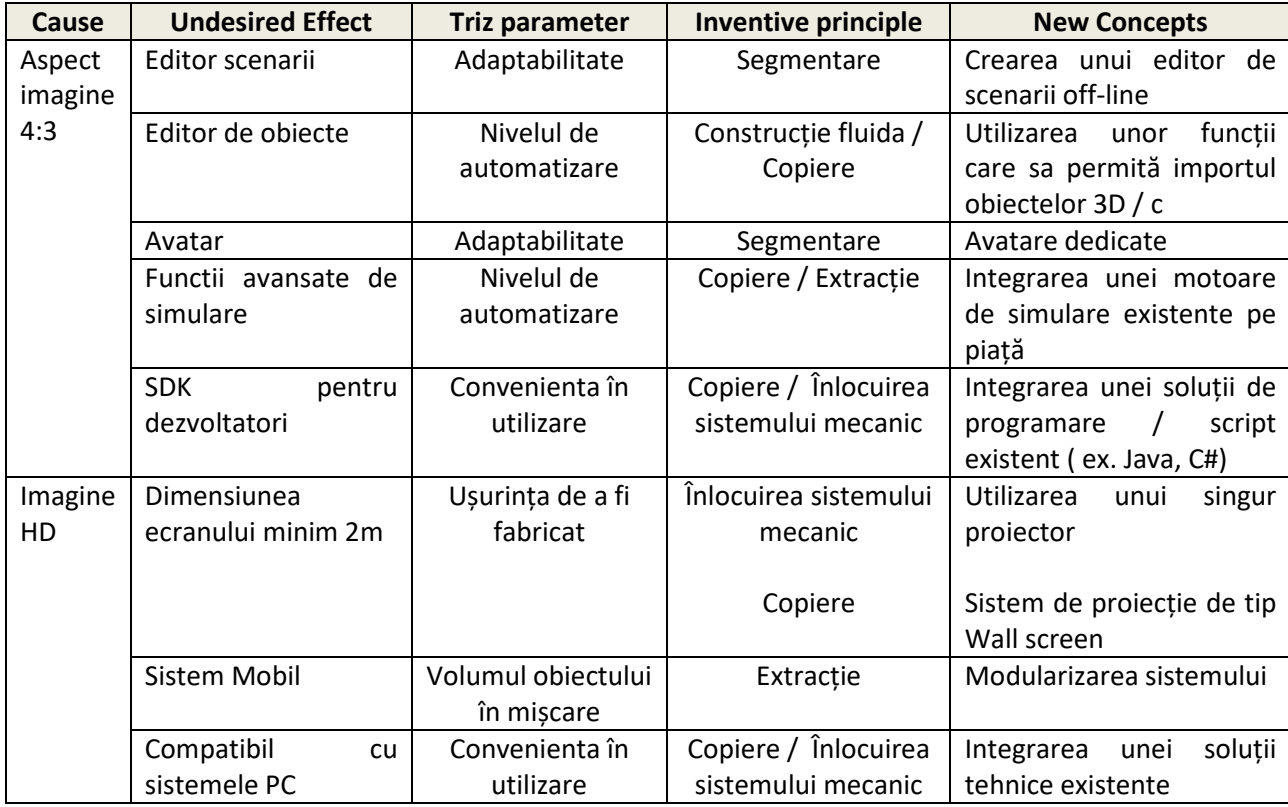

*Tabel 10 Extras din metoda TRIZ*

Unul dintre conceptele noi dezvoltate au avut la baza următoarele elemente : Utilizează copii simple și ieftine în locul unui sistem complex, scump, fragil sau greu de utilizat. Înlocuiește un sistem cu copia

str. Memorandumului nr. 28, 400114 Clui-Napoca, România

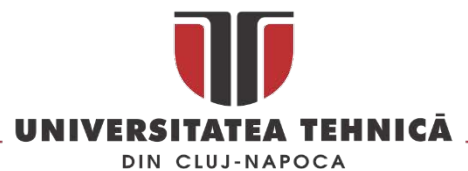

sa + Înlocuiți o acțiune continuă cu una periodică (pulsatorie). Dacă o acțiune este deja periodică, schimbați frecvența acesteia. Rezultatul găsit a fost utilizarea unui singur proiector cu o frecventă de minim 120 Hz (în locul a două proiectoare) ca sursă pentru imaginea stereoscopica.

În urma utilizării metodei TRIZ au fost identificate un set de concepte noi aplicabile dezvoltării sistemului de training pentru operatorii infrastructurilor critice. În ultimul pas al metodologiei acestea au fost analizate prin prisma nevoilor identificate și a CTQs astfel încât punerea lor în practica să asigure dezvoltarea sistemului dorit. În [Fig.](#page-134-0) 186 este prezentat rezultatul acestei analize.

In [Fig.](#page-134-0) 186 este prezentat rezultatul final al metodei Pugh unde sunt prezentat pentru fiecare concept nou scorul pozitiv și negativ obținut pentru fiecare CTQ și Nevoie în parte precum și efectul cumulat asupra acestora. Se poate observa ca cea mai importantă soluției tehnică noua identificata este cea a utilizării unui editor de scenarii Off-line. Acesta va fi utilizat la modificarea și personalizarea scenariilor astfel încât acesta sa respecte obiectivele fixate prin planul de instruire și testare a fiecărui client.

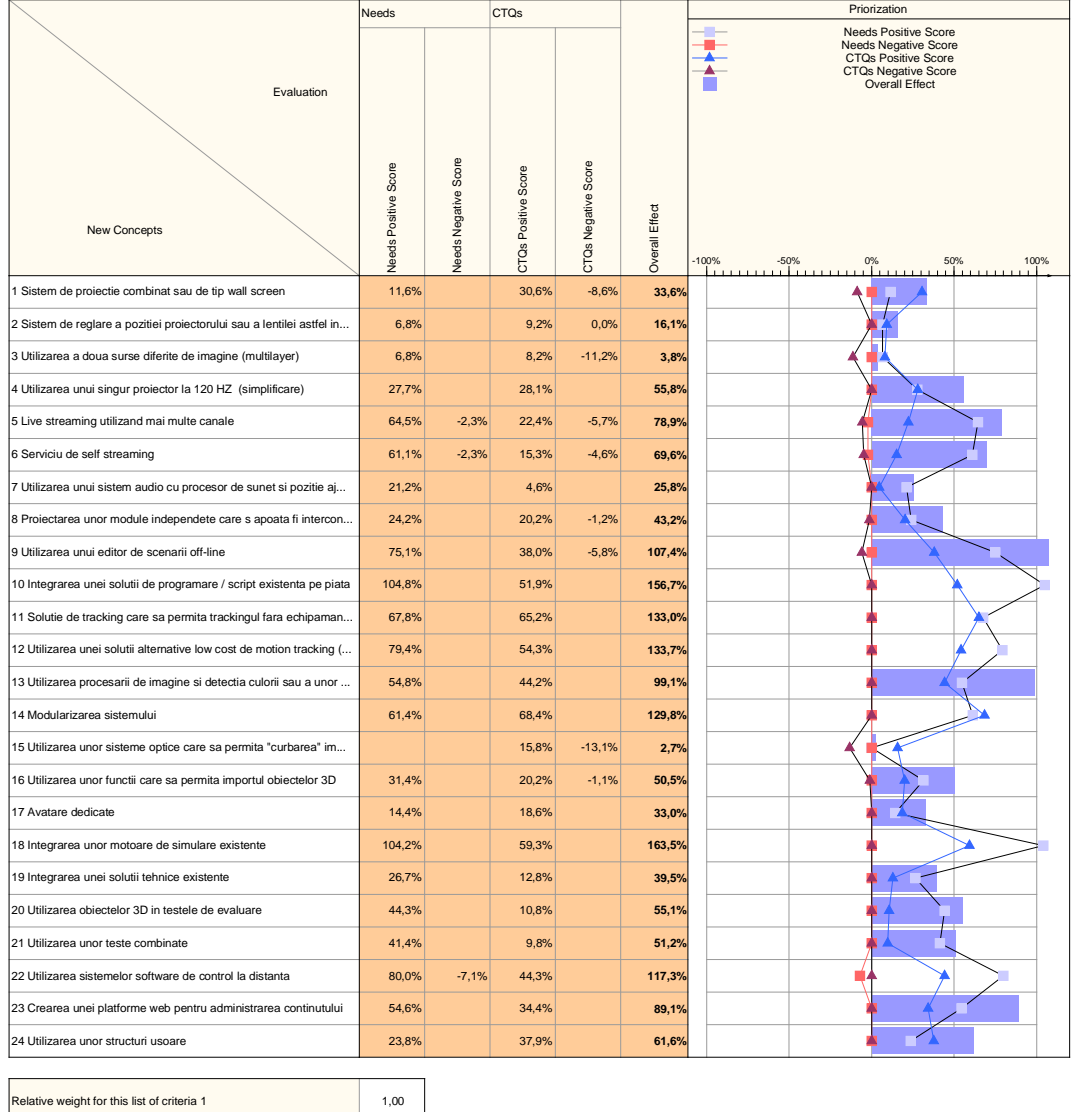

<span id="page-134-0"></span>*Fig. 186 Rezultatul metodei Pugh de evaluare a conceptelor noi*

str. Memorandumului nr. 28, 400114 Cluj-Napoca, România

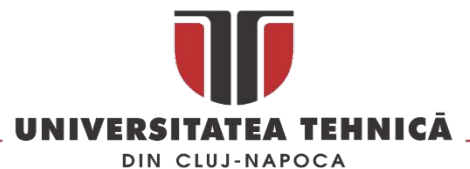

Al doilea cel mai bun scor combinat l-a obținut utilizarea procesării de imagine, a culorii și a unor trackeri pentru controlul și manipularea obiectelor virtuale, astfel se vor utiliza sisteme de tracking bazate pe procesarea de imagine achiziționate cu camere video cu rata mare de achiziție a imaginii în detrimentul echipamentelor haptice.

Al treilea scor cumulat a fost obținut de crearea unei platforme web pentru administrarea conținutului, acesta platforma va conține atât obiectele 3D utilizate în crearea scenariilor cat și a scenariilor de training.

În urma analizării conceptelor prezentate mai sus acestea au fost grupate în trei sisteme distincte : sistemul software de simulare și proiecție 3D, sistemul hardware de proiecție și interacțiune și o baza de date on-line cu obiecte 3D și scenarii predefinite.

După definirea celor trei sisteme sa demarat un studiu de piața pentru a identifica o soluție software customizabilă care să poată fi utilizată astfel încât partea de dezvoltarea a sofware-ului de simulare să nu înceapă de la zero. Acest studiu răspunde la cerința identificată de integrare a unei soluții tehnice existente. După identificarea acestei soluții ( Eon Studio ) s-a trecut la proiectarea sistemului de proiecție (figura 7). Acesta este compus dint-un cadru metalic demontabil (1) în forma de cub pe care se montează 3 , 4, 5 sau 6 ecrane de proiecție (2). Pe fiecare latura a cubului se montează câte un proiector 3D (3) care va proiecta pe fiecare ecran o parte din mediul 3D utilizat în simularea software a unui scenariu. Proiectoarele pot fi prinse de traversele cubului cu ajutorul unor sisteme reglabile (4) în interior sau în exterior în funcție de numărul de ecrane utilizat. Pe structura metalica se fixează sistemul de sonorizare și camerele sistemului de tracking (urmărire) (5).

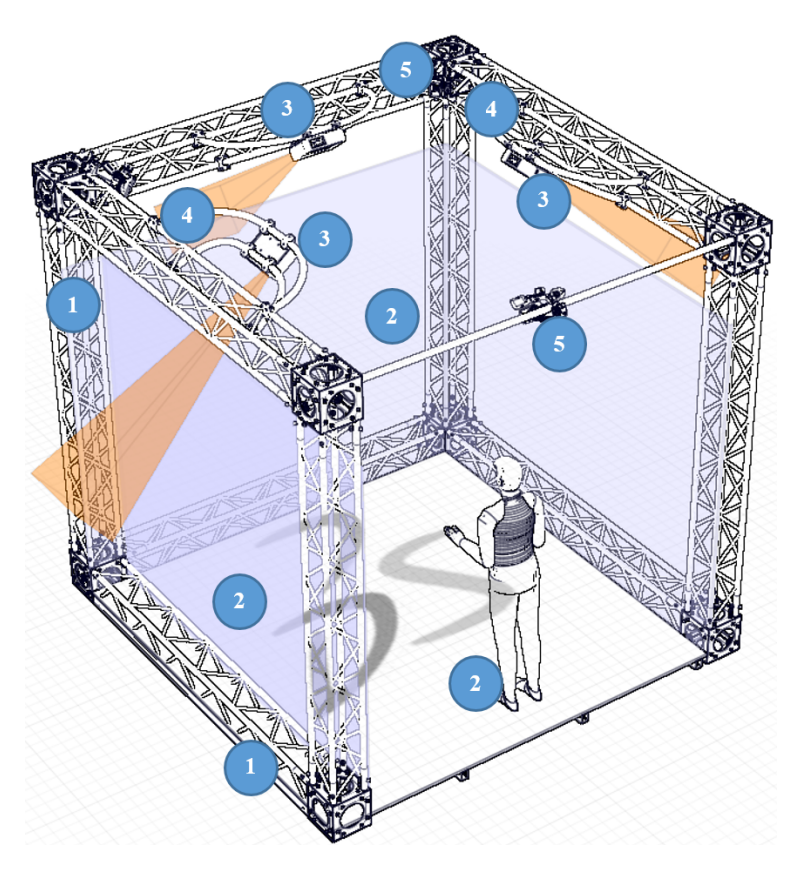

*Fig. 187 Conceptul de sistem de proiecție modular*

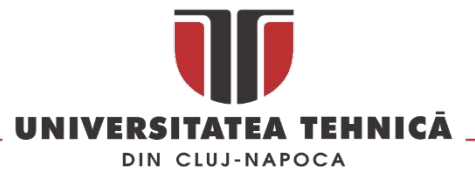

În [Fig.](#page-136-0) 188 este prezentata grafic metoda QFD-TRIZ utilizata la dezvoltarea platformei tehnologice bazata pe aplicații de RV pentru siguranța și protecția personalului din IC.

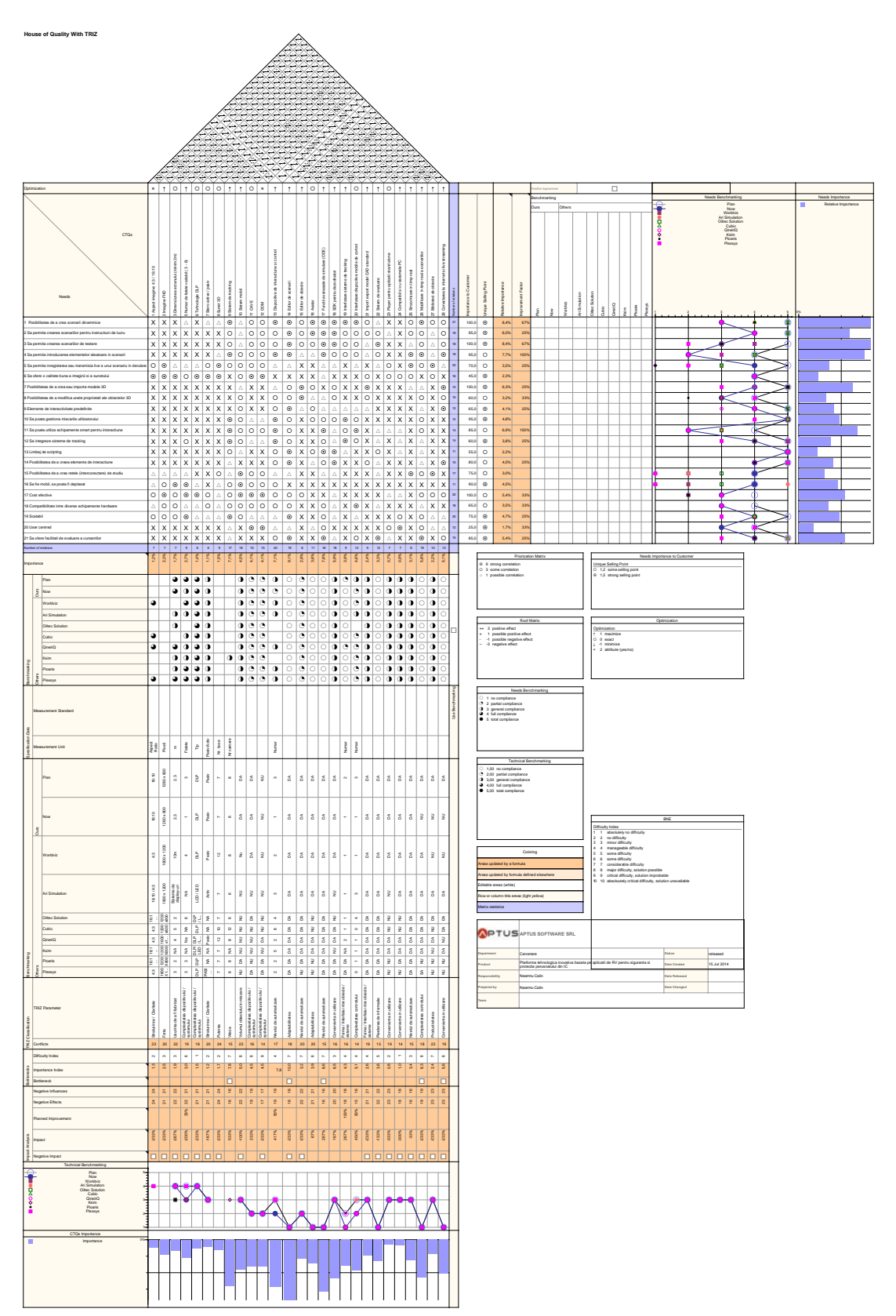

*Fig. 188 Reprezentarea grafica a metodei QFD-TRIZ*

<span id="page-136-0"></span>str. Memorandumului nr. 28, 400114 Cluj-Napoca, România

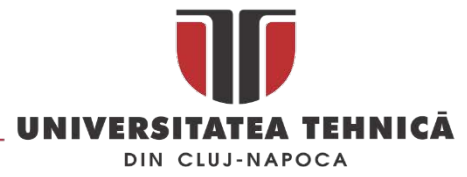

În continuare sunt prezentate soluțiile tehnice utilizate la realizarea sistemului de proiecție.

**Sistem de proiecție combinat sau de tip wall screen** : se pot utiliza sisteme de proiecție care să funcționeze la minim 120 Hz, acestea pot fi compuse din proiectoare 3D sau din ecrane Led / TFT, de asemenea se pot utiliza două proiectoare care funcționează la frecvențe normale ( 60 Hz) și care să proiecteze două imagini suprapuse.

**Sistem de reglare a poziției proiectorului sau a lentilei astfel încât sa se poată modifica aspectul imaginii** : Pentru a putea reda imagine cu aspectul 4:3 sau 16:10 se pot utiliza sisteme optice cu lentilă sau sisteme mecanice de reglare a poziție proiectorului în fața ecranului de proiecție. Modificarea aspectului imaginii implică realizarea unor reglaje pentru a sincroniza imaginea în zona de îmbinare a două suprafețe de proiecție unde se întâlnesc două imagini proiectate din surse diferite. Posibilitatea de a proiecta imaginii cu aspect diferit are implicații și în alegerea dimensiunilor suprafeței de proiecție și a înălțimii structurii metalice pe care va fi montat proiectorul și suprafața de proiecție.

**Utilizarea a doua surse diferite de imagine (multilayer)** : acestă soluție se referă la utilizarea combinată a mai multor proiectoare sau a proiectoarelor capabile sa opereze cu două surse de imagini diferite așa cum este prezentat în figura de mai jos.

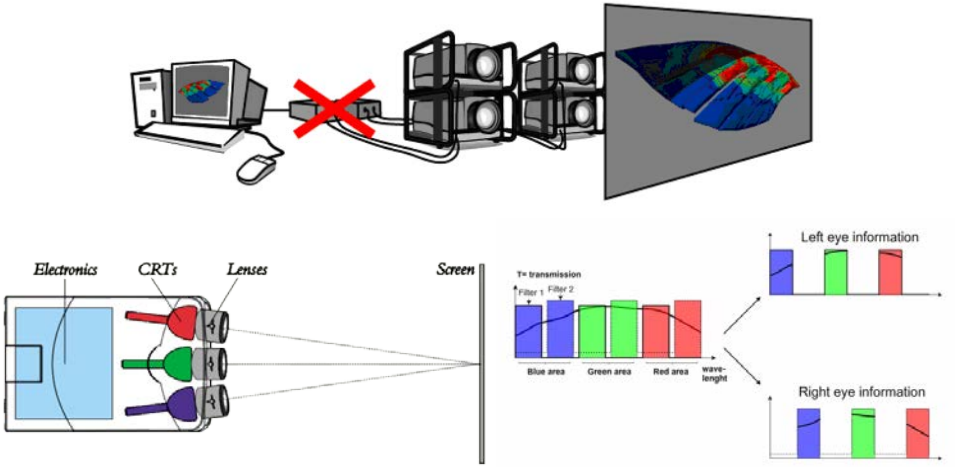

*Fig. 189 Conceptul multilayer[55](#page-137-0)*

**Utilizarea unui singur videoproiector la 120 HZ**: prin utilizarea unui singur videoproiector care sa funcționeze la minim 120 Hz se pot proiecta doua imagini diferite la o frecventa de 60 Hz frecvență la care ochiul uman nu mai face diferența între sursele de imaginiși le percepe ca fiind o singură imagine. Prin utilizarea unui singur videoproiector se creste gradul de mobilitate al sistemului prin reducerea greutății lui și a numărului de componente.

**Live streaming utilizând mai multe canale**: utilizând streamingul de tip *point to multipoint* se pot conecta două sau mai multe centre de training astfel încât să se realizeze simulări mai complexe care în cazul nostru ar presupune, de exemplu, verificarea și instruirea punctelor de comanda dintr-o infrastructura critica și modul în care ele interacționează în cazul unei situații de criza.

**.** 

str. Memorandumului nr. 28, 400114 Cluj-Napoca, România

<span id="page-137-0"></span><sup>55</sup> Sursa: [http://www.barco.com/tde/\(1980210580072021\)/R599738/00/Barco\\_Brochure\\_R599738\\_00\\_\\_Barco](http://www.barco.com/tde/(1980210580072021)/R599738/00/Barco_Brochure_R599738_00__Barco-Simulation.pdf)-Simulation.pdf

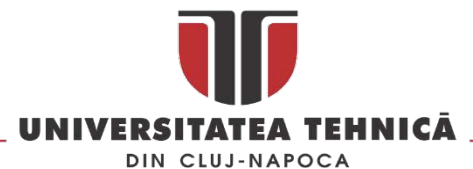

**Serviciu de self streaming**: utilizând un astfel de serviciu se pot înregistra sesiunile de training și exercițiile sau pot fi vizualizate live de către părțile interesate, de exemplu, angajatorii sau organismele de reglementare.

**Utilizarea unui sistem audio cu procesor de sunet și poziție ajustabila**: un astfel de sistem este necesar pentru conferii mai mult realism simulării, de multe ori în sistemele complexe sunetele pot fi mesagerul unei situații de criza iminente pe cale sa se declanșeze.

**Proiectarea unor module independente care să poată fi interconectate pentru a forma un CAVE**: dacă fiecare fațetă pe care se proiectează este proiectată ca și un sistem independent, modular, atunci acestea pot fi montate astfel încât să se formeze un cub cu șase fațete.

**Utilizarea unui editor de scenarii off-line** : prin utilizarea unui astfel de editor se pot crea o serie de scenarii de tip ..template" care mai apoi să poată fi personalizate pentru fiecare client sau situatie în parte. Cu ajutorul acestui editor se poate modifica un scenariu prin introducerea unor evenimente aleatoare care să se declanșeze în anumite situații și condiții astfel încât aceeași simulare rulată de două ori pentru același operator testat sa nu fie identice.

**Integrarea unei soluții de programare / script existenta pe piață**: printr-o astfel de măsura se reduc mult atât costurile de realizare cât și costurile de dezvoltare a scenariilor ulterior deoarece pe piață exista forță de munca care cunoaște deja aceste limbaje de programare / script.

**Soluție de tracking care sa permită tracking-ul fără echipamente suplimentare**: acesta soluție a apărut prin aplicarea principiului inversiei din metoda TRIZ și prin utilizarea unei astfel de soluții cei testați nu ar fi puși în situația de a utiliza echipamente pe care nu le cunosc și cu care nu sunt familiare, situație care ar putea sa influențeze rezultatele obținute de ei.

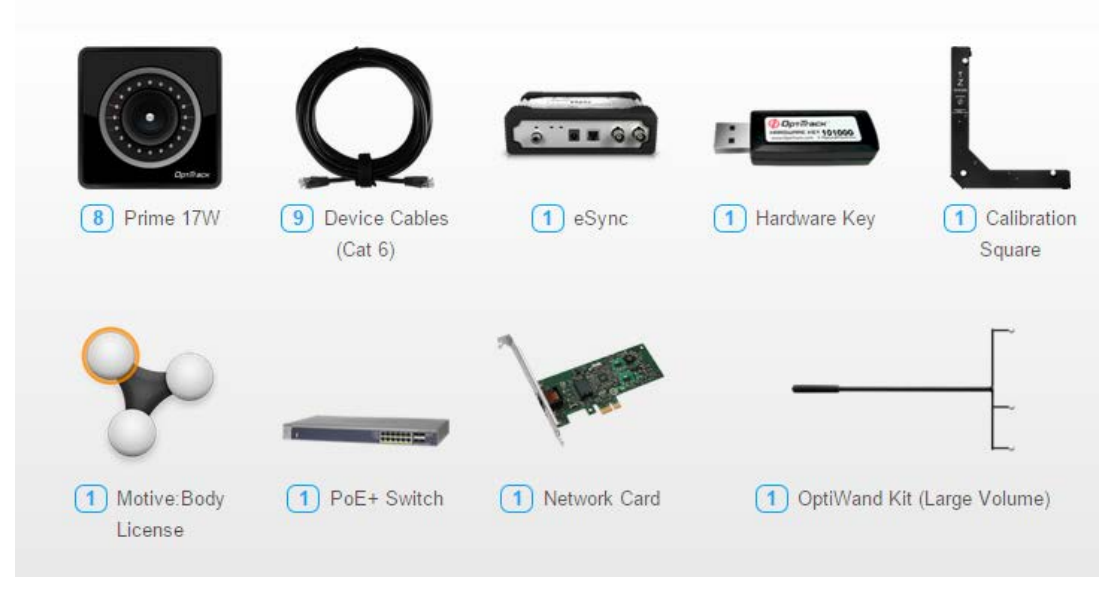

*Fig. 190 Componentele unui sistem de tracking[56](#page-138-0)*

**.** 

<span id="page-138-0"></span><sup>56</sup>Sursa: https://www.naturalpoint.com/optitrack/systems/#motive-body/prime-17w/8

str. Memorandumului nr. 28, 400114 Clui-Napoca, România

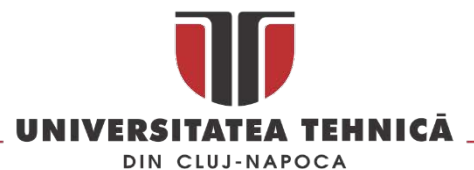

**Utilizarea unei soluții alternative low cost de motion tracking ( de ex. Microsoft Kinect)**: sistemele de tracking, de obicei, au destul de multe componente ( vezi figura de mai sus) a căror instalare și calibrare poate să ia timp mai mult decât în cazul utilizării unor soluții de tracking compacte.

**Utilizarea procesării de imagine și detecția culorii sau a unor markeri**: prin procesarea de imagine se pot determina cu precizie mare poziția și mișcările corpului uman inclusiv a degetelor. Interpretarea acestor mișcări se poate transforma într-un element de control și interacțiune cu aplicația și lumea virtuala.

**Modularizarea sistemului**: prin modularizarea sistemului se urmărește creșterea flexibilități lui ( de exemplu: schimbarea unui sistem de tracking cu altul). Modularizarea are și alte avantaje în ceea ce privește logistica și modul de utilizare a sistemului.

**Utilizarea unor sisteme optice care să permită "curbarea" imaginii**: utilizarea unor sisteme optice care să permită curbarea imaginii pentru proiecția pe pereți circulari sau sferici poate sa reducă numărul de videoproiectoare în cazul în care se dorește crearea unui sistem de training de tip DOME.

**Utilizarea unor funcții care să permită importul obiectelor 3D**: importul obiectelor 3D este foarte important deoarece permite preluarea unor modele 3D direct de la beneficiar sau din alte soluții software specializate în modelarea 3D, astfel ca timpul necesar realizării unui scenariu poate fi mult scurtat prin reducerea timpului necesar modelarii lumii virtuale.

**Avatare dedicate**: pregătirea unor avatare pentru fiecare domeniu al structurilor critice permite personalizarea rapida a scenariilor.

**Integrarea unor motoare de simulare existente**: prin aceasta integrare se urmărește dezvoltarea rapidă a platformei tehnologice, motoarele de simulare vor fi utilizate la simularea evenimentelor pe baza unor date numerice care deja sunt puse la punct în alte aplicații.

**Integrarea unei soluții tehnice existente**: prin integrarea unei soluții tehnice existente (acolo unde este posibil) se reduc costurile cu dezvoltarea platformei atât hardware cat și software.

**Utilizarea obiectelor 3D în testele de evaluare**: prin diversificarea mijloacelor de testare se poate crea un avantaj în favoarea platformei în detrimentul sistemelor clasice de testare.

**Utilizarea unor teste combinate**: testele combinate pot să urmărească mai multe elemente concomitent, cum ar fi verificarea cunoștințelor și viteza de reacție într-o situație neprevăzuta sau de criză. Testele combinate se referă și la testarea prin mijloace clasice în combinație cu elemente de realitate virtuală ( de ex. hot object, ).

**Utilizarea sistemelor software de control la distanta**: utilizarea unor astfel de sisteme permite atât intervenția de la distanta pentru operații de mentenanța a platformei cat și de customizare a scenariilor.

**Crearea unei platforme web pentru administrarea conținutului** : o astfel de platforma permite gestionarea modelelor 3D și a scenariilor și poate fi un element de market daca este folosit la promovarea platformei.

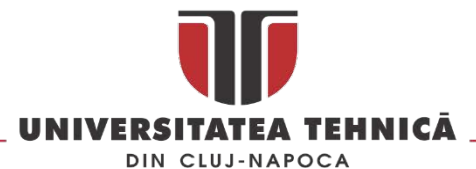

**Utilizarea unor structuri ușoare**: prin utilizarea unor componente ușoare se creste mobilitatea sistemului prin scăderea greutății care trebuie transportată. Operațiile de montare și demontare a sistemului vor necesita mai puțini operatori dacă elementele care trebuie manipulate sunt mai ușoare.

Proiectarea sistemului de realitate virtuală s-a realizat integral în Catia V5. Structura metalica pe care se montează componentele sistemului de proiecție 3D este construit din componente din aluminiu asamblate prin asamblări demontabile cu șuruburi. Specificațiile inițiale luate în considerare la proiectarea structurii sunt cele reieșite din metoda TRIZ, astfel cerințele directe la adresa sistemului sunt următoarele :

- Dimensiunea ecranului (minim 2m)
- Sistem mobil
- Număr de fațete variabil ( 3 6)
- Aspect imagine: 4:3 / 16:10

Un alt set de specificații reiese din analiza următoarelor cerințe :

- Dispozitive de interacțiune și control
- Sunet 3D
- Sistem de tracking
- Imagine HD
- Tehnologie DLP

**Dimensiunea ecranului de minim 2m** este dată de dimensiunea suprafeței de proiecție, în etapa de dezvoltare a prototipului s-a ales proiectarea unui suport pentru suprafața de proiecție un pic mai mare în vederea experimentării condițiilor optime de proiecție având în vedere ca imaginea poate fi atât 4:3 cat și 16:10.

**Sistem mobil** este cerința care în Matricea de Prioritizare, a obținut punctajul cel mai mare. La finalul metodei TRIZ soluția identificată a fost utilizarea unor structuri ușoare astfel s-a recurs la utilizarea unei structuri compuse din bare de aluminiu precum cel prezentat în figura de mai jos.

În prima etapa de dezvoltare a sistemului ( prototipizare) s-a optat pentru utilizarea unei structuri metalice unitara astfel încât și barele transversale și cele orizontale să fie identice. Astfel că se reduce numărul de piese componente și se creste gradul de modularizare a structurii.

Traversa pe care se montează proiectorul (cea mai solicitata componente a structurii metalice) a fost supusă unei analize cu elemente finite, cerința este ca acesta să nu se deformeze atunci când pe ea sunt montate proiectorul, sistemul audio și componentele sistemului de tracking. În [Fig.](#page-141-0) 191 este prezentată distribuita forțelor și deformarea cadrului supus la o încărcare de 50 kg.

Suportul trebuie proiectat astfel încât să suporte greutatea a două proiectoare dacă este cazul, iar deplasarea să fie sub 1mm.

Daca suportul se deformează mai mult atunci reglarea imaginii în colturile sistemului de realitate virtuală (acolo unde se îmbină două imagini din două surse de proiecție diferite) este foarte dificilă,

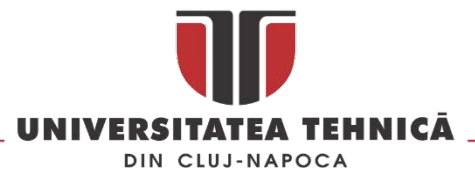

dacă nu aproape imposibil de realizat. Asamblarea structurilor se face cu două tipuri de elemente de colț cu două sau trei puncte de legătură așa cum este prezentat în [Fig. 192.](#page-142-0)

Elementele de conexiune sunt o construcție din tablă îndoită care au în componență două tipuri de piese din tabla așa cum este prezentat în [Fig. 193.](#page-142-1) Astfel piesa A are rol numai în asamblarea platformei de RV în timp ce piesa B are patru bolțuri pe care se montează structura metalica din aluminiu.

Asamblarea celor 6 fete se face cu ajutorul unor asamblări demontabile cu șurub și piulița așa cum este prezentat în [Fig.](#page-142-2) 194, șuruburile alese sunt cu cap hexagonal înecat pentru a putea fi mai ușor de strâns.

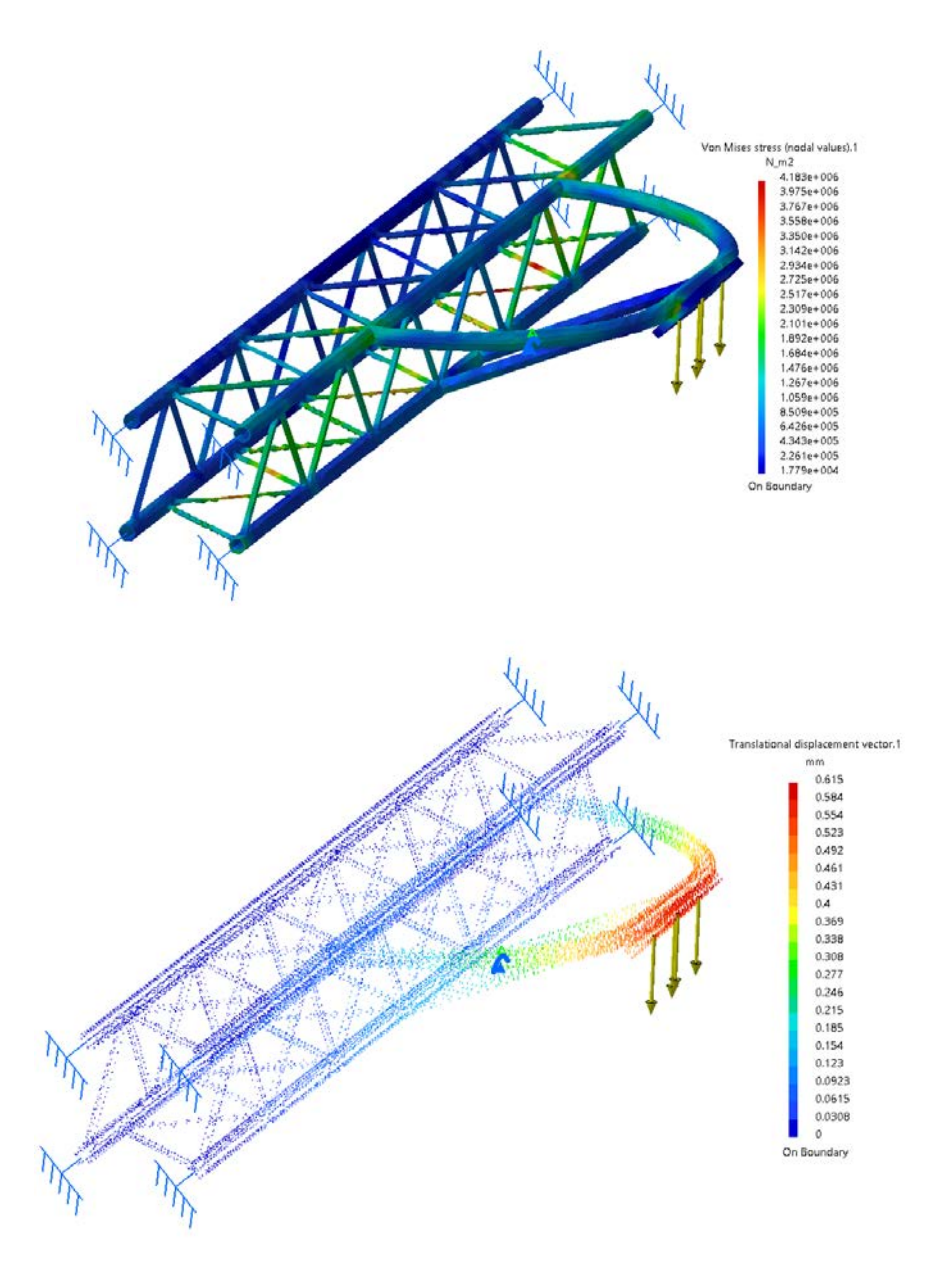

<span id="page-141-0"></span>*Fig. 191 Analiza cu elemente finite a unei componente a structurii mecanice a sistemului RV*

str. Memorandumului nr. 28, 400114 Cluj-Napoca, România tel. +40-264-401200, fax +40-264-592055, Dep. Imagine și Relații Publice tel. +40-264-202284, +40-722-163346

www.utcluj.ro

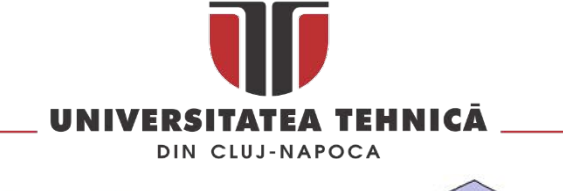

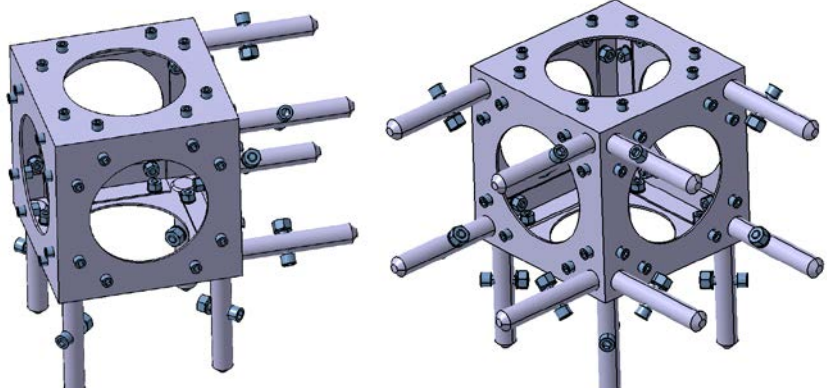

*Fig. 192 Elementele de colt utilizate în structura metalica*

<span id="page-142-0"></span>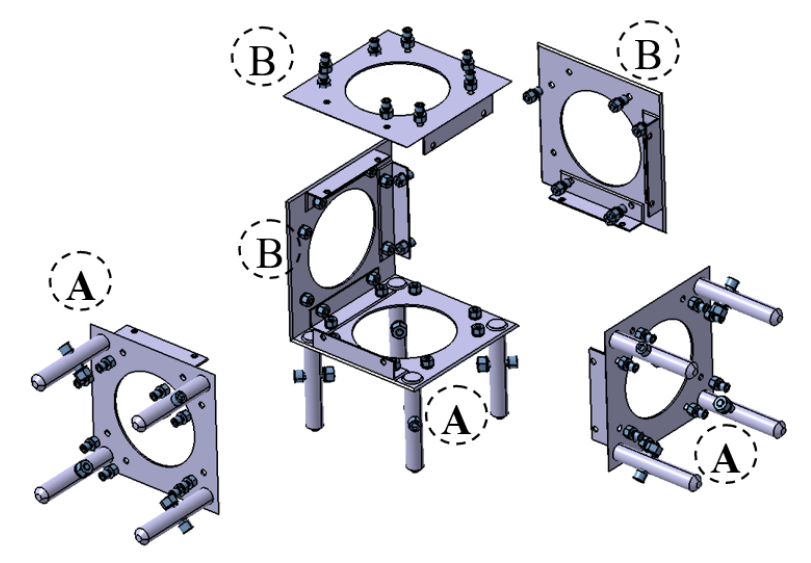

*Fig. 193 Componenta unui element de conexiune cu trei puncte*

<span id="page-142-1"></span>Fiecare piesa de tip A și B are prevăzută o zonă centrală care să permită asamblarea și dezasamblarea elementului așa cum este prezentat în figura de mai jos.

<span id="page-142-2"></span>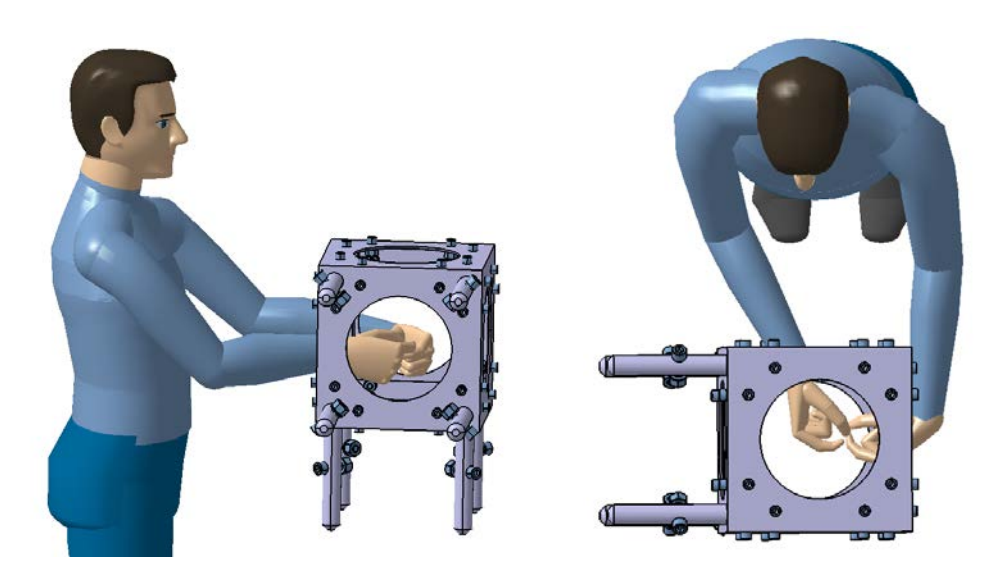

*Fig. 194 Asamblarea elementului de conexiune*

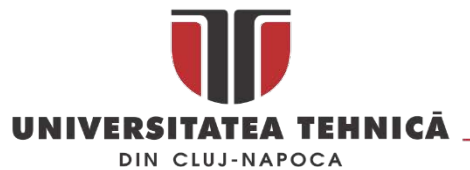

În [Fig.](#page-143-0) 195 este prezentat modelul CAD al sistemului de proiecție. **Număr de fațete variabil** ( 3 - 6) poate fi obținut prin înlocuire a unei piese de tip B cu una de tip A ( [Fig. 193](#page-142-1)) și adăugarea unei noi structuri metalice de susținere a unei suprafețe de proiecție. Menționez că pentru șase fațete este nevoie de o adaptare a structurii metalice astfel încât al șaselea perete sa poată fi deschis și închis, este nevoie de asemenea de o adaptare pentru proiecție din spatele ecranului pentru toate cele 6 proiectoare.

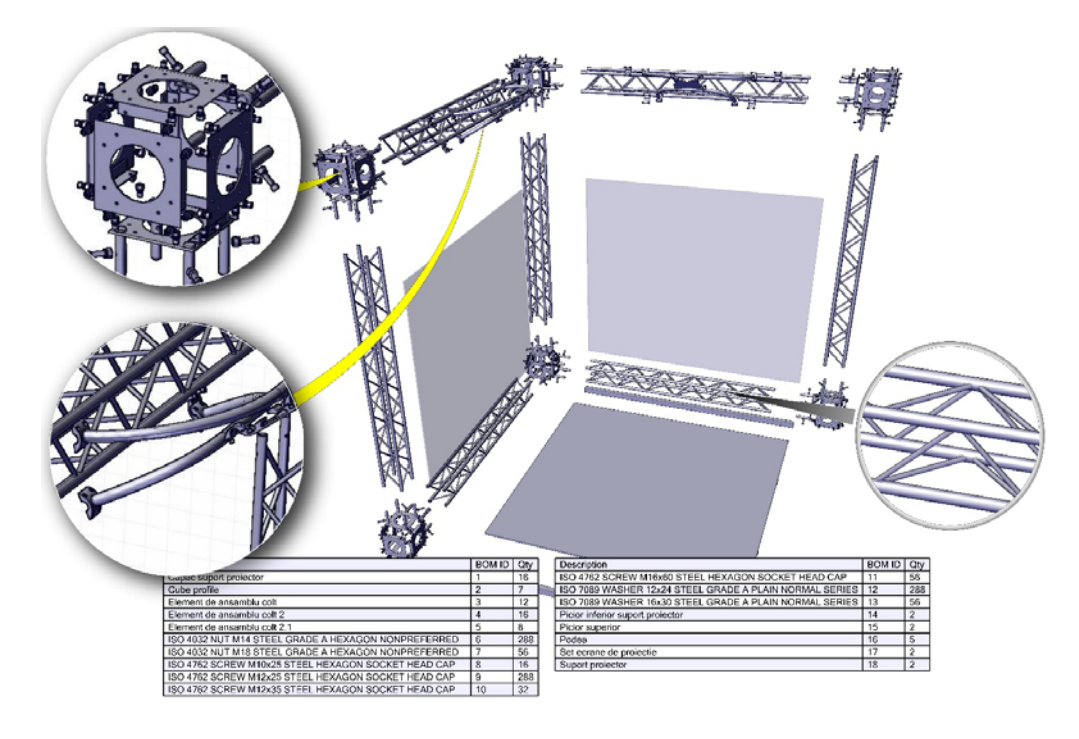

*Fig. 195 Modelul CAD al sistemului de proiecție*

<span id="page-143-0"></span>În situația în care se utilizează un sistem de proiecție cu 3 pereți în sistem se poate monta un post de lucru așa cum este prezentat în figura de mai jos.

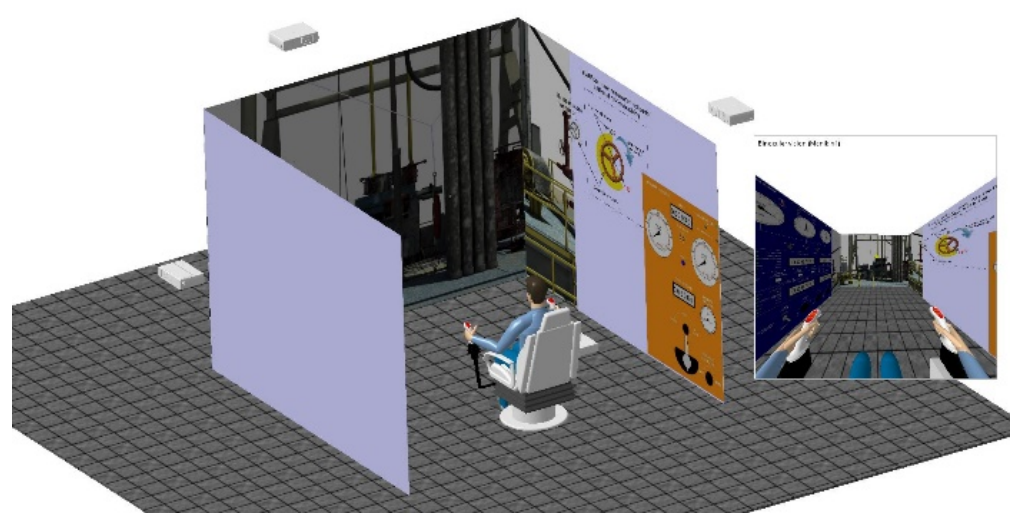

*Fig. 196 Post de lucru*
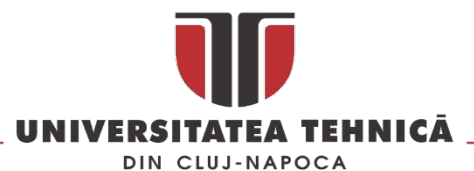

Soluția software permite conectarea prin internet sau intern a doua sau mai multe sisteme de proiecție și interacțiunea intre utilizatorii din interiorul lor. Pentru comunicare se utilizează protocolul TCP/IP. Softul dezvoltat permite ca utilizatorul sa primească prin intermediul unor ochelari de realitate augmentă de tip "see trugh" o serie de informații în timp real, informațiile pot sa fie predefinite pentru scenariul pe care îl parcurge sau pot fi furnizate în timp real de către un instructor.

Utilizatorul poate interacționa cu mediul virtual utilizând gesturile ( captate de un sistem de tracking), vocea, sistemele hardware mobile care se pot monta în interiorul cubului (un panou de comanda mobil și un scaun de comanda dotat cu 2 joystick-uri) și un senzor giroscopic montat în ochelarii de realitate augmentata.

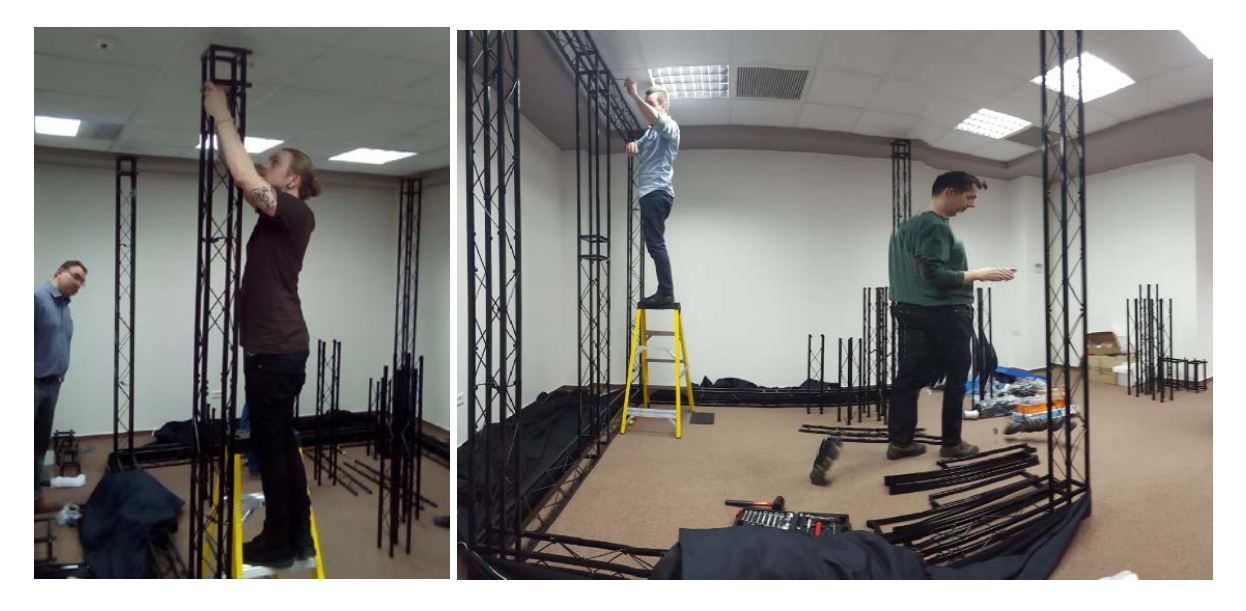

*Fig. 197 Aspecte din timpul asamblării prototipului* 

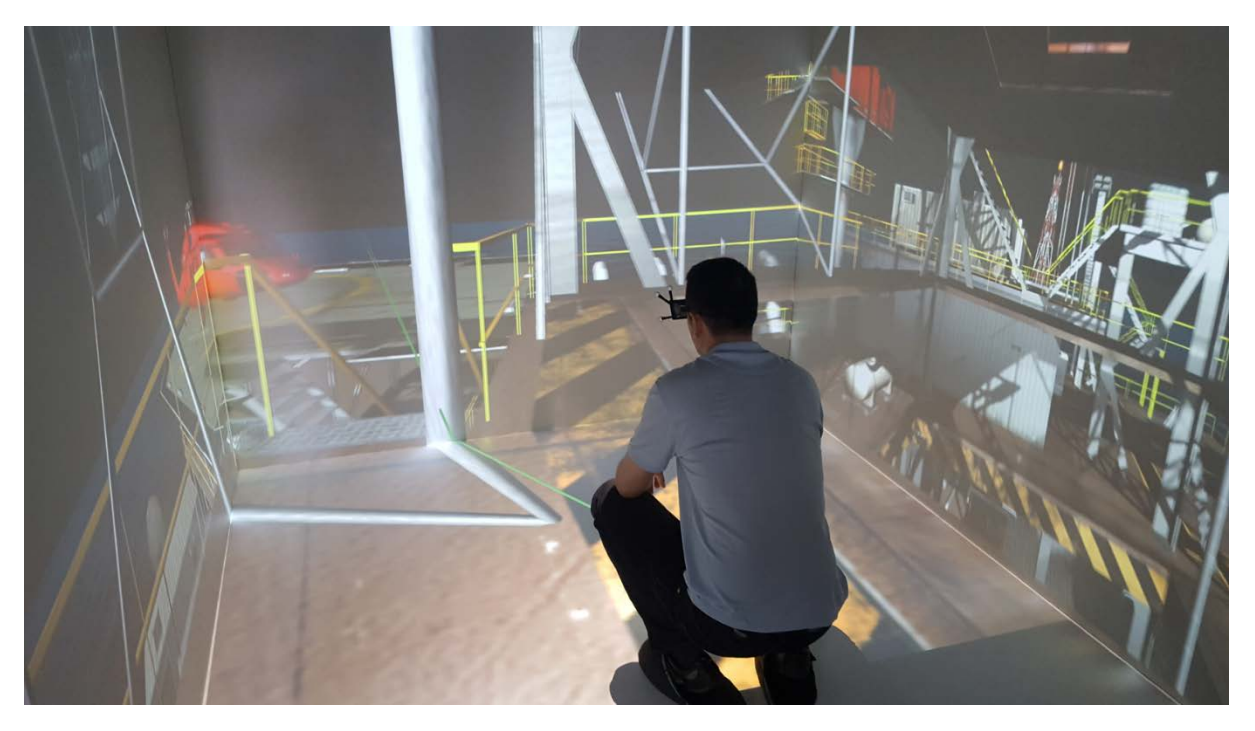

*Fig. 198 Simularea evacuării de pe o platforma de foraj marin*

str. Memorandumului nr. 28, 400114 Cluj-Napoca, România tel. +40-264-401200, fax +40-264-592055, Dep. Imagine și Relații Publice tel. +40-264-202284, +40-722-163346

www.utcluj.ro

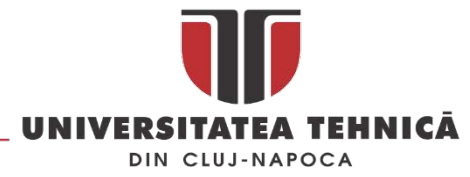

## 4.2. Augmented reality în metrologie

De cele mai multe ori termenul de *augmented reality* este asociat cu *smart device* (tablete, telefoane sau ochelari), cele mai multe aplicații fiind disponibile la ora actuală pentru telefoane și tablete. După apariția softurilor care permit modelarea 3D direct pe smarphone [\[81\]](#page-161-0) aplicațiile de *augmented reality* au început să se diversifice astfel că în acest moment există abordări care propun un nou concept *augmented reality aided manufacturing* [[82](#page-161-1)].

Deoarece desenele de execuție devin din ce în ce mai complexe și mai greu de înțeles de către operatori, dezvoltarea unei aplicații de realitate augmentată care să permită afișarea cotelor și a abaterilor geometrice direct pe piesa reală este un demers oportun<sup>[57](#page-145-1)</sup>.

Scenariile luate în calcul la dezvoltarea aplicației AR sunt următoarele:

- suprapunerea în timp real a adnotărilor pe piesa reală pentru înlocuirea desenelor de execuție în format clasic listat pe hârtie [\(Fig.](#page-145-0) 199 - stânga),
- suprapunerea modelului 3D peste un desen de execuție clasic astfel încât utilizatorul sa îl poată înțelege mai bine [\(Fig.](#page-145-0) 199),
- suprapunerea modelului 3D a piesei finale peste modelul real aflat în diverse etape de fabricație,

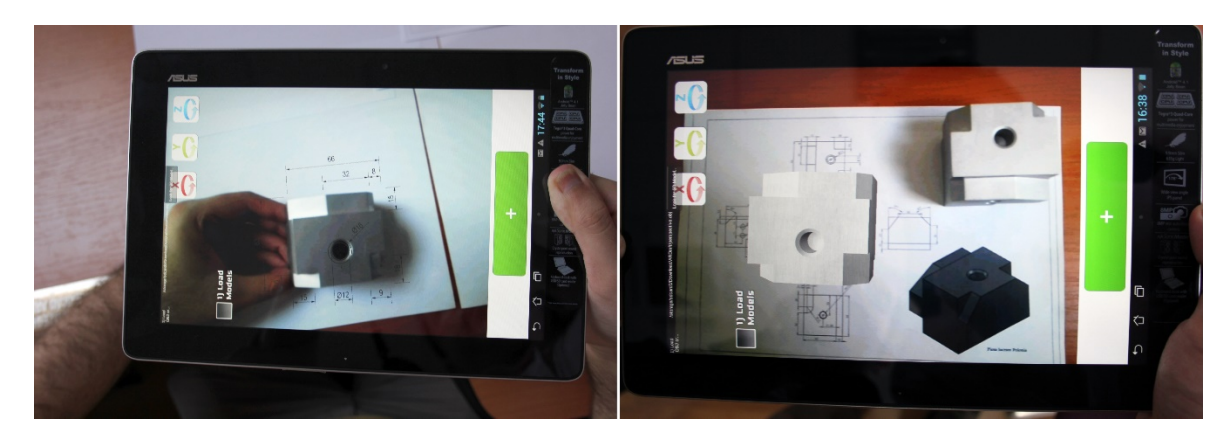

*Fig. 199 Scenarii de utilizare a aplicației* 

<span id="page-145-0"></span>Scenariul de utilizare este simplu și specific aplicațiilor de realitate augmentată:

• pornirea aplicației

**.** 

- introducerea datelor pentru filtrarea modelelor 3D (sau căutarea unui model 3D după nume / cod)
- stabilirea markerului
- suprapunerea automata a markerului și a modeleului 3D.

Aplicația este de tip client server, pe server rulează un serviciu web și o bază de date care conține informații organizate într-un sistem de tip arbore. În fiecare "proiect" există fișiere și directoare care conțin informațiile specifice pentru piese, sub-ansamble și ansamble. Astfel în afara adnotațiilor 3D aici pot să fie desene 2D, modele 3D, diverse modele intermediare care sa ofere informații despre

str. Memorandumului nr. 28, 400114 Cluj-Napoca, România

<span id="page-145-1"></span><sup>57</sup> Aplicația a fost dezvoltata de către un colectiv format din: Daniela POPESCU , Radu COMES , Stefan BODI si Calin NEAMTU

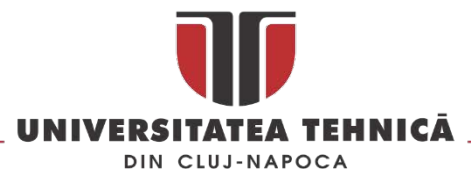

procesul de fabricație, etc. Severul rulează o bază de date web care poate fi accesată direct din aplicație și care oferă instrumente de căutare avansate utilizând cuvinte cheie, navigare pas cu pas sau căutare după caracteristici ( de exemplu piese din aluminium).

Dezvoltarea aplicației până în momentul de față s-a concentrat pe funcțiile care permit afișarea dimensiunilor și a abaterilor de formă și poziție sub forma unor adnotații virtuale peste piesa reala.

Funcționarea aplicației presupune utilizarea senzorului optic pentru recunoașterea fațetelor unei piese după ce aceasta a fost selectata din baza de date [\(Fig. 200](#page-146-0))

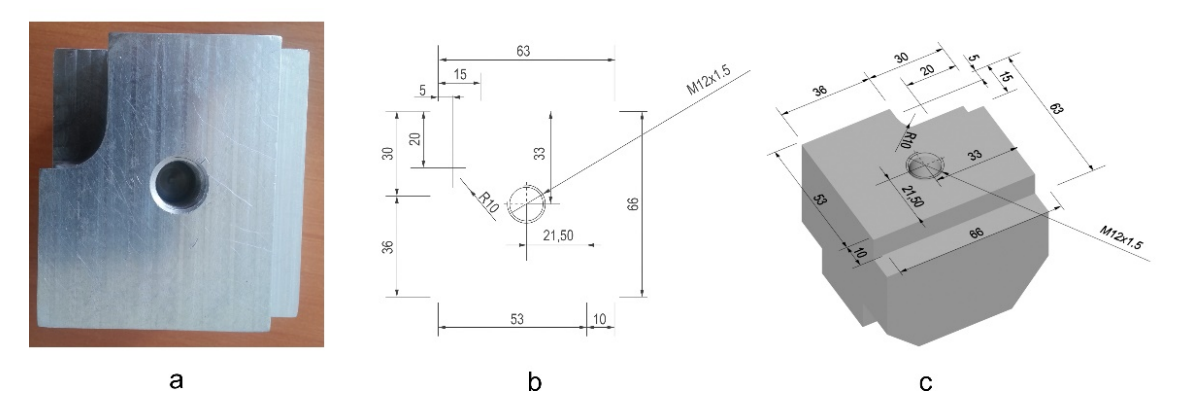

*Fig. 200 Piesa reala (a) și elementele care vor fi suprapuse în timp real (b), modelul 3D cu adnotații (c)*

<span id="page-146-0"></span>După recunoașterea unei fațete din baza de date [\(Fig. 201\)](#page-146-1) este încărcat automat modelul 3D care conține adnotațiile corespunzătoare și este suprapus peste modelul real [\(Fig. 202\)](#page-147-0).

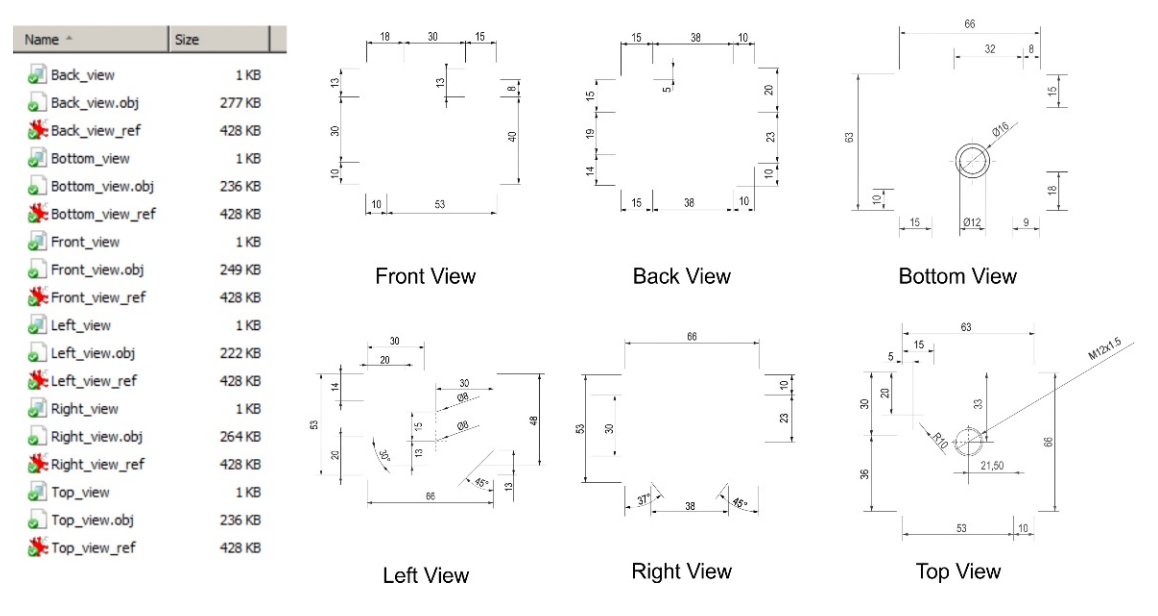

*Fig. 201 Set de adnotați în baza de date* 

<span id="page-146-1"></span>Pentru fiecare piesa pot fi disponibile o serie de modele 3D care să ilustreze intinerariul tehnologic [\(Fig. 203\)](#page-147-1), faze intermediare sau alte informații cum ar fi analiza cu elemente finite, solicitări termice, etc..

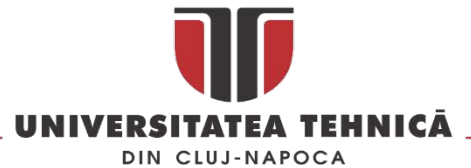

Una dintre limitările aplicării acestei tehnologii la scară largă identificata în acest stadiu o reprezintă hardware-ul compatibil cu mediul industrial. Aplicația se va dezvolta prin adăugarea unei funcții de măsurare, odată cu apariția telefoanelor cu doua camere precizia de măsurare la care se poate ajunge prin prelucrarea imaginii ajunge pana la ± 0.3mm.

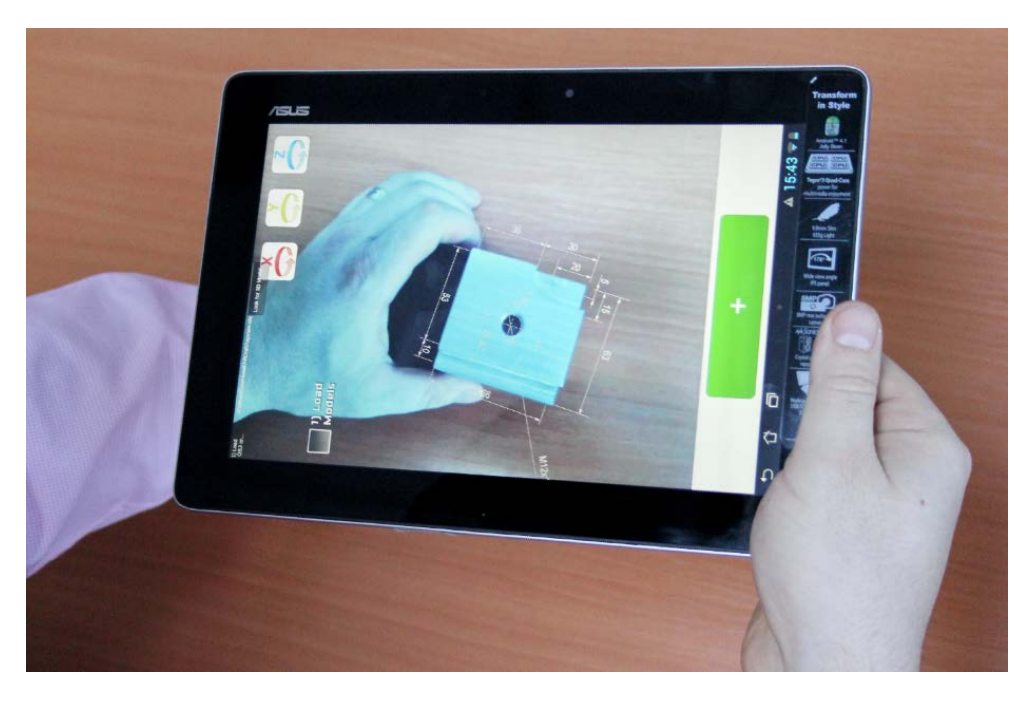

*Fig. 202 Suprapunerea în timp real a adnotațiilor peste piesa reala*

<span id="page-147-0"></span>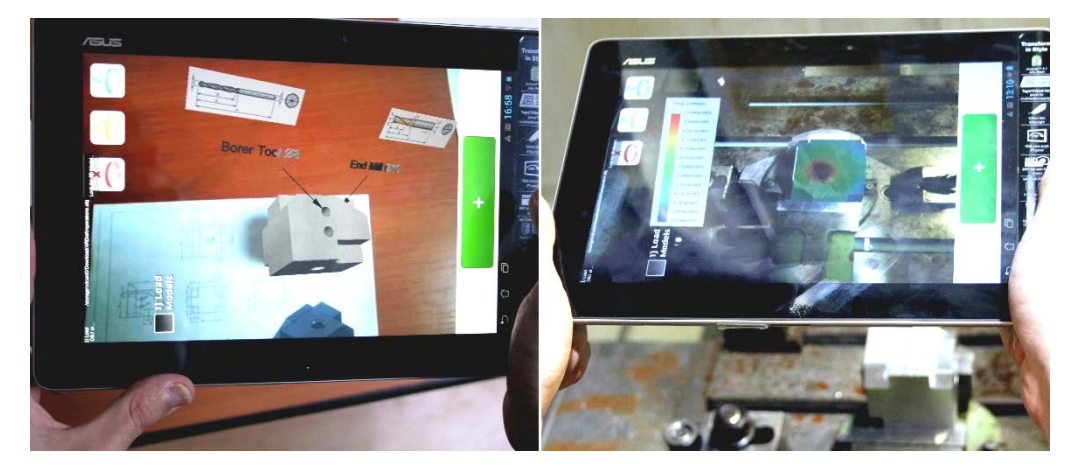

*Fig. 203 Informații despre fabricația piesei și analiza termica*

## <span id="page-147-1"></span>4.3. Lucrări publicate în domeniul subiectului abordat

Radu Comes, **Calin Neamtu**, Zsolt Buna, Ionut Badiu, and Paul Pupeza, 'Methodology to Create 3d Models for Augmented Reality Applications Using Scanned Point Clouds', Mediterranean Archaeology & Archaeometry, 14 (2014), 35-44, ISSN 1108-9628 [ISI]

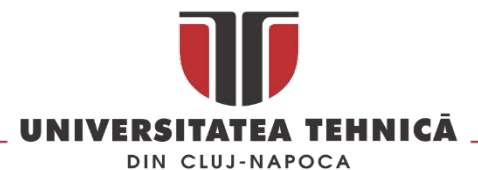

**Călin NEAMŢU**, Sorin POPESCU, Radu RĂCĂŞAN, Alina CRIŞAN - Using virtual reality methods for implementing the concept of "Design for inspection" - Proceedings of the 4 International Conference "Metrology în Production Engineering", pg. 309-312, ISBN 978-83-89333-30-8

Cristian Codre, **Călin Neamţu**, Mihai Dragomir, Dan Hurgoiu - Virtual Reality - A tool for Integrating "Design for Inspection" în Product Development - IEEE International Conference on Automation Quality and Testing, Robotics, Cluj-Napoca, România, 28-30 May 2010, pg. 188-192, ISBN 978-973- 662-562-6

Sandu, Simona Andreea, **Călin Dan Neamţu**, Sorin Dan Grigorescu, Cosmin Karl Bănică, Iuliana Babiuc, Adriana Bisoc, and Andrei Constantinovici. "Introducerea Platformei De E-Learning În Protetica Dentară. Partea I." Romanian Journal of Stomatology 61, no. 2 (2015).

**Neamtu CĂLIN**, Camelia ACHELARITEI , Rares GHINEA, Marius STAN, Design a Hardware and Software Solution for Training Operators form Critical Infrastructure, Proceedings of The 4th Virtual International Conference on Advanced Research în Scientific Areas (ARSA-2015) Slovakia, November 9 - 13, 2015

**Neamţu CĂLIN**, Camelia ACHELARIŢEI, Ion ANGHEL, Ştefan BODI, Designing A Hardware Platform For Training Operators Of Critical Infrastructures, Proceedings of 3rd International Engineering and Technology Education Conference & 7th Balkan Region Conference on Engineering and Business Education, IETEC'15 & BRCEBE'15, 1-4 November Sibiu , Romania, ISSN: 1843-6730, ISBN: 978-0-646- 94781-5

**Neamţu, C**., Dan Hurgoiu, Sorin Popescu, Mihai Dragomir, Herbert Osanna, Training în coordinate measurement using 3D virtual instruments, Measurement, Volume 45, Issue 10, December 2012, Pages 2346-2358, ISSN 0263-2241, 10.1016/j.measurement.2011.09.026. [ISI] [\(http://www.sciencedirect.com/science/article/pii/S0263224111003216](http://www.sciencedirect.com/science/article/pii/S0263224111003216))

Popescu Daniela, Sorin Popescu, **Călin Neamţu**, Mihai Dragomir - Model for developing design of the electronic courses - IEEE International Conference Automation, Quality and Testing, Robotics 2008, pg. 483-488, ISBN 978-1-4244-2576-1 [indexata ISI Proceedings şi IEEE Xplore]

Popescu Daniela, **Călin Neamţu**, Mihai Dragomir - Developing a learning management system using modern tools - Proceedings of The 5th International Seminar on Quality Management în Higher Education, 12-14 Iunie, 2008, Tulcea, România, pg. 265-270, ISBN 978-973-730-496-4 [indexata ISI Proceedings]

Daniela Popescu, Radu Comes, **Calin Neamtu**, Florin Popister, Using Augmented Reality în Metrology For Technical Drawings And CAD DataManagement XIth International Scientific Conference Coordinate Measuring Technique, Bielsko-Biala, 2nd-4th April, 2014

Radu Comes, Daniela Popescu, **Călin Neamţu**, Zsolt Buna, Paul Pupeză, Digitized and optimized artefacts and the management of interactive 3D content on mobile devices, International Workshop on Virtual Archaeology: Museums & Cultural Tourism, 25-28 September 2013, Delphi, Greece

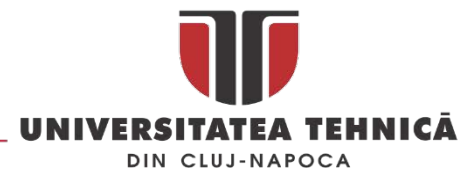

## 5. DEZVOLTAREA CARIEREI ŞTIINŢIFICE ŞI PROFESIONALE

Activitățile de cercetare trebuie să completeze profilul unui cadru didactic din învățământul superior, astfel în cei 15 ani de carieră universitară am fost autor sau co-autor a peste o sută de articole științifice și nouă cărți în domeniul meu de activitate.

Scanarea și măsurarea 3D, reverse engineering, realitatea virtuală și augmentată, precum și simularea proceselor de producție vor fi principali vectori de dezvoltare a carierei pe termen mediu și lung.

În domeniul măsurăriiși a scanării 3D pe termen scurtși mediu intenționez să elaborez o serie de studii privind performantele fotogrammetriei.

Așa cum este prezentat în [[83](#page-161-2)], reconstrucția 3D bazată pe fotogrammetrie este un subiect efervescent aflat atât în atenția cercetătorilor cât și a mediului economic. Un număr mare de algoritmi de calcul bazați pe prelucrarea imaginilor secvențiale au fost dezvoltați de către universități sau agenți economici, aceștia sunt disponibili pe piață atât ca soluții *stand alone* câtși în cloud. Deoarece metoda fotogrammetriei va fi în viitor un posibil instrument pentru *mass digtization* ar trebui evaluate rezultatele care se pot obține cu acesta metoda comparativ cu scanarea laser și lumina structurata. Exista foarte puține studii care încercă sa pună în evidenta diferențele între scanare și fotogrammetrie în termeni de precizie, acuratețe și incertitudine. În propunerea de proiect PN-III-P1-1.1-TE-2016- 2456<sup>[58](#page-149-0)</sup> am propus o metodă de evaluare a performanțelor fotogrammetriei, acurateței și incertitudinii fotogrammetriei în cazul obiectelor de dimensiuni mici și medii folosind software standalone și cloud. Din punct de vedere științific, cercetările realizate vor fi printre primele care evaluează acuratețea fotogrammetriei în comparație cu ultimele tehnologii de scanare cu lumina structurata și laser cu ajutorul etaloanelor special concepute pentru acest lucru. Cele mai multe cercetări actuale sunt axate pe comparația între fotogrammetrie și scanere laser terestre, suplimentar în proiect vor fi folosite scanere portabile și mașini de măsurat în coordonate (CMM). Performanțele fotogrammetriei vor fi evaluate în laborator, folosind etaloane și în situ prin utilizarea de artefacte și monumente reale. Cercetările se vor concentra pe software-ul care utilizează algoritmul *Structure From Motion* (SfM) și fotogrammetria monoculară.

În cadrul cercetărilor care vor fi realizate se vor proiectat și fabrica o serie de etaloane speciale pentru studiul acurateței fotogrammetriei. În acest sens se vor utiliza cunoștințele și experiența dobândite deja în măsurarea și scanarea 3D utilizând dispozitive specifice metrologiei industriale.

Aceste etaloane vor fi formate din elemente geometrice de bază [\(Fig. 204\)](#page-150-0) care pot fi recunoscute în mod automat în softurile de reverse engineering. Vor fi efectuate experimente în vederea stabilirii contribuției la bugetul de incertitudine pentru fiecare factor care poate afecta rezultatele: setările aparatului foto (ISO, diafragma, lentile, etc); distanța până la obiect; condiții de lumină; culoare versus alb-negru; cu sau fără stabilizator de imagine; suprapunere insuficientă a imaginii; rezoluția imaginilor și pozițiile de fotografiere. Pentru fiecare parametru studiat va fi estimată contribuția la bugetul de

 $\overline{a}$ 

str. Memorandumului nr. 28, 400114 Cluj-Napoca, România

<span id="page-149-0"></span><sup>58</sup> Proiect aflat in evaluare

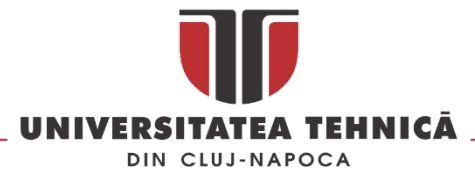

incertitudine într-un mod similar cu cel pentru măsurarea cu CMM. Bazat rezultatele obținute se vor face o serie de recomandări pentru a reduce efectul negativ al fiecărui parametru.

În studiu vor fi utilizate [\(Fig. 205](#page-150-1)) trei scanere laser, trei cu lumina structurata, doua scanere laser terestre, un echipament de măsurat în coordonate multi-senzor două mașini de măsurat în coordonate din care una portabilă, aparate foto DSLR și mirrorless, diverse tipuri de obiective foto.

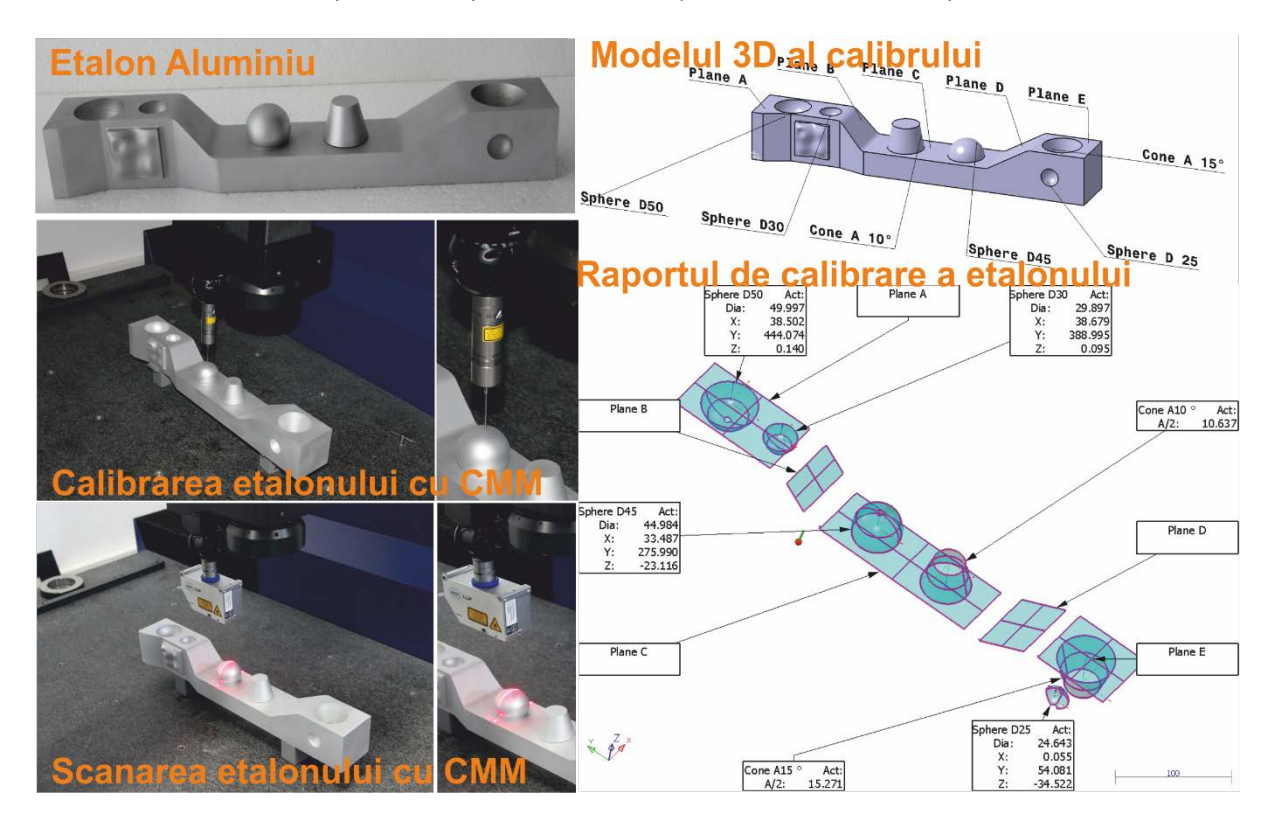

*Fig. 204 Exemplu de etalon construit pentru evaluarea performantelor fotogrammetriei*

<span id="page-150-0"></span>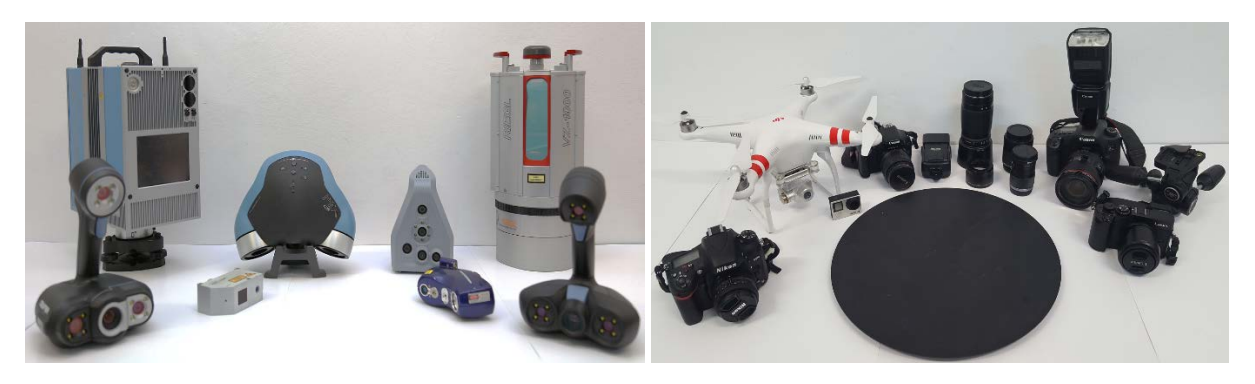

*Fig. 205 Echipamentele care vor fi utilizate în studiul performantelor fotogrammetriei* 

<span id="page-150-1"></span>Pe termen mediu și lung îmi propun dezvoltarea unor metode de optimizare a modelelor scanate 3D în vederea integrări lor în aplicații de realitate virtuală și augmentată.

Calitatea este definită de Juran ca "adecvat pentru utilizare" (proper for use) iar Crosby afirma că, calitatea este "conformitatea cu cerințele" (conformity with requirements), cercetările viitoare vor încerca sa identifice cum poate fi definita calitatea unui model digital / virtual astfel încât aceasta sa poată fi măsurată și atribuita valoric unui set de metadate asociate cu artefactul digital. Modelele 3D

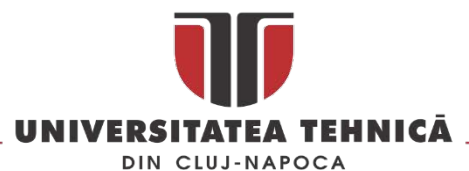

obținute prin scanare au în general o rezoluție foarte buna dar plătesc tribut dimensiunii în MB și capacității relativ reduse de vizualizare și utilizare în formatele native în care sunt obținute. Cum poate fi definit acel "proper for use" în cazul unui model digital / virtual care poate fi folosit în aplicații de tip stand-alone (VR), VR web based sau augmented reality? Același artefact ar trebui sa poată fi vizualizat în condiții similare pe computere sau pe dispozitive smart care utilizează o multitudine de sisteme de operare (cross-platform). La ce se refera acel "conformity with requirements" în cazul unui model digital? Care sunt cerințele și ce diferențiază un artefact digitizat corect de unul digitizat incorect ? Cum pot fi clasificate modelele digitale pe baza unor elemente care sa înlăture subiectivismul celui care face clasificarea ? .

Aceste întrebări și probleme pot fi rezolvate numai dacă se identifica o serie de parametrii ai modelului digitizat care sa poată fi unic determinați și care să permită atribuirea unei valori numerice calității procesului de digitizare. Sistemul de training pentru infrastructurile critice descris în subcapitolul 4.1 va fi dezvoltat prin integrarea unui modul de realitate augmentata și a unui panou de control. Utilizatorul va primi prin intermediul unor ochelari de realitate augmentă de tip "see through" o serie de informații în timp real, informațiile pot să fie predefinite pentru scenariul pe care îl parcurge sau pot fi furnizate în timp real de către un instructor. Pe baza informațiilor primite utilizatorul va interacționa cu mediul virtual 3D proiectat pe sistemul de ecrane. Cu ajutorul panoului de control reconfigurabil utilizatorul poate primii informații sub forma de semnale luminoase sau sonore și poate transmite semnale sub forma unor acțiuni cum ar fi acționarea unei manete sau a unui buton. Se va dezvolta un set de gesturi care vor fi implementate în aplicațiile de RV astfel încât să se elimine complet joystick-ul. Poziția corpului și a mâinilor în spațiul delimitat de către sistemul de proiecție se va face cu ajutorul sistemului de tracking. Acesta determină poziția utilizatorului și convertește în coordonate X,Y,Z,R,P,H orice componenta a corpului uman. Se va integra un treadmill [\(Fig. 206](#page-151-0)) pentru a creste gradul de realism al simulărilor. Acesta va fi montat pe o platforma rotativa care sa permită orientarea în spațiu a deplasării utilizatorului. Modulul de deplasare astfel creat va fi sincronizat cu un sistem de sonorizare 3D pentru a oferii o experiență a utilizării cat mai aproape de realitate.

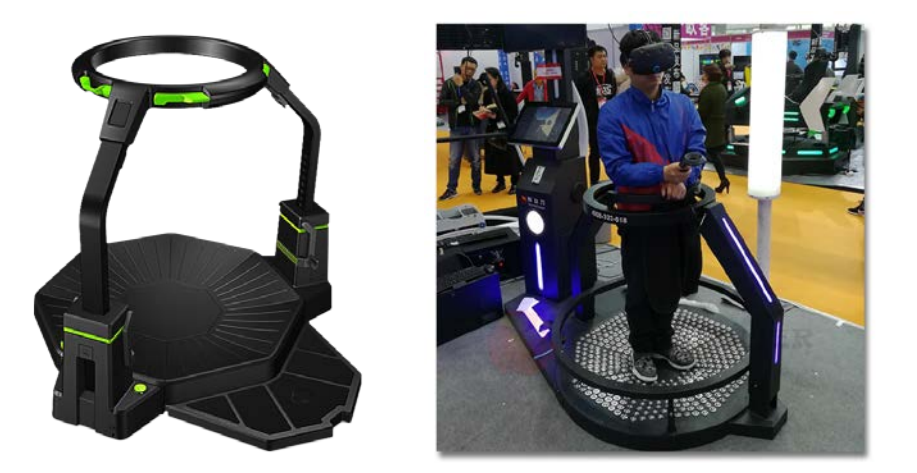

*Fig. 206 Treadmill Virtuix Omni[59](#page-151-1) și VR Walker Vibrating Simulator VR[60](#page-151-2)*

<span id="page-151-0"></span>**.** 

str. Memorandumului nr. 28, 400114 Cluj-Napoca, România

tel. +40-264-401200, fax +40-264-592055, Dep. Imagine și Relații Publice tel. +40-264-202284, +40-722-163346

www.utcluj.ro

<span id="page-151-1"></span><sup>59</sup> Sursa: [http://www.virtuix.com/product/omni](http://www.virtuix.com/product/omni-platform/)-platform/

<span id="page-151-2"></span><sup>60</sup> Sursa: [http://www.vrmoviepower.com/vr](http://www.vrmoviepower.com/vr-simulator/vr-walker/with-htc-vive-headset-virtual-reality-vr.html)-simulator/vr-walker/with-htc-vive-headset-virtual-reality-vr.html

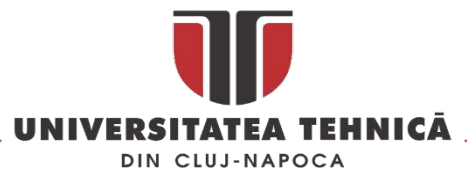

Poziția corpului va fi utilizata pentru a orienta corect platforma rotativa care are un unghi de rotație în jurul axei Z. Astfel la intenția de schimbare a direcției de deplasare detectata de sistemul de tracking platforma este orientata astfel încât deplasarea virtuala sa se facă cât mai normal. Rotația platformei este corelată de software cu orientarea în lumea virtuală.

In [Fig. 207](#page-152-0) este prezentat schematic modul în care se intenționează dezvoltarea platformei și interacțiunile dintre diversele componente care se doresc integrate.

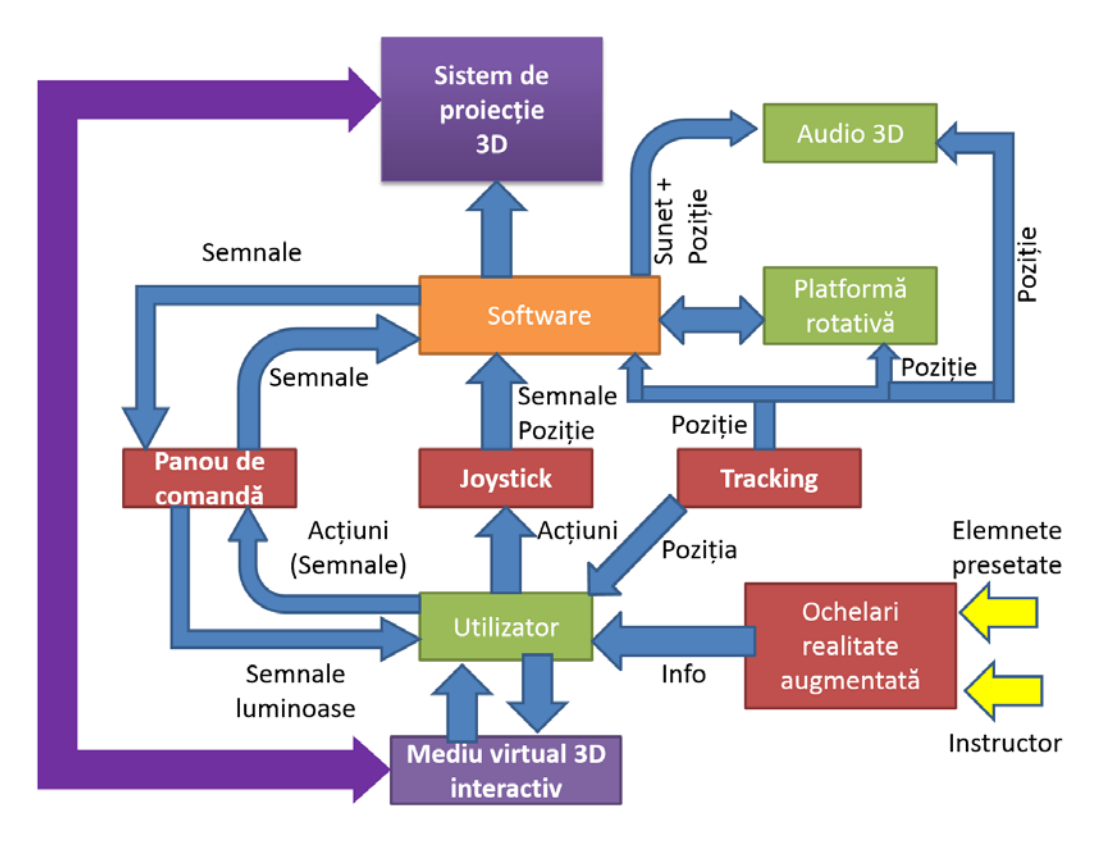

*Fig. 207 Schema de dezvoltare a sistemului de training* 

<span id="page-152-0"></span>În sistemul de realitate virtuală se pregătesc o serie de experimente care să pună în evidență modul de interacțiune a diverselor categorii de utilizatorii (începători , avansați, etc. ) cu mediul imersiv creat în cub. Experimentele au demarat în 2017 și vor continua și în 2018, în [Fig. 208](#page-153-0) sunt prezentate aspecte din timpul acestor experimente. Utilizatorii sunt instruiți în prealabil și familiarizați cu modul de navigație în mediul virtual după care se trece la simularea unei situații de urgenta pe o platforma de foraj marin sau într-o clădire de birouri. Subiecții experimentelor trebuie să ajungă la punctul de evacuare în cel mai scurt timp posibil. Aceștia sunt filmați și mai apoi se analizează greșelile și modul de interacțiune. Se utilizează un scenariu dinamic care modifica la fiecare rulare a sa condițiile din mediul virtual.

Un al doilea tip de experimente care este în curs de testare vizează măsurarea ritmului cardiac în timpul utilizării cubului de realitate virtuala. Pentru acest experiment se utilizează un EKG realizat cu ajutorul kitului ELVIS Engineering Lab Workstation de la National Instruments și senzori EKG de la Vernier . Intenționăm să combinam mai mulți senzori int-un singur sistem portabil și sa măsuram mai

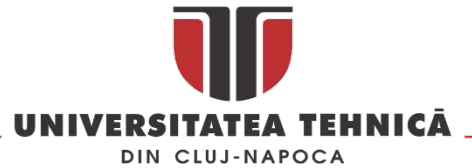

mulți parametrii cum ar fi nivelul de oxigen inspirat, temperatura corpului, etc., în [Fig. 209](#page-153-1) sunt prezentate aspecte din testarea în fazele incipiente a platformei și ELVIS în cubul de realitate virtuala.

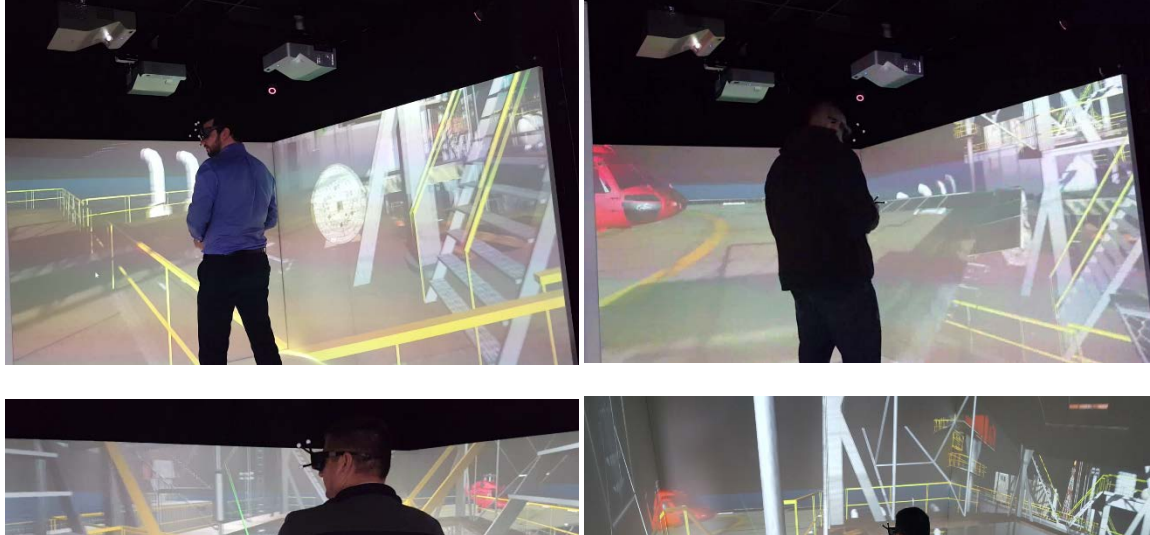

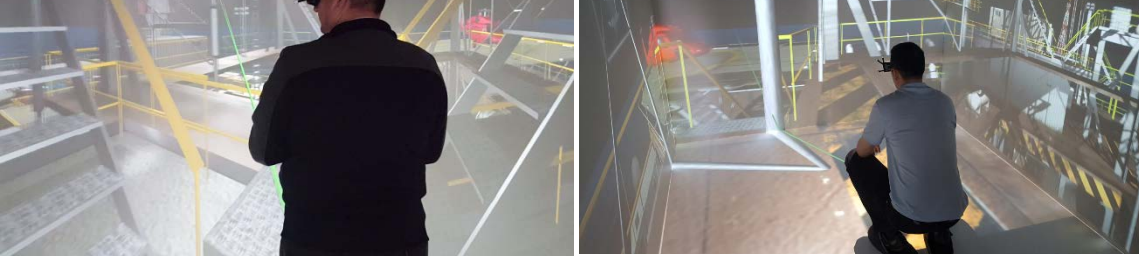

*Fig. 208 Experimente cu utilizatori avansați în cubul de realitate virtuala*

<span id="page-153-0"></span>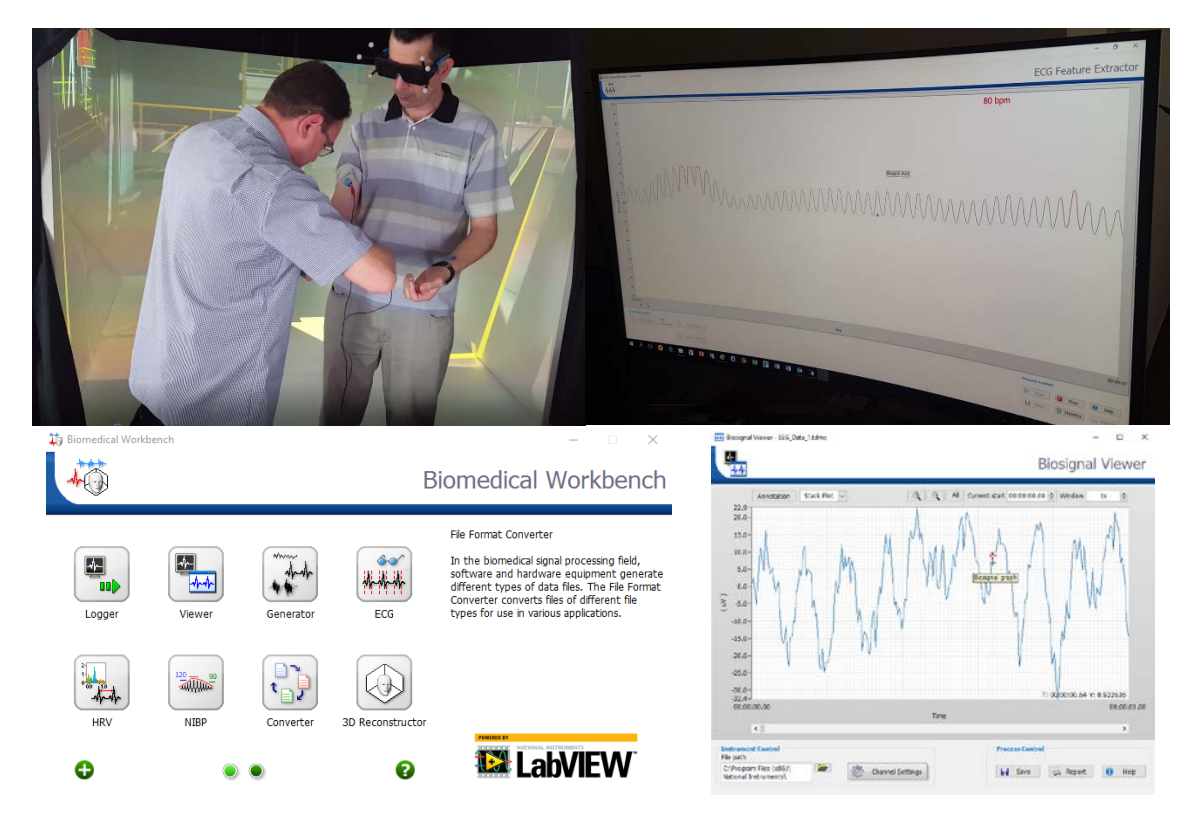

<span id="page-153-1"></span>*Fig. 209 Măsurarea ritmului cardiac în timpul utilizării cubului de realitate virtuala*

str. Memorandumului nr. 28, 400114 Cluj-Napoca, România

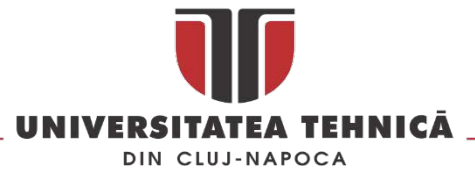

Portabilitatea aplicațiilor de realitate virtuală și augmentată care utilizează modele scanate este un alt studiu început și care vizează identificare metodelor de optimizare atât la nivel de software utilizat pentru procesarea modelului 3D cat și la nivel de platforma de dezvoltare a aplicațiilor de VR și AR. în [Fig. 210](#page-154-0) sunt prezentate aspecte din faza incipientă a acestui studiu în care o aplicație de realitate virtuală este portată pe mai multe dispozitive : tabla interactivă, ecran ZSpace și Oculus Rift.

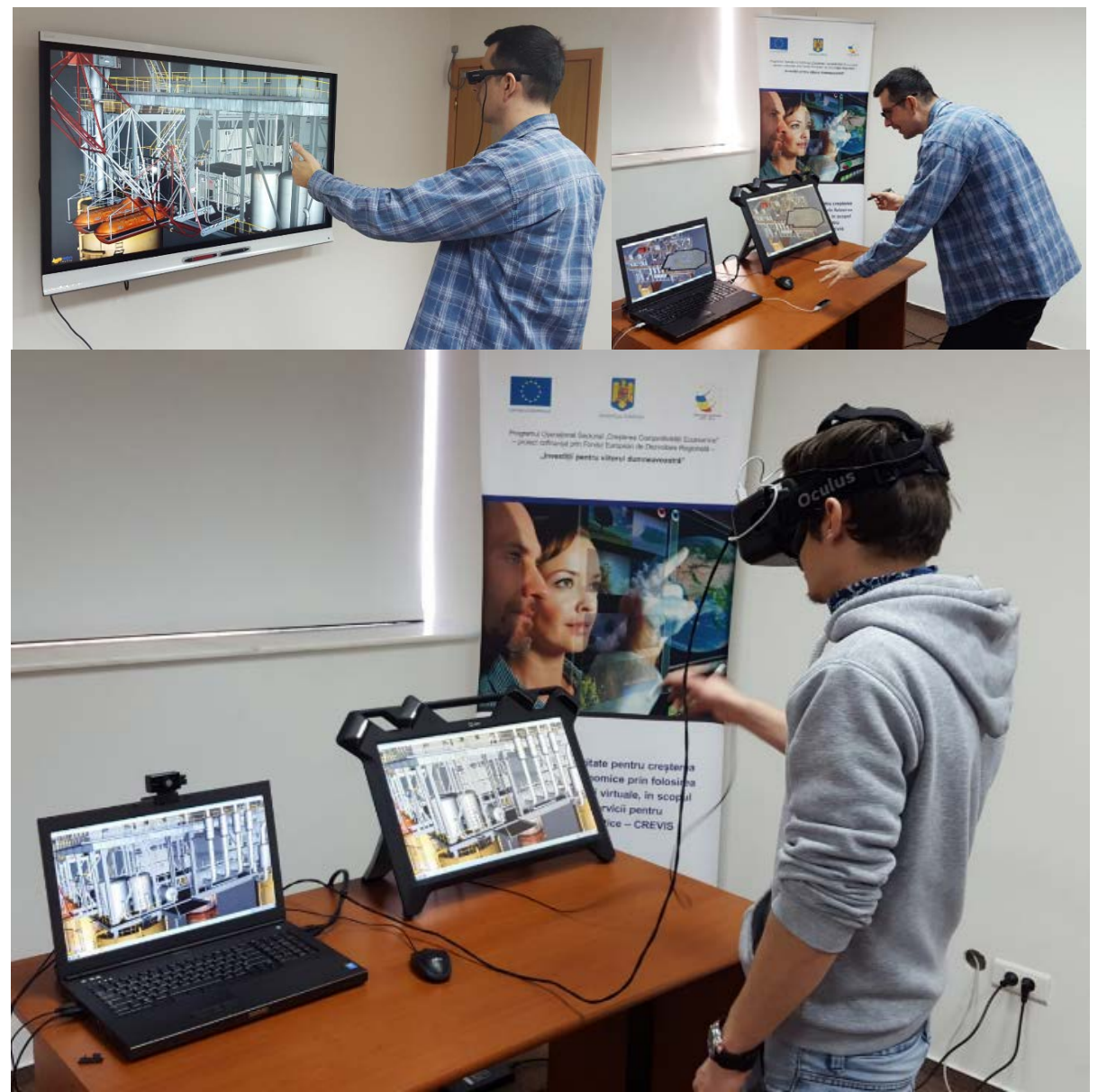

*Fig. 210 Studiu privind portabilitatea aplicațiilor VR /Ar care utilizează modele 3D obținute prin scanare* 

<span id="page-154-0"></span>Se vor realiza experimente pentru a identifica modalitățile cele mai bune de utilizare a scanărilor 3D în aceste aplicații și modul în care satisfacția utilizatorilor este influențată de utilizarea unor modele de înaltă rezoluție. În momentul de față exista o singură soluție comercială capabila sa proiecteze 3D scanări terestre este vorba de soluția de la Meixner Imaging<sup>[61](#page-154-1)</sup>.

**.** 

<span id="page-154-1"></span><sup>&</sup>lt;sup>61</sup> Le multumesc lui Philipp Meixner (Meixner Imaging) si Claudiu Toma (Black Light) pentru oportunitatea de a testa solutia Holoverse, mai multe detalii [http://meixnerimaging.com/hologram](http://meixnerimaging.com/hologram-room/)-room/

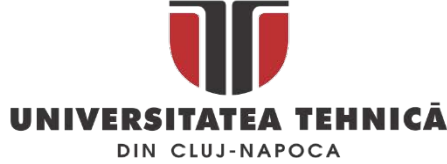

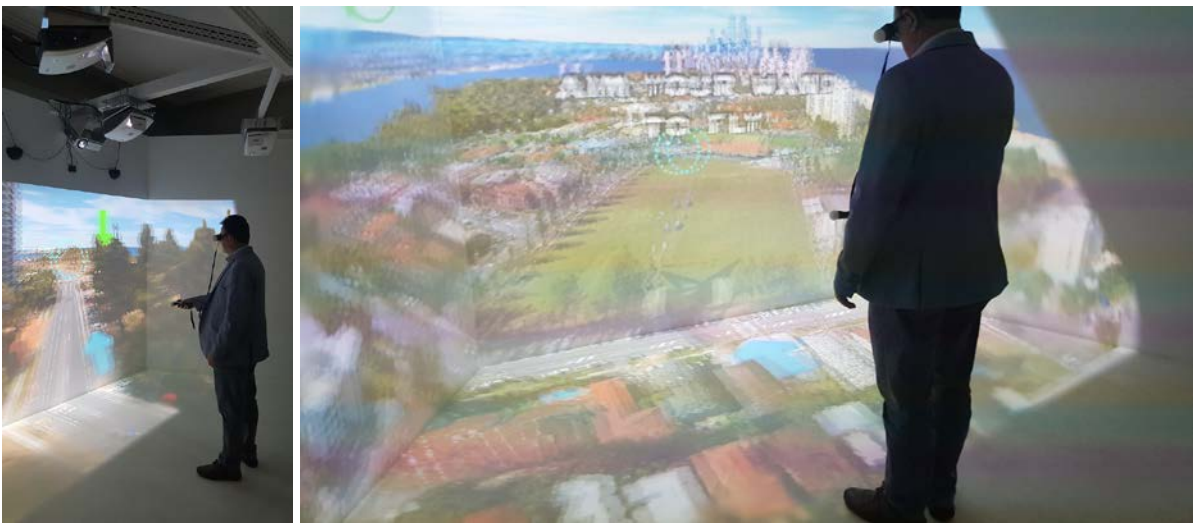

*Fig. 211 Soluția Holoverse*

O scanare terestră cum este cea prezentată în [Fig. 212](#page-155-0) ocupa aproximativ 60 Gb spațiu de stocare din acest motiv vizualizarea ei de către publicul larg ca și model 3D este aproape imposibilă, prin dezvoltarea unor algoritmi de simplificare și reducere a numărului de puncte și prin optimizarea metodelor de scanare acest lucru ar putea fi posibil în viitor. În acest sens am început un studiu în care utilizând o forma modificata a algoritmului Collapsing Edges [\(Fig. 213](#page-155-1)) implementat în Matlab sa reducem pana la 50% din datele rezultate în urma scanării.

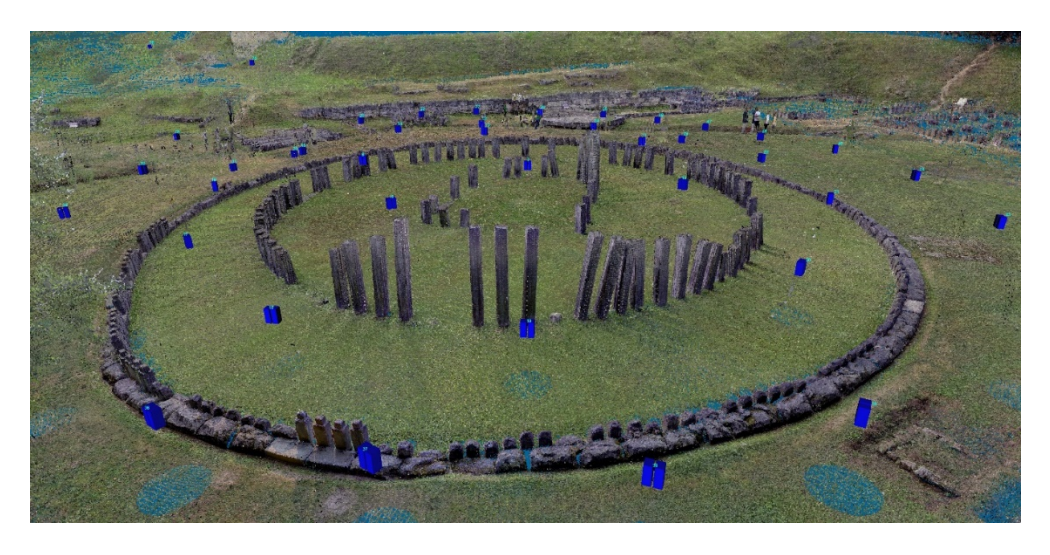

*Fig. 212 Scanarea templului mare circular de la Sarmisegetuza Regia*

<span id="page-155-0"></span>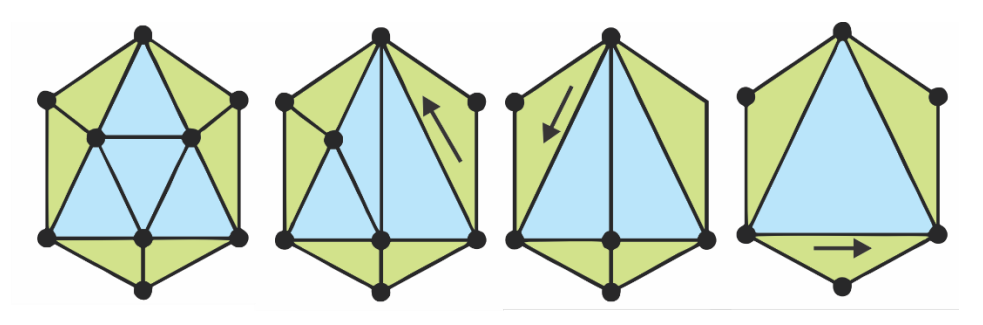

*Fig. 213 Reducerea numărului de fațete utilizând Collapsing Edges*

<span id="page-155-1"></span>str. Memorandumului nr. 28, 400114 Cluj-Napoca, România tel. +40-264-401200, fax +40-264-592055, Dep. Imagine și Relații Publice tel. +40-264-202284, +40-722-163346

www.utcluj.ro

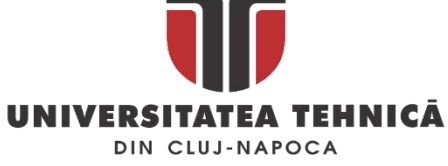

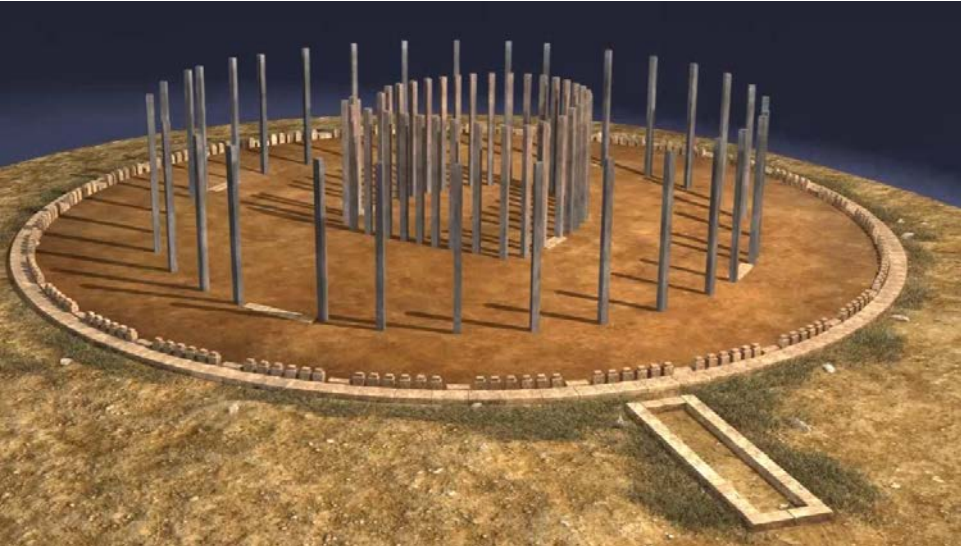

*Fig. 214 Restaurarea digitală a marelui templu circular de la Sarmisegetuza Regia* 

Un capitol aparte în cercetările pe care intenționez sa le realizez în viitor sunt cele referitoare la digitizarea și restaurarea digitală a monumentelor și a obiectelor de patrimoniu. Vor fi continuate studiile privind restaurarea vaselor ceramice cu noi abordări care vor include cele mai noi tehnologii din domeniul ingineriei. Voi încerca să experimentez tehnici noi de prezentare a patrimoniului cultural atât on-line cat și în muzee continuând parteneriatul cu Muzeul National de Istorie a Transilvaniei și Muzeul Civilizației Dacice și Romane din Deva.

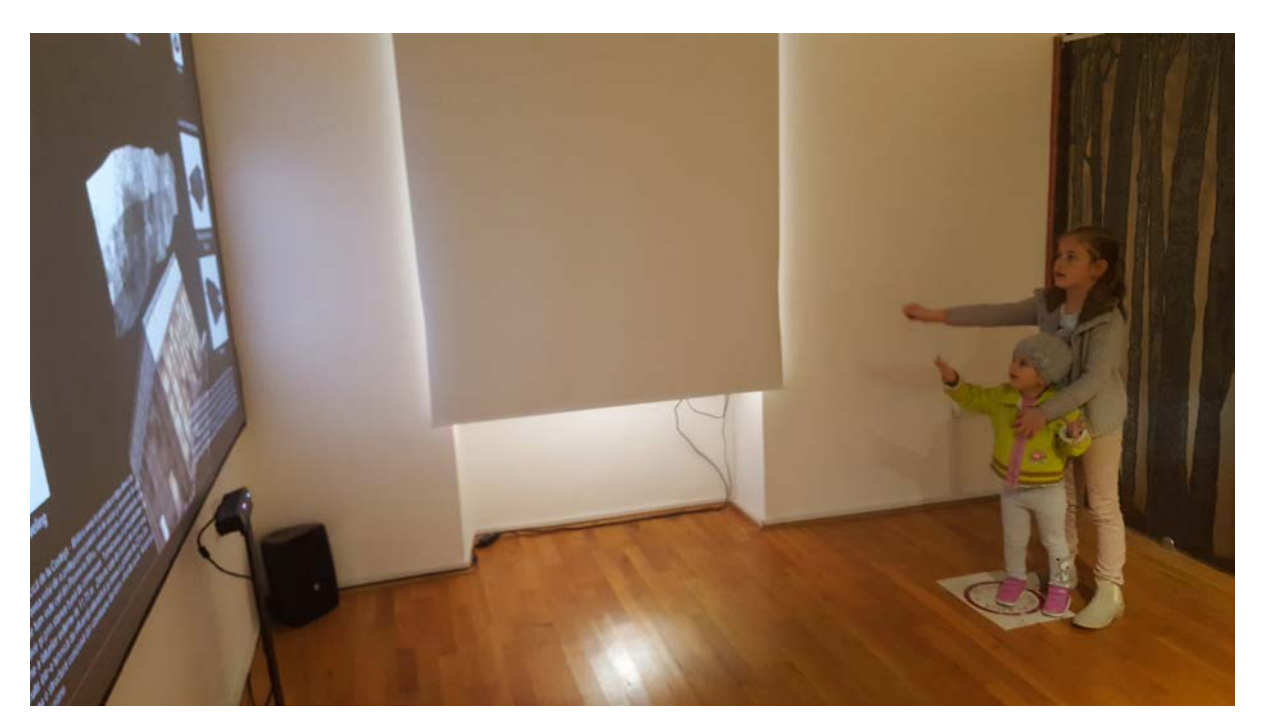

*Fig. 215 O vizită la muzeu*

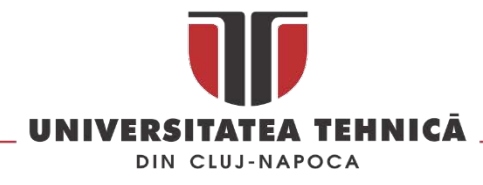

## 6. BIBLIOGRAFIE

- 1. Cocco, L. and Daponte, P. *Metrology and Formula One Car*. în *Instrumentation and Measurement Technology Conference Proceedings*. 2008.
- 2. Lai, H. and Xiao, W., *The analysis on the typical parts în F1 race car.* Applied Mechanics and Materials, 2012 Volume: **215-216** Issue: p. 1136-1139.
- 3. Saddington, A.J., Knowles, R.D., and Knowles, K., *Laser Doppler anemometry measurements în the near-wake of an isolated Formula One wheel.* Experiments în Fluids, 2007 Volume: **42** Issue: (5): p. 671-681 DOI: 10.1007/s00348-007-0273-7.
- 4. Varga, B., *Energy management of electric and hybrid vehicles dependent on powertrain configuration.* Central European Journal of Engineering, 2012 Volume: **2** Issue: (2): p. 253- 263 DOI: 10.2478/s13531-011-0066-x.
- 5. Hu, J., Li, Y., Wang, Y., and Cai, J., *Adaptive sampling method for laser measuring free-form surface.* The International Journal of Advanced Manufacturing Technology, 2004 Volume: **24** Issue: (11-12): p. 886-890 DOI: 10.1007/s00170-003-1802-z.
- 6. Li, Y. and Gu, P., *Free-form surface inspection techniques state of the art review.* CAD Computer Aided Design, 2004 Volume: **36** Issue: (13): p. 1395-1417 DOI: 10.1016/j.cad.2004.02.009.
- 7. Li, Y. and Gu, P., *Inspection of free-form shaped parts.* Robotics and Computer-Integrated Manufacturing, 2005 Volume: **21** Issue: (4–5): p. 421-430 DOI: [http://dx.doi.org/10.1016/j.rcim.2004.11.015.](http://dx.doi.org/10.1016/j.rcim.2004.11.015)
- 8. Obeidat, S.M. and Raman, S., *An intelligent sampling method for inspecting free-form surfaces.* International Journal of Advanced Manufacturing Technology, 2009 Volume: **40** Issue: (11- 12): p. 1125-1136 DOI: 10.1007/s00170-008-1427-3.
- 9. Savio, E., De Chiffre, L., and Schmitt, R., *Metrology of freeform shaped parts.* CIRP Annals Manufacturing Technology, 2007 Volume: **56** Issue: (2): p. 810-835 DOI: 10.1016/j.cirp.2007.10.008.
- 10. Wang, M., Xi, L., and Du, S., *3D surface form error evaluation using high definition metrology.* Precision Engineering, 2014 Volume: **38** Issue: (1): p. 230-236 DOI: 10.1016/j.precisioneng.2013.08.008.
- 11. Yu, M., Zhang, Y., Li, Y., and Zhang, D., *Adaptive sampling method for inspection planning on CMM for free-form surfaces.* The International Journal of Advanced Manufacturing Technology, 2013 Volume: **67** Issue: (9-12): p. 1967-1975 DOI: 10.1007/s00170-012-4623-0.
- 12. Plowucha, W. and Jakubiec, W. *Influence of workpiece orientation and location în the CMM measuring volume on the measurement uncertainty*. în *Quality and Innovation în Engineering and Management*. 2011. Cluj-Napoca: Technical Univ Cluj-Napoca.
- 13. Bere, P. and Neamtu, C., *Methodology for evaluate the form deviations for formula one nose car.* Central European Journal of Engineering, 2014 Issue: p. 1-7 DOI: 10.2478/s13531-013- 0158-x.
- 14. Keferstein, C.P., Marxer, M., Götti, R., Thalmann, R., Jordi, T., Andräs, M., and Becker, J., *Universal high precision reference spheres for multisensor coordinate measuring machines.* CIRP Annals - Manufacturing Technology, 2012 Volume: **61** Issue: (1): p. 487-490 DOI: 10.1016/j.cirp.2012.03.018.
- 15. Dragomir, M., Popescu, S., Płowucha, W., and Marxer, M., *Blended Learning în the field of Measurement Uncertainty. experiences from the MUVOT project.* Quality - Access to Success, 2012 Volume: **13** Issue: (SUPPL.5): p. 127-130.
- 16. Jakubiec, W., Płowucha, W., and Starczak, M., *Analytical estimation of coordinate measurement uncertainty.* Measurement: Journal of the International Measurement

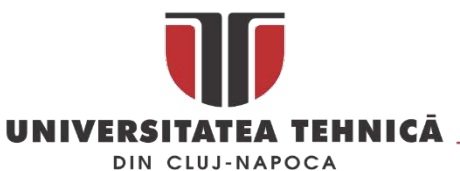

Confederation, 2012 Volume: **45** Issue: (10): p. 2299-2308 DOI: 10.1016/j.measurement.2011.09.027.

- 17. Neamtu, C. and Bere, P., *METHODS FOR CHECKING THE SYMMETRY OF THE FORMULA ONE CAR NOSE*, în *Engineering Solutions and Technologies în Manufacturing*, L. Slatineanu, et al., Editors. 2014, Trans Tech Publications Ltd: Stafa-Zurich. p. 785-789.
- 18. Bills, P., Blunt, L., and Jiang, X., *Development of a technique for accurately determining clinical wear în explanted total hip replacements.* Wear, 2007 Volume: **263** Issue: p. 1133-1137 DOI: 10.1016/j.wear.2007.01.054.
- 19. Bills, P.J., Racasan, R., Underwood, R.J., Cann, P., Skinner, J., Hart, A.J., Jiang, X., and Blunt, L., *Volumetric wear assessment of retrieved metal-on-metal hip prostheses and the impact of measurement uncertainty.* Wear, 2012 Volume: **274** Issue: p. 212-219 DOI: 10.1016/j.wear.2011.08.030.
- 20. Zhang, G.Q., Yang, Y.Q., Lin, H., Song, C.H., Xiao, R., and Yu, J.K., *Modeling and Manufacturing Technology for Personalized Biological Fixed Implants.* Journal of Medical and Biological Engineering, 2017 Volume: **37** Issue: (2): p. 191-200 DOI: 10.1007/s40846-016-0215-z.
- 21. Ackland, D.C., Robinson, D., Redhead, M., Lee, P.V.S., Moskaljuk, A., and Dimitroulis, G., *A personalized 3D-printed prosthetic joint replacement for the human temporomandibular joint: From implant design to implantation.* Journal of the Mechanical Behavior of Biomedical Materials, 2017 Volume: **69** Issue: p. 404-411 DOI: 10.1016/j.jmbbm.2017.01.048.
- 22. Roodbandi, A.S.J., Naderi, H., Hashenmi-Nejad, N., Choobineh, A., Baneshi, M.R., and Feyzi, V., *Technical Report on the Modification of 3-Dimensional Non-contact Human Body Laser Scanner for the Measurement of Anthropometric Dimensions: Verification of its Accuracy and Precision.* Journal of Lasers în Medical Sciences, 2017 Volume: **8** Issue: (1): p. 22-28 DOI: 10.15171/jlms.2017.05.
- 23. Racasan, R., Popescu, D., Neamtu, C., and Dragomir, M. *Integrating the concept of reverse engineering în medical applications*. 2010.
- 24. Foran, J.R.H. *Total Hip Replacement*. 2015 August, 2015 [cited 2017 August ]; Available from: [http://orthoinfo.aaos.org/topic.cfm?topic=a00377.](http://orthoinfo.aaos.org/topic.cfm?topic=a00377)
- 25. Sagbas, B. and Durakbasa, M.N., *Measurement of Wear în Orthopedic Prosthesis.* Acta Physica Polonica A, 2012 Volume: **121** Issue: (1): p. 131-134.
- 26. 14242-2, I., *Implants for surgery - Wear of total hip joint prostheses - Part 2: Methods of measurement.* 2000 Issue.
- 27. Bills, P., Blunt, L., Hardaker, C., and Vdi/Vde, *The use of CMM techniques to assess the functionality of total knee replacements.* Measure and Quality Control în Production, 2004 Volume: **1860** Issue: p. 73-80.
- 28. Carmignato, S., Spinelli, M., Affatato, S., and Savio, E., *Uncertainty evaluation of volumetric wear assessment from coordinate measurements of ceramic hip joint prostheses.* Wear, 2011 Volume: **270** Issue: (9-10): p. 584-590 DOI: 10.1016/j.wear.2011.01.012.
- 29. Morris, B., Zou, L.F., Royle, M., Simpson, D., and Shelton, J.C., *Quantifying the wear of acetabular cups using coordinate metrology.* Wear, 2011 Volume: **271** Issue: (7-8): p. 1086- 1092 DOI: 10.1016/j.wear.2011.05.014.
- 30. Yun, H.H., Shon, W.Y., Yoon, J.R., Yang, J.H., and Lim, D.S., *Reliability of a PowerPoint Method for Wear Measurement After Total Hip Arthroplasty A Retrieval Study Using 3-Dimensional Laser Scanning.* Journal of Arthroplasty, 2012 Volume: **27** Issue: (8): p. 1530-1537 DOI: 10.1016/j.arth.2011.12.025.
- 31. Jedenmalm, A., Nilsson, F., Noz, M.E., Green, D.D., Gedde, U.W., Clarke, I.C., Stark, A., Maguire, G.Q., Zeleznik, M.P., and Olivecrona, H., *Validation of a 3D CT method for measurement of linear wear of acetabular cups.* Acta Orthopaedica, 2011 Volume: **82** Issue: (1): p. 35-41 DOI: 10.3109/17453674.2011.552777.

str. Memorandumului nr. 28, 400114 Cluj-Napoca, România

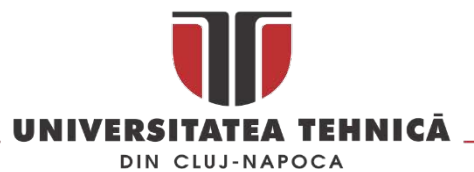

- 32. Ilchmann, T., Reimold, M., and Muller-Schauenburg, W., *Estimation of the wear volume after total hip replacement - A simple access to geometrical concepts.* Medical Engineering & Physics, 2008 Volume: **30** Issue: (3): p. 373-379 DOI: 10.1016/j.medengphy.2007.04.003.
- 33. Wu, J.S.-S., Hsu, S.-L., and Chen, J.-H., *Wear patterns of, and wear volume formulae for, hemispherical acetabular cup liners.* Wear, 2010 Volume: **268** Issue: (3–4): p. 481-487 DOI: [http://dx.doi.org/10.1016/j.wear.2009.09.007.](http://dx.doi.org/10.1016/j.wear.2009.09.007)
- 34. Chuter, G.S.J., Cloke, D.J., Mahomed, A., Partington, P.F., and Green, S.M., *Wear analysis of failed acetabular polyethylene - A Comparison of analytical methods.* Journal of Bone and Joint Surgery-British Volume, 2007 Volume: **89B** Issue: (2): p. 273-279 DOI: 10.1302/0301- 620x.89b2.18158.
- 35. Mattei, L., Di Puccio, F., Ciulli, E., and Asme, *WEAR SIMULATION OF METAL ON METAL HIP REPLACEMENTS: AN ANALYTICAL APPROACH*. Proceedings of the Asme 11th Biennial Conference on Engineering Systems Design and Analysis, Vol 4. 2012, New York: Amer Soc Mechanical Engineers. 555-564.
- 36. Tuke, M., Taylor, A., Roques, A., and Maul, C., *3D linear and volumetric wear measurement on artificial hip joints-Validation of a new methodology.* Precision Engineering-Journal of the International Societies for Precision Engineering and Nanotechnology, 2010 Volume: **34** Issue: (4): p. 777-783 DOI: 10.1016/j.precisioneng.2010.06.001.
- 37. Grillini, L. and Affatato, S., *How to measure wear following total hip arthroplasty.* Hip International, 2013 Volume: **23** Issue: (3): p. 233-242 DOI: 10.5301/hipint.5000003.
- 38. Okazaki, Y., *Effect of head size on wear properties of metal-on-metal bearings of hip prostheses, and comparison with wear properties of metal-on-polyethylene bearings using hip simulator.* Journal of the Mechanical Behavior of Biomedical Materials, Issue: (0) DOI: [http://dx.doi.org/10.1016/j.jmbbm.2013.10.021.](http://dx.doi.org/10.1016/j.jmbbm.2013.10.021)
- 39. Lord, J.K., Langton, D.J., Nargol, A.V.F., and Joyce, T.J., *Volumetric wear assessment of failed metal-on-metal hip resurfacing prostheses.* Wear, 2011 Volume: **272** Issue: (1): p. 79-87 DOI: [http://dx.doi.org/10.1016/j.wear.2011.07.009.](http://dx.doi.org/10.1016/j.wear.2011.07.009)
- 40. Joyce, T.J., Langton, D.J., and Nargol, A.V.F., *A study of the wear of explanted metal-on-metal resurfacing hip prostheses.* Tribology International, 2011 Volume: **44** Issue: (5): p. 517-522 DOI: [http://dx.doi.org/10.1016/j.triboint.2010.04.006.](http://dx.doi.org/10.1016/j.triboint.2010.04.006)
- 41. Geerdink, C.H., Grimm, B., Vencken, W., Heyligers, I.C., and Tonino, A.J., *The determination of linear and angular penetration of the femoral head into the acetabular component as an assessment of wear în total hip replacement - A comparison of four computer-assisted methods.* Journal of Bone and Joint Surgery-British Volume, 2008 Volume: **90B** Issue: (7): p. 839-846 DOI: 10.1302/0301-620x.90b7.20305.
- 42. Kim, K., Lee, S., and Jung, H.B., *Assessing Roundness Errors Using Discrete Voronoi Diagrams.* The International Journal of Advanced Manufacturing Technology, 2000 Volume: **16** Issue: (8): p. 559-563 DOI: 10.1007/s001700070045.
- 43. Blunt, L., Bills, P., Jiang, X., Hardaker, C., and Chakrabarty, G., *The role of tribology and metrology în the latest development of bio-materials.* Wear, 2009 Volume: **266** Issue: (3–4): p. 424-431 DOI[: http://dx.doi.org/10.1016/j.wear.2008.04.015.](http://dx.doi.org/10.1016/j.wear.2008.04.015)
- 44. Ender, A. and Mehl, A., *Accuracy of complete-Arch dental impressions: A new method of measuring trueness and precision.* Journal of Prosthetic Dentistry, 2013 Volume: **109** Issue: (2): p. 121-128 DOI: 10.1016/S0022-3913(13)60028-1.
- 45. Giordano, M., Ausiello, P., and Martorelli, M., *Accuracy evaluation of surgical guidesîn implant dentistry by non-contact reverse engineering techniques.* Dental Materials, 2012 Volume: **28** Issue: (9): p. e178-e185 DOI: 10.1016/j.dental.2012.06.006.
- 46. Kim, H.K., Moon, S.C., Lee, S.J., and Park, Y.S., *Three-dimensional biometric study of palatine rugae în children with a mixed-model analysis: A 9-year longitudinal study.* American Journal

str. Memorandumului nr. 28, 400114 Cluj-Napoca, România

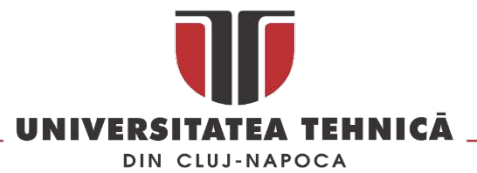

of Orthodontics and Dentofacial Orthopedics, 2012 Volume: **141** Issue: (5): p. 590-597 DOI: 10.1016/j.ajodo.2011.11.018.

- 47. Kayabaşı, O., Yüzbasıoğlu, E., and Erzincanlı, F., *Static, dynamic and fatigue behaviors of dental implant using finite element method.* Advances în Engineering Software, 2006 Volume: **37** Issue: (10): p. 649-658 DOI: [http://dx.doi.org/10.1016/j.advengsoft.2006.02.004.](http://dx.doi.org/10.1016/j.advengsoft.2006.02.004)
- 48. Merdji, A., Bachir Bouiadjra, B., Achour, T., Serier, B., Ould Chikh, B., and Feng, Z.O., *Stress analysis în dental prosthesis.* Computational Materials Science, 2010 Volume: **49** Issue: (1): p. 126-133 DOI[: http://dx.doi.org/10.1016/j.commatsci.2010.04.035.](http://dx.doi.org/10.1016/j.commatsci.2010.04.035)
- 49. Paoli, A. and Razionale, A.V. *A CAD-based methodology for dental implant surgery*. 2012. Milan.
- 50. Soltaninejad, M.R., Zoroofi, R.A., and Shirani, G. *Automatic crown surface reconstruction using tooth statistical model for dental prosthesis planning*. 2012. Tehran.
- 51. Brusco, N., Andreetto, M., Lucchese, L., Carmignato, S., and Cortelazzo, G.M., *Metrological validation for 3D modeling of dental plaster casts.* Medical Engineering and Physics, 2007 Volume: **29** Issue: (9): p. 954-966 DOI: 10.1016/j.medengphy.2006.10.011.
- 52. Hayashi, K., Sachdeva, A.U.C., Saitoh, S., Lee, S.P., Kubota, T., and Mizoguchi, I., *Assessment of the accuracy and reliability of new 3-dimensional scanning devices.* American Journal of Orthodontics and Dentofacial Orthopedics, 2013 Volume: **144** Issue: (4): p. 619-625 DOI: 10.1016/j.ajodo.2013.04.021.
- 53. Papaioannou, G., Karabassi, E.-A., and Theoharis, T., *Reconstruction of three-dimensional objects through matching of their parts.* IEEE Transactions on Pattern Analysis and Machine Intelligence, 2002 Volume: **24** Issue: (1): p. 114-124.
- 54. Huang, Q.-X., Flöry, S., Gelfand, N., Hofer, M., and Pottmann, H. *Reassembling fractured objects by geometric matching*. în *ACM Transactions on Graphics (TOG)*. 2006. ACM.
- 55. Willis, A.R. and Cooper, D.B., *Computational reconstruction of ancient artifacts.* IEEE Signal Processing Magazine, 2008 Volume: **25** Issue: (4).
- 56. Koutsoudis, A., Pavlidis, G., Liami, V., Tsiafakis, D., and Chamzas, C., *3D pottery content-based retrieval based on pose normalisation and segmentation.* Journal of Cultural Heritage, 2010 Volume: **11** Issue: (3): p. 329-338.
- 57. Karasik, A. and Smilansky, U., *3D scanning technology as a standard archaeological tool for pottery analysis: practice and theory.* Journal of Archaeological Science, 2008 Volume: **35** Issue: (5): p. 1148-1168.
- 58. Koutsoudis, A., Pavlidis, G., Arnaoutoglou, F., Tsiafakis, D., and Chamzas, C., *Qp: A tool for generating 3D models of ancient Greek pottery.* Journal of Cultural Heritage, 2009 Volume: **10** Issue: (2): p. 281-295.
- 59. Kampel, M., Sablatnig, R., and Mara, H., *Robust 3D reconstruction of archaeological pottery based on concentric circular rills*. 2005: na.
- 60. Neamtu, C., Popescu, D., Mateescu, R., Hurgoiu, D., and Pupeza, P., *RECONSTRUCTION OF CERAMIC VESSELS FROM THE FAMILY OF CHIUP*. Quality and Innovation în Engineering and Management, ed. S. Popescu, S. Brad, and D. Popescu. 2011. 467-470.
- 61. Neamtu, C., Popescu, S., Popescu, D., and Mateescu, R., *Using reverse engineering în archaeology: ceramic pottery reconstruction.* Journal of Automation Mobile Robotics and Intelligent Systems, 2012 Volume: **6** Issue: (2): p. 55-59.
- 62. Florea, G., et. al., *Matriţa de bronz de la Sarmizegetusa Regia*. 2015, Editura Mega: Cluj‑Napoca.
- 63. Zhu, W.J., Heilskov, N., Shen, W.Z., and Sørensen, J.N., *Modeling of aerodynamically generated noise from wind turbines.* Journal of Solar Energy Engineering, 2005 Volume: **127** Issue: (4): p. 517-528.

str. Memorandumului nr. 28, 400114 Cluj-Napoca, România

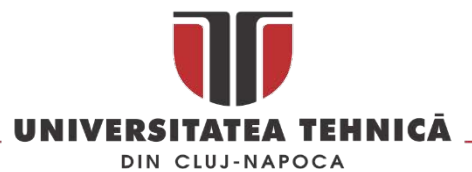

- 64. Wolf, A., Lutz, T., Würz, W., Krämer, E., Stalnov, O., and Seifert, A., *Trailing edge noise reduction of wind turbine blades by active flow control.* Wind Energy, 2015 Volume: **18** Issue: (5): p. 909-923.
- 65. Si, H., Wang, T., and Wu, X., *Effects of parameters on aerodynamic noise from wind turbine. Kongqi Donglixue Xuebao.* Acta Aerodynamica Sinica, 2014 Volume: **32** Issue: (1): p. 131-135.
- 66. Si, H.-Q. and Wang, T.-G., *Predicting method of aerodynamic noise from wind turbine.* Acta Aerodynamica Sinica, 2011 Volume: **29** Issue: (6): p. 801-804.
- 67. Garg, A. and Owen, B., *Reducing back stress to nursing personnel: an ergonomic intervention în a nursing home.* Ergonomics, 1992 Volume: **35** Issue: (11): p. 1353-1375.
- 68. Popescu, D., Popescu, S., Bacali, L., and Dragomir, M. *Home "Smart Ness"–Helping People with Special Needs live Independently*. în *International Conference of Management Knowledge and Learning and Technology Innovation and Industrial Management, Romania*. 2015.
- 69. Kumar, R. and Münstedt, H., *Silver ion release from antimicrobial polyamide/silver composites.* Biomaterials, 2005 Volume: **26** Issue: (14): p. 2081-2088 DOI: [http://dx.doi.org/10.1016/j.biomaterials.2004.05.030.](http://dx.doi.org/10.1016/j.biomaterials.2004.05.030)
- 70. Insights, F.M. *Head Mounted Display Market: Global Industry Analysis and Opportunity Assessment 2014 - 2020*. Electronics, Semiconductors, and ICT 2015 [cited 2017; Available from: https:/[/www.futuremarketinsights.com/reports/global](http://www.futuremarketinsights.com/reports/global-head-mounted-display-market)-head-mounted-display-market.
- 71. Kzero. *Virtual Reality Hardware Radar Q1* 2015 [cited 2017; Available from: [http://www.kzero.co.uk/blog/virtual](http://www.kzero.co.uk/blog/virtual-reality-hardware-radar-q1-2015-update/)-reality-hardware-radar-q1-2015-update/.
- 72. Mennig, G. and Stoeckhert, K., *Mold-making handbook*. 2013: Carl Hanser Verlag GmbH Co KG.
- 73. Kennedy, P. and Zheng, R., *Flow analysis of injection molds*. 2013: Carl Hanser Verlag GmbH Co KG.
- 74. Mohamed, O.A., Masood, S., and Saifullah, A., *A Simulation Study of Conformal cooling channels în plastic injection molding.* International Journal of Engineering Research, 2013 Volume: **2** Issue: p. 344-348.
- 75. Choi, J.-H., Choi, S.-H., Park, D., Park, C.-H., Rhee, B.-O., and Choi, D.-H., *Design optimization of an injection mold for minimizing temperature deviation.* International Journal of Automotive Technology, 2012 Volume: **13** Issue: (2): p. 273-277.
- 76. COMMUNITIES, C.O.T.E., *COUNCIL DIRECTIVE 2008/114/EC*, în *COUNCIL DIRECTIVE 2008/114/EC*, C.O.T.E. COMMUNITIES, Editor. 2008.
- 77. Hsu, E.B., Li, Y., Bayram, J.D., Levinson, D., Yang, S., and Monahan, C., *State of virtual reality based disaster preparedness and response training.* PLoS currents, Volume: **5** Issue.
- 78. Pittman, E. *Los Angeles Police Department Hydra System Promotes Simulation Training for Command-Level Officers*. Government Technology 2010 [cited 2017; Available from: [http://www.govtech.com/public](http://www.govtech.com/public-safety/Los-Angeles-Police-Hydra-Simulation-Training.html)-safety/Los-Angeles-Police-Hydra-Simulation-Training.html.
- 79. Wordviz. *Be There with Immersive 3D Interaction*. 2015 [cited 2017 Martie]; Available from: <http://www.worldviz.com/industries/training>
- 80. Neamtu, C., Hurgoiu, D., Popescu, S., Dragomir, M., and Osanna, H., *TRAINING în COORDINATE MEASUREMENT USING 3D VIRTUAL INSTRUMENTS.* Measurement, 2012 Volume: **45** Issue: (10): p. 2346-2358 DOI: 10.1016/j.measurement.2011.09.026.
- <span id="page-161-0"></span>81. Kang, Y., Kim, H., Suzuki, H., and Han, S., *Editing 3D models on smart devices.* Computer-Aided Design, 2013 Issue: (0) DOI: 10.1016/j.cad.2013.08.001.
- <span id="page-161-1"></span>82. Novak-Marcincin, J., Barna, J., Janak, M., and Novakova-Marcincinova, L., *Augmented Reality Aided Manufacturing.* Procedia Computer Science, 2013 Volume: **25** Issue: (0): p. 23-31 DOI: [http://dx.doi.org/10.1016/j.procs.2013.11.004.](http://dx.doi.org/10.1016/j.procs.2013.11.004)
- <span id="page-161-2"></span>83. Fathi, H., Dai, F., and Lourakis, M., *Automated as-built 3D reconstruction of civil infrastructure using computer vision: Achievements, opportunities, and challenges.* Advanced Engineering Informatics, 2015 Volume: **29** Issue: (2): p. 149-161 DOI: 10.1016/j.aei.2015.01.012.